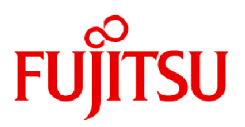

# **Fujitsu Software Technical Computing Suite V4.0L20**

# Job Operation Software End-user's Guide

J2UL-2452-02ENZ0(08) March 2023

### **Preface**

#### **Purpose of This Manual**

This manual describes the job operation procedures of "Job Operation Software" included in Technical Computing Suite.

#### **Intended Readers**

This manual is intended the administrators who operate and manage jobs with Job Operation Software, and the end-user to actually operate job.

The manual assumes that readers as follows.

- Linux basic knowledge is required.
- Understand the overview of Job Operation Software in the "Job Operation Software Overview."
- Knowledge of container virtualization technology and Docker in Linux.
- Knowledge of Linux virtualization technology (KVM) and virtualization management utilities (libvirt and virsh)

#### **Organization of This Manual**

This manual is organized as follows.

#### [Chapter 1 Job Mechanism](#page-8-0)

This chapter describes the mechanism of jobs.

#### [Chapter 2 Job Operation Procedures](#page-34-0)

This chapter describes job operation procedures.

#### [Appendix A Job Information](#page-142-0)

This appendix describes the outputs of the command concerning information on the job.

#### [Appendix B Notification Message Related to Job Execution](#page-152-0)

This appendix describes the messages that are notified to user by e-mail, if a job terminates abnormally.

#### [Appendix C Executing programs of MPI processing system other than Development Studio](#page-156-0)

This appendix describes how to execute MPI programs of the MPI processing system other than Development Studio on the Job Operation Software and the notes on executing them.

#### [Appendix D Operations on Jobs](#page-167-0)

This appendix describes the relationship between job states and possibility of operations on jobs.

#### [Appendix E Using Job Execution Environment](#page-171-0)

This appendix describes how to create an image file for a job execution environment and troubleshooting for using job execution environment.

#### **Notation Used in This Manual**

#### Notation of users

The users of the Job Operation Software include the administrators responsible for system management and job operations and the end users who use the system to run programs. Unless otherwise noted, "user" in this manual means an end user.

#### Representation of units

The following table lists the prefixes used to represent units in this manual. Basically, disk size is represented as a power of 10, and memory size is represented as a power of 2. Be careful about specifying them when displaying or entering commands.

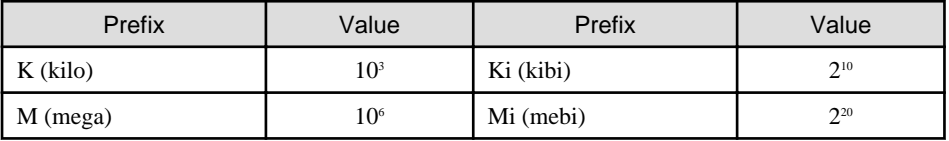

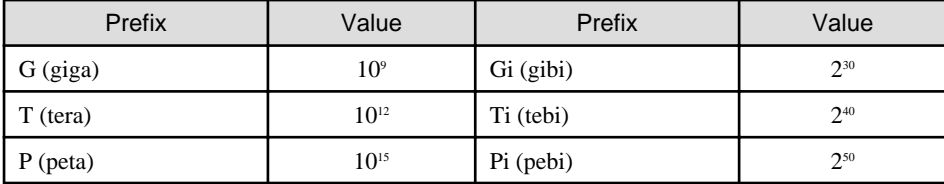

Notation of model names

In this manual, the computer that based on Fujitsu A64FX CPU is abbreviated as "FX server", and FUJITSU server PRIMERGY as "PRIMERGY server" (or simply "PRIMERGY").

Also, specifications of some of the functions described in the manual are different depending on the target model. In the description of such a function, the target model is represented by its abbreviation as follows:

[FX]: The description applies to FX servers.

[PG]: The description applies to PRIMERGY servers.

#### Path names of the commands

In the examples of the operations, the path names of the commands in the directory /bin, /usr/bin, /sbin or /usr/sbin might not be represented by absolute path.

Symbols in this manual

This manual uses the following symbols.

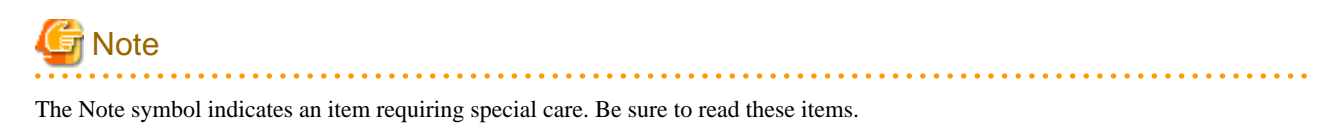

### See

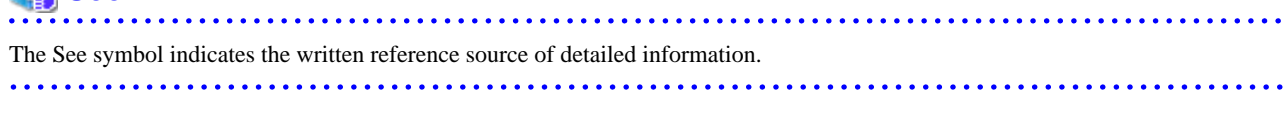

### Information

The Information symbol indicates a reference note related to Job Operation Software. 

#### **Export Controls**

Exportation/release of this document may require necessary procedures in accordance with the regulations of your resident country and/or US export control laws.

#### **Trademarks**

- Linux(R) is the registered trademark of Linus Torvalds in the U.S. and other countries.
- Red Hat and Red Hat Enterprise Linux are registered trademarks of Red Hat, Inc. in the U.S. and other countries.
- Intel is trademark of Intel Corporation or its subsidiaries in the U.S. and/or other countries.
- All other trademarks are the property of their respective owners.

### **Date of publication and Version**

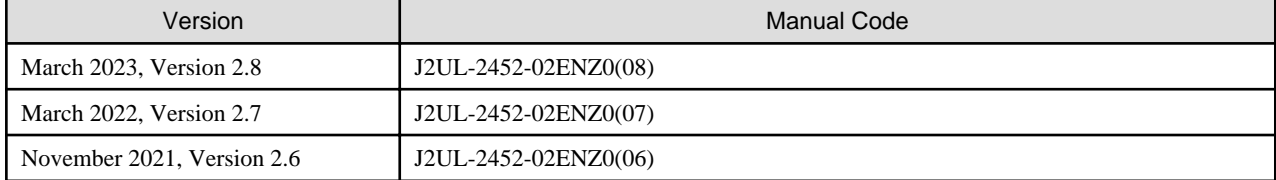

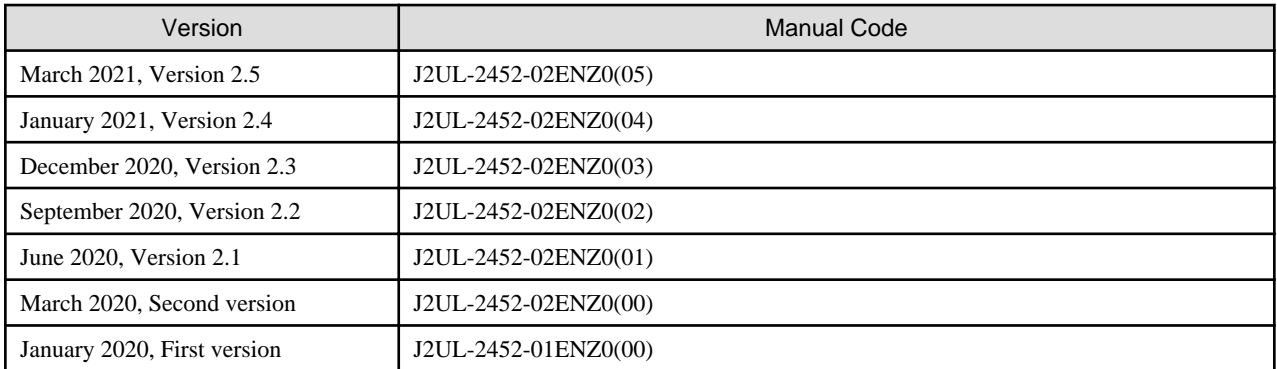

### **Copyright**

Copyright FUJITSU LIMITED 2020-2023

### Update history

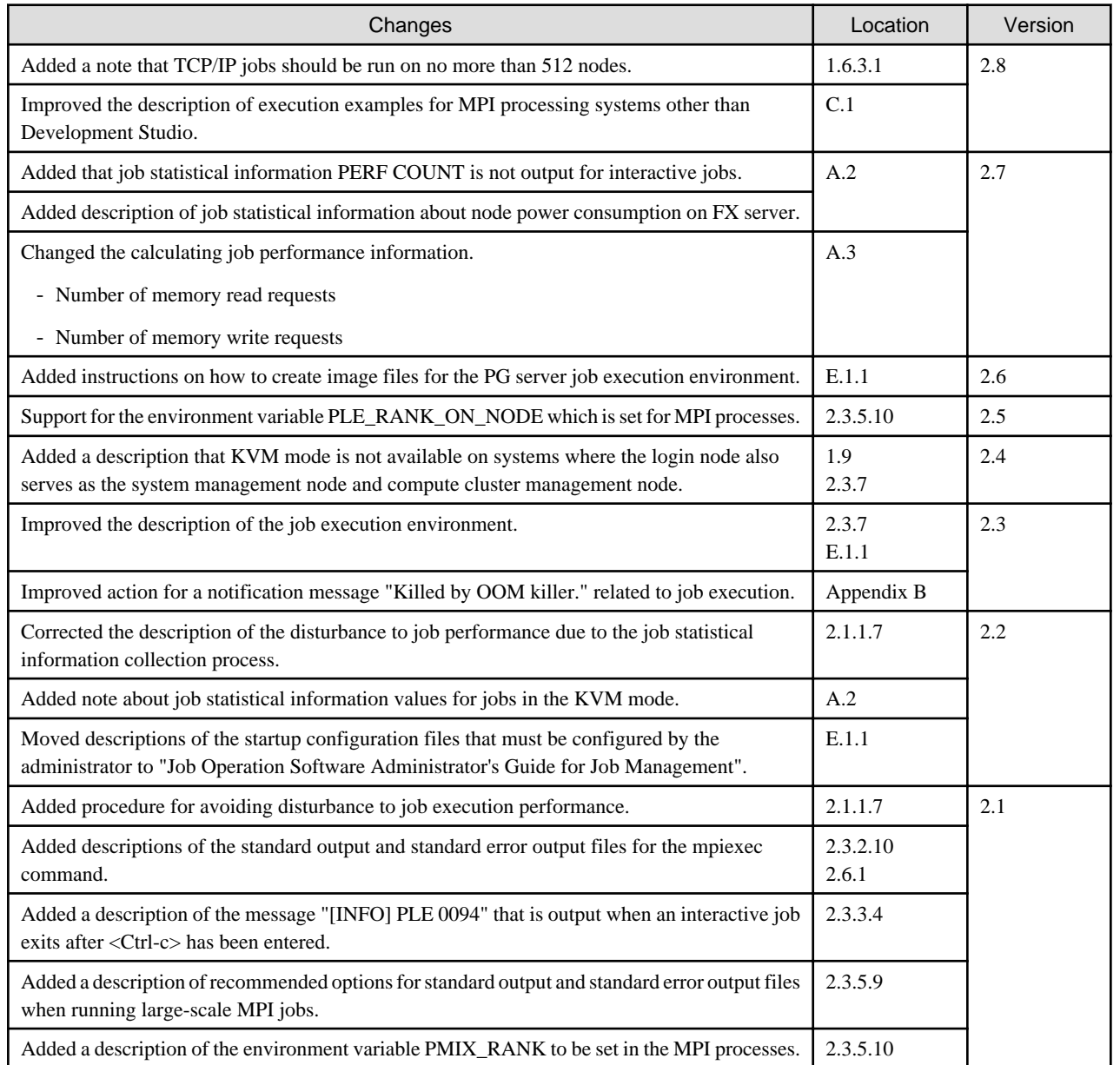

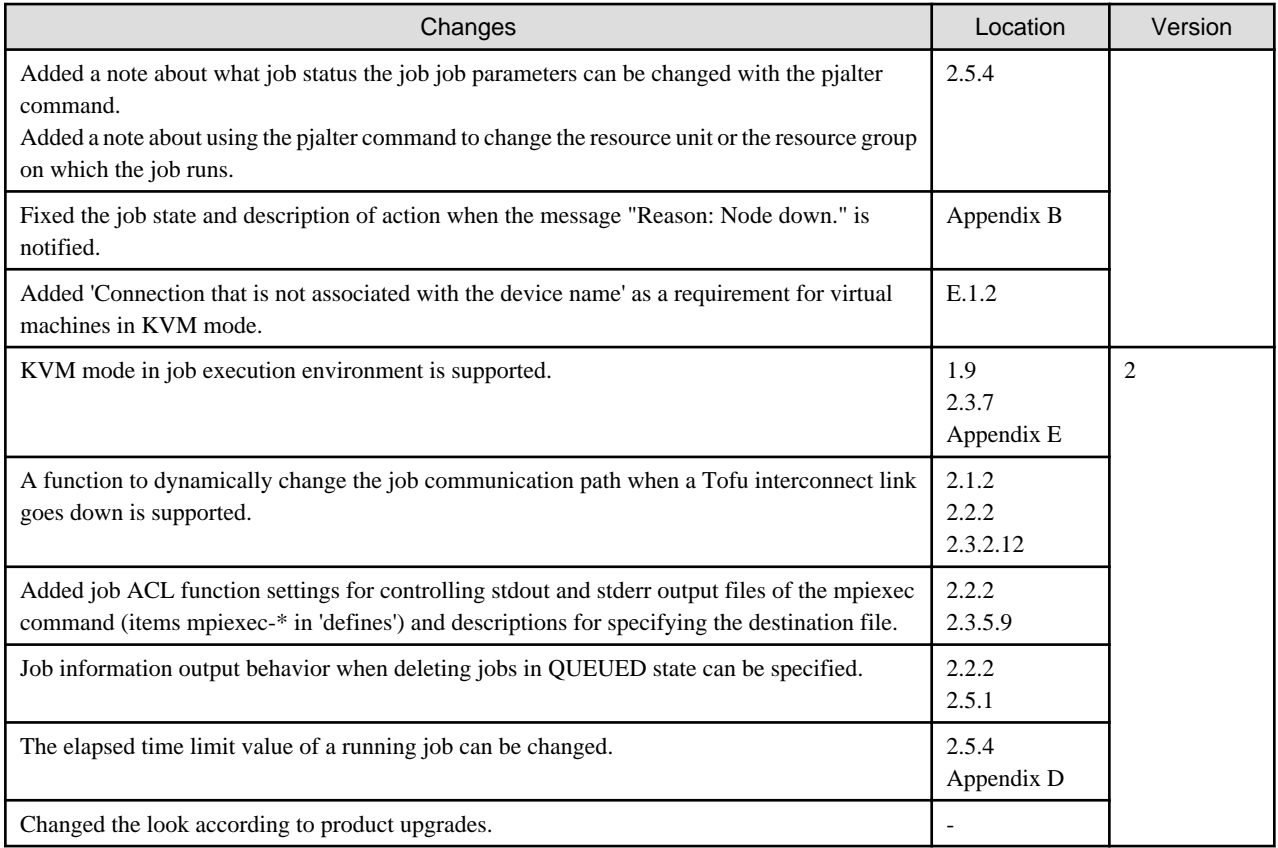

All rights reserved.

The information in this manual is subject to change without notice.

### **Contents**

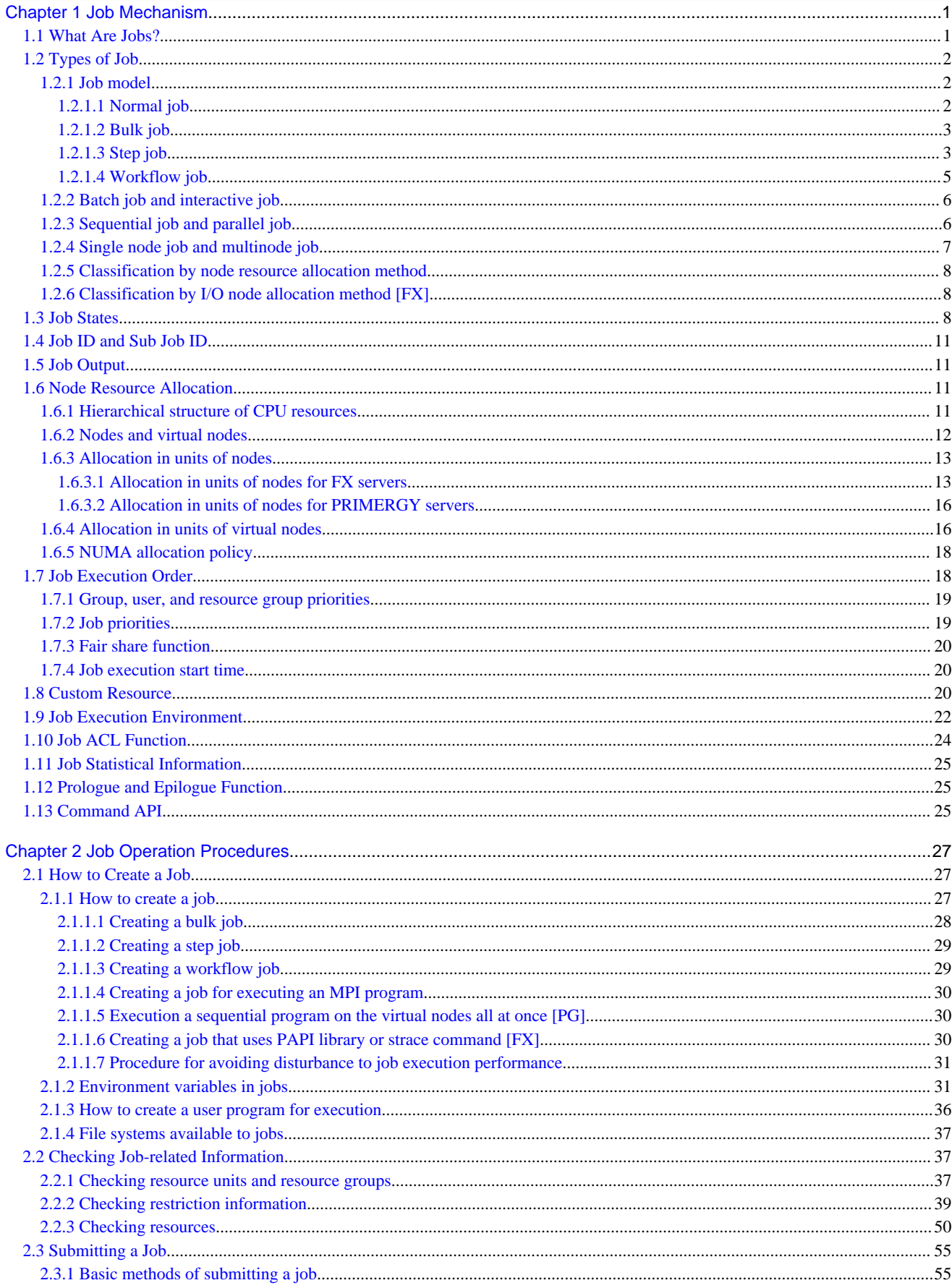

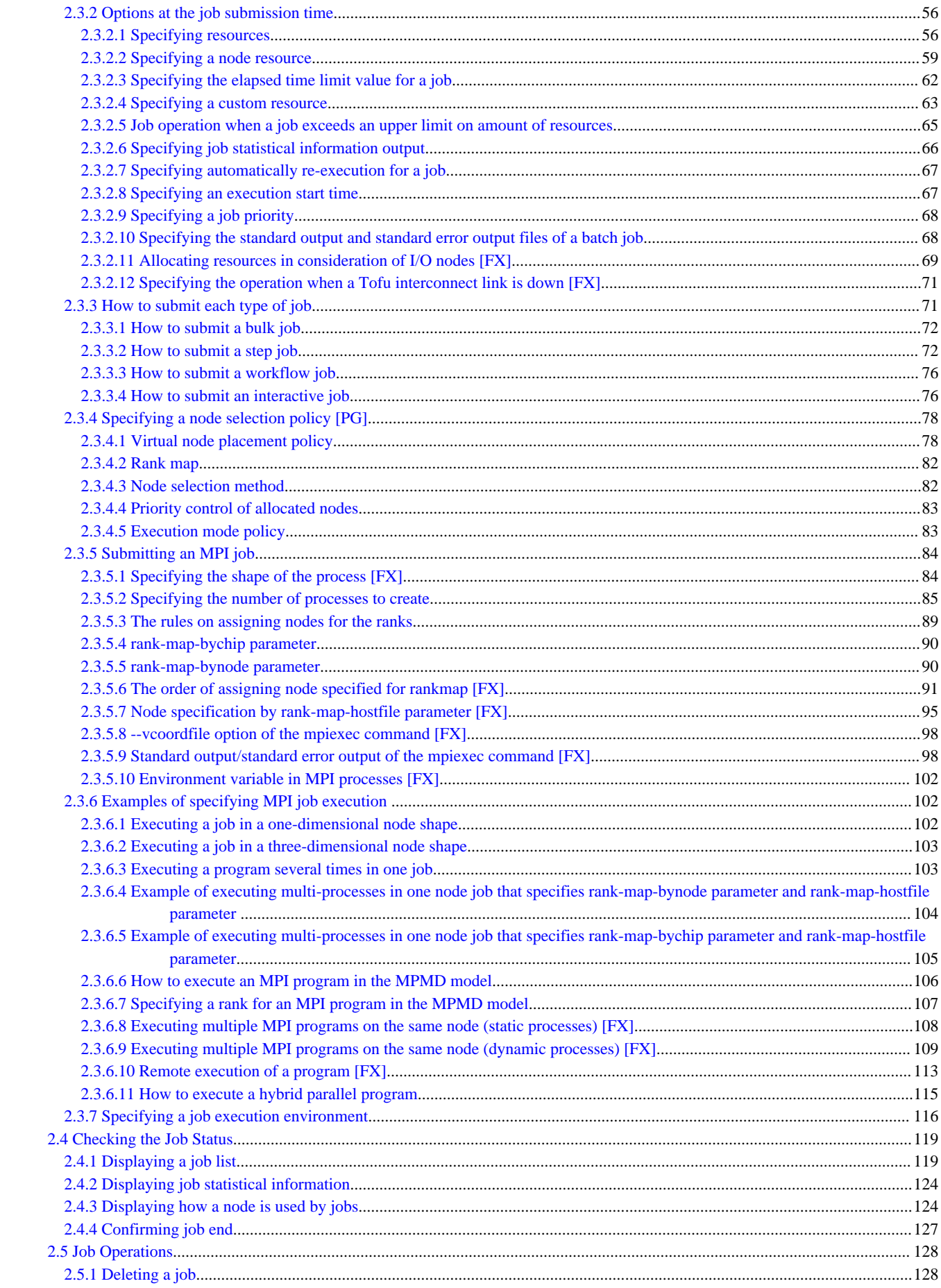

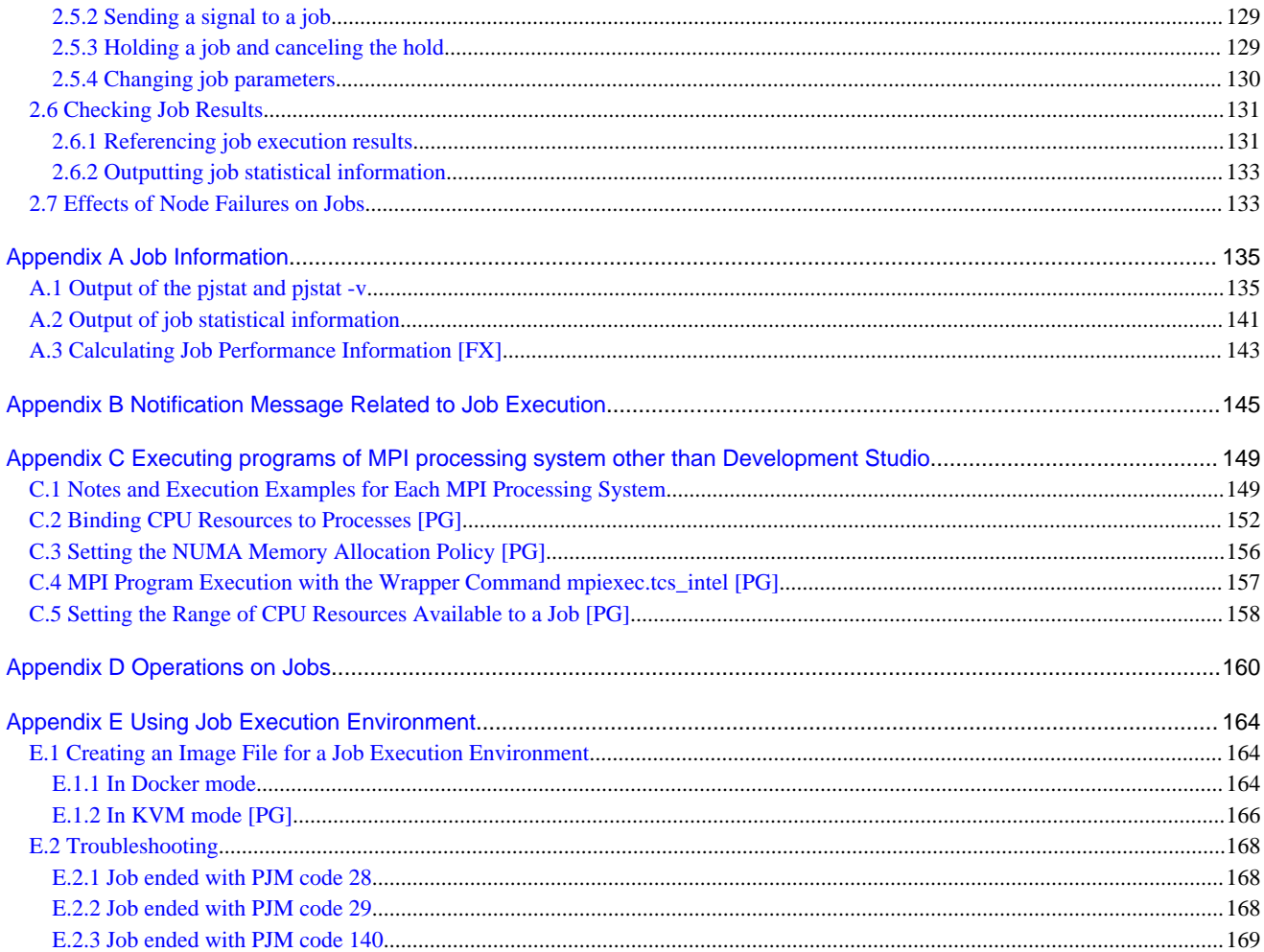

### <span id="page-8-0"></span>**Chapter 1 Job Mechanism**

The Job Operation Software processes programs, created by users, in units called "jobs." This chapter describes jobs.

### **1.1 What Are Jobs?**

On the system where the Job Operation Software is installed, users do not execute programs directly. Instead, they request the job operation management function of the Job Operation Software to execute programs. Upon receiving a program execution request, the job operation management function reserves the computer resources required for executing the program, and executes it.

The unit of processing of such a program is a job. A job consists of a program, its input/output data, and the job script with the written program execution procedure.

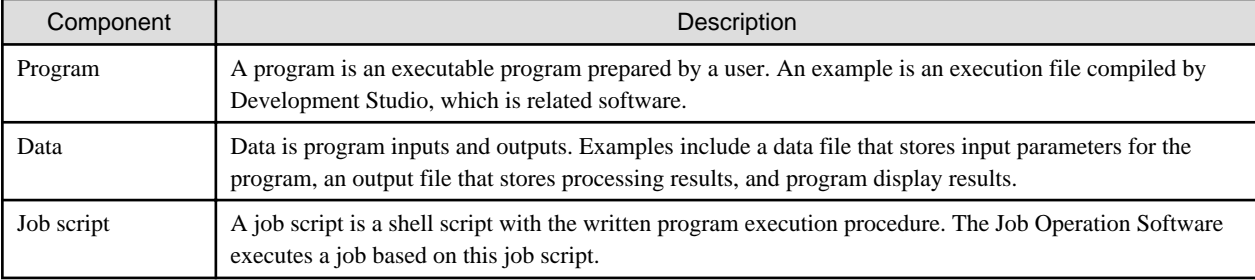

#### Table 1.1 Job components

#### Figure 1.1 Job configuration

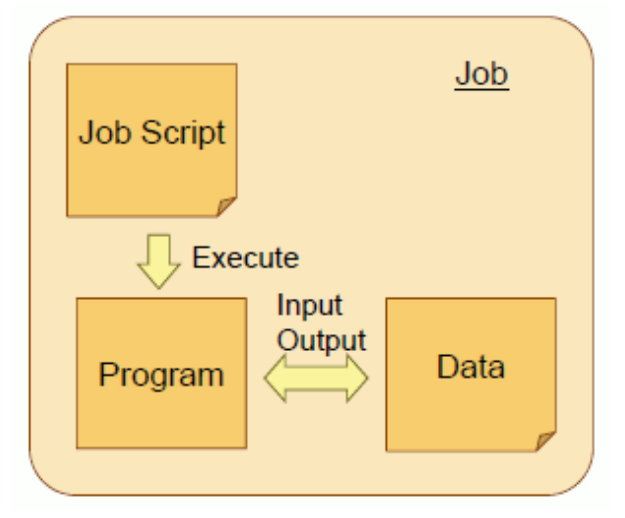

The workflow for job execution is as follows.

- 1. The user prepares the files required for executing a job and places them on the login node.
- 2. The user requests the job operation management function to execute the job. This is called "job submission." The job is submitted by the pjsub command specifying the job script.
- 3. The job operation management function allocates computer resources to the job and executes the job script.
- 4. The function executes the program according to the contents of the job script, and outputs the execution results.
- 5. The user is notified by e-mail (only if the job submission includes an e-mail notification instruction) when the job script ends.
- 6. The user checks the job execution results on the login node.

<span id="page-9-0"></span>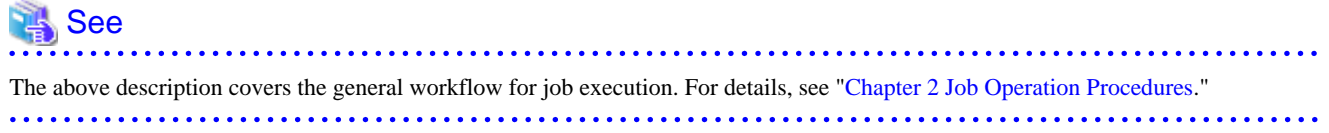

### **1.2 Types of Job**

Jobs are classified into several types, such as according to the required computer resource or the program type.

Jobs in the Job Operation Software are classified into the following types.

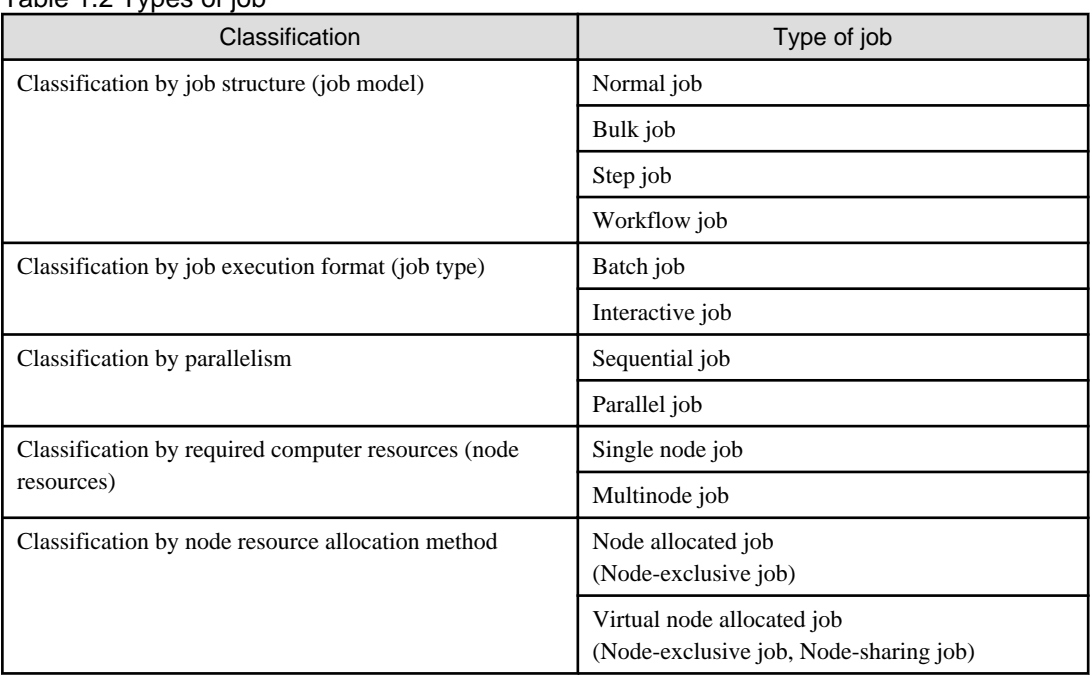

#### Table 1.2 Types of job

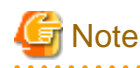

. . . . . . . . . . . . . . . . Unless otherwise noted, "node" in this manual means a compute node that executes a job.

The following sections describe each job classification and each type of job.

### **1.2.1 Job model**

A classification by job structure is called a "job model." The following sections describe features of each job model.

### 1.2.1.1 Normal job

A normal job has the simplest structure.

One job script is executed for the job. The job ends when the job script ends.

#### <span id="page-10-0"></span>Figure 1.2 Normal job

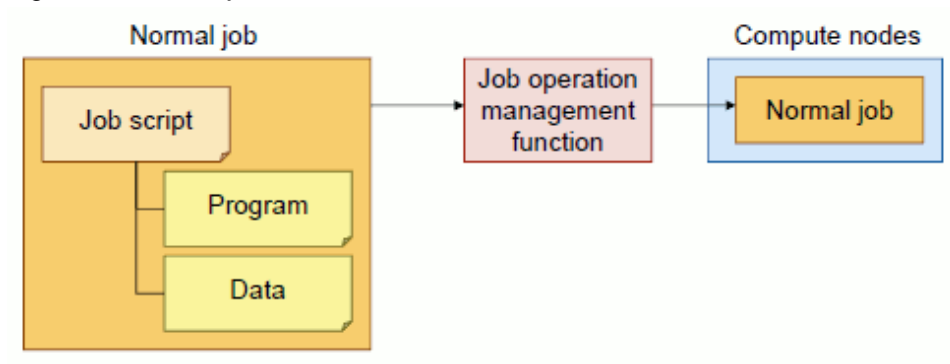

#### 1.2.1.2 Bulk job

A bulk job consists of multiple instances of the same normal job submitted at the same time for execution.

For example, suppose the user wants to change the job parameters and check the execution results for each change. The user would need to submit one normal job for each change. However, by using a bulk job, the user can submit multiple patterns at one time for one job.

The unit of processing of the job script executed at the same time in a bulk job is called a "sub job." Each sub job of a bulk job has a serial number (0 to 999999) set in the job. This number is called a "bulk number."

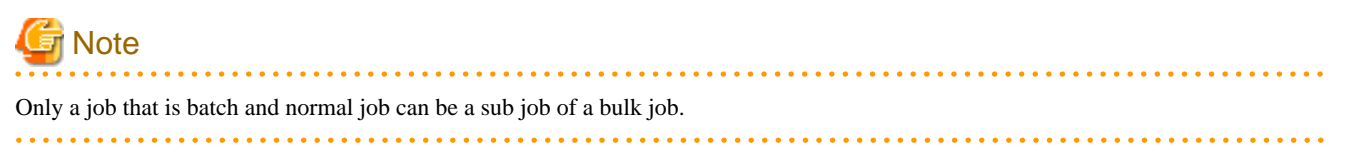

#### Figure 1.3 Bulk job

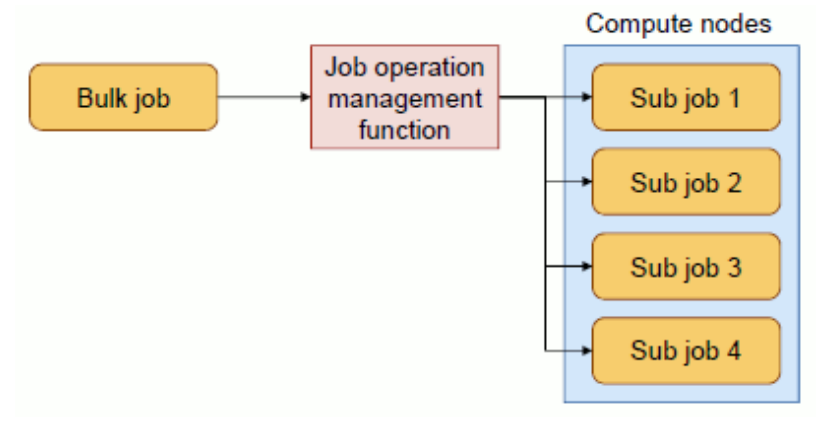

### 1.2.1.3 Step job

A step job is a group of jobs that have an execution order or dependency relationship.

For example, suppose that whether a job is executed depends on the execution results of another job. If the job is a normal job, the user determines the job as such and submits the job. However, if the job is a step job, the user can specify the execution conditions and execution order for automatic processing according to the execution results of a specific job, when submitting the job.

Each job associated as a step job is called a "sub job." Each sub job of a step job has a serial number (0 to 65534) set in the job. This number is called a "step number."

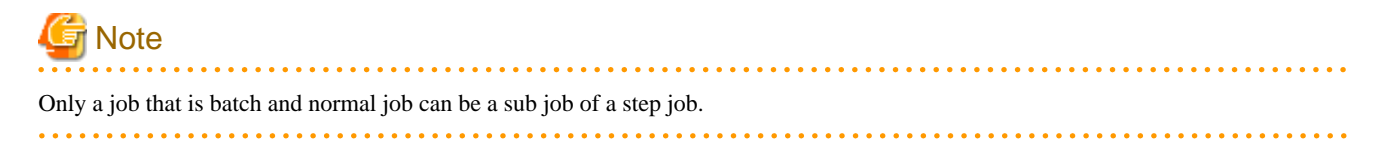

#### Figure 1.4 Step job

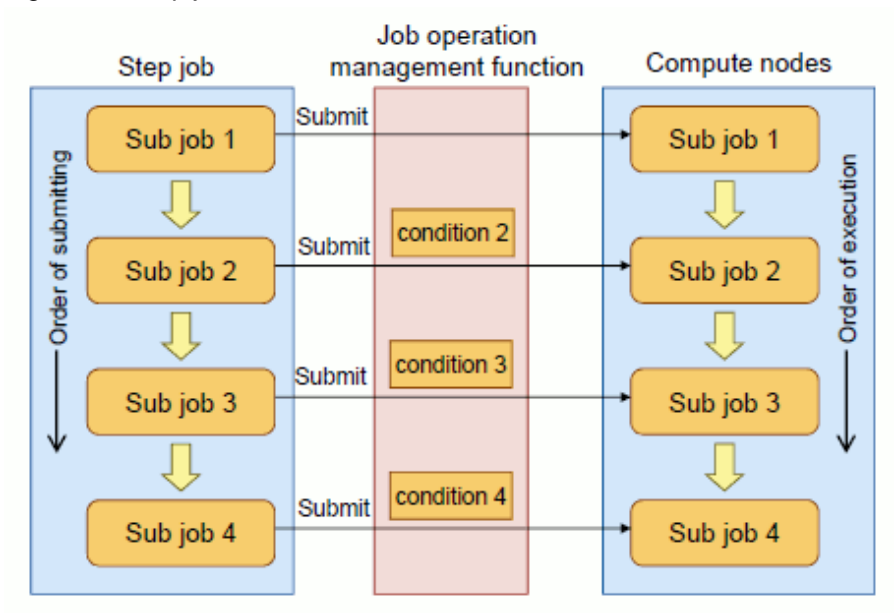

When submitting a step job, you can specify different resource units or groups for its sub jobs.

For example, suppose there is a cluster consisting of a resource unit of an FX server and a resource unit of a PRIMERGY server. You can submit applications, each of which is optimized for each architecture, as the sub jobs of a step job and execute them as a series of processes, as indicated below.

1. Sub job 1

Preprocesses data for a large-scale simulation on a PRIMERGY server.

2. Sub job 2

Takes the preprocessed data as its input and executes an application for a large-scale simulation on an FX server.

#### <span id="page-12-0"></span>3. Sub job 3

Takes the results of the large-scale simulation as its input and postprocesses the results (data analysis, visualization, etc.) on a PRIMERGY server.

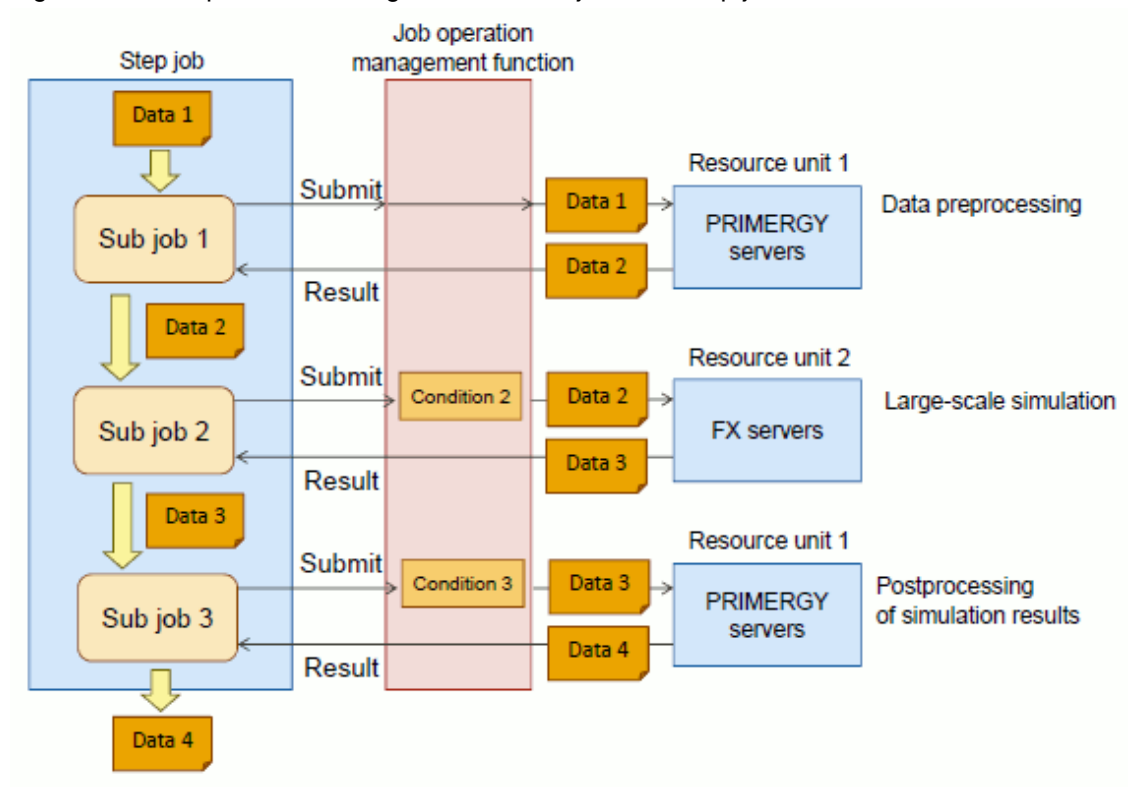

Figure 1.5 Example of submitting individual sub jobs of a step job to different resource units

### 1.2.1.4 Workflow job

A workflow job is a group of jobs with the execution controlled (conditional branching and repetition) for each job.

Like with a step job, the next job to be executed depends on the execution results of another job. This execution control is more flexible than with a step job, depending on the contents of the shell script used to control execution.

### **Information**

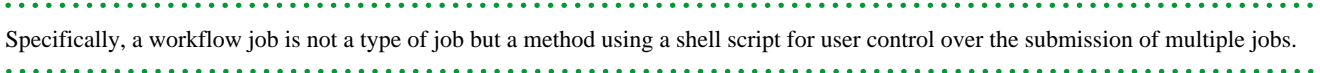

#### <span id="page-13-0"></span>Figure 1.6 Workflow job

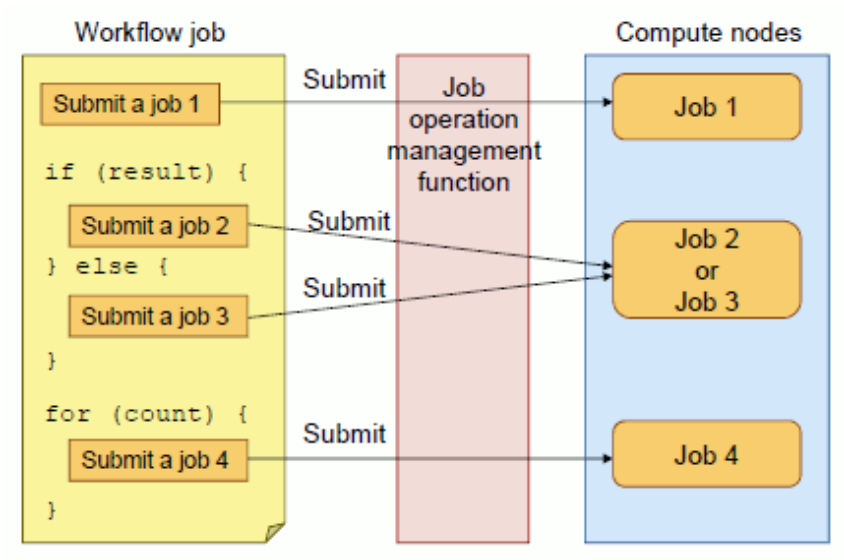

### **1.2.2 Batch job and interactive job**

Jobs are classified into batch jobs and interactive jobs according to their execution format. They are called "job types."

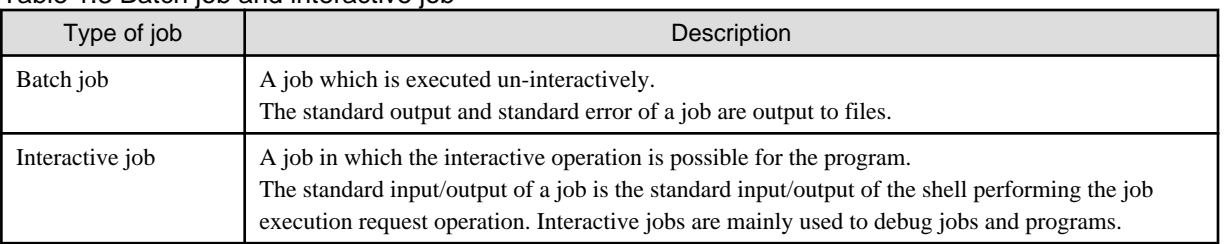

#### Table 1.3 Batch job and interactive job

### **1.2.3 Sequential job and parallel job**

Jobs are classified into sequential jobs and parallel jobs according to the program parallelism.

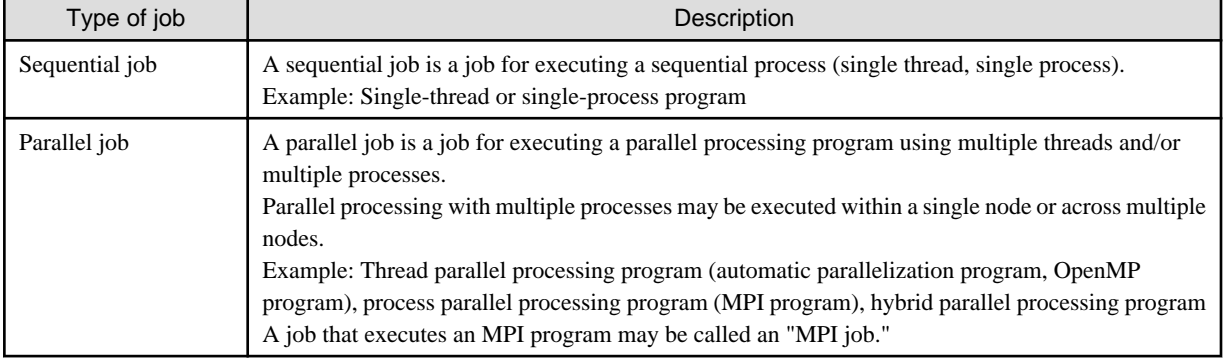

#### Table 1.4 Sequential job and parallel job

### Information

Program parallelization in the Job Operation Software is classified into the following types, which include thread parallel processing and process parallel processing.

#### <span id="page-14-0"></span>Table 1.5 Types of program parallelization

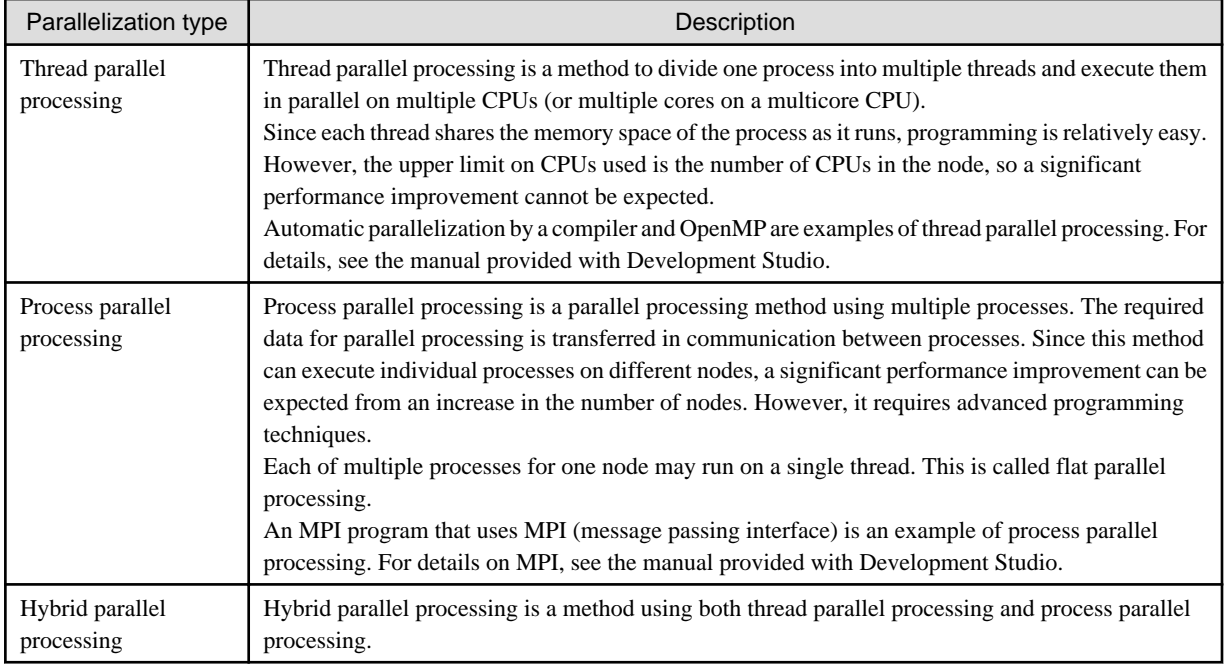

### **1.2.4 Single node job and multinode job**

Jobs are classified into single node jobs and multinode jobs according to the required number of nodes.

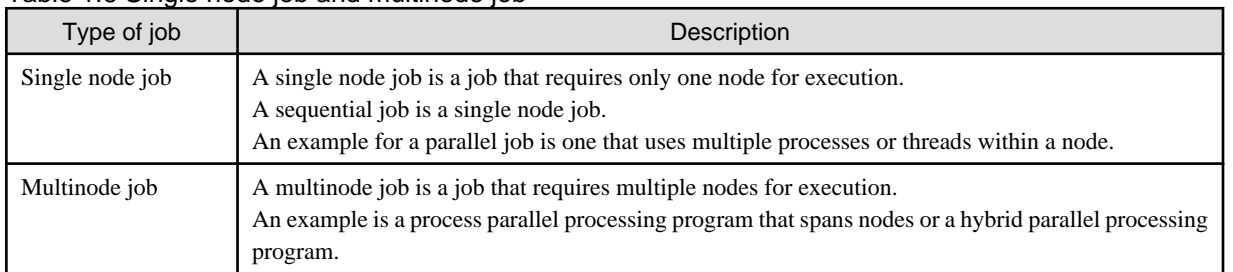

. . . . . . .

 $\overline{1}$  . . . . .

 $\overline{a}$  and  $\overline{a}$ 

#### Table 1.6 Single node job and multinode job

### Information

If more than one node is allocated to a single node job, the Job Operation Software processes the job as a multinode job. 

The following table lists the specific expressions in this manual for classifications by job parallelism and classifications by the required number of nodes.

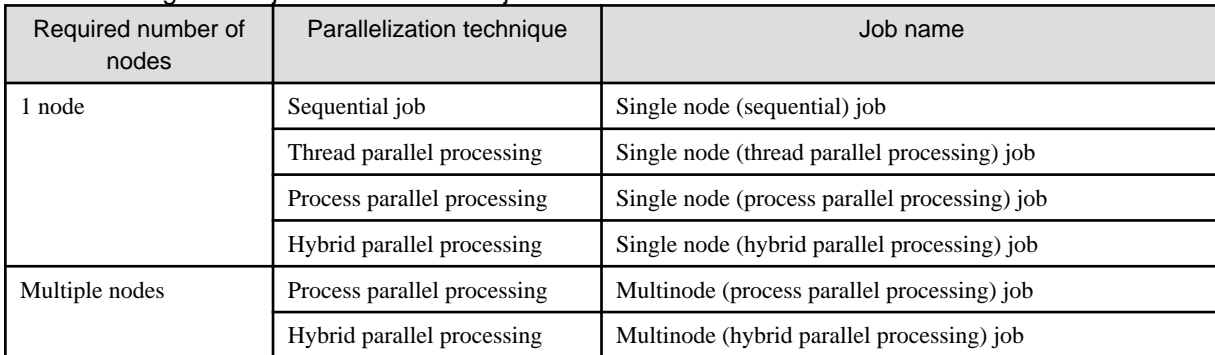

#### Table 1.7 Single node jobs and multinode jobs

### <span id="page-15-0"></span>**1.2.5 Classification by node resource allocation method**

Jobs are classified into node allocated jobs and virtual node allocated jobs according to the unit for allocating node resources.

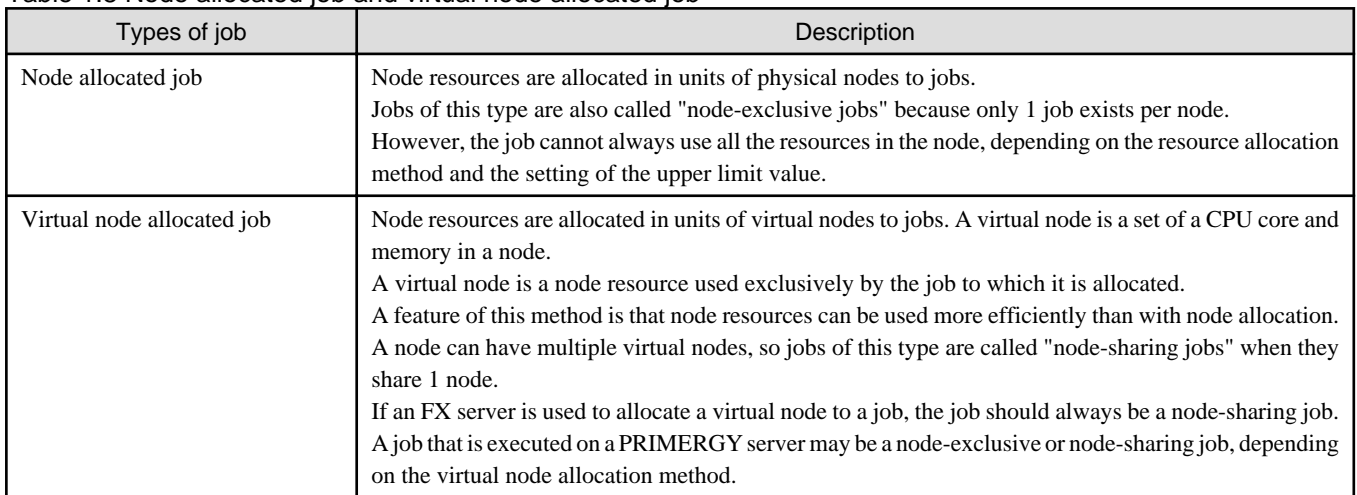

#### Table 1.8 Node allocated job and virtual node allocated job

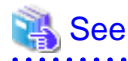

. . . . . . . . . . . . . . . . . . . . . . . . . . . . . . . For details on nodes, virtual nodes, and node resource allocation methods, see "[1.6 Node Resource Allocation.](#page-18-0)"

### **1.2.6 Classification by I/O node allocation method [FX]**

Jobs are classified into I/O-exclusive jobs and I/O-sharing jobs, depending on how the I/O nodes that handle the job's input and output are allocated, especially storage I/O nodes.

#### Table 1.9 I/O-exclusive job and I/O-sharing job

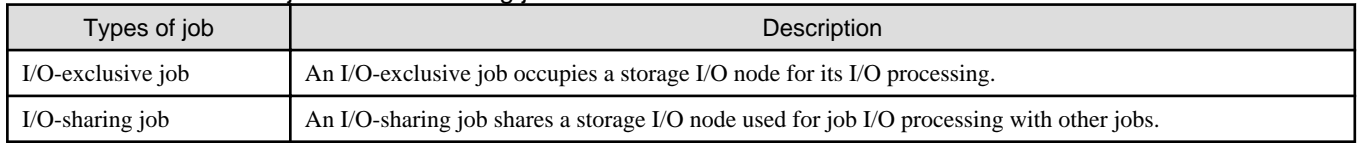

### See

For details about I/O-exclusive job and I/O-sharing job, see "[ Allocating I/O nodes exclusively]" in ["2.3.2.11 Allocating resources in](#page-76-0) [consideration of I/O nodes \[FX\].](#page-76-0)"

#### 

### **1.3 Job States**

The following table lists the changing states of jobs, from job execution request to job end.

#### Table 1.10 Job states

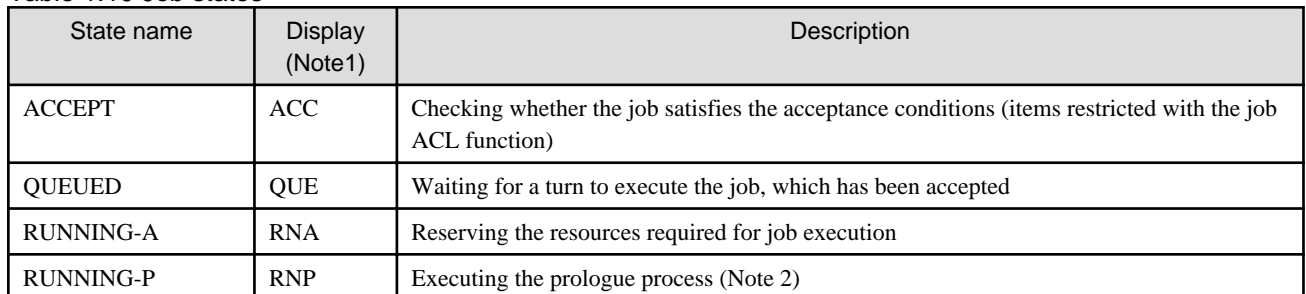

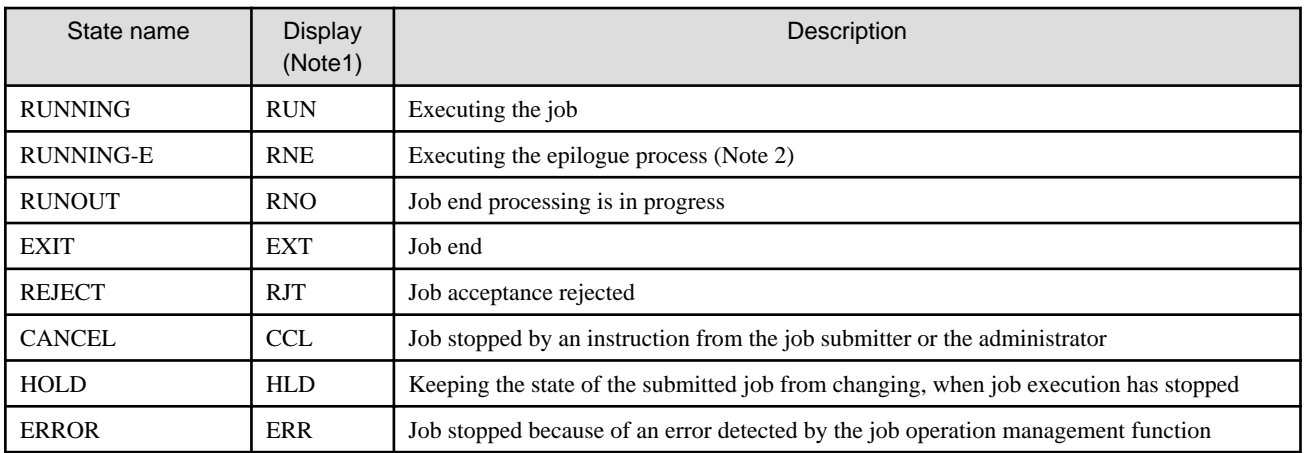

(Note1) The character strings show the states of jobs displayed by the pjsub command, pjstat command, etc.

(Note 2) For the detail of "prologue" and "epilogue", see "[1.12 Prologue and Epilogue Function.](#page-32-0)"

The basic state transitions of jobs depend on the type of job as shown below.

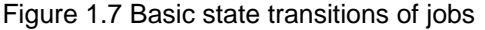

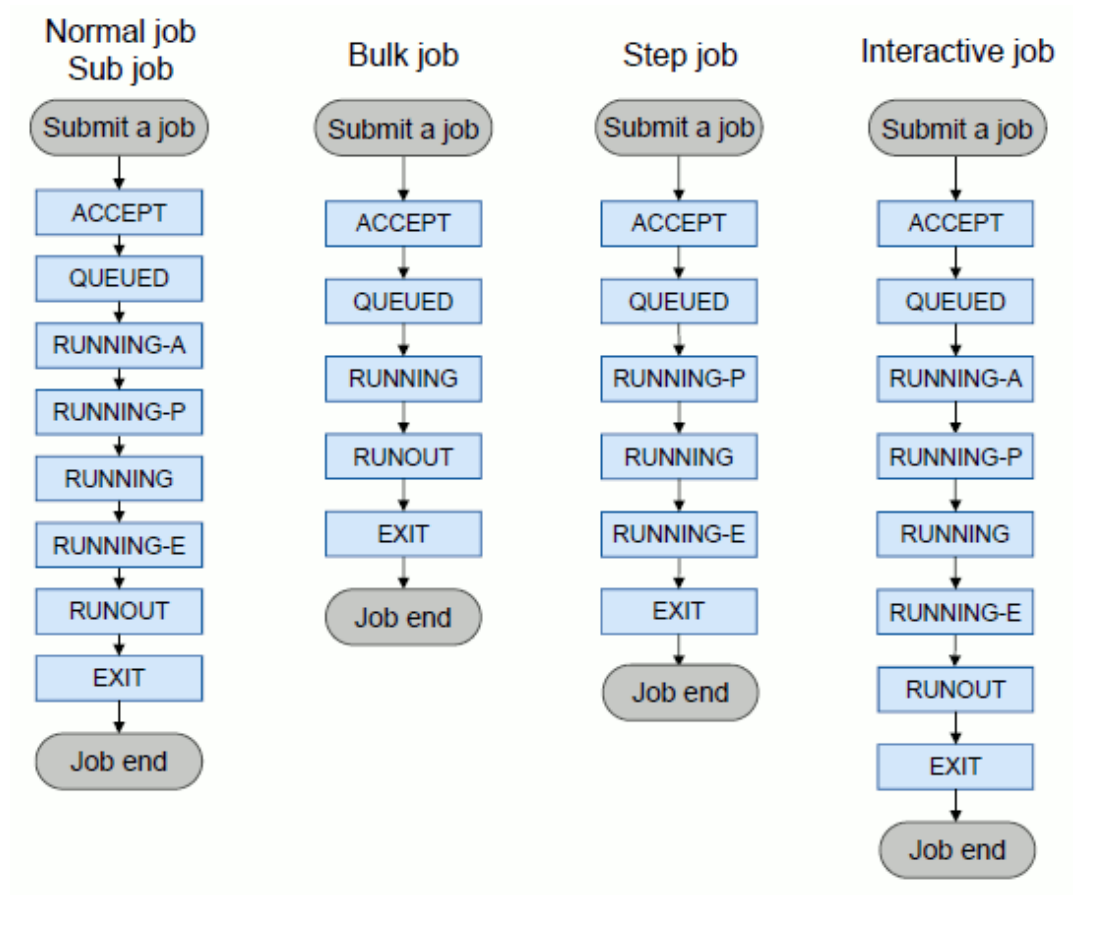

## **Note**

- The bulk job and step job can have a state as one job and a state as a subjob. The "bulk job state" or "step job state" means the former. The bulk job and state job state transitions as well as their subjob state transitions differ as shown in the figure above.

- The step job and the running sub job have the same state (the next sub job, if there are no running sub jobs). However, if the sub job state is RUNNING-A, the step job state is QUEUED. Also, if the sub job state is RUNOUT, the step job state is RUNNING or RUNNING-E.

Job state transitions also depend on the events occurring after job submission, as described below.

Table 1.11 Events and job state transitions

. . . . . . . . . . . . . . . . . . .

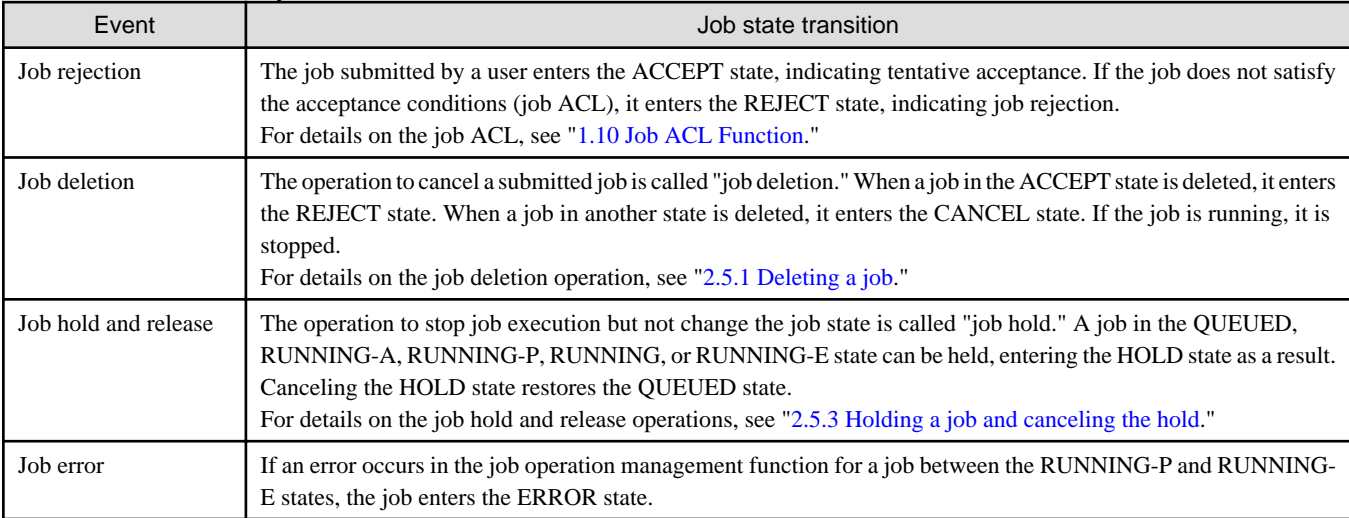

Figure 1.8 State transitions due to job rejection, error occurrence, etc.

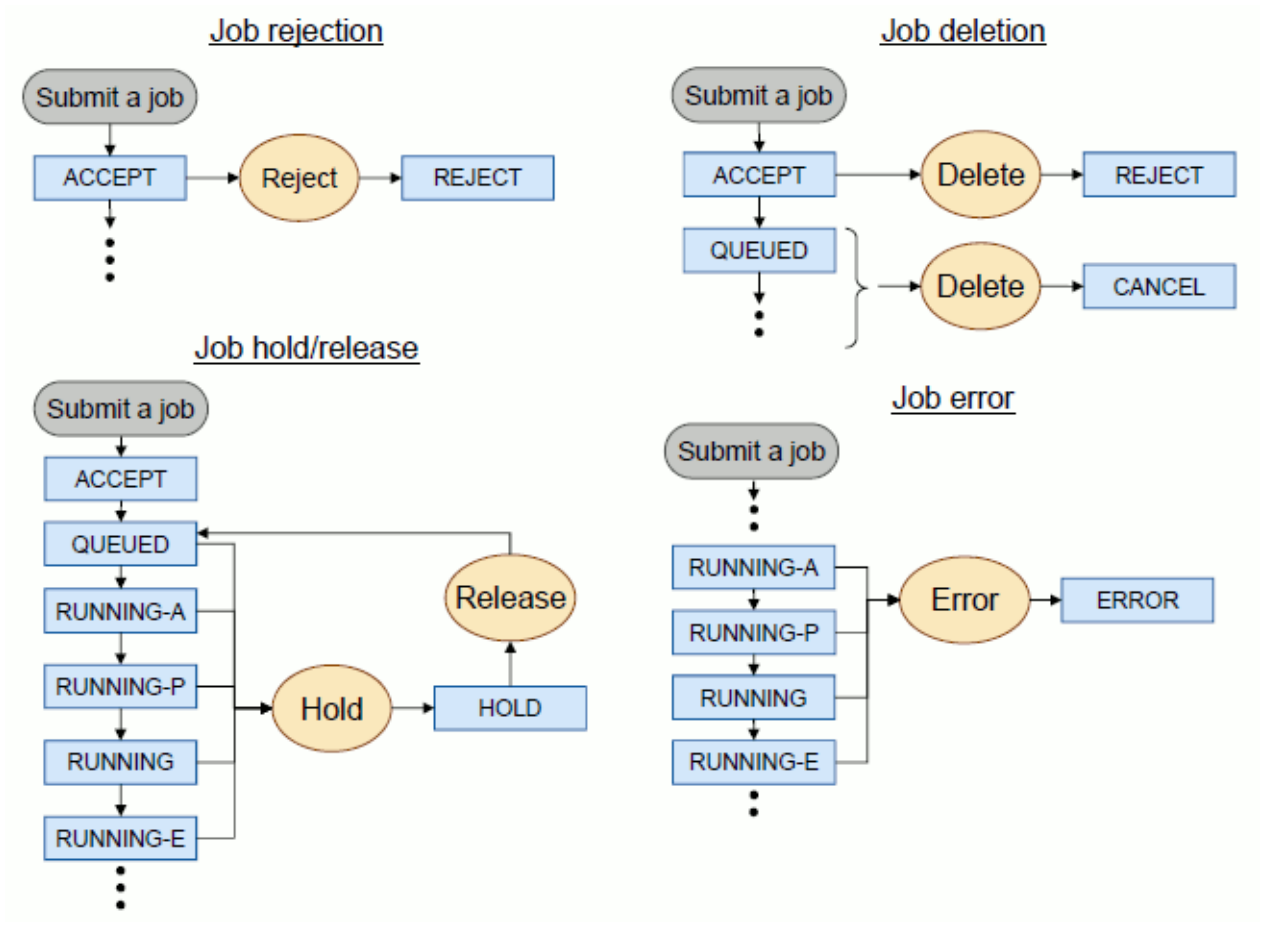

### <span id="page-18-0"></span>**1.4 Job ID and Sub Job ID**

Each job is automatically assigned a "job ID," which is a unique identification number in the system. A job ID is a value ranging from 0 to 2147483647.

Among jobs, each bulk job and step job is also assigned a "sub job ID," which is a unique number identifying a sub job. A sub job ID is a character string consisting of a bulk number or step number added to a job ID. A bulk number is a value ranging from 0 to 999999, a step number is from 0 to 65534.

The sub job ID of a bulk job is written as "job ID[bulk number]". The sub job ID of a step job is written as "job ID\_step number".

```
[Example]
Job ID : 123456
Sub job ID of bulk job : 123456[1234] Job ID 123456 and bulk number 1234 of sub job
Sub job ID of step job : 123456_1234 Job ID 123456 and step number 1234 of sub job
```
### **1.5 Job Output**

The standard output and standard error output of a job are output as separate files to the current directory at the job submission time.

For the file names, see "[2.3.2.10 Specifying the standard output and standard error output files of a batch job](#page-75-0)."

### **1.6 Node Resource Allocation**

To execute a job, the node resource (CPU cores and memory) must be allocated for executing the job.

Nodes in the system are grouped hierarchically in resource units. A resource unit is a unit for job operations in a cluster. A cluster is an operational unit of the system. Furthermore, a resource unit is divided into units for resource allocation, which are called resource groups. Multiple resource groups are prepared in accordance with the job operation policy. (For details, see the "Job Operation Software Overview" manual)

A job is executed in a resource group. If the administrator has not set the default resource group with the job ACL function, it is necessary to specify a resource group at the time of job submission. The job process monopolizes the allocated CPU core. CPU core binding can be controlled by using the Development Studio.

When submitting a job, the user specifies how to allocate the node resource in the resource group. Since the FX server and PRIMERGY server have different architectures, their concepts on how to allocate the node resource are also different.

The following sections describe the node resource allocation concepts for the respective compute nodes of the FX server and PRIMERGY server.

### **1.6.1 Hierarchical structure of CPU resources**

The Job Operation Software handles CPU resources in the hierarchical structure shown below.

#### <span id="page-19-0"></span>Figure 1.9 Hierarchical structure of CPU resources

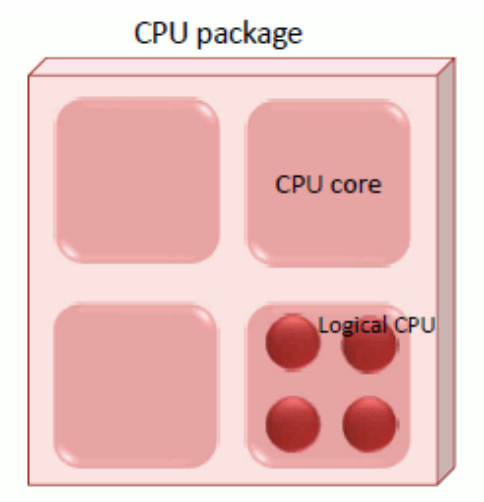

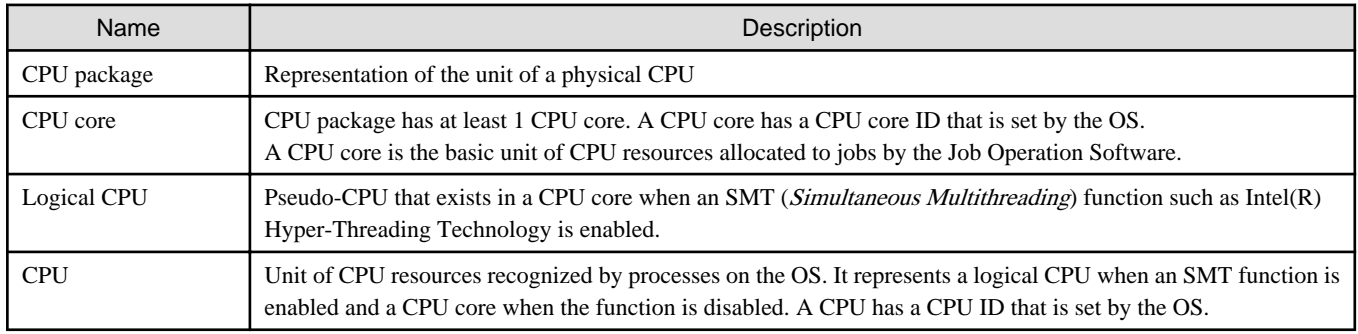

### **1.6.2 Nodes and virtual nodes**

There are two types of nodes according to the concept of node resources managed by the Job Operation Software: physical nodes and virtual nodes, each of which is a set of CPU cores and memory.

The user defines virtual nodes by selecting a quantity of resources from the available physical nodes to satisfy their requirements. Use of virtual nodes helps prevent system node resources from being wasted, thus improving system throughput and utilization.

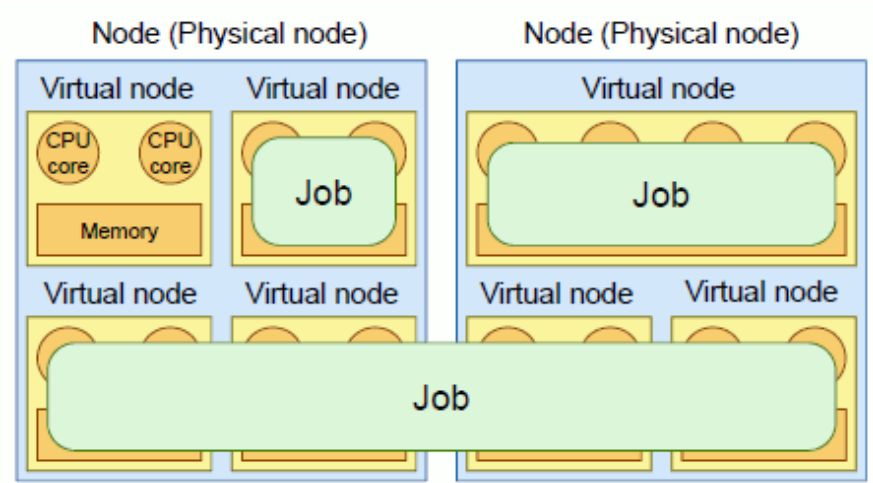

Figure 1.10 Virtual nodes

### <span id="page-20-0"></span>Information

- The amount of resources (the number of cores and amount of memory) per virtual node must be within the range of one physical node. You cannot combine multiple physical nodes into one virtual node.
- When used with the Job Operation Software, the term "node" by itself refers to a physical node.

For the FX server, you can select whether to allocate resources in units of physical nodes or virtual nodes. For a PRIMERGY server, resources are always allocated in units of virtual nodes.

### **1.6.3 Allocation in units of nodes**

When allocating node resources in units of nodes, note that the concept differs depending on the model of the compute node. This section describes how to allocate FX server and PRIMERGY server.

### See

```
2.3.2.2 Specifying a node resource."
```
### 1.6.3.1 Allocation in units of nodes for FX servers

You can specify the following if the FX servers are allocated to the job in units of nodes.

- Node shape and number of nodes to allocate
- Method of placing nodes at Tofu coordinates
- Node allocation rules for executing an MPI program (Rank)

Specify the node to allocate as a shape placed in a one-dimensional, two-dimensional, or three-dimensional virtual space.

#### Figure 1.11 Node shapes (conceptual image)

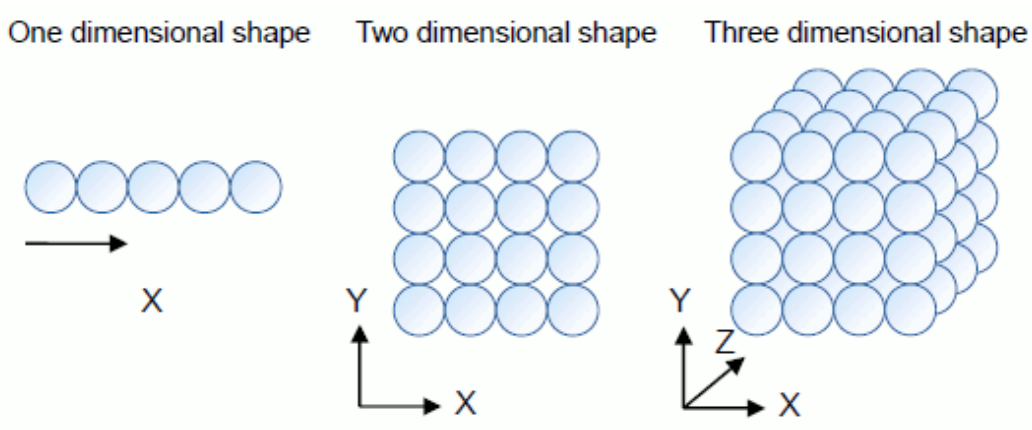

There are three types of methods of placement according to how nodes of these shapes are placed at Tofu coordinates in the FX server: torus mode, mesh mode, and non-contiguous mode.

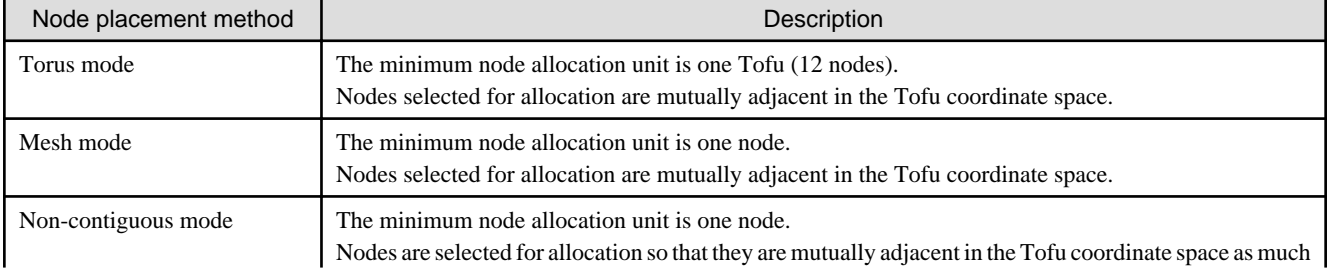

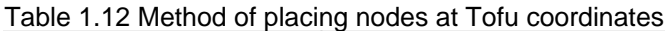

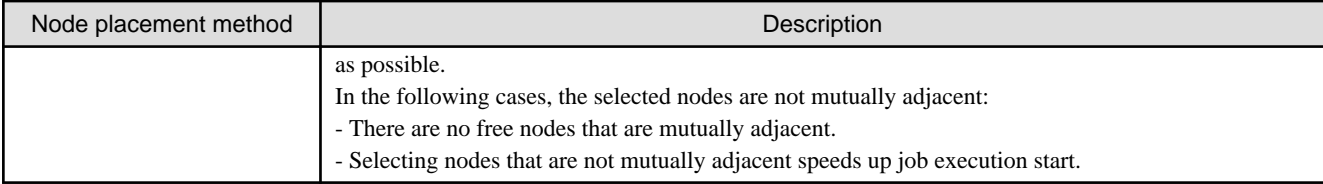

The characteristics of these placement methods are as follows:

- Job communication performance

In terms of job communication performance, torus mode is advantageous.

In either torus mode or mesh mode, communication of one job does not interfere with communication of another job. Note, however, that in mesh mode, communication performance may not always be constant because the lengths of inter-node communication paths may vary depending on the node placement result.

In non-contiguous mode, communication of one job is likely to interfere with communication of another job because the allocated nodes are not always mutually adjacent.

- Ease of node allocation

In terms of ease of node allocation, mesh mode and non-contiguous mode are advantageous because the minimum node allocation unit is one node.

In other words, job execution may start earlier in mesh mode or non-contiguous mode than in torus mode.

In addition, in mesh mode, the shape of the allocated nodes needs to fulfill certain requirements, although allocation is made in node units (see ["Table 2.4 Size of nodes that can be allocated \[FX\]](#page-45-0)" in "[2.2.1 Checking resource units and resource groups"](#page-44-0)). Therefore, node allocation is easier in non-contiguous mode than in mesh mode because the former mode places no restrictions on the node shape.

- Tolerance to communication path failure

In terms of the tolerance to communication path failure, torus mode and mesh mode are advantageous.

Non-contiguous mode tries to place nodes so that they are mutually adjacent as much as possible at Tofu coordinates, but they may not always be mutually adjacent. As a result, the Tofu interconnect on a node that is not allocated to a job may be used as a communication path for multiple jobs. Therefore, if the Tofu interconnect on the node used as a communication path becomes faulty, the multiple jobs are likely to be affected by this fault.

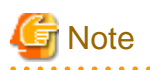

- When a single node job with a one-dimensional shape is submitted in Torus mode, the allocated node is one node. In other words, a number of single node jobs with a one-dimensional shape can be executed in one Tofu node unit.

Depending on the setting of the resource group to be executed by the administrator, a multinode job with up to 11 nodes allocated can undergo multiple executions in one Tofu unit.

In Torus mode, when a single node job is submitted with a two-dimensional shape  $(1 \times 1)$  or a three-dimensional shape  $(1 \times 1 \times 1)$ , the allocated nodes are rounded up in Tofu units.

- If you specify nodes with a two-dimensional shape in mesh mode, the allocated node shape is rounded up to the minimum unit of 3 x 1.
- Suppose that a job in torus or mesh mode and a job in non-contiguous mode are mixed when executed within a resource unit. The job in non-contiguous mode may degrade the communication performance of the job in torus or mesh mode.

Ask the administrator whether such jobs, including other users' jobs, can be mixed when executed within a resource unit.

In torus mode, an interconnect that connects nodes consists of torus, each of which is along one axis. A torus is one of the shapes (topologies) for connecting nodes. It is a loop-shaped structure of nodes connected by interconnects. Each node at both ends is connected as the neighboring nodes along one axis of the node shape.

- Torus along the X-axis for a one-dimensional shape
- Torus along the X-axis and Y-axis for a two-dimensional shape

- Torus along the X-axis, Y-axis, and Z-axis for a three-dimensional shape

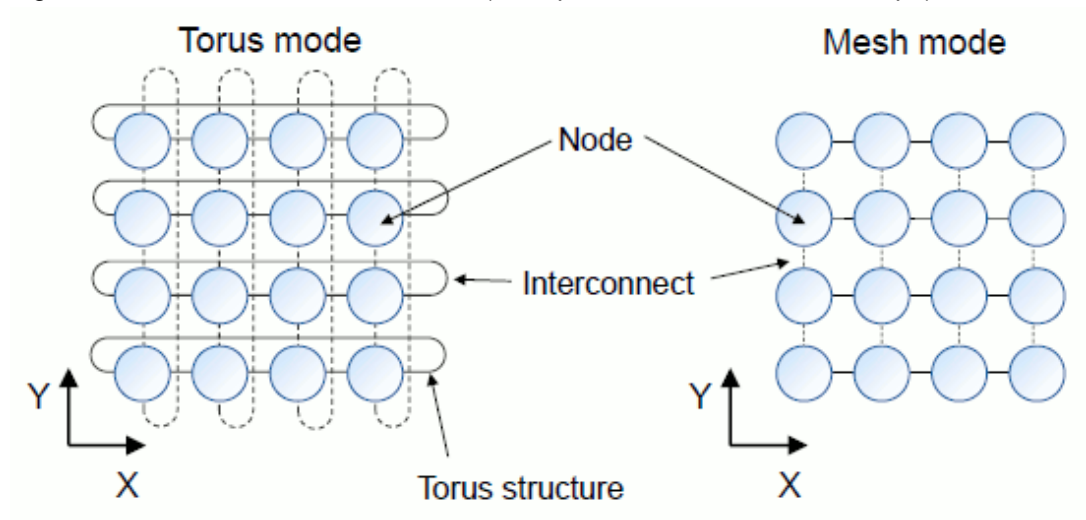

Figure 1.12 Connection between nodes (example of a two-dimensional shape)

In torus or mesh mode, nodes are allocated so that they will be mutually adjacent in the physical space. In contrast, in non-contiguous mode, allocated nodes are not guaranteed to be mutually adjacent in the physical space. In other words, in non-contiguous mode, the inter-node distances in the virtual node space assumed for a job may not match the inter-node distances in the physical space.

Figure 1.13 Image of node allocation in non-contiguous mode

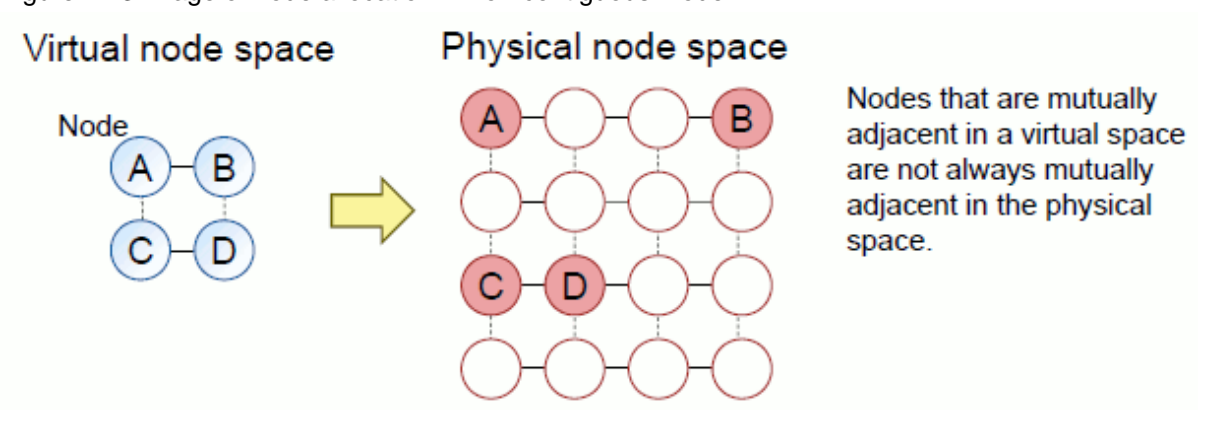

In torus mode and mesh mode, the maximum dimensions that can be specified for a node shape depend on the physical node configuration. The administrator specifies the maximum dimensions for each resource unit and resource group, which are units for job operations. If the specified node shape exceeds the maximum dimensions, node resources become insufficient, and jobs are not executed. Users are requested to check the maximum dimensions for a node shape before submitting their jobs. For details on how to check it, see "[2.2.1](#page-44-0) [Checking resource units and resource groups](#page-44-0)."

In torus mode and mesh mode, if a two-dimensional or three-dimensional node shape is specified and does not fit within the maximum dimensions as is, it may fit when rotated. If so, it is automatically adjusted in that way.

For example, suppose the maximum node dimensions are X x Y x Z = 2 x 3 x 32. You can specify a node shape of 6 x 3 x 2 even though it does not fit as specified. This is because the node shape fits within the maximum dimensions of  $2 \times 3 \times 32$  when rotated to  $2 \times 3 \times 6$ . In contrast, a node shape of  $4 \times 4 \times 4$  does not fit within the maximum dimensions of  $2 \times 3 \times 32$  no matter how it is rotated. For this shape, node resources would be insufficient, and the job would not be executed.

The automatic rotation of the node shape can be controlled. For details, see "[2.3.2.2 Specifying a node resource](#page-66-0)."

It is necessary to also consider the following when determining the shape of a node group and the number of nodes.

- The node shape affects the cost of communication between nodes in a parallel program.
- An MPI program in the MPMD (multiple program multiple data) model handles the processing between multiple, different programs. It is necessary to consider the number of nodes required by each of these programs.

<span id="page-23-0"></span>In MPI, a number called "rank" for process management is assigned to each process in the order of generation. You can specify which node is allocated to which rank in the Job Operation Software, when submitting a job.

Figure 1.14 Example of ranks and node allocation

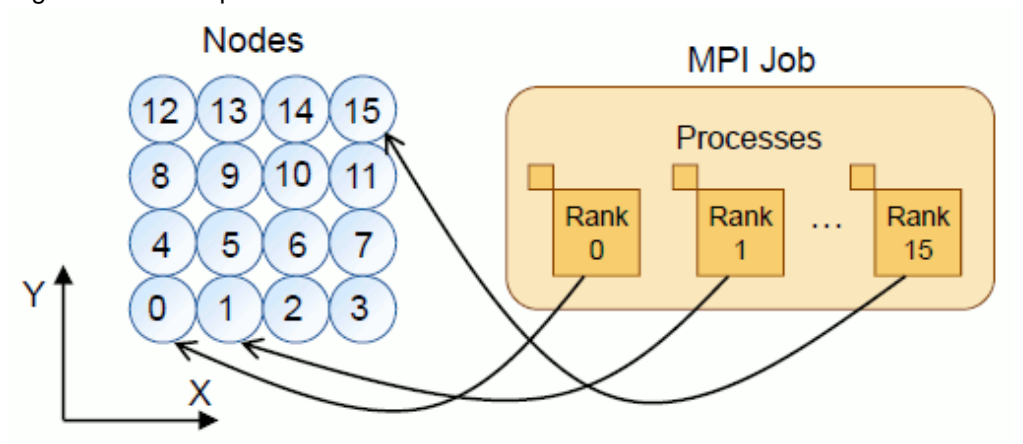

Users allocate nodes by writing either a rule or an instruction for one-to-one correspondence between ranks and nodes. For details, see "[2.3.5](#page-91-0) [Submitting an MPI job](#page-91-0)."

For MPI jobs in torus mode and mesh mode, it is better to use a two-dimensional or three-dimensional shape than a one-dimensional shape to assign ranks so that the nodes are adjacent to one another. The communication distance between ranks is shorter, and job performance can thus be expected to improve.

### **Note**

- In torus mode and mesh mode, job execution with a specified two-dimensional or three-dimensional shape may start with later allocation of resources than with a specified one-dimensional shape.

- TCP/IP jobs should be run on no more than 512 nodes. At a larger scale, the system may be affected, such as abnormal termination of jobs due to a communication error.

TCP/IP is generally slower than MPI using RDMA, so it is not suitable for use in jobs.

#### 1.6.3.2 Allocation in units of nodes for PRIMERGY servers

To allocate PRIMERGY servers as node resources in units of nodes, specify the number of nodes.

### Information

- 
- Unlike FX servers, PRIMERGY servers do not have the concept of shape of nodes to be allocated.
- Administrators can set priorities for the nodes to be allocated (priority control for nodes allocated).

### **1.6.4 Allocation in units of virtual nodes**

You can specify the following for node allocation to node-sharing jobs in units of virtual nodes:

- Number of virtual nodes to allocate
- Number of CPU cores and amount of memory per virtual node
- Amount of memory per CPU core
- Node resource allocation concept (node selection policy) [PG]

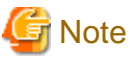

. . . . . . . . . . . . . . . . . . At present, only one virtual node can be allocated to a job when an FX server is used. 

When a PRIMERGY server is used, you can specify a node selection policy when submitting a job. The policy is a concept for node resource allocation.

The following table lists node selection policies.

#### Table 1.13 Node selection policy

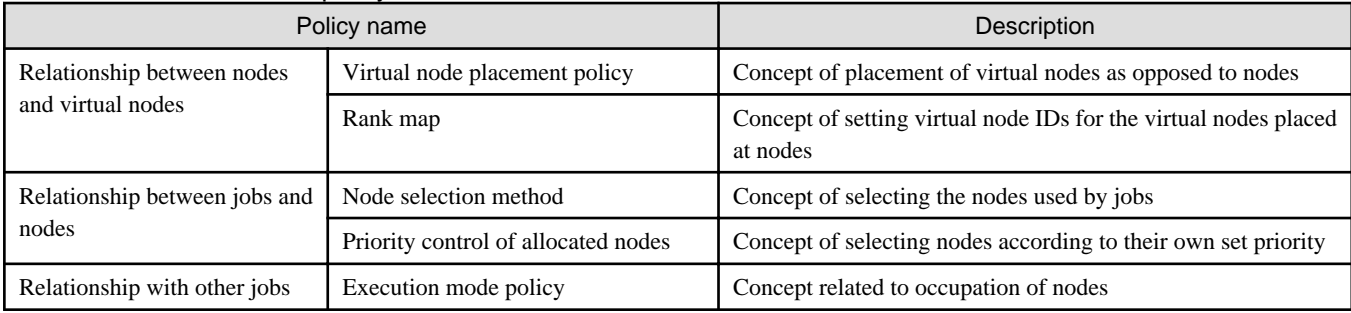

This section describes these concepts.

#### Virtual node placement policy

A virtual node placement policy indicates how to allocate virtual nodes, for selected nodes. The following table lists the policies.

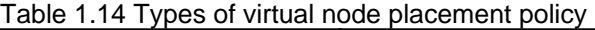

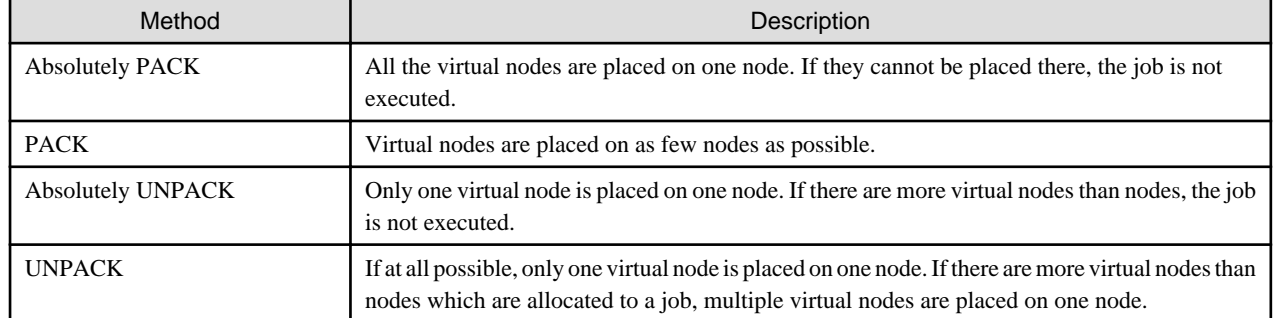

#### Rank map

A rank map describes rules on setting virtual node IDs for the virtual nodes placed in accordance with the virtual node placement policy. This corresponds to the specification of rank in MPI.

The following table lists the two methods for rank maps.

#### Table 1.15 Types of allocation methods with a rank map

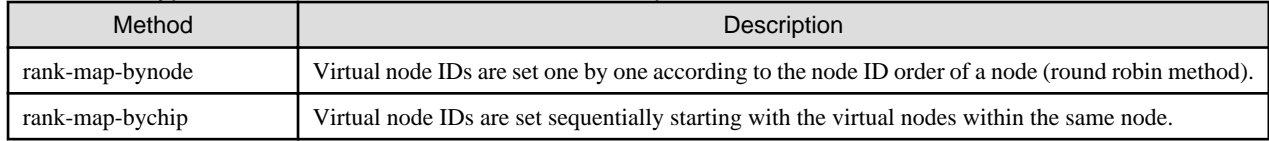

#### Node selection method

The node selection method specifies whether to distribute the allocation of nodes to jobs or concentrate allocation to a few nodes. However, users cannot specify the node selection method. The contents set by the administrator with the job ACL function are applied.

For distribution of nodes that are to be selected, the nodes not being used (nodes with many available cores) have priority for selection. For concentration on a few nodes, a selection is made from the nodes already being used (nodes with fewer cores left available).

#### <span id="page-25-0"></span>Priority control of allocated nodes

In the priority control of allocated nodes, the system selects nodes starting with that with higher priority according to the allocation priority set for each node by the administrator.

#### Execution mode policy

An execution mode policy is a method of specification taking into regard the occupation of nodes by jobs. The following table lists methods called execution mode policies.

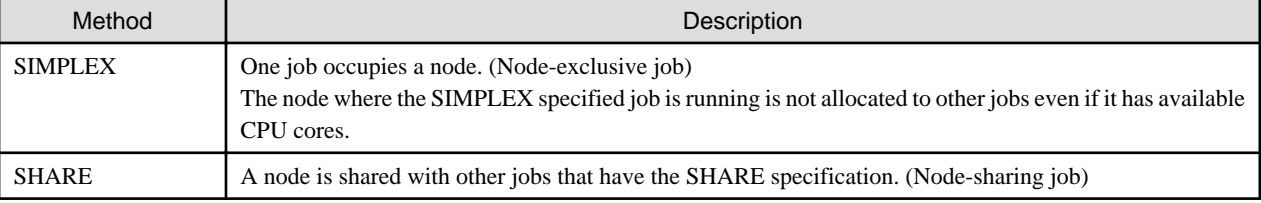

#### Table 1.16 Types of execution mode policy

### See

- For details on how to specify a virtual node to allocate, see ["2.3 Submitting a Job.](#page-62-0)"
- For details on how to specify a node selection policy, see ["2.3.4 Specifying a node selection policy \[PG\].](#page-85-0)"

### **1.6.5 NUMA allocation policy**

For NUMA architecture compute nodes, the cost of accessing memory shared among multiple CPU cores is not uniform. Depending on the CPU core allocated to the job, this may cause variation in or deterioration of the execution performance. Therefore, the administrator can select the job allocation rules (NUMA allocation policy) for CPU core groups that have the same cost of accessing memory.

#### Table 1.17 NUMA allocation policy

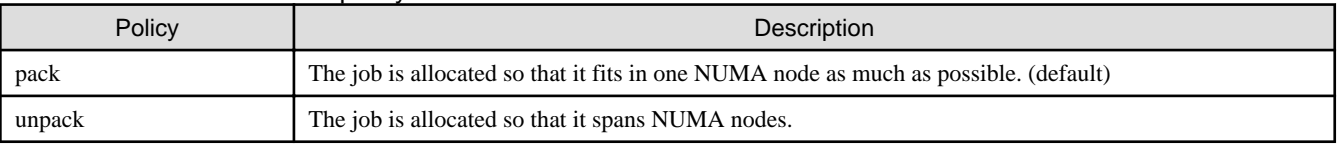

End users cannot select the NUMA allocation policy. However, end users can confirm which policy is set for the system in use by checking the setting contents of the job ACL function (see "[1.10 Job ACL Function"](#page-31-0)).

### **Information**

The NUMA allocation policy has meaning when a virtual node is allocated to a job.

### **1.7 Job Execution Order**

Submitted jobs are evaluated with the various elements shown below to determine an execution order based on the results. The administrator decides the elements and criteria for determining this execution order. This set of elements and criteria is called the job selection policy.

| Element                        | Description                                                                                                    |
|--------------------------------|----------------------------------------------------------------------------------------------------|
| Privileged jobs                | Re-executed jobs are assigned higher execution priority.                                                       |
| Submission time                | Jobs are executed in the order in which they were submitted. This is called fcfs (first-<br>come first-serve). |
| Number of requested nodes [FX] | A job is evaluated by the number of nodes requested by it.                                                     |

Table 1.18 Elements that determine the job execution order

<span id="page-26-0"></span>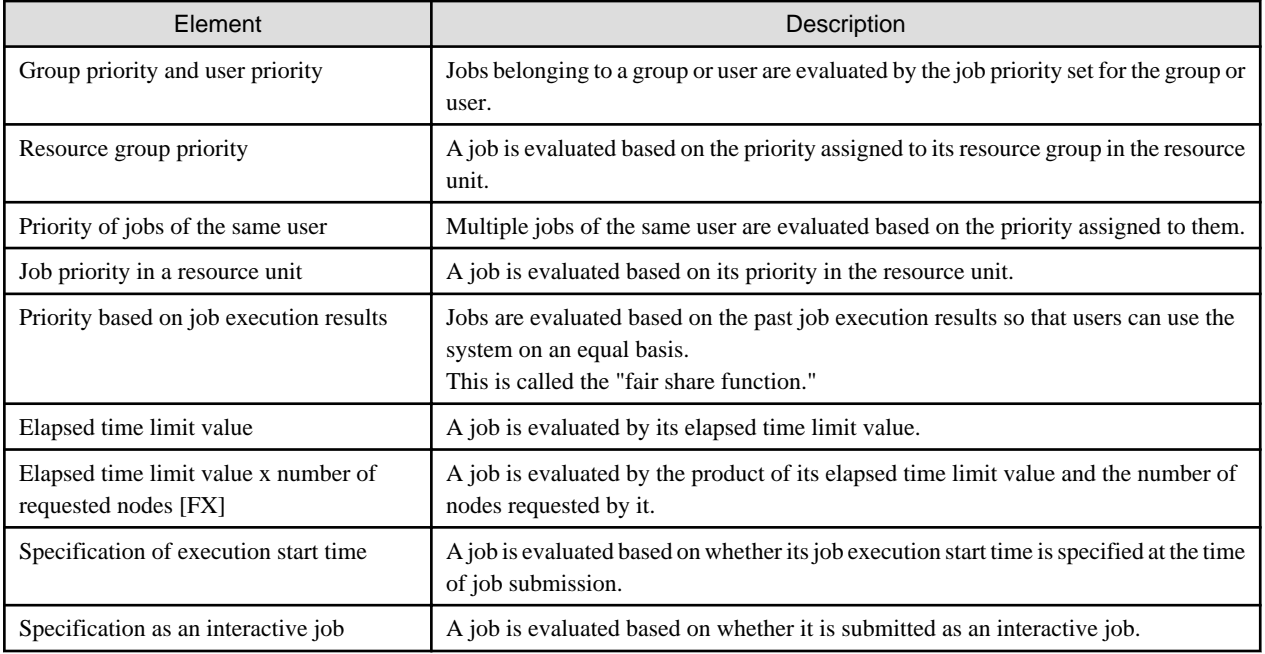

### **Note**

The job execution order is determined based on the above elements. However, if there are free resources available, some jobs may be executed earlier than in the normal execution order. This function is called the "backfill function." The administrator sets whether this function is to be enabled or disabled. 

The following sections describe details of the elements which determine the job priorities.

### **1.7.1 Group, user, and resource group priorities**

In some cases, job execution priorities are assigned to groups or users in the OS. These priorities can only be configured by the administrator using the job ACL function (see ["1.10 Job ACL Function](#page-31-0)").

You can check priorities assigned to groups or users by using the pjacl command (see "[2.2.2 Checking restriction information"](#page-46-0)).

Furthermore, job execution priorities may also be assigned to resource groups in the Job Operation Software. These priorities can only be configured by the administrator as well. To obtain information on the priorities assigned to resource groups, contact the administrator.

### **1.7.2 Job priorities**

Users can set the execution priorities of only their own jobs. The top priority is 255, and the lowest priority is 0.

You can specify the job priority at the job submission time by -p option of the pjsub command. After a job is submitted, you can change the job priority by the -p option of the pjalter command.

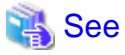

For details on how to specify the priority at the job submission time, see ["2.3.2.9 Specifying a job priority.](#page-75-0)" . . . . . . . . . . . . . . . . . . .

Each job is assigned two types of priorities: user-specific priorities and priorities applicable to all jobs within the resource unit. Priorities of the latter type can only be configured and changed by the administrator.

### <span id="page-27-0"></span>**1.7.3 Fair share function**

The fair share function determines execution priorities according to the results of computer resource usage for executed jobs, so that users and groups each have fair use of the system.

If the fair share function is enabled, the priority of a job decreases immediately after it is executed. The priority is restored at a constant rate as time elapses.

For this reason, if a large-scale job is executed or jobs are executed frequently, the subsequent jobs may not be immediately executed. To find out whether the fair share function is enabled on your system, ask the administrator.

### **1.7.4 Job execution start time**

Users can specify the job execution start time when submitting a job. To specify the job execution start time, use the --at option of the pjsub command when submitting a job. However, an interactive job cannot have a specified execution start time.

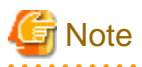

Job execution does not necessarily start at the specified time. It depends on the availability of computer resources and job selection policy. If execution cannot start at the specified time, it starts afterward as soon as computer resources can be reserved.

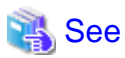

For details on how to specify the job execution start time, see ["2.3.2.8 Specifying an execution start time](#page-74-0)."

### **1.8 Custom Resource**

The Job Operation Software allows you to define any resource, such as a software license and power. This arbitrary resource is called "custom resource." For example, suppose you define a software license as a custom resource and request the necessary quantity of software licenses when submitting a job. Then, the job is scheduled to be executed at a time when there is a sufficient quantity of software licenses for use in the job. By using custom resources in this way, you can schedule jobs according to various purposes with not only a hardware resource, such as the CPU or memory of a compute node, but also a general resource.

Only the administrator can define custom resources.

To specify a requested custom resource when submitting a job, use the -L option of the pjsub command.

Custom resources are defined as the two types described below. According to these types, specify the requested custom resource when submitting a job.

- Custom resources defined with a "numerical value"

When submitting a job, specify the numerical value of resource that you want used in the job (requested quantity). For example, if the custom resource is defined with a numerical value and if the defined numerical number of this resource is eight, specify a numerical number that does not exceed eight.

- Custom resources defined with a "type"

When submitting a job, specify the type that you want used in the job (requested type) from the types of multiple resources defined as custom resources.

For example, if the custom resource is defined with a type and if both types a and b define this resource, specify either type a or b.

In addition to the above-described two types of custom resources, custom resources are defined in the two units described below. When submitting a job, you need to consider which unit to use in defining a custom resource and also specify the requested quantity or requested type of the resource.

- Custom resources per resource unit or resource group

For example, suppose the custom resource is defined with a numerical value. If the set number of this resource is eight, you can use eight of the resource in all the compute nodes inside a resource unit or resource group.

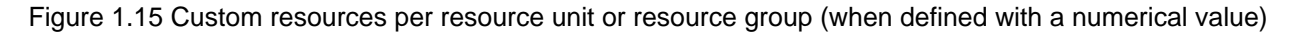

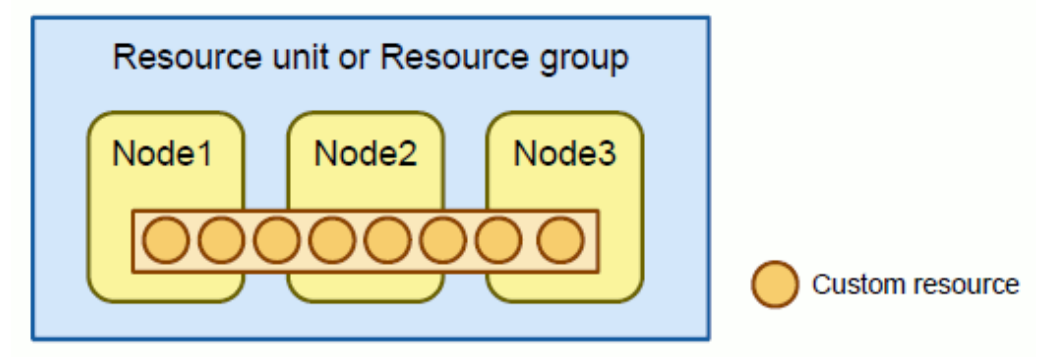

Suppose the custom resource is defined with a type. If both types a and b define this resource, you can use these two types as job resources in every compute node inside a resource unit or resource group.

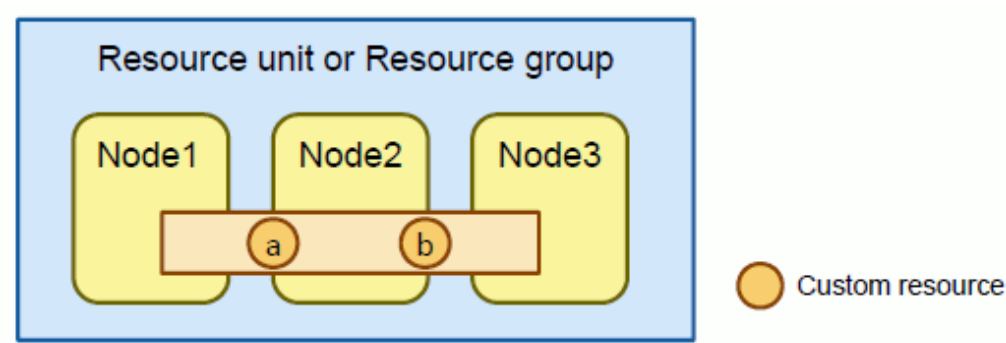

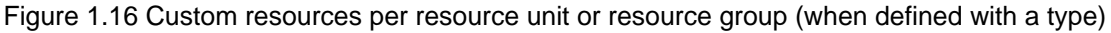

- Custom resources per node

For example, suppose the custom resource is defined with a numerical value. If the set number of this resource is eight for the specified compute nodes (node 1 and node 2) inside a resource unit or resource group, you can use eight resources in each of the specified nodes.

Figure 1.17 Custom resources per node (when defined with a numerical value)

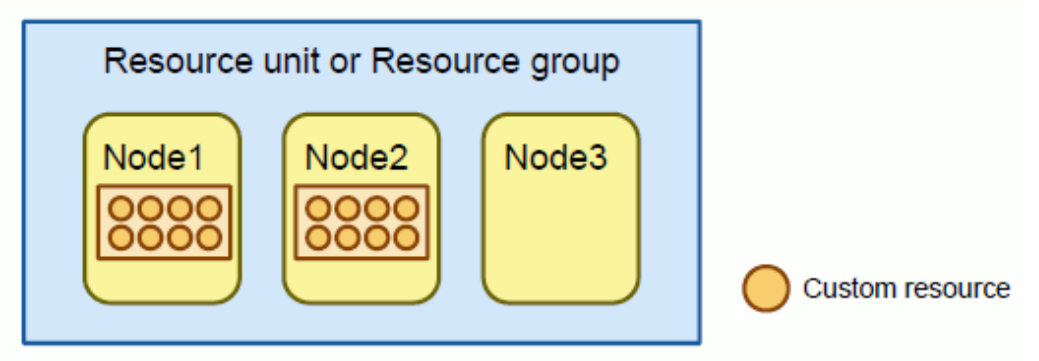

<span id="page-29-0"></span>For example, suppose both types a and b define the custom resource. If types a and b are set for node 1 and node 2, you can use types a and b as job resources in each of the specified nodes.

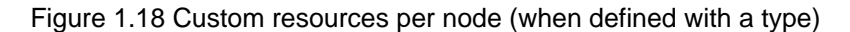

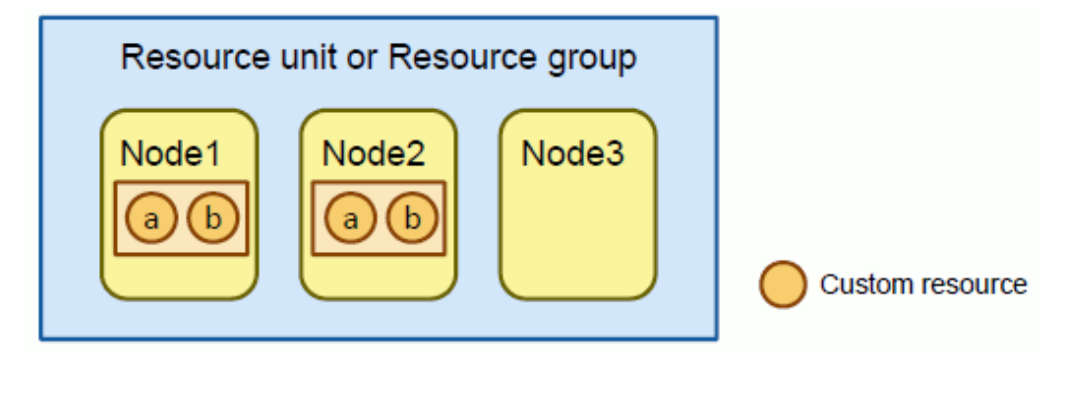

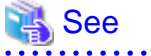

For details on how to submit a job specifying a custom resource, see "[2.3.2.4 Specifying a custom resource.](#page-70-0)" For details on how to check a set custom resource, see "[2.2.2 Checking restriction information.](#page-46-0)" . . . . . . . . . . . . . . 

### **1.9 Job Execution Environment**

The Job Operation Software provides a function to switch explicitly the software environment (job execution environment) for executing job programs according to the user's specifications. The function is called the "job execution environment-customizing function." With this function, users can select the appropriate environment from the job execution environments deployed on the system to execute their own jobs in an environment tailored to the jobs. Furthermore, users can use execution environments that they prepared themselves.

The job execution environment-customizing function makes available the following environments (execution modes) as job execution environments:

#### **Normal mode**

The default job execution environment mode. Job programs are executed in the standard OS environment (Linux) installed on the system. This mode does not require explicit specification of the job execution environment.

#### **Docker mode**

Docker is open-source software providing OS-level virtual environments using Linux containers. By preparing an environment, called a Linux container, isolated from the host OS, you can run a program on a different OS (container image) than the host OS.

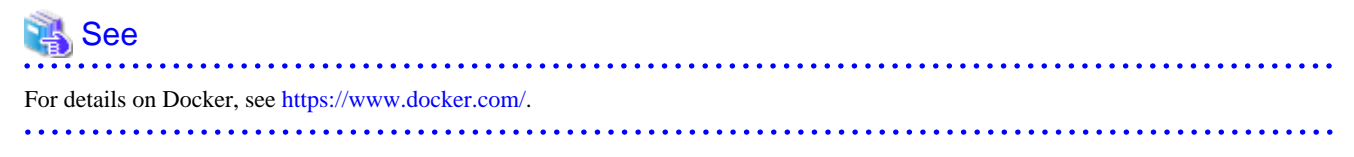

This mode is available on FX servers and PRIMERGY servers.

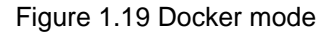

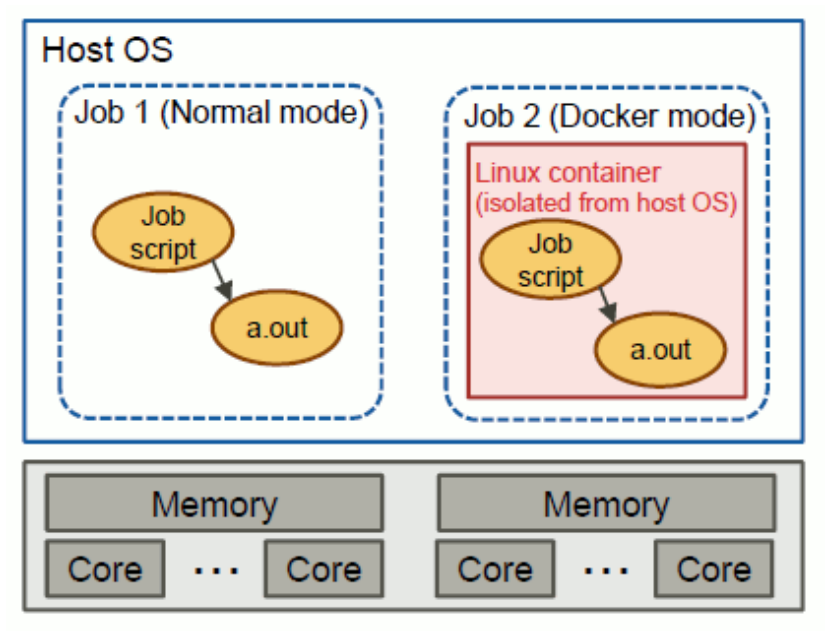

Docker mode executes all job programs, including users' job scripts, on the container started from the container image specified at the job submission time. Using docker mode, you can execute jobs by using the OS packaged as a docker image as it is. This makes it easy to introduce the necessary software environment for executing applications.

In docker mode, users can use not only the job execution environments that the administrator deployed on the system but also the job execution environments that they prepared themselves. The names for these two methods of use are as follows:

- SDI (System Deployed Image) specification

In this method, select and use a job execution environment deployed in the system.

- UDI (User Defined Image) specification

In this method, use a job execution environment prepared by the user and the user can switch the specified container image and submit the job.

### **Note**

The availability of UDI specification depends on the system settings. To use UDI specification, contact the system administrator about the specification method.

#### **KVM mode [PG]**

KVM (Kernel Virtual Machine) is a para-virtualization function on Linux. KVM mode executes users' job programs on this KVM. KVM mode uses KVM through the libvirt and the QEMU open source software for managing virtual machines. The hardware virtualization support enables job execution on a high-speed hardware virtualization environment. This is effective for users, including the system developers of OS kernel layers such as kernel modules, who require the privilege to execute programs.

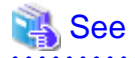

For details on KVM, see [https://www.linux-kvm.org/page/Main\\_Page.](https://www.linux-kvm.org/page/Main_Page) 

. . . . . . . . . . . . . . . . . .

This mode is available on PRIMERGY servers.

#### <span id="page-31-0"></span>Figure 1.20 KVM mode

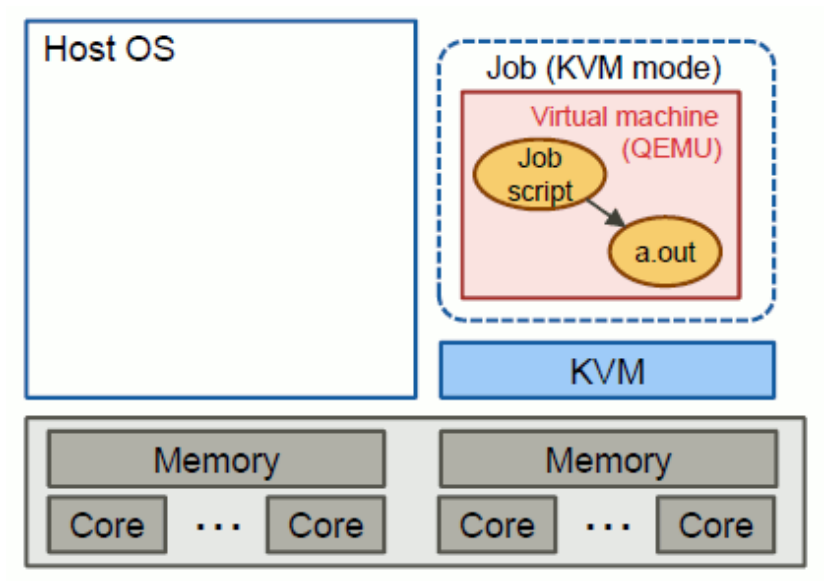

In KVM mode, UDI specification and SDI specification are available. See the description of Docker mode for more information on UDI and SDI specifications.

## **Note**

- The KVM mode can be used with the system where user's home directory is shared by the login node and the compute node. The availability of UDI specification depends on the system settings. To use UDI specification, contact the system administrator about the specification method.
- KVM mode is not available on the systems where the login node also serves as the system management node and compute cluster management node.

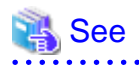

For details on how to submit a job specifying a job execution environment, see ["2.3.7 Specifying a job execution environment](#page-123-0)."

To prepare a job execution environment on your own, you need to have knowledge about virtualization technology such as Linux containers. This manual describes only how to create image files for job execution environments in ["E.1 Creating an Image File for a Job Execution](#page-171-0) [Environment](#page-171-0)."

### **1.10 Job ACL Function**

The Job Operation Software provides the "job ACL (Access Control List) function" to set upper limits on the memory and CPU time used by a job. The job ACL function also limits the functions available to users in accordance with the job operation policy.

The job ACL function has settings available for each cluster, resource unit, resource group, group, and user. The administrator configures settings appropriate to the job operation. The user can use the system within the restrictions by the job ACL function. For example, any jobs requiring resources or functions that exceed a restriction by the ACL function are rejected. Any job that reaches the job execution time limit is forcibly terminated.

You can use the pjacl command to check the details on the items restricted with the job ACL function.

<u>. . . . . . . . . . . . .</u>

<span id="page-32-0"></span>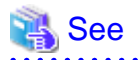

For details on how to use the pjacl command to check the restrictions of the job ACL function and the restricted items, see ["2.2.2 Checking](#page-46-0) [restriction information.](#page-46-0)"

### **1.11 Job Statistical Information**

Information such as the amount of resources used by a job and various limit values is called "job statistical information." The Job Operation Software provides a function to output this job statistical information. You can analyze the job execution situation after the fact by referencing job statistical information.

Users obtain job statistical information as job output results by using the pjsub command when submitting a job. You can also check the statistical information on a running job by using the pjstat command.

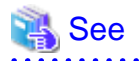

For details on how to check job statistical information by using the pjstat command, see ["2.4.2 Displaying job statistical information](#page-131-0)." For details on how to output job statistical information by using the pjsub command, see "[2.3.2.6 Specifying job statistical information output.](#page-73-0)"

For details on the items included in job statistical information and their meanings, see ["Appendix A Job Information](#page-142-0)" and man manual pjstatsinfo(7).

#### 

### **1.12 Prologue and Epilogue Function**

The administrator can set a specific script to be executed immediately before the start of and/or immediately after the execution of each job in accordance with the job operation policy. An example is a common process for all jobs, such as a process to set a specific environment variable or to prepare a work directory before job execution and delete it at job end.

This is called the "prologue and epilogue function."

Though users cannot change the prologue and epilogue function processes, keep the following in mind since they are executed as a part of iobs.

- The standard output and standard error output of the prologue and epilogue processes are output as job execution results.
- The resource limit values for jobs also apply to the prologue and epilogue processes.
- The contents added by the prologue and epilogue processes become job statistical information. However, whether the elapsed time of job execution includes the prologue and epilogue processes depends on the system settings. For details, contact the administrator.

For details on the prologue and epilogue processes in your system, contact the administrator.

### **1.13 Command API**

The user interfaces required for job operations vary depending on the operating system. The job operation management function provides an interface for function calls from programs in order to support the creation of commands that have the user interfaces preferred by users. The called functions (job operation and information acquisition) are equivalent to commands provided by the management function. This interface is called the command API (Application Programming Interface).

The command API provides the following functions.

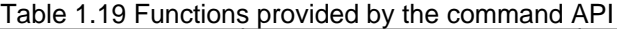

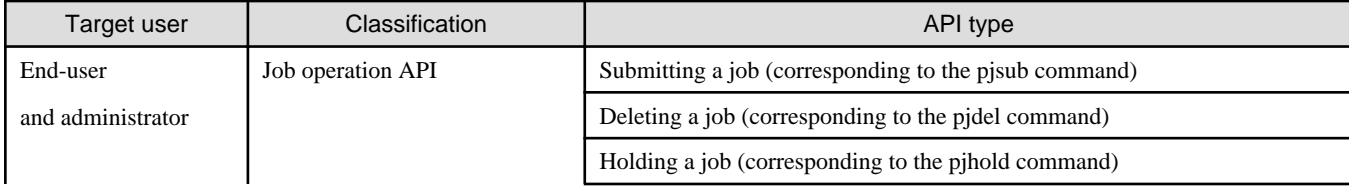

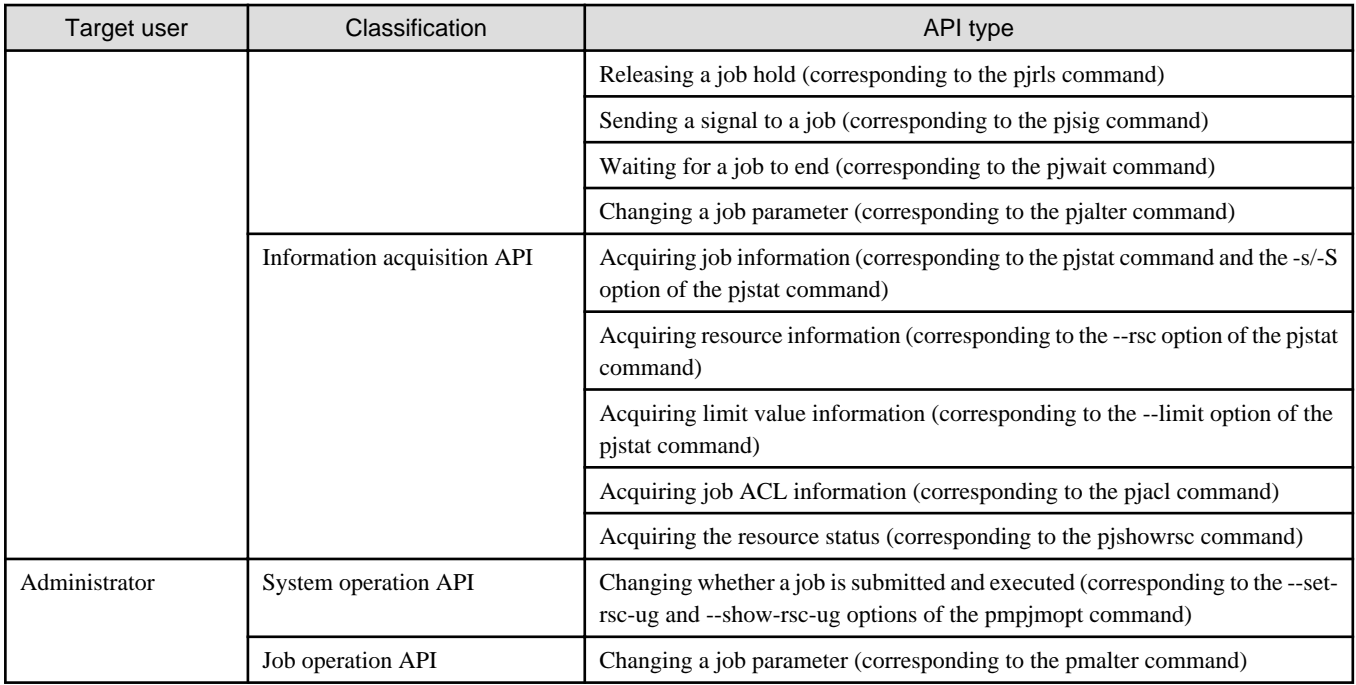

For details on the command API, see "Job Operation Software API user's Guide for Command API."

### <span id="page-34-0"></span>**Chapter 2 Job Operation Procedures**

This chapter describes the operations from creating a job to checking execution results.

Users create jobs, submit jobs, and check the execution results in the following workflow:

- 1. Creating a job
- 2. Confirming job control information
- 3. Submitting the job
- 4. Displaying job information
- 5. Deleting the job (Abort the job )
- 6. Confirming job results

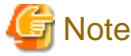

**Note** 

Unless otherwise noted, the operation examples in the following sections are performed on the login node. Administrators can perform these operations not only on the login node but also with commands executed on other nodes. For details, see the man page of each command.

### **2.1 How to Create a Job**

This section describes procedures related to creating and placing a job in an appropriate location.

### **2.1.1 How to create a job**

A job script is, in essence, a shell script.

The following example shows the descriptions in a job script.

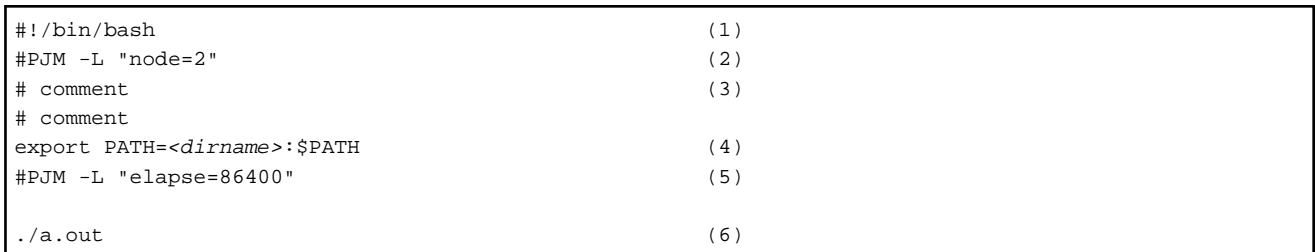

(1) bash executes the job script.

(2) The fields delimited by a space after #PJM are handled like pjsub command arguments.

(3) Any line not beginning with #PJM is simply judged to be a shell comment.

(4) Environment variable settings, etc.

(5) Once a line other than a comment line appears, the subsequent lines are simply judged to be comment lines.

(6) The command executes the program a.out.

Note the following about writing job scripts.

- If no shell is specified at "#!" on the first line of the job script, the shell for executing the job script is the user's login shell.
- You can write the arguments of the pjsub command for submitting a job, on a line beginning with "#PJM " in a job script. The arguments of the pjsub command has priority over that specified in a job script.
- Once a line other than a comment line appears in a job script, "#PJM" on the subsequent lines is ignored with the lines simply treated as comments.
- For a job script, the user who submits the job requires read authority. Execution authority is not required.

<span id="page-35-0"></span>- Do not redirect to /dev/stdout or /dev/stderr in a job script. If the script redirects to either, the standard output file or standard error output file is overwritten from the beginning.

The following sections describe points for users to take into consideration when creating a job script.

#### **Information** You can write the options of the pjsub command for submitting a job, as described in ["2.3 Submitting a Job,](#page-62-0)" as a shell comment line in a shell script. For this reason, the following sections also describe the options of the pjsub command.

2.1.1.1 Creating a bulk job

A job script for a bulk job is designed such that input parameters of the job can be changed for each sub job.

For this reason, the bulk job uses the bulk number that is set for the sub job. The bulk number is set in the environment variable PJM\_BULKNUM in the sub job.

The following example shows a bulk job.

Figure 2.1 Example of a bulk job

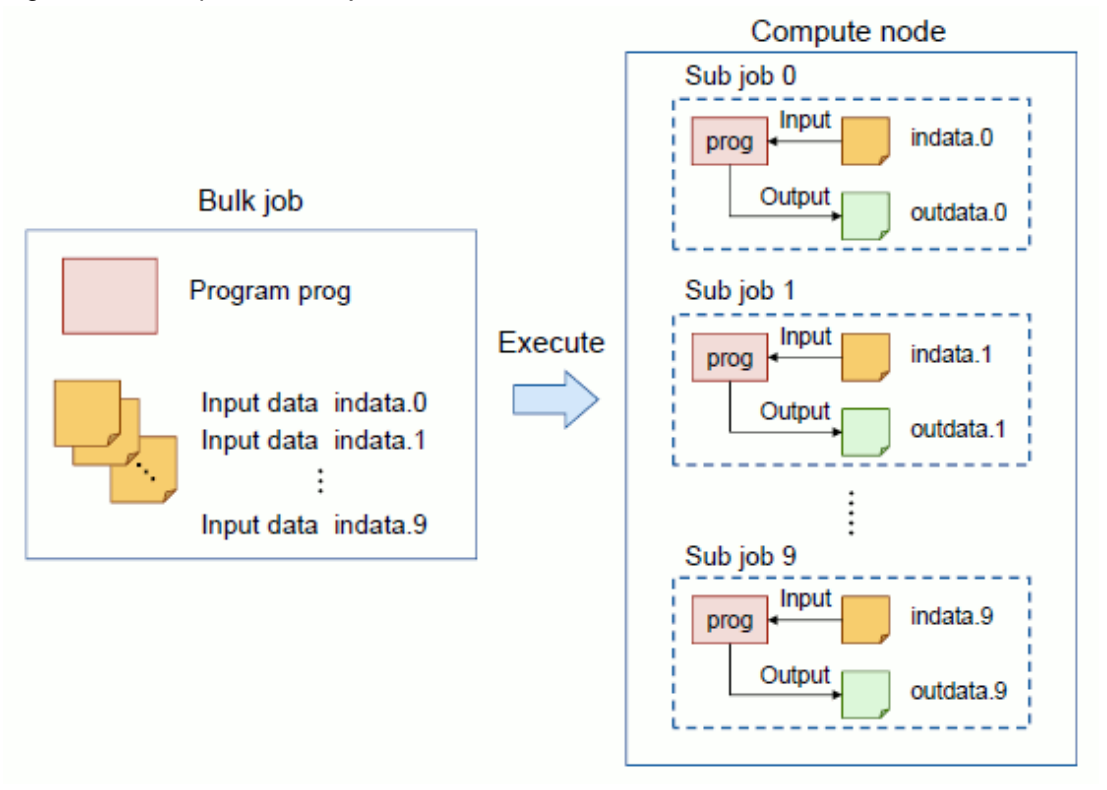

The following example shows a description in the job script of the above job.

#!/bin/sh IN\_DATA=./indata.\${PJM\_BULKNUM} (1) OUT\_DATA=./outdata.\${PJM\_BULKNUM} (2)  $prog -i ${IN\_DATA} -o ${OUT\_DATA}$  (3) The options at the job submission time (e.g., specifying the amount of resources) are omitted here to simplify the description.

(1) Determines the input data file name with the bulk number.

(2) Determines the output data file name with the bulk number.

(3) Specifies and executes the input/output data files with arguments of the program prog.
### 2.1.1.2 Creating a step job

A step job determines whether to execute a new sub job according to the results of past completed sub jobs. Therefore, consider the following points when creating a job.

Then, specify the condition for execution of the next sub job according to the end code of a sub job.

For details on how to specify it, see ["2.3.3.2 How to submit a step job.](#page-79-0)"

### 2.1.1.3 Creating a workflow job

In a workflow job, the user controls job submission with a shell script.

An example is a shell script that automatically submits a job after a specific job ends or selects the next job to submit based on the results of another job.

The user can thereby control job submission with the pjwait command provided by the Job Operation Software.

- Wait for job end

You can use the pjwait command to wait for one or more jobs to end in a shell script.

- Result of job execution

You can use the pjwait command to obtain the job exit code (PJM code; result code of the job manager), the exit code of a job script and the signal number when the job script ends.

The following example shows a workflow job.

### Figure 2.2 Example of a workflow job

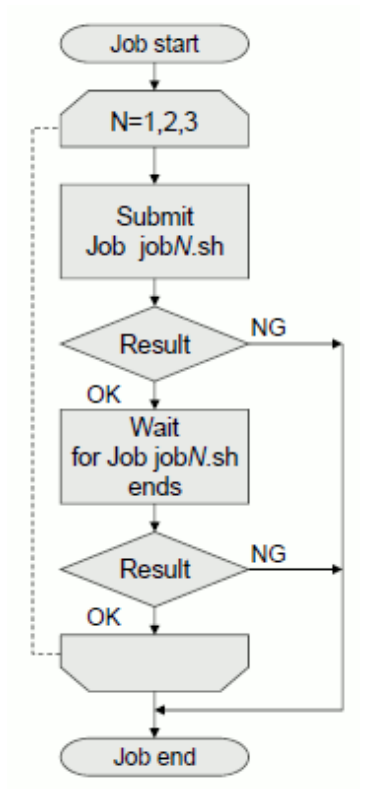

The following shows a description in the shell script of the above workflow job.

#!/bin/sh for no in  $1\ 2\ 3$  (1) do JID=`pjsub -z jid job\${no}.sh` (2) if  $[$   $\frac{2}{3}$  -ne  $0$   $]$ ; then (3) exit 1

```
fi
  set -- `pjwait $JID` (4)
  if [ $2 := 0" -0 $3 := 0"]; then (5)
     exit 1
   fi
done (6)
```
(1) Submits job scripts job1.sh, job2.sh, and job3.sh in this order.

(2) Displays the job ID with the -z option, and assign it to the shell variable JID.

(3) Ends the workflow job when the job submission result is other than 0.

(4) Waits for job end, and assigns the output to the positional parameter.

It is necessary to devise it so that the output result might become a multi-line according to the kind of the job and a method of specifying the job ID. For detail of the output, see the man page of pjwait command.

(5) Ends the workflow job when the PJM code (\$2) or the job end code (\$3) is other than 0.

(6) Goes to execution of the next job.

### 2.1.1.4 Creating a job for executing an MPI program

To execute an MPI program as a job, the node resources required for the MPI program must be allocated properly. Therefore, the user needs to exercise caution when writing these specifications in the job script.

For details, see "[2.3.5 Submitting an MPI job.](#page-91-0)"

Generally, MPI programs other than Development Studio execute the process remotely on the nodes by using rsh and the ssh command. However, use the pjrsh command instead of them to execute the MPI program on Job Operation Software.

For details on how to use the pjrsh command instead of the rsh or ssh command, see "[Appendix C Executing programs of MPI processing](#page-156-0) [system other than Development Studio](#page-156-0)."

Furthermore, some cases may require the setting of an environment variable specific to the MPI program. For details, see the "MPI User's Guide", which is a Development Studio manual. Development Studio is related software for creating MPI programs.

### 2.1.1.5 Execution a sequential program on the virtual nodes all at once [PG]

To execute a sequential program on multiple virtual nodes all at once, the pjexe command can be used.

The following example shows the execution of the sequential program prog on eight virtual nodes.

pjexe --vnode 8 prog

### 2.1.1.6 Creating a job that uses PAPI library or strace command [FX]

To execute the following programs in a job to be submitted to the FX server, the xospastop command (/usr/bin/xospastop) must be executed before executing the program.

- Program linked to the PAPI (Performance Application Program Interface) library of the open source software (including a program using, for example, TAU or Scalasca of the open source software)

#### [CODING EXAMPLE]

```
#!/bin/bash
xospastop <- Added description
./a.out
```
If the xospastop command is not executed, the programs described above may not run normally.

When any of the following functions of Development Studio is used, it meets the above condition; however, executing the xospastop command is not required.

- Profiler
- Function for outputting information at execution

# <span id="page-38-0"></span>Information

The xospastop command is a command provided by the operating system for FX server.

This command stops collecting the PMU counter (Performance Monitoring Unit Counter) of a job. There is no option or message output. The end status is always 0.

. . . . . . . . . . . . . . . . .

## 2.1.1.7 Procedure for avoiding disturbance to job execution performance

Disturbances affecting job performance should be dealt with as follows.

- Disturbance by standard output/standard error output of the mpiexec command [FX]

Collecting the standard output and standard error output of the mpiexec command into a single file can affect job execution performance. To avoid this affect, the standard output and standard error output of the mpiexec command should be printed to a separate file for each rank. For more information, see ["2.3.5.9 Standard output/standard error output of the mpiexec command \[FX\].](#page-105-0)"

- Disturbance by collection of the job statistical information [FX]

The periodic collection of job statistical information by the job resource management function can affect the execution performance of a job. You can avoid this disturbance by executing the xospastop command within the job. See "[2.1.1.6 Creating a job that uses PAPI](#page-37-0) [library or strace command \[FX\]"](#page-37-0) for more information.

## **2.1.2 Environment variables in jobs**

The Job Operation Software sets the following environment variables in jobs.

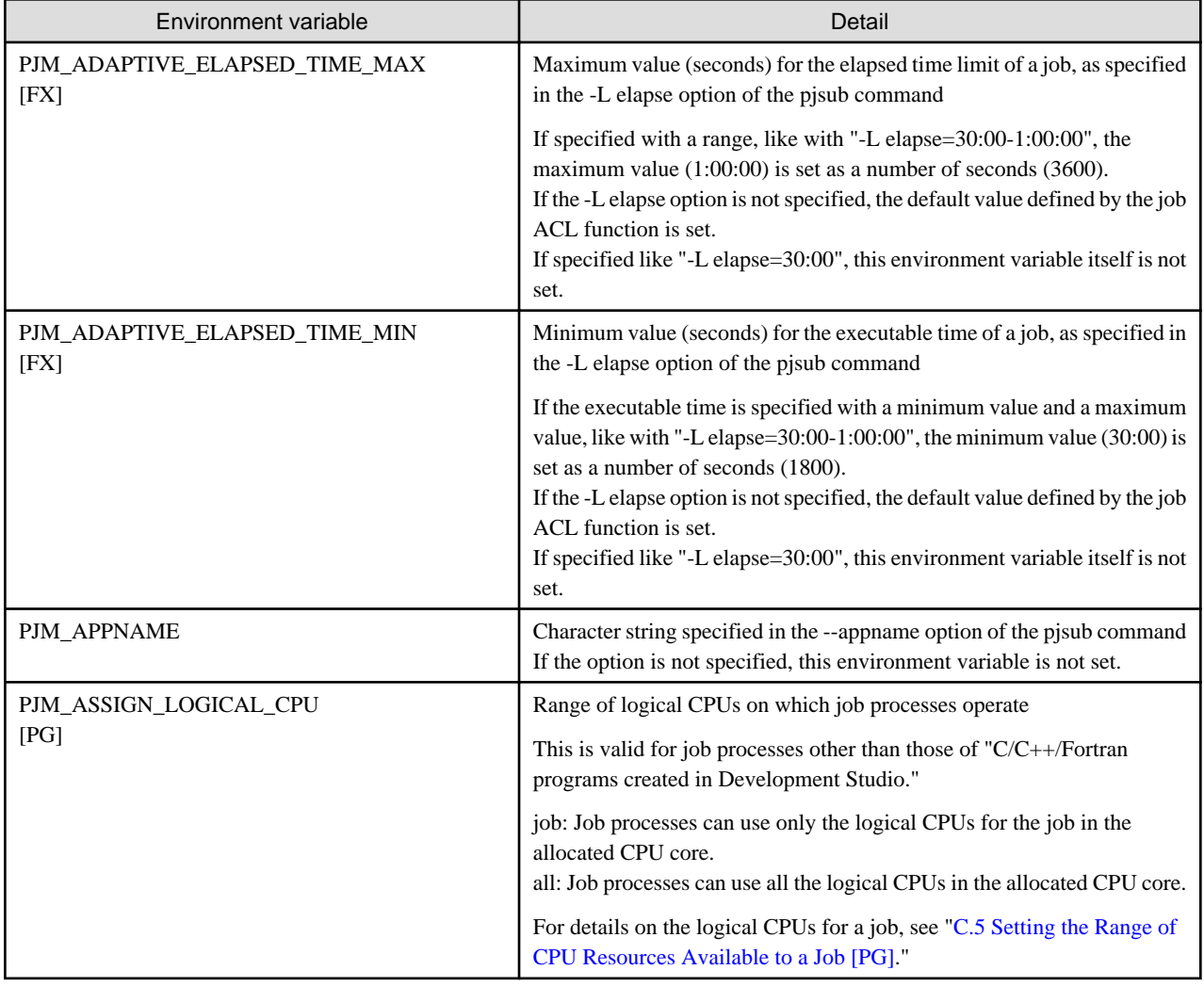

Table 2.1 Environment variables that may be referenced in jobs

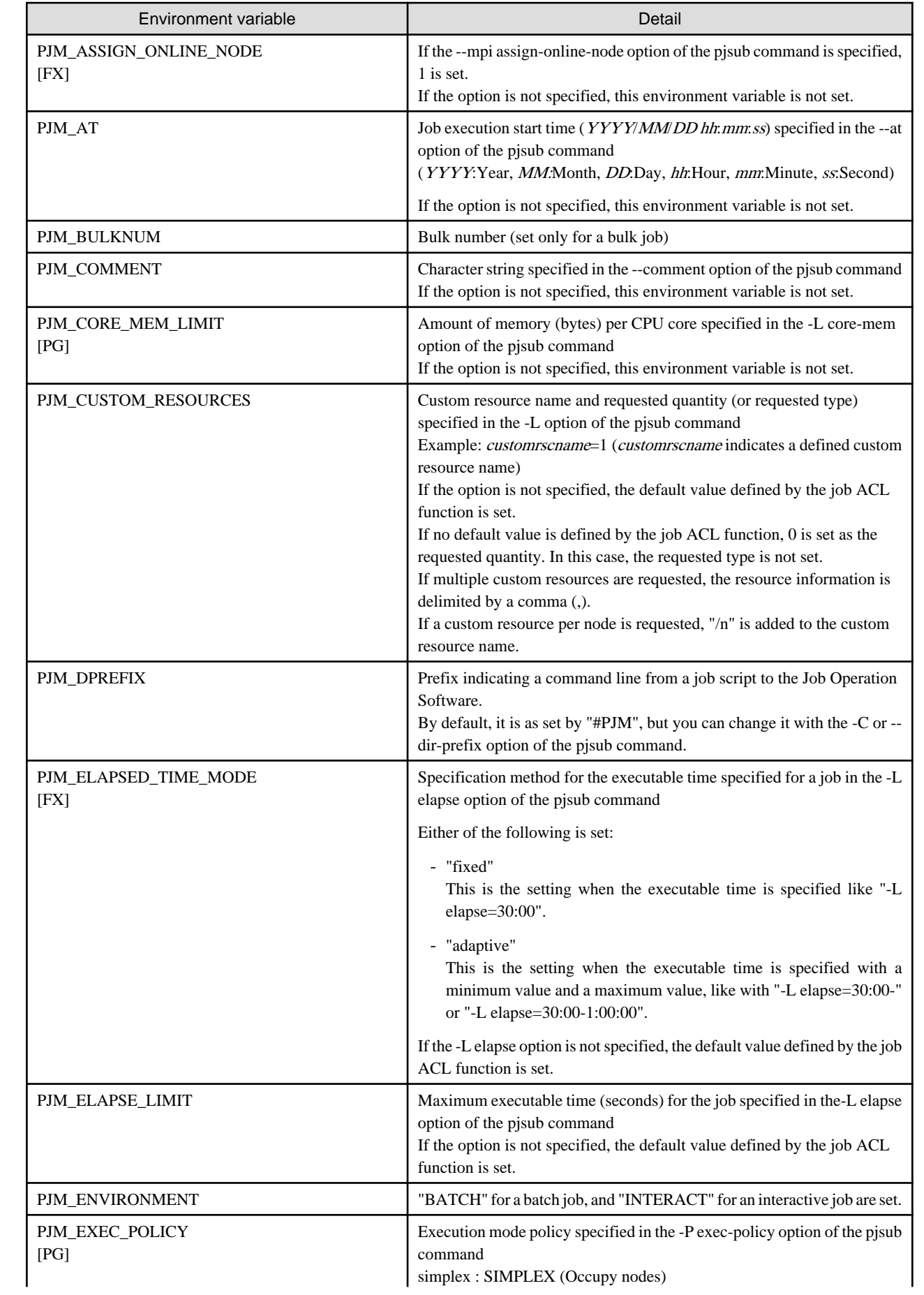

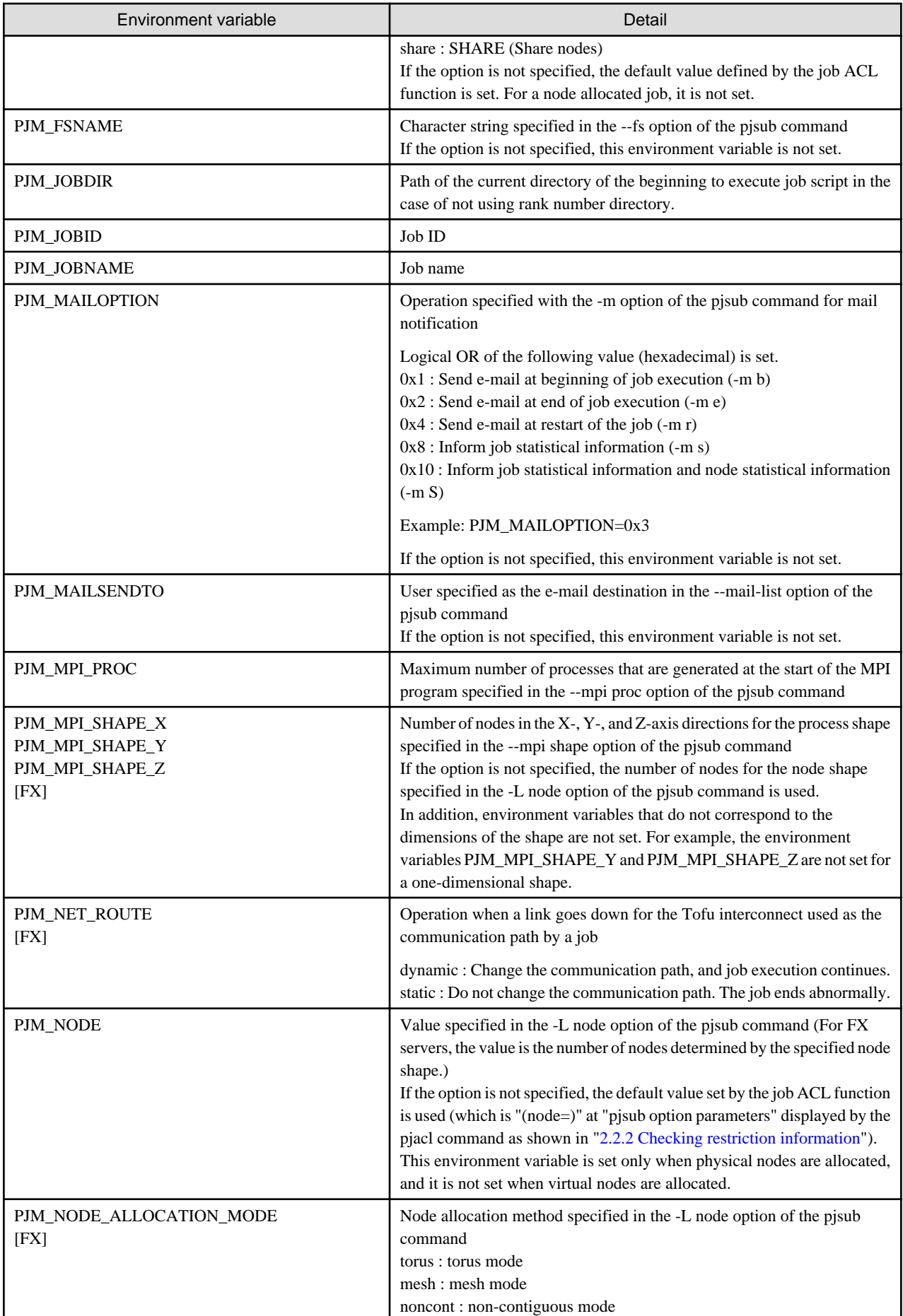

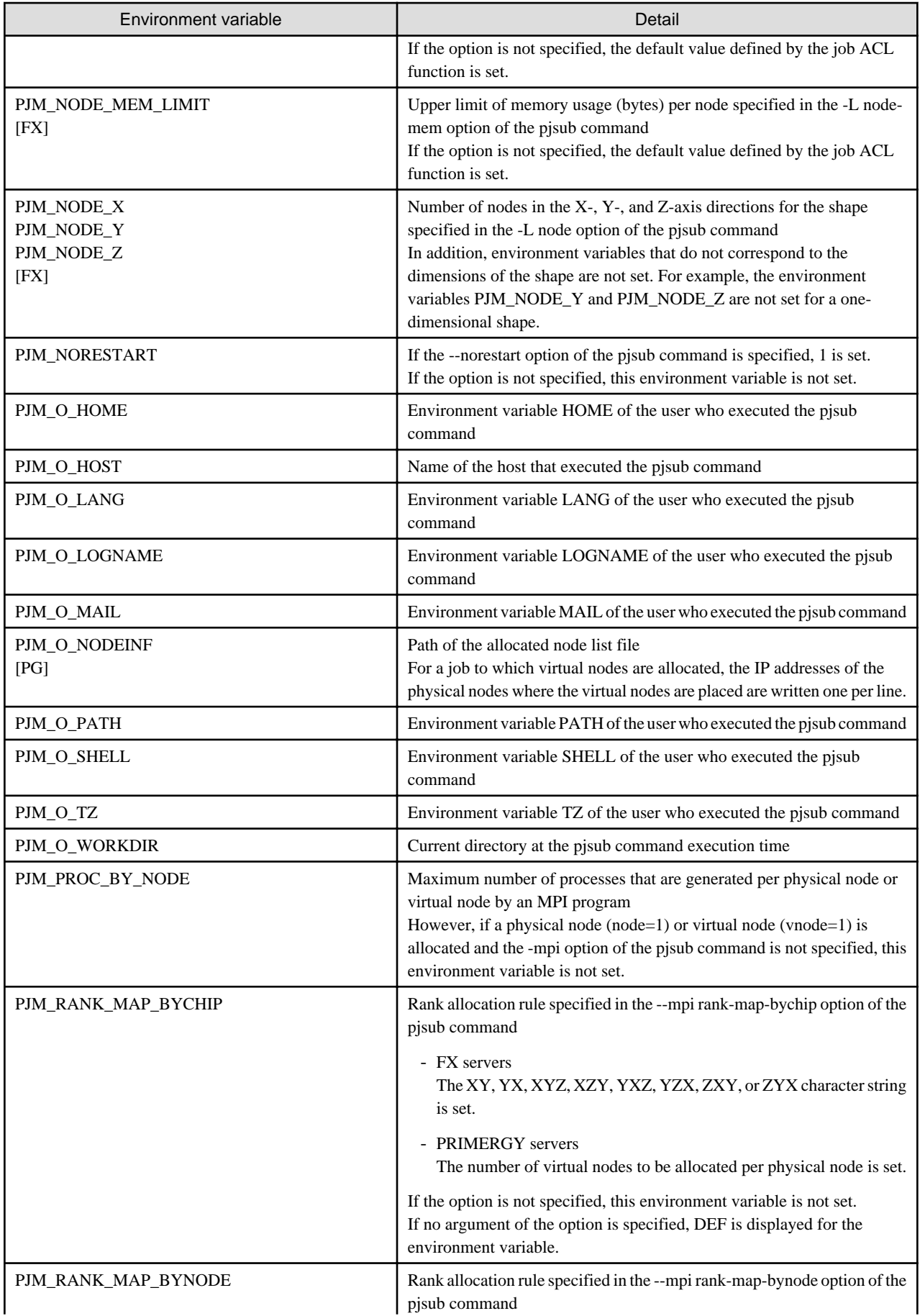

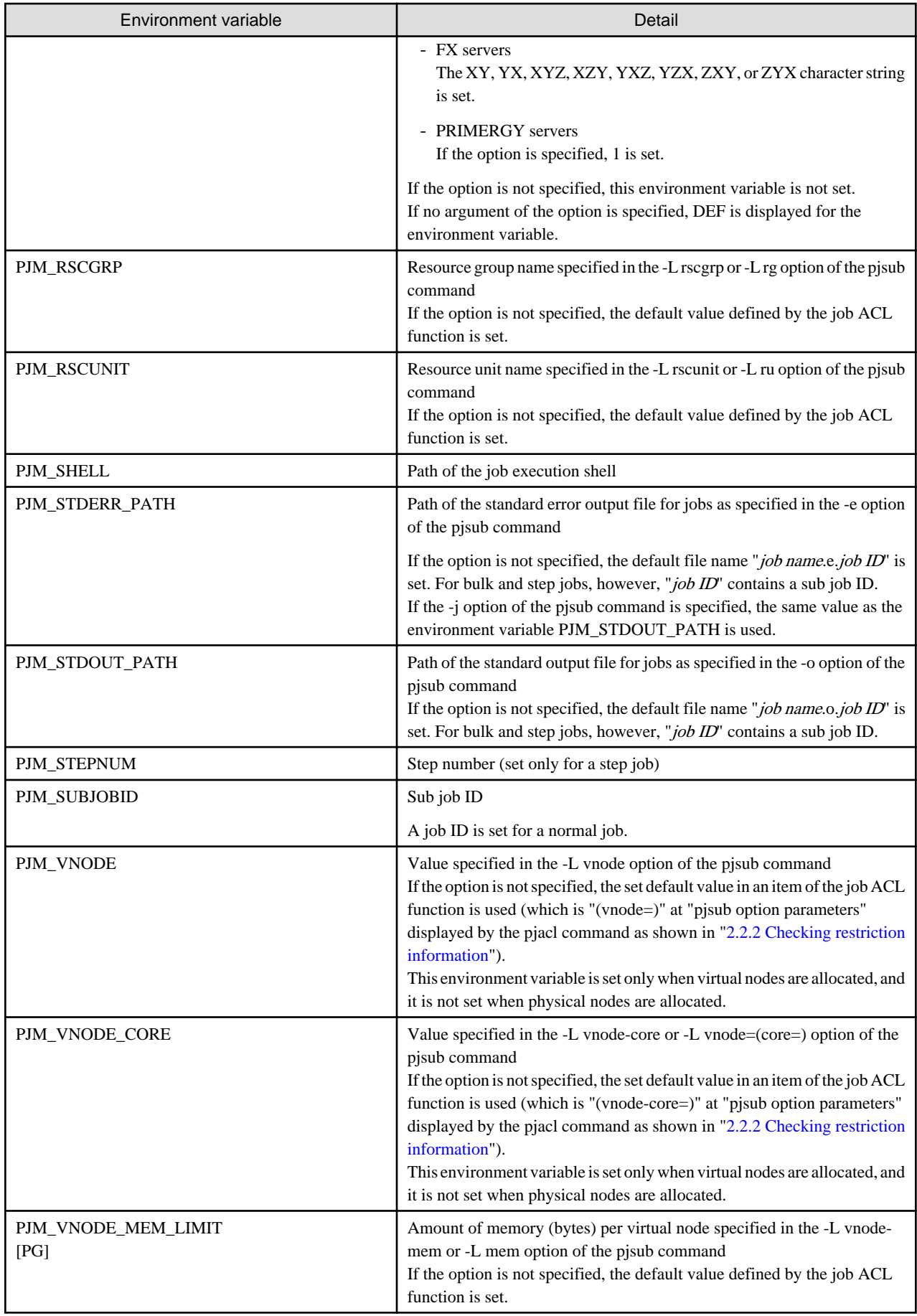

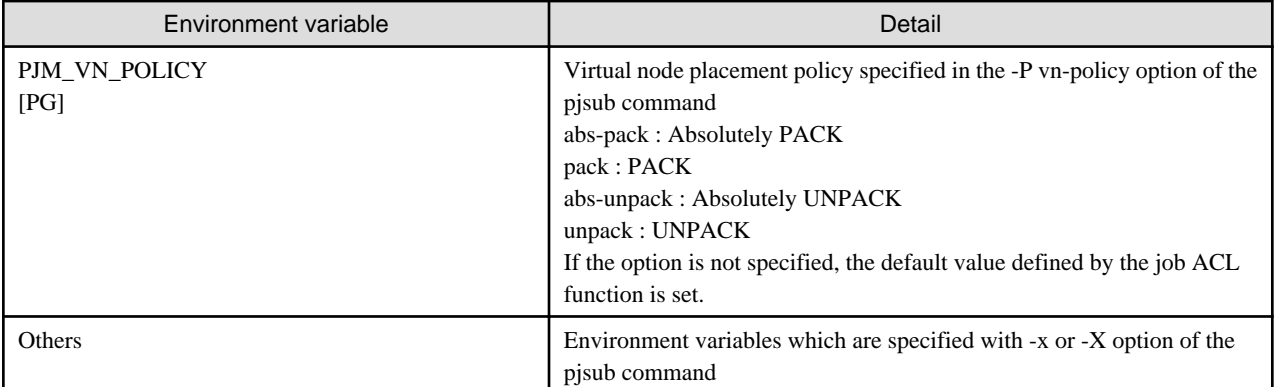

# **Note**

- Even when the -x option of the pjsub command specifies an environment variable with the same name as an environment variable shown in ["Table 2.1 Environment variables that may be referenced in jobs](#page-38-0)," its value is ignored. The variable takes the value shown in ["Table 2.1 Environment variables that may be referenced in jobs.](#page-38-0)"

- Unless an instruction is given, a set environment variable on the shell executing the pjsub command will not be passed within a job. To pass the environment variable within the job, specify the -X option of the pjsub command. However, even when the -X option of the pjsub command specifies an environment variable with the same name as an environment variable shown in "[Table 2.1 Environment variables that may be referenced in jobs](#page-38-0)," its value is ignored. The variable takes the value shown in ["Table 2.1 Environment variables that may be referenced in jobs.](#page-38-0)"
- End users should not use environment variables that begin with "PJM\_PK\_". Environment variables beginning with "PJM\_PK\_" are used by the power knob operation. For the power knob operation function, refer to "Job Operation Software API user's Guide for Power API."
- Environment variable LD\_LIBRARY\_PATH in a job

You need to be careful when setting the current directory on the FEFS file system in the environment variable LD\_LIBRARY\_PATH within a job.

Unless the shared library required for program execution is placed in the current directory, do not include the current directory in the environment variable LD\_LIBRARY\_PATH.

If the search path includes the current directory on the FEFS file system, unnecessary access to files increases, which may result in a high load on the FEFS file system.

The following example shows settings specifying that the current directory be searched.

```
a) LD_LIBRARY_PATH=/usr/local/lib:
b) LD_LIBRARY_PATH=/usr/local/lib:.
c) LD_LIBRARY_PATH=/usr/local/lib:.:/usr/lib
```

```
d) LD_LIBRARY_PATH=:/usr/local/lib
```

```
e) LD_LIBRARY_PATH=/usr/local/lib::/usr/lib
```
Examples a, d, and e above do not explicitly specify the current directory but instead make it a search target. In these cases, set one of the following:

```
a or d) LD_LIBRARY_PATH=/usr/local/lib
e) LD_LIBRARY_PATH=/usr/local/lib:/usr/lib
```
Then, the current directory is not a search target.

## **2.1.3 How to create a user program for execution**

For details on how to create programs, see the manual provided with Development Studio. For details on how to create MPI programs to be executed within jobs, automatic parallelization programs with the compiler, and other such programs, see the same manual.

## <span id="page-44-0"></span>**2.1.4 File systems available to jobs**

The job scripts, user-created programs, and data files necessary for job execution are placed on the login node where the jobs are submitted. However, the compute nodes executing the jobs must also be able to access these files. Therefore, place them on a shared file system that can be accessed on the same path by the login node and compute nodes.

When creating a file as job execution results, output it on this shared file system. Then, after the job outputs the file on a compute node, you can view the file on the login node. The path to the shared file system will vary depending on system. For details, contact the administrator.

## **2.2 Checking Job-related Information**

This section describes the information that users need to confirm before submitting their jobs.

## **2.2.1 Checking resource units and resource groups**

To submit a job, the user checks whether the resource groups and resource units for executing the job satisfy size and shape requirements.

The user also checks the status of control of job submission to the resource units and resource groups, since the administrator may have such control.

You can check information about resource units and resource groups by using the --rsc option of the pistat command.

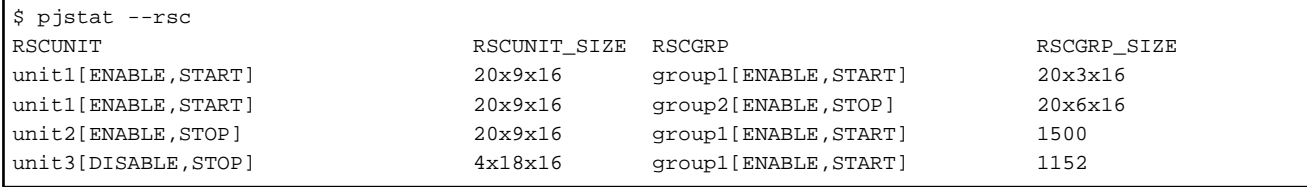

### Table 2.2 pjstat command display items (1)

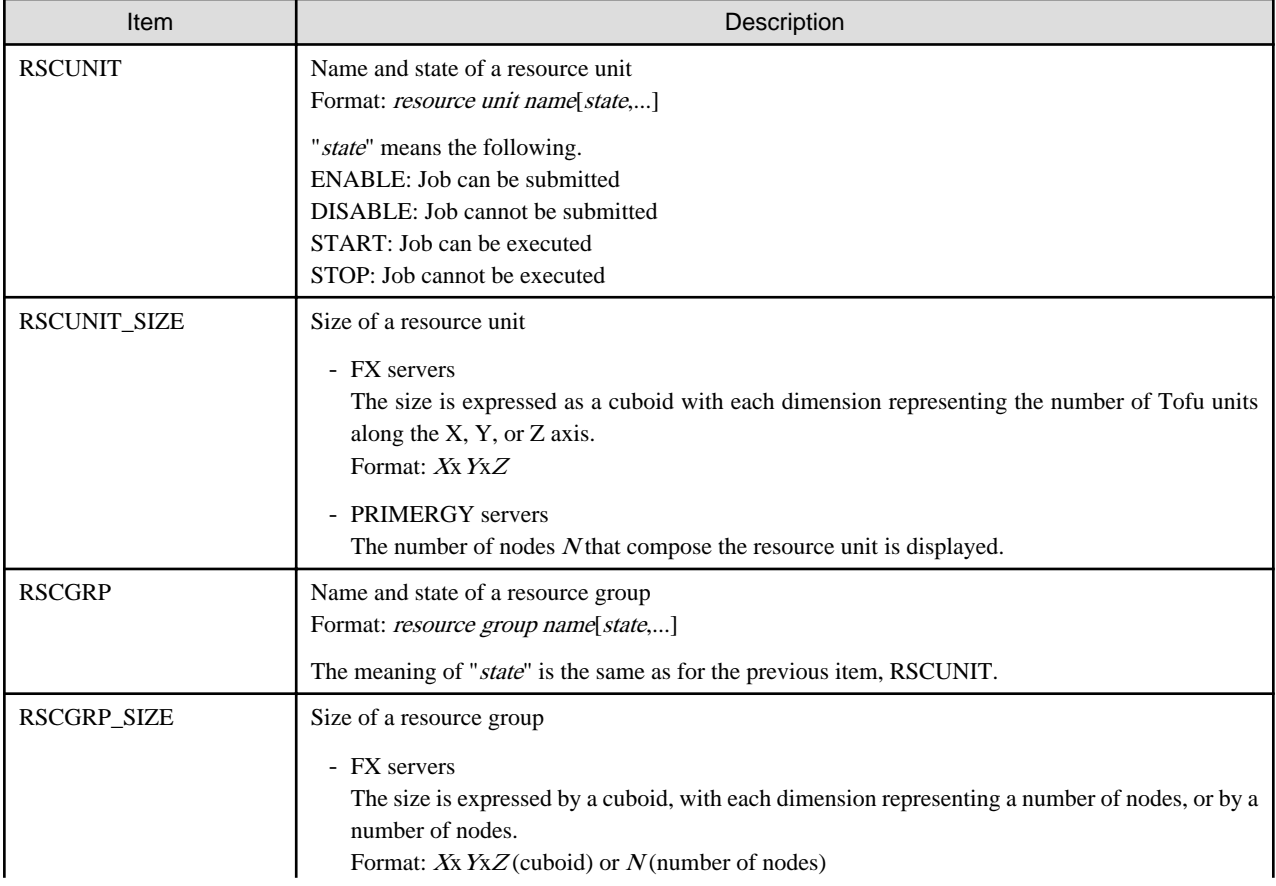

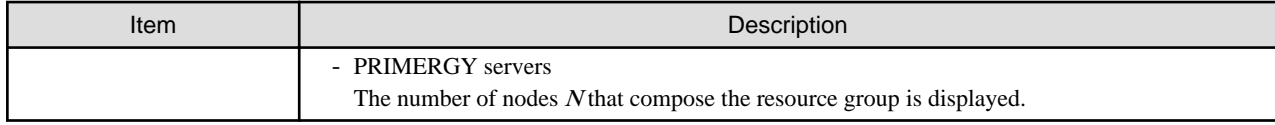

Ask the administrator about the compute node models for resource units and resource groups.

The number of nodes allocated to the job and the node shape must fit within the resource group size (RSCGRP\_SIZE shown above). If it exceeds this size, there will not be enough nodes to execute the job.

However, not all of the nodes shown by the RSCGRP\_SIZE item in a resource group of FX servers may be allocable to the job, depending on the configuration.

The largest shape of nodes that can be allocated to the job can be obtained from the MAX\_SIZE item, which is displayed by the pjstat command with the --shape option. See "Table 2.4 Size of nodes that can be allocated [FX]."

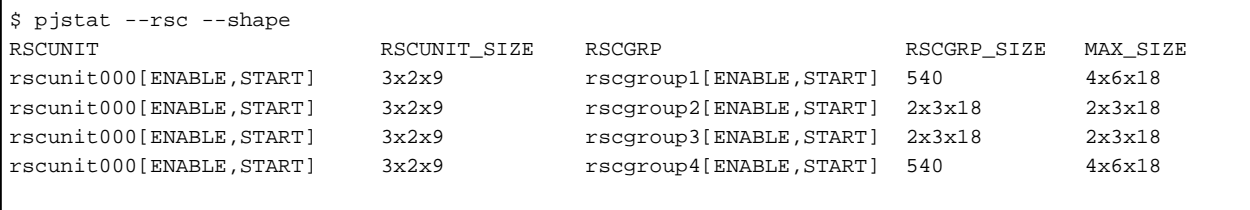

\* The above is an example for a resource group of FX servers.

### Table 2.3 pjstat command display items (2)

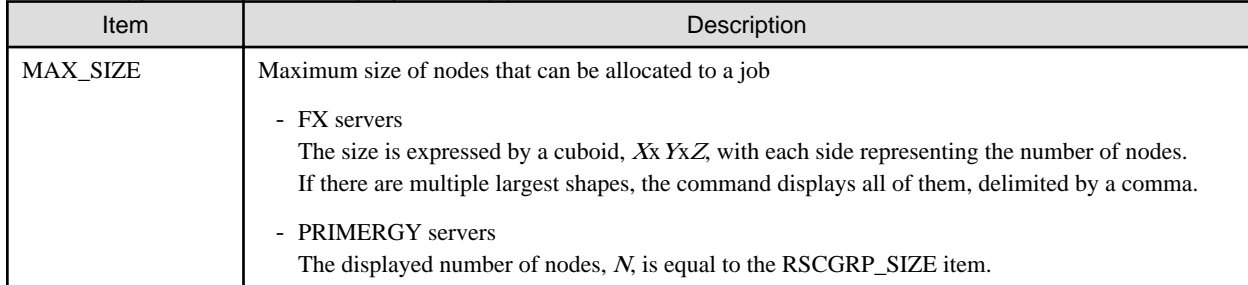

### Table 2.4 Size of nodes that can be allocated [FX]

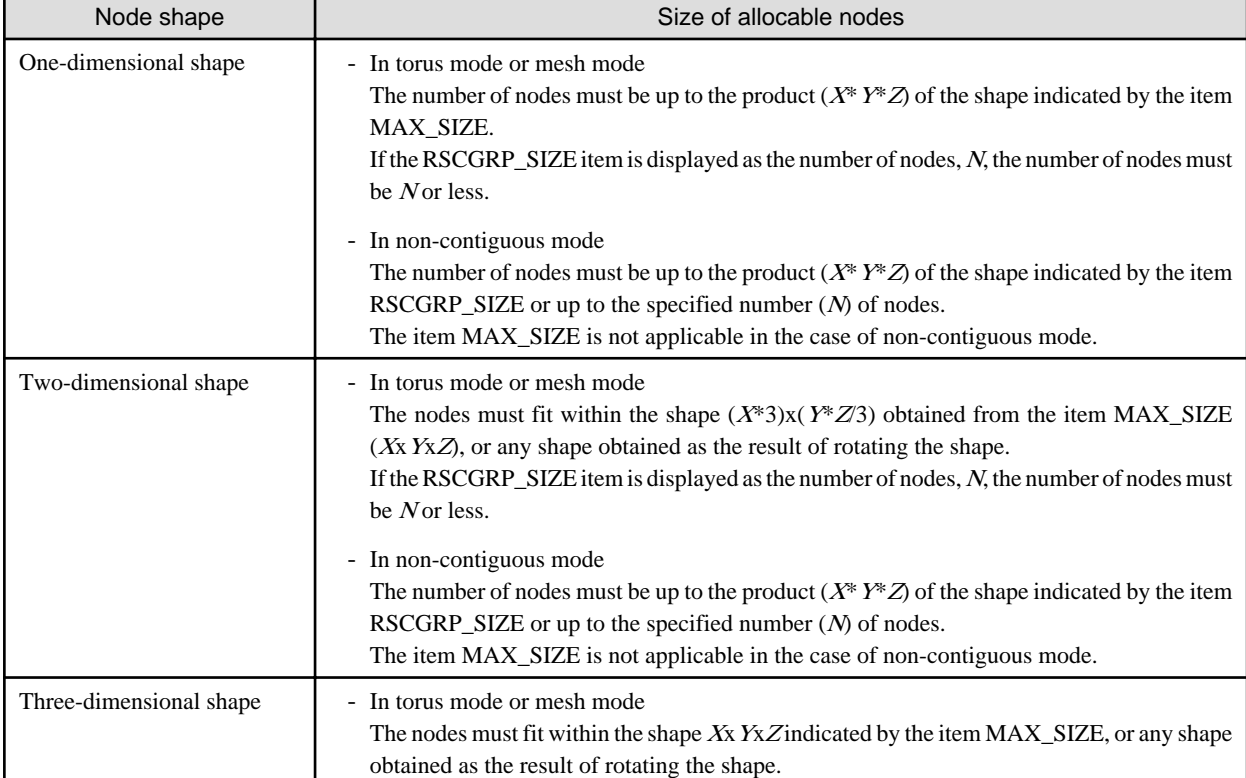

<span id="page-46-0"></span>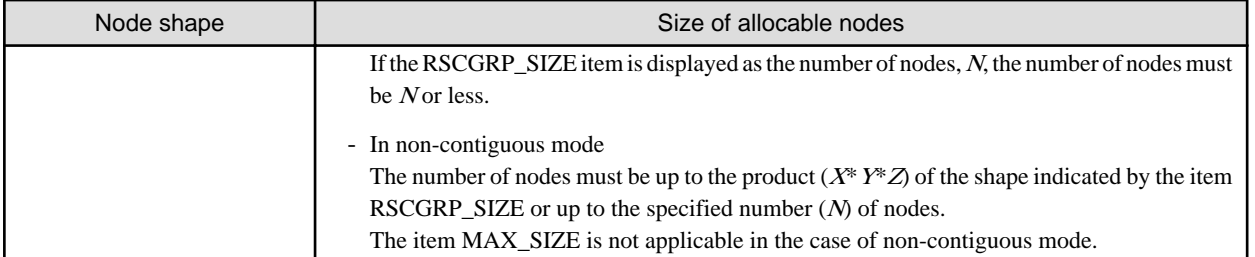

### [Example]

In the above display example, the number of nodes in the resource group rscgroup1 is 540. However, the maximum size of nodes that can be allocated is obtained from the MAX\_SIZE item (4 x 6 x 18) as follows:

- For one-dimensional shape

In torus mode or mesh mode, the number of nodes must be up to  $RSCGRP\_SIZE = 540$  and up to  $MAX\_SIZE = 4 \times 6 \times 18 = 432$ . That is to say, the maximum number of nodes is 432. In non-contiguous mode, the number of nodes must be up to RSCGRP\_SIZE = 540.

- For two-dimensional shape

In torus mode or mesh mode, nodes must fit within the maximum shape of  $(4*3)$  x  $(6*18/3) = 12$  x 36 or any shape obtained as the result of rotating the shape:  $36x12$ . In addition, the number of nodes must be up to RSCGRP\_SIZE = 540. That is to say, the maximum number of nodes, which is restricted by the maximum shape, is  $12 \times 36 = 432$ . In non-contiguous mode, the number of nodes must be up to RSCGRP\_SIZE = 540.

- For three-dimensional shape

In torus mode or mesh mode, nodes must fit within the maximum shape of 4 x 6 x 18 or any of the following shapes obtained as a result of rotating the maximum shape:  $4 \times 18 \times 6$ ,  $6 \times 4 \times 18$ ,  $6 \times 18 \times 4$ ,  $18 \times 6 \times 4$ , or  $18 \times 4 \times 6$ . (If ":strict" is specified, the nodes must fit within  $4 \times 6 \times 18$  only.) In addition, the number of nodes must be up to RSCGRP\_SIZE = 540. That is to say, the maximum number of nodes, which is restricted by the maximum shape, is  $4 \times 6 \times 18 = 432$ .

In non-contiguous mode, the number of nodes must be up to RSCGRP\_SIZE = 540.

## **2.2.2 Checking restriction information**

The job ACL function restricts use of the system by users. (See "[1.10 Job ACL Function](#page-31-0).") Users need to submit and execute jobs within the restrictions.

You can use the pjacl command to check the information on restrictions that apply to a user.

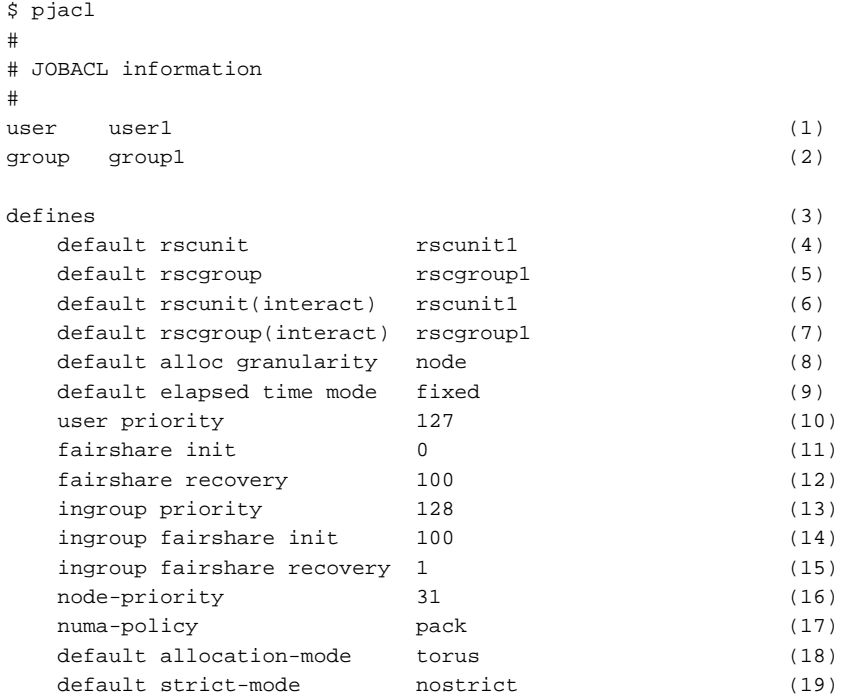

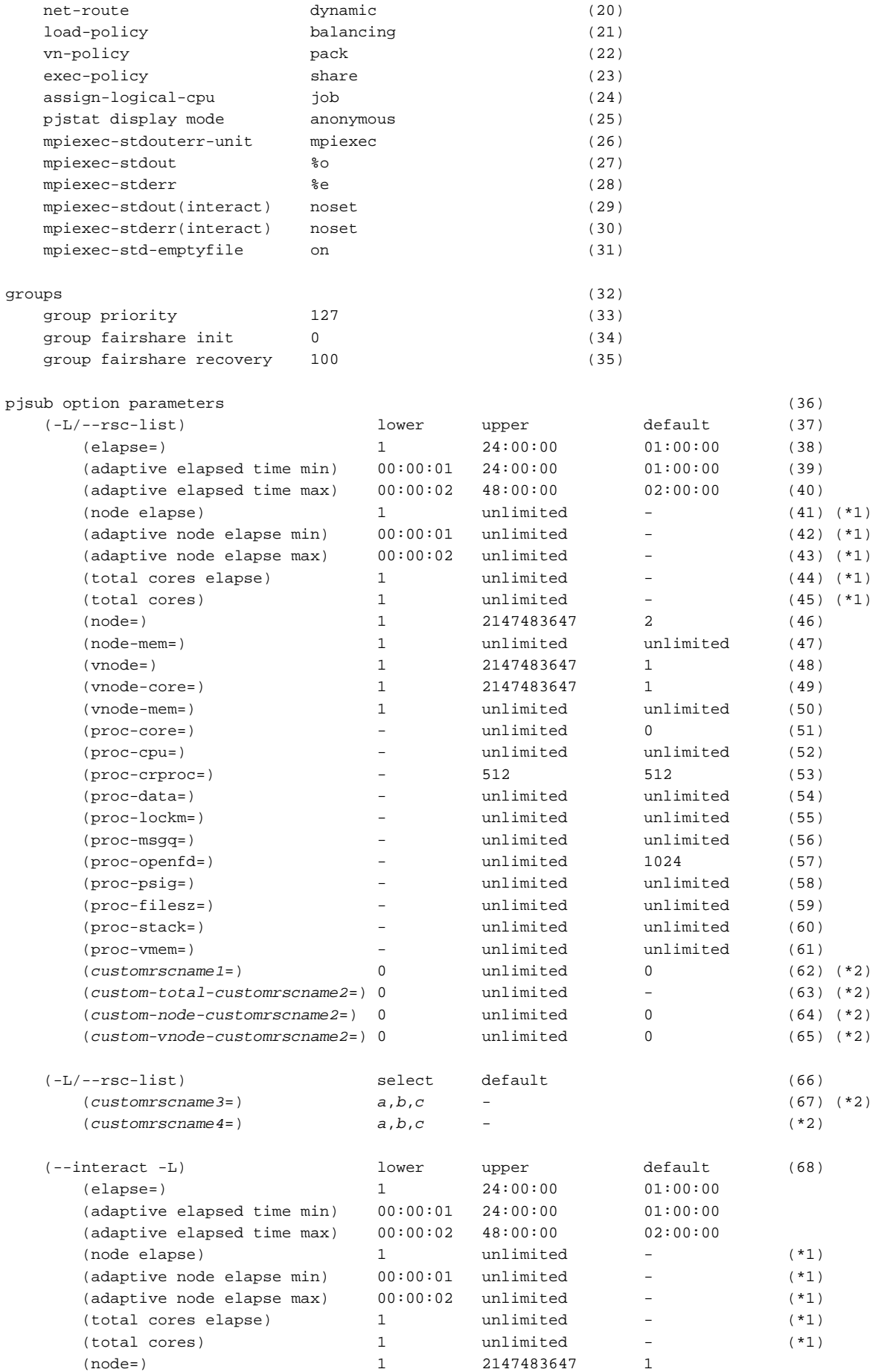

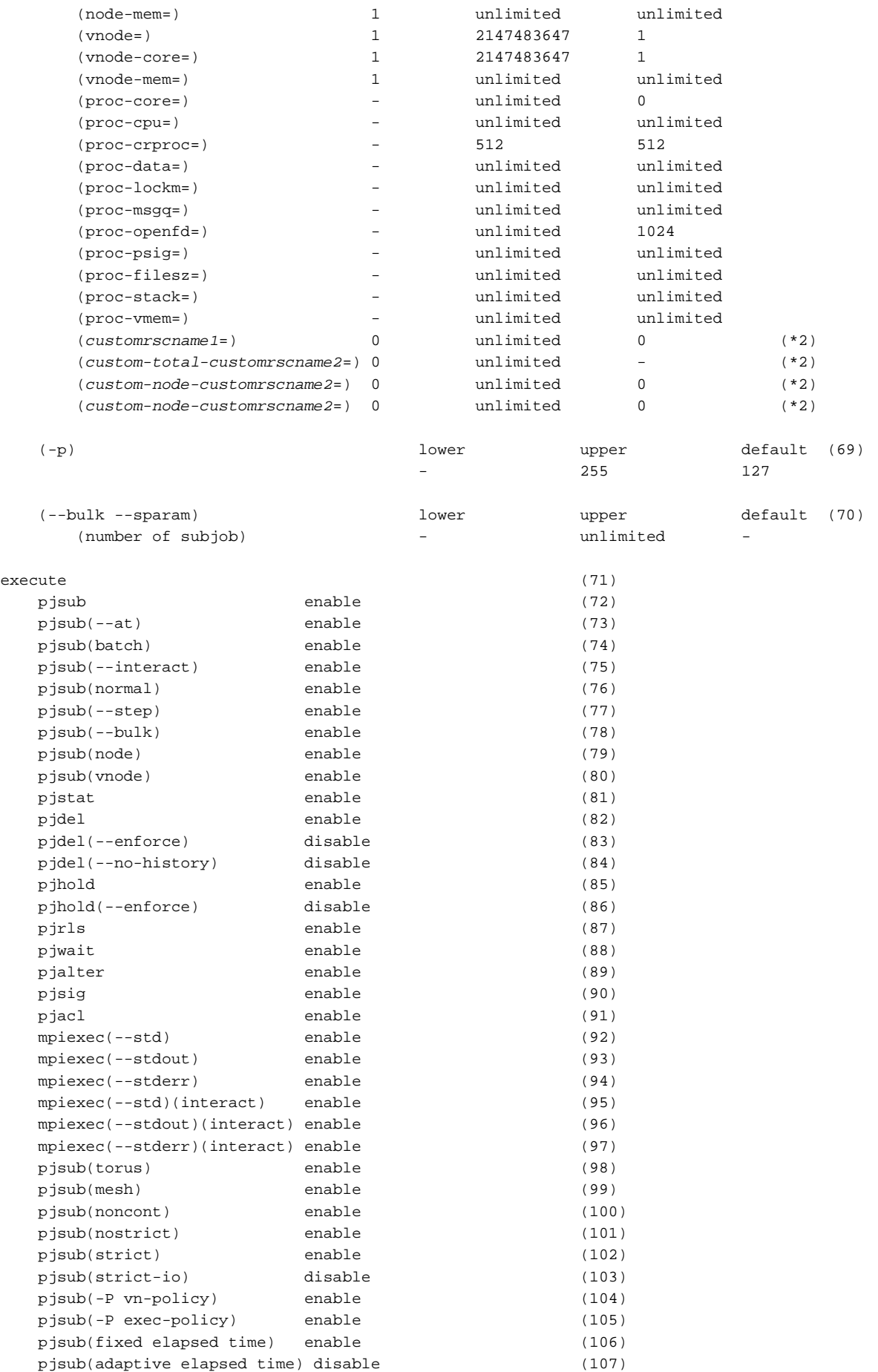

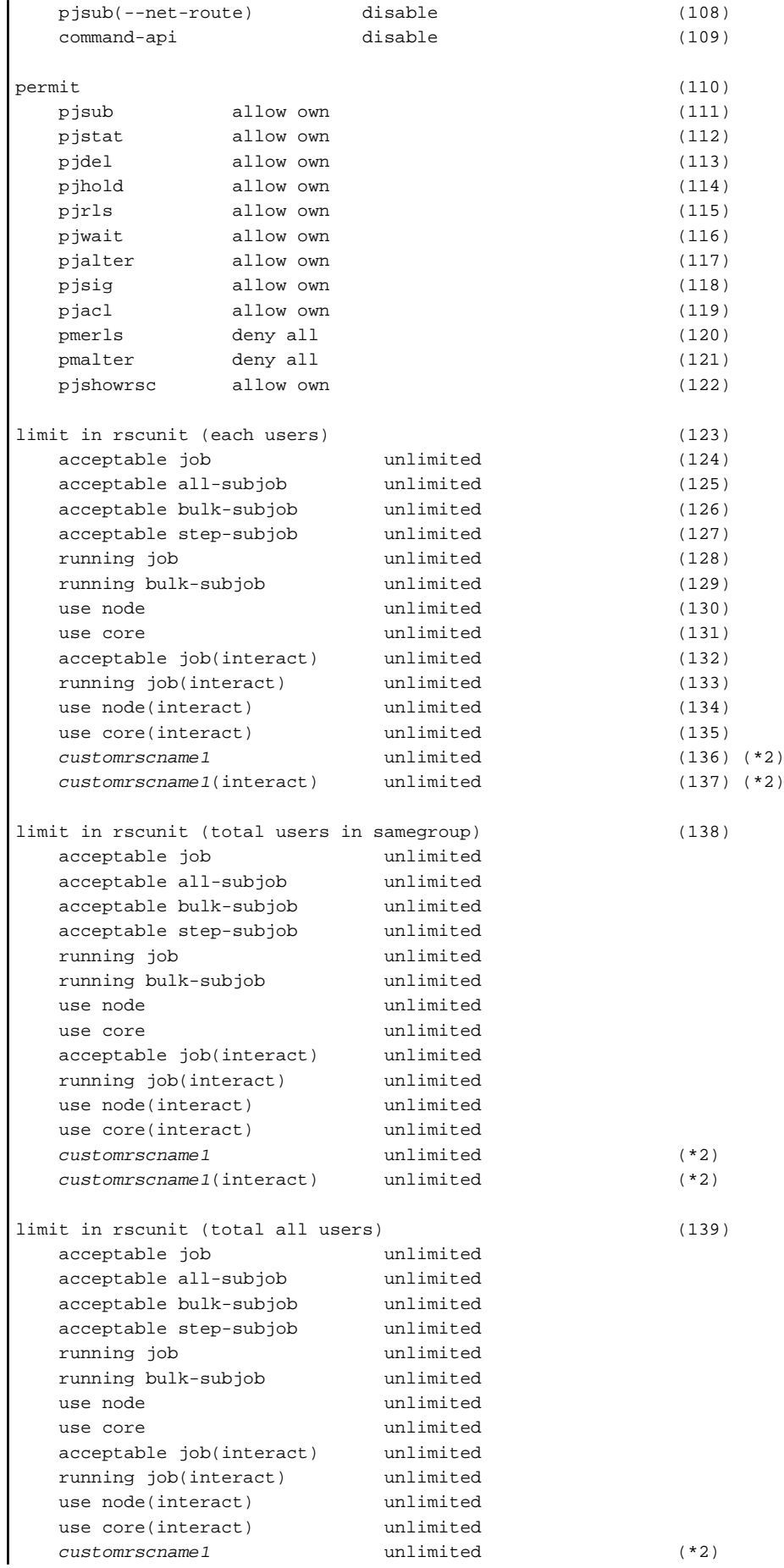

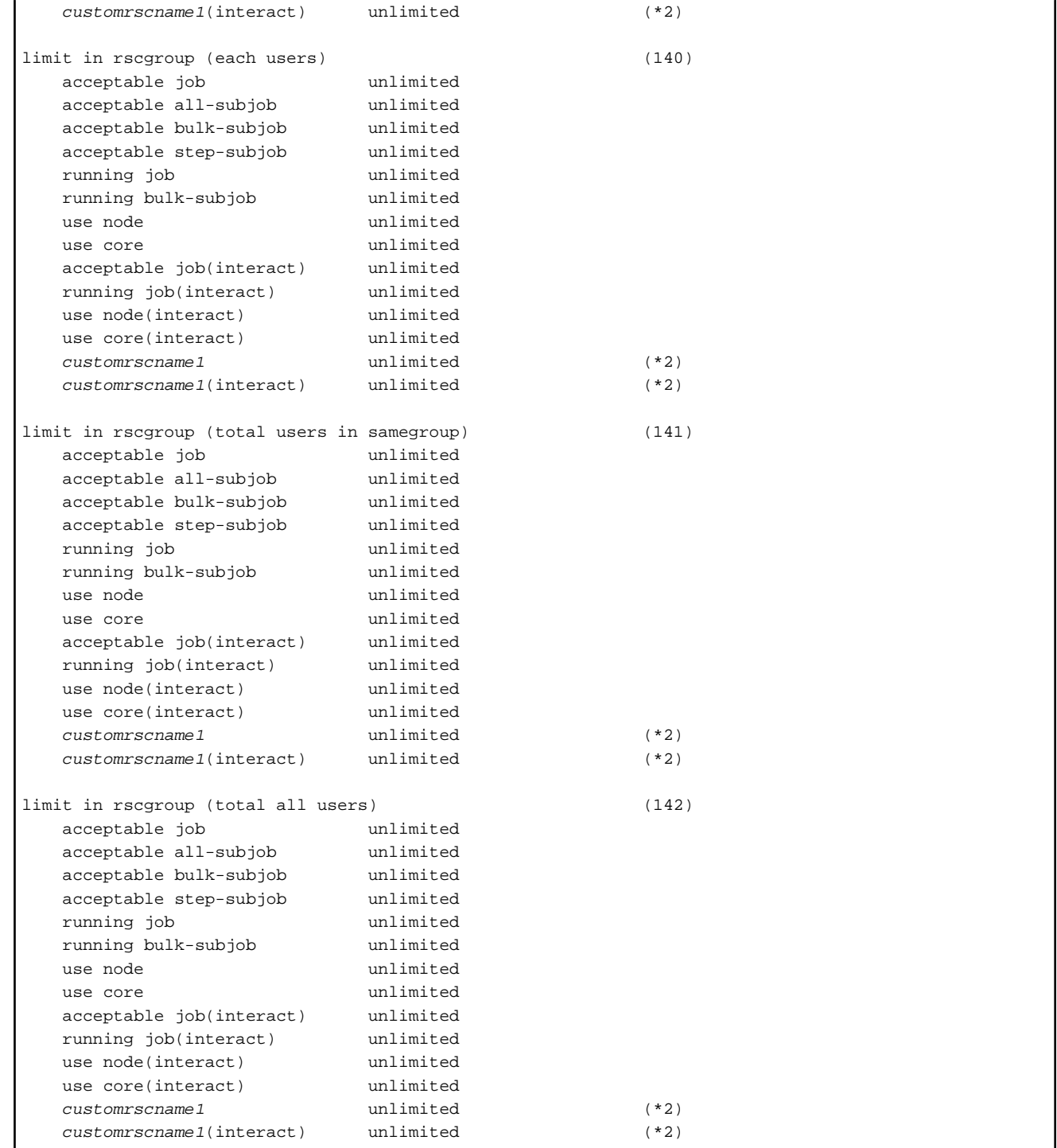

The meanings of the output contents are as follows.

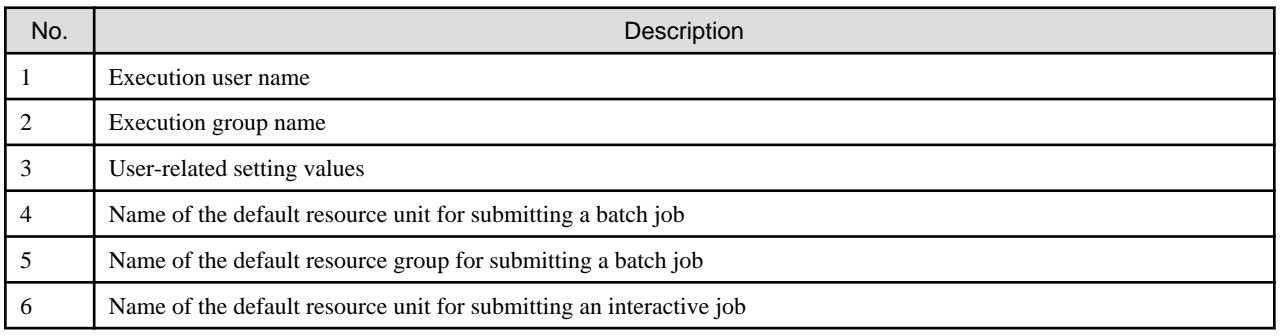

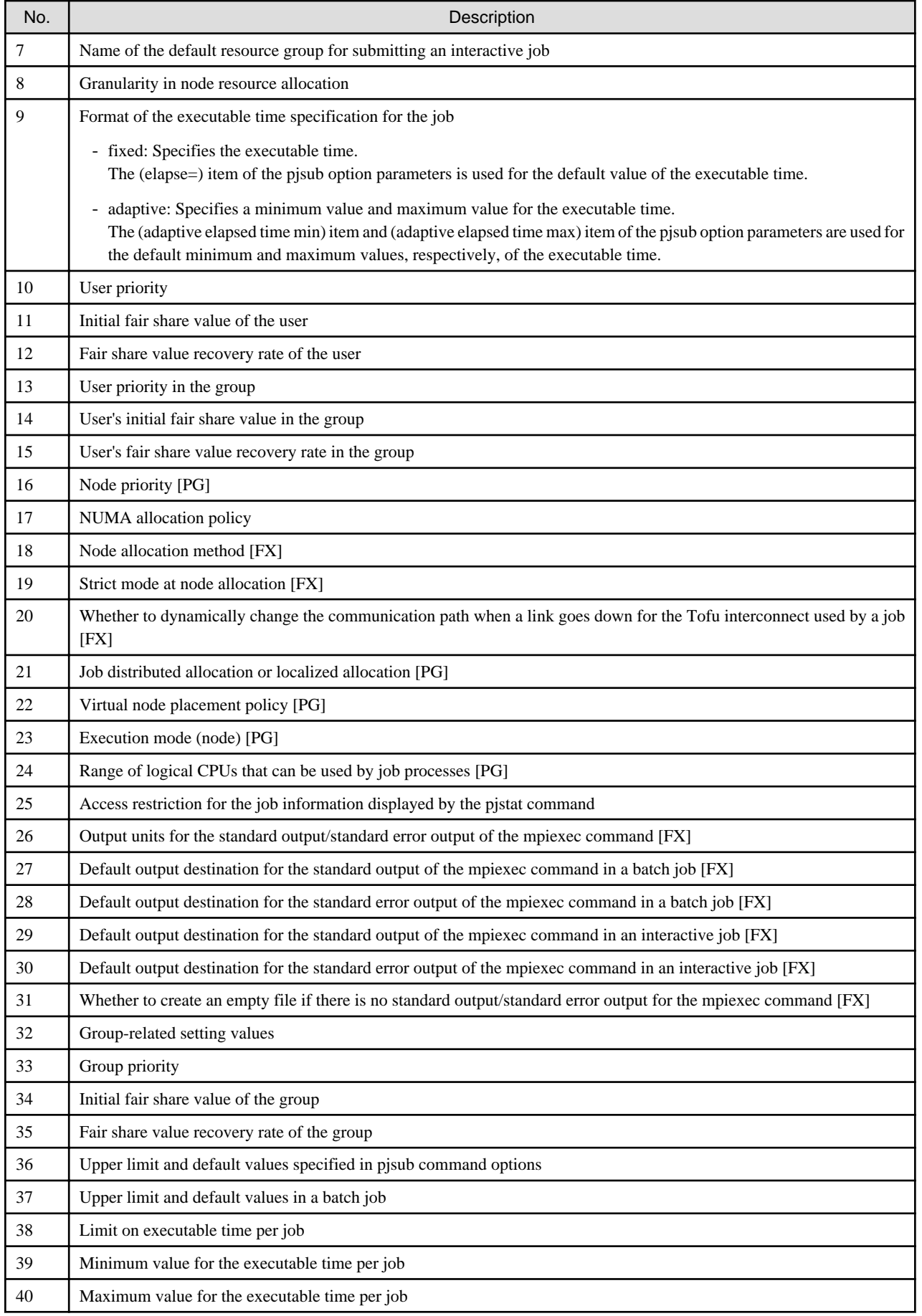

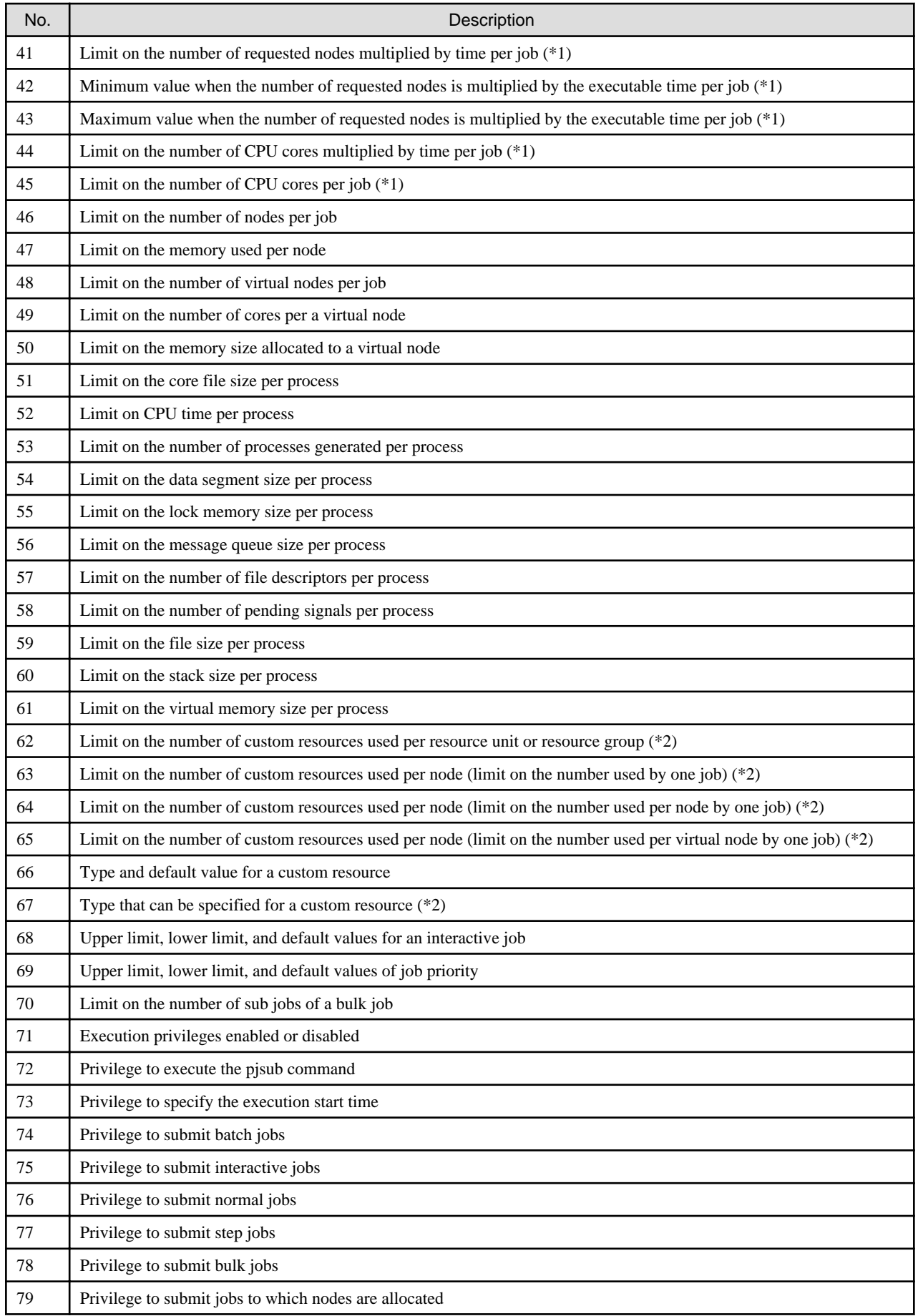

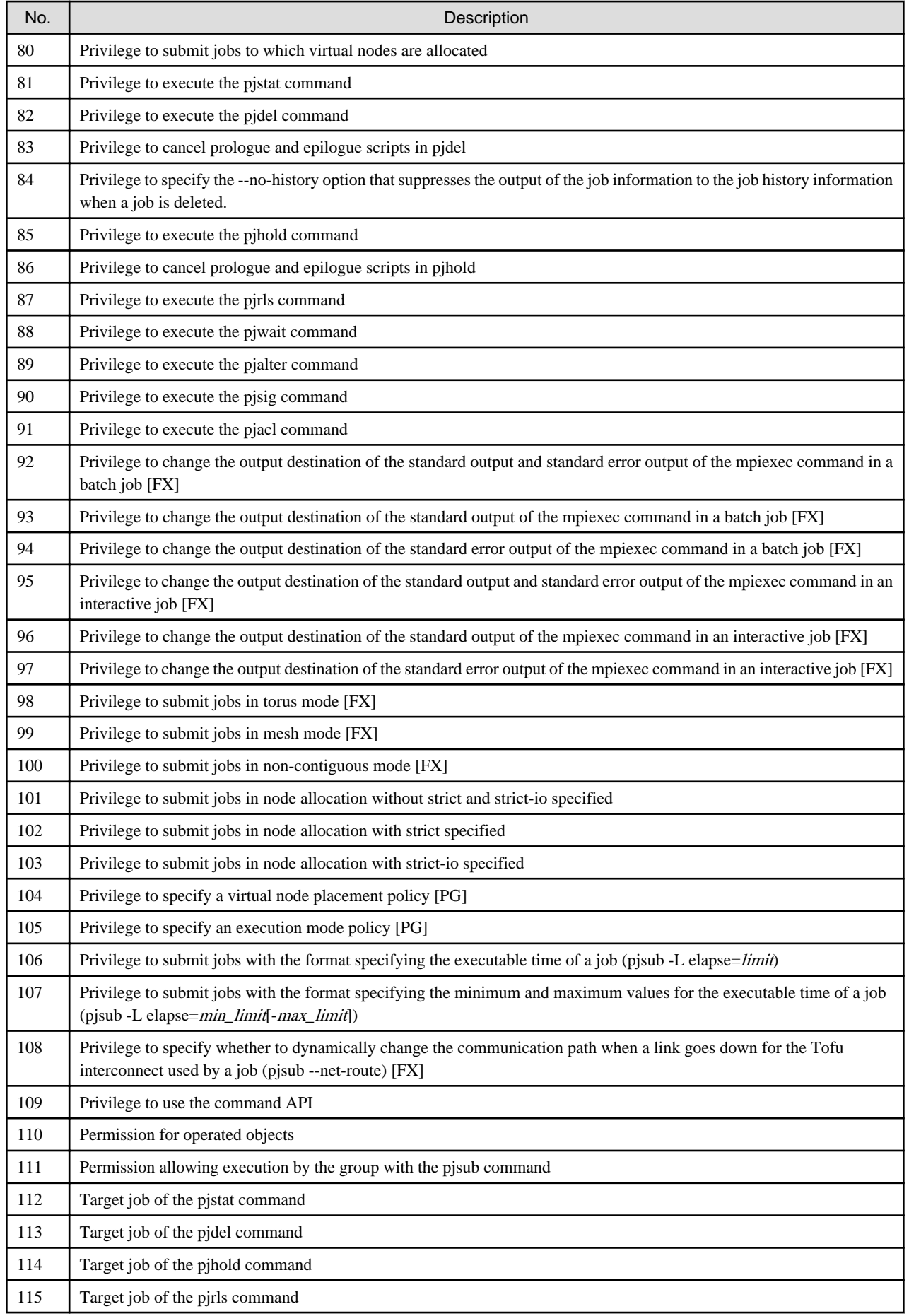

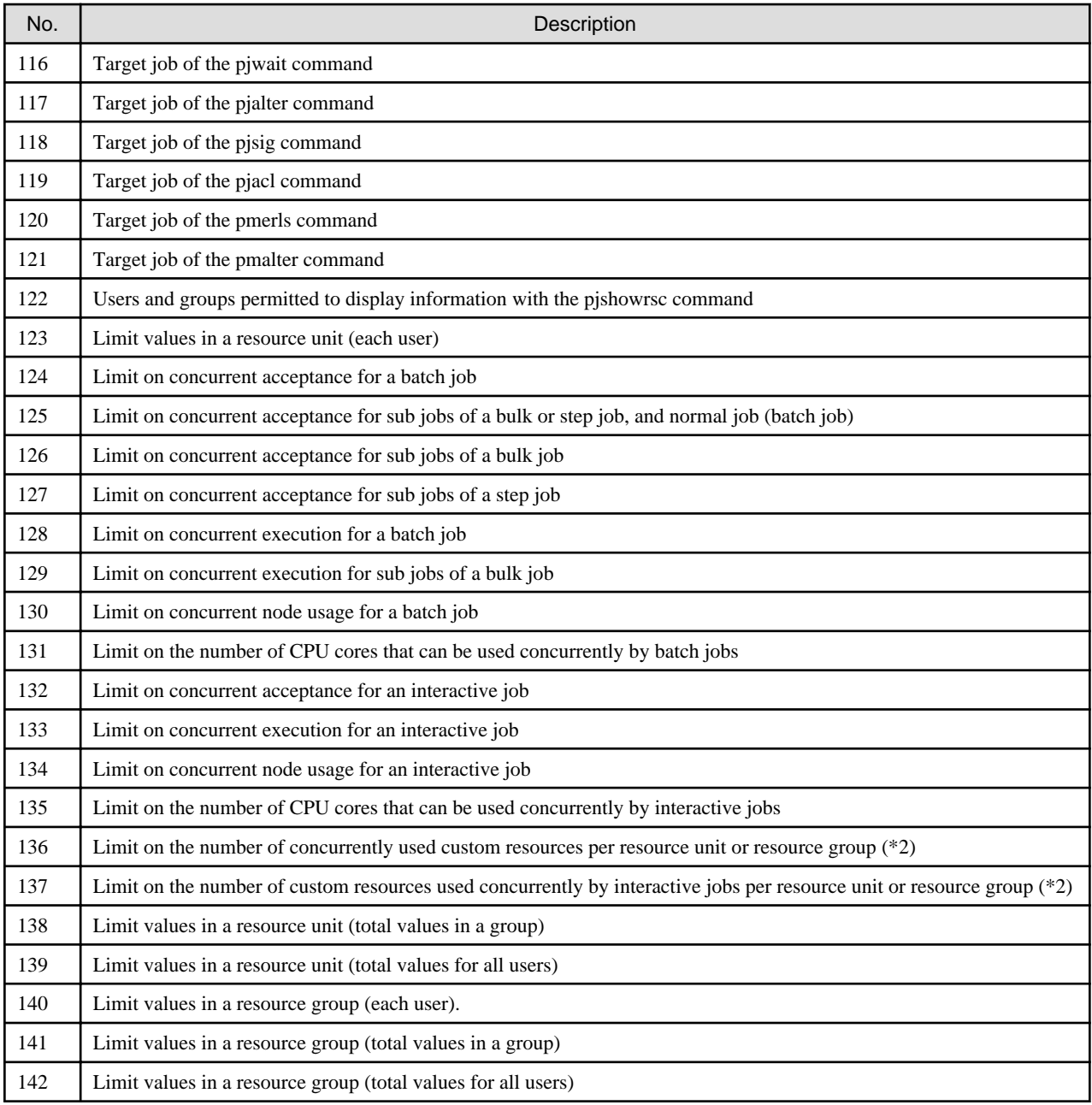

(\*1) No option of the pjsub command corresponds to this item.

(\*2) Actually, the names of defined custom resources are displayed at customrscname1 to customrscname4.

As shown above for the defined item "permit," "allow" indicates operation permitted, and "deny" indicates operation denied. The following table lists the meanings of the operated objects following "allow" or "deny."

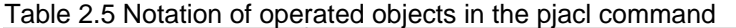

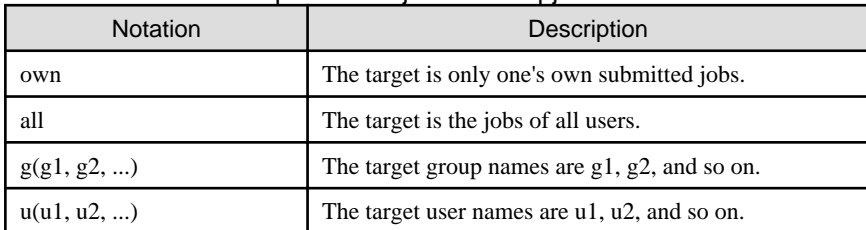

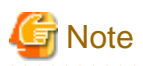

- The Administrator may not permit by the job ACL function a user to execute the Job Operation Software commands described in this manual. Check the output results of the pjacl command.

The user might not have a permission to execute the pjacl command.

- According to a job operation setting, node allocated jobs may be limited by the number of concurrently used nodes or the number of concurrently used CPU cores. Ask the administrator about which one of the above is set for job operations. If set to be limited by the number of concurrently used CPU cores, the number of CPU cores concurrently used by node allocated jobs is "number of mounted CPU cores per node x number of requested nodes." . . . . . . 

Using the --limit option of the pjstat command, you can check the limit values on resources and current quotas for job submission by a user in the contents displayed by the pjacl command.

- Resource limit values and quotas in a resource unit

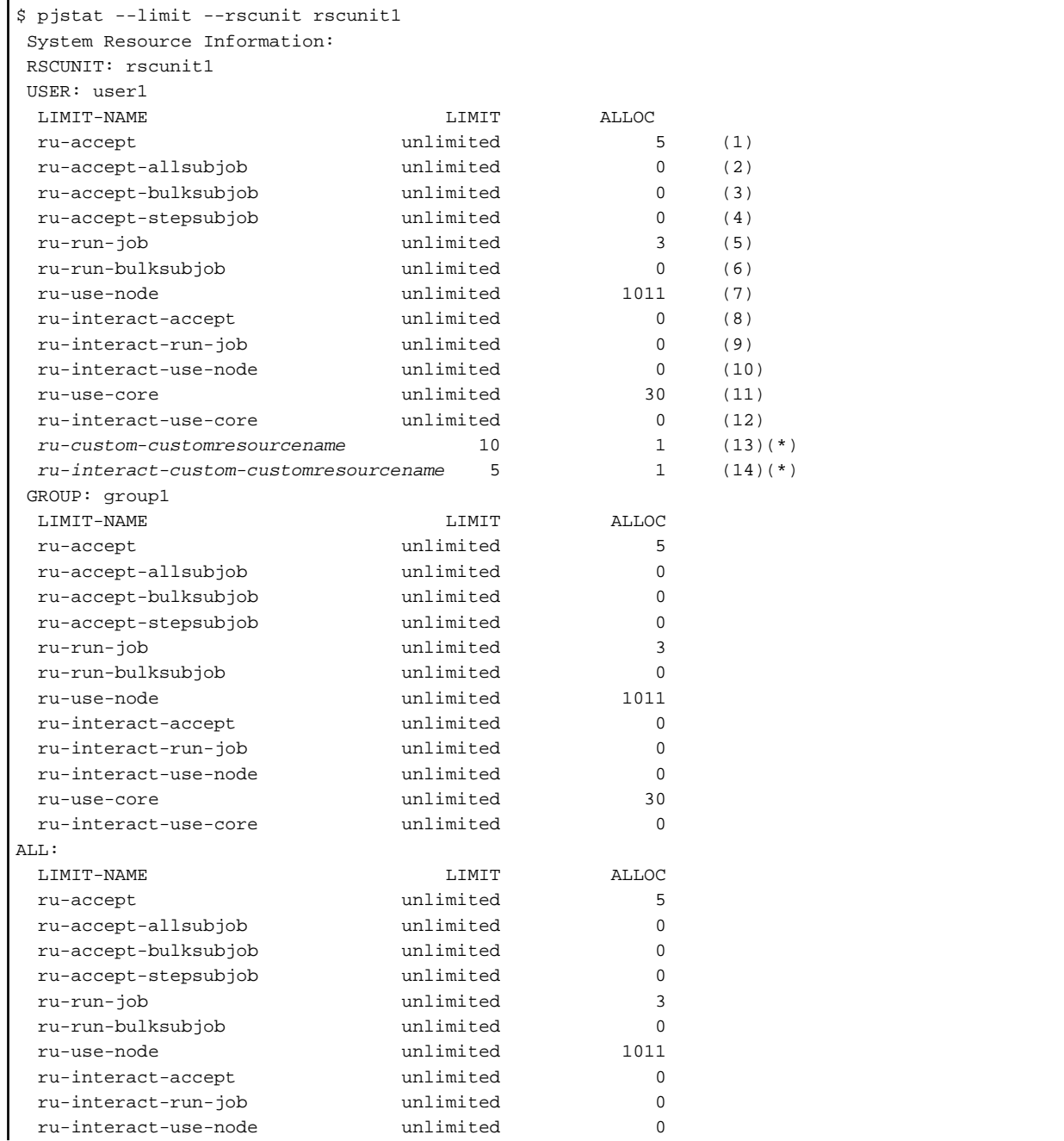

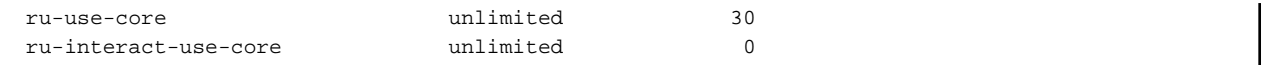

(1) Limit on concurrent acceptance for a batch job

(2) Limit on concurrent acceptance for sub jobs of a bulk or step job, and normal jobs (batch job)

(3) Limit on concurrent acceptance for sub jobs of a bulk job

(4) Limit on concurrent acceptance for sub jobs of a step job

(5) Limit on concurrent execution for a batch job

(6) Limit on concurrent execution for sub jobs of a bulk job

(7) Limit on concurrent node usage for batch job

(8) Limit on concurrent acceptance for an interactive job

(9) Limit on concurrent execution for an interactive job

(10) Limit on concurrent node usage for an interactive job

(11) Limit on the number of CPU cores that can be used concurrently by batch jobs

(12) Limit on the number of CPU cores that can be used concurrently by interactive jobs

(13) Limit on the number of concurrently used custom resources (\*)

(14) Limit on the number of custom resources used concurrently by interactive jobs (\*)

(\*) Actually, the name of a defined custom resource is displayed at customresourcename in ru-custom-customresourcename and ruinteract-custom-customresourcename.

- Resource limit values and quotas in a resource group

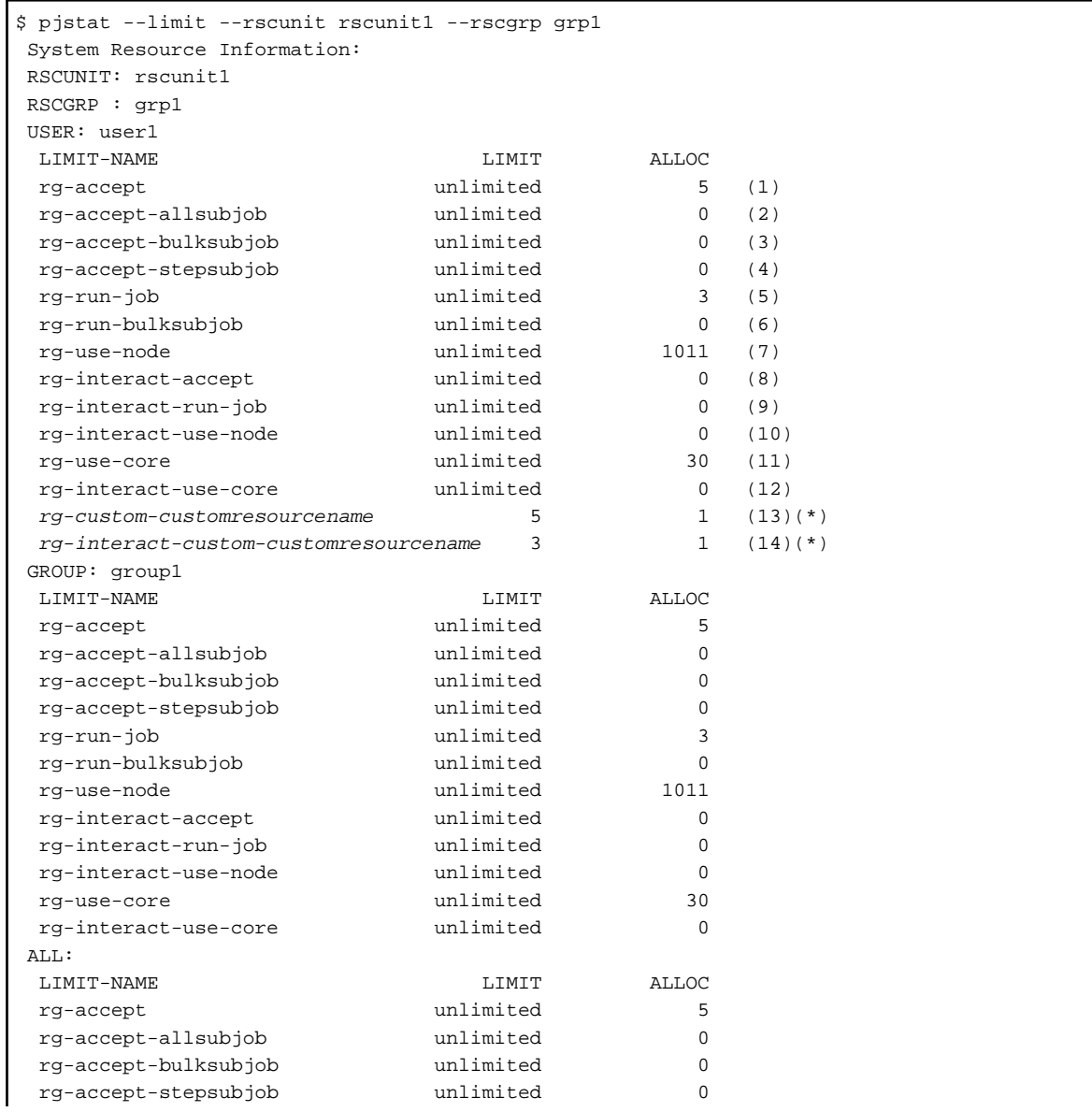

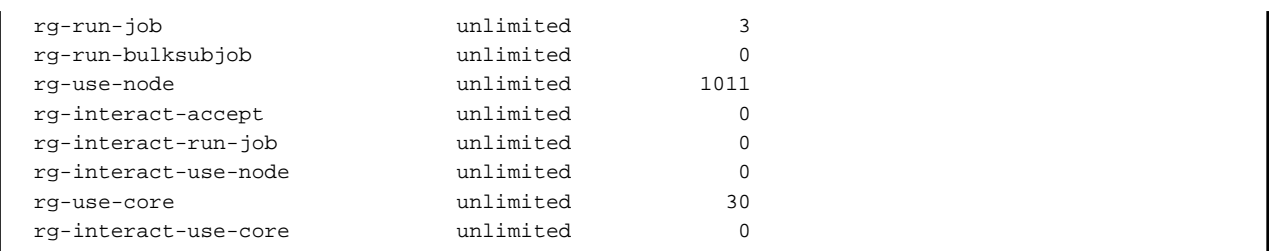

(1) Limit on concurrent acceptance for a batch job

(2) Limit on concurrent acceptance for sub jobs of a bulk or step job, and normal jobs (batch job)

(3) Limit on concurrent acceptance for sub jobs of a bulk job

(4) Limit on concurrent acceptance for sub jobs of a step job

(5) Limit on concurrent execution for a batch job

(6) Limit on concurrent execution for sub jobs of a bulk job

(7) Limit on concurrent node usage for batch job

(8) Limit on concurrent acceptance for an interactive job

(9) Limit on concurrent execution for an interactive job

(10) Limit on concurrent node usage for an interactive job

(11) Limit on the number of CPU cores that can be used concurrently by batch jobs

(12) Limit on the number of CPU cores that can be used concurrently by interactive jobs

(13) Limit on the number of concurrently used custom resources (\*)

(14) Limit on the number of custom resources used concurrently by interactive jobs (\*)

(\*) Actually, the name of a defined custom resource is displayed at customresourcename in rg-custom-customresourcename and rginteract-custom-customresourcename.

The following table lists the items displayed by the --limit option of the pjstat command and their meanings.

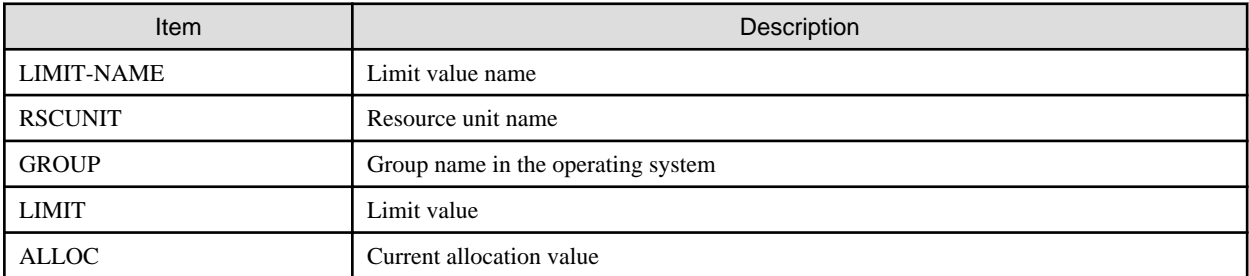

## **2.2.3 Checking resources**

Use the pjshowrsc command to check the usage of resources in the system.

You can use the --rscunit (or --ru) option to display the usage of resources of the resource unit executing the job. You can use the -E option to display a lower layer.

## **Information**

Short option --ru is prepared for the --rscunit option. You can specify these options in either format.

Below, the option to specify resource units is called the --rscunit (--ru) option.

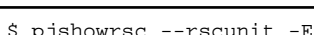

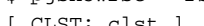

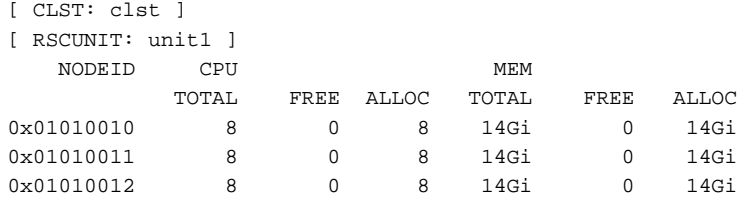

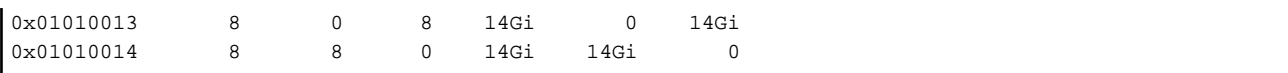

The meanings of the displayed items are as follows.

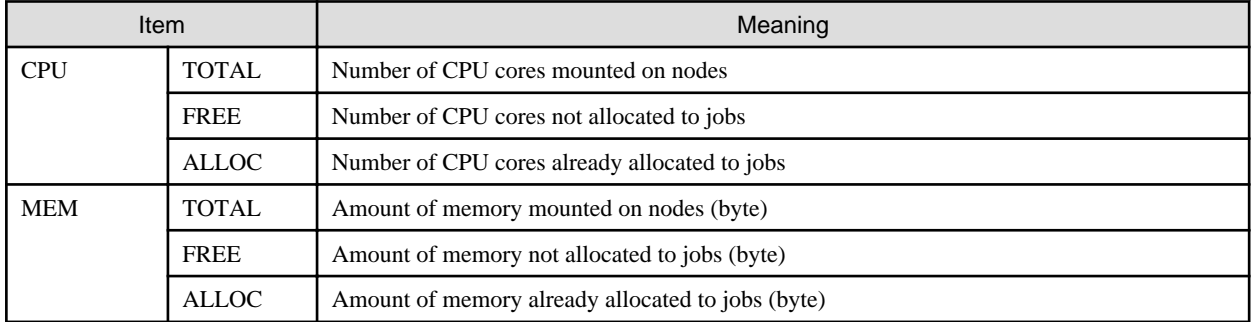

## **Note**

In environments in which a local file system does not exist, all values of item LFS of the pjshowrsc command are "-". 

You can display the usage of a custom resource by specifying the --custom-resource option.

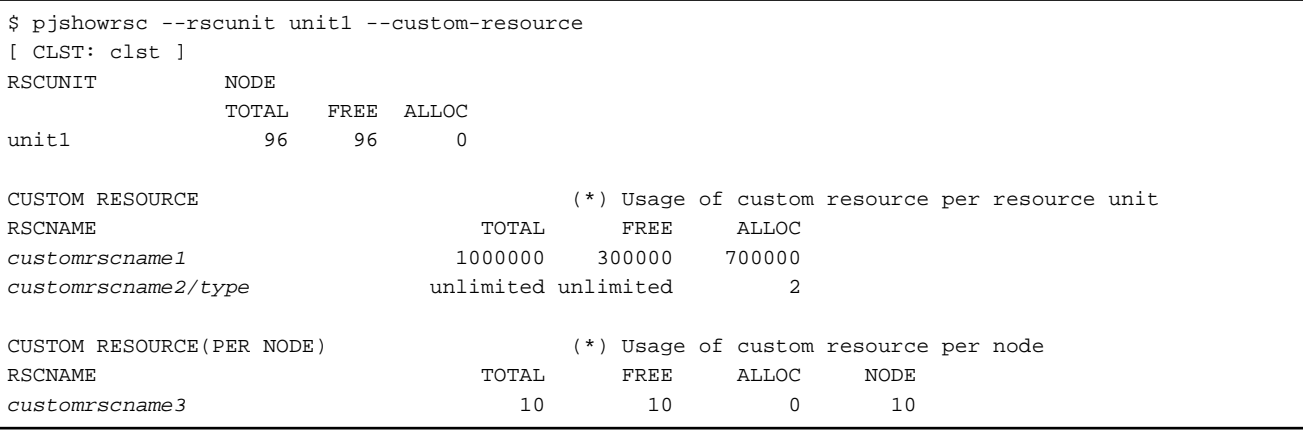

(\*1) The names of defined custom resources are displayed at *customrscname1* and *customrscname3*. Also, a custom resource name/type is displayed at *customrscname2/type*, which is a custom resource defined with a type.

(\*2) The information on custom resources per node (CUSTOM RESOURCE (PER NODE)) displays the sum of custom resources of compute nodes in a resource unit.

# Information

The short option -C is prepared for the --custom-resource option. You can specify the option in either format. 

The meanings of the displayed items are as follows.

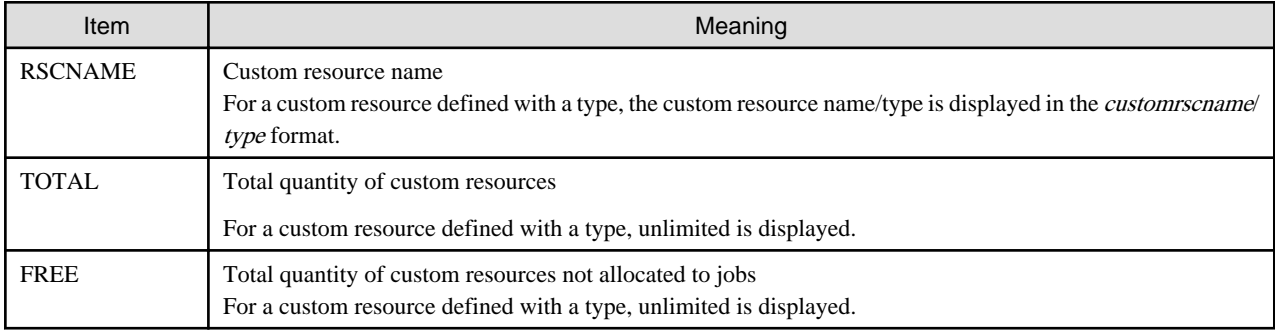

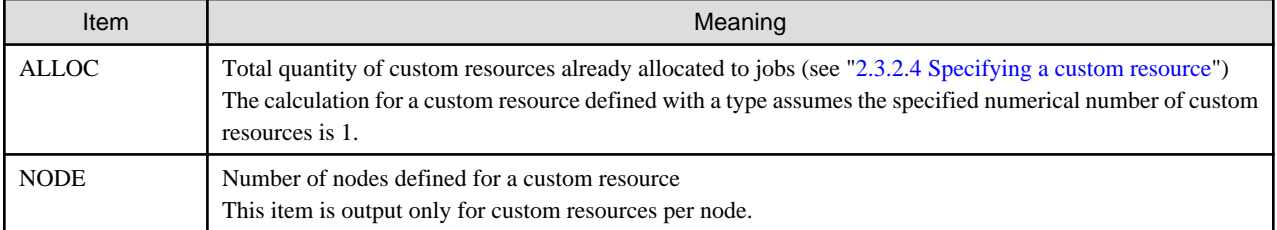

The pjshowrsc command displays the resource units for which the user has privileges. However, to check the default resource group for the user, uses the --rsc option of the pjstat command. (See "[2.2.1 Checking resource units and resource groups](#page-44-0).")

To check the usage of the resources of a resource group in a resource unit, specify the --rscgrp (or --rg) option.

## Information

Short option --rg is prepared for the --rscgrp option. You can specify these options in either format.

Below, the option to specify resource units is called the --rscgrp (--rg) option.

- Displaying a summary for each resource group

Specify the --rscgrp (--rg) option without arguments to display a summary of all resource groups.

```
$ pjshowrsc --rscunit unit1 --rscgrp
[ CLST: clst ]
[ RSCUNIT: unit1 ]
RSCGRP NODE
            TOTAL FREE ALLOC
group1 36 24 12
group2 36 24 12
group3 36 24 12
```
- Displaying a summary for a specific resource group To check a summary of a specific resource group, specify the name of the resource group as an argument of the --rscgrp (--rg) option.

```
$ pjshowrsc --rscunit unit1 --rscgrp group2
[ CLST: clst ]
[ RSCUNIT: unit1 ]
RSCGRP NODE
              TOTAL FREE ALLOC
group2 36 24 12
```
- Displaying details on the specified resource group

Specify the -l option to display details on the resources of the specified resource group.

```
$ pjshowrsc --rscunit unit1 --rscgrp group2 -l
[ CLST: clst ]
[ RSCUNIT: unit1 ]
[ RSCGRP: group2 ]
    RSC TOTAL FREE ALLOC
    node 36 33 3
     cpu 1152 1056 96
     mem 941Gi 856Gi 85Gi
```
- Displaying a list of the resources in a resource group Specify the -E option to display a list of the resources in the specified resource group by node.

```
$ pjshowrsc --rscunit unit1 --rscgrp group1 -E
[ CLST: clst ]
[ RSCUNIT: unit1 ]
[ RSCGRP: group1 ]
   NODE TD CPIJ NEM
            TOTAL FREE ALLOC TOTAL FREE ALLOC
```
0xFF030001 32 32 0 29Gi 29Gi 0 0xFF030002 32 32 0 29Gi 29Gi 0 0xFF030003 32 32 0 29Gi 29Gi 0 ...

- Displaying details on the resources in a resource group

Specify the -v option to display detailed information on the resources in the specified resource group by node.

```
$ pjshowrsc --rscunit unit1 --rscgrp group1 -v
[ CLST: clst ]
[ RSCUNIT: unit1 ]
[ RSCGRP: group1 ]
[ NODE: 0xFF030001 ]
    RSC TOTAL FREE ALLOC
    cpu 32 32 0
    mem 29Gi 29Gi 0
[ NODE: 0xFF030002 ]
    RSC TOTAL FREE ALLOC
    cpu 32 32 0
    mem 29Gi 29Gi 0
[ NODE: 0xFF030003 ]
    RSC TOTAL FREE ALLOC
 cpu 32 32 0
    mem 29Gi 29Gi 0
...
```
The following table lists the meanings of the items displayed when the --rscgrp (--rg) option is specified.

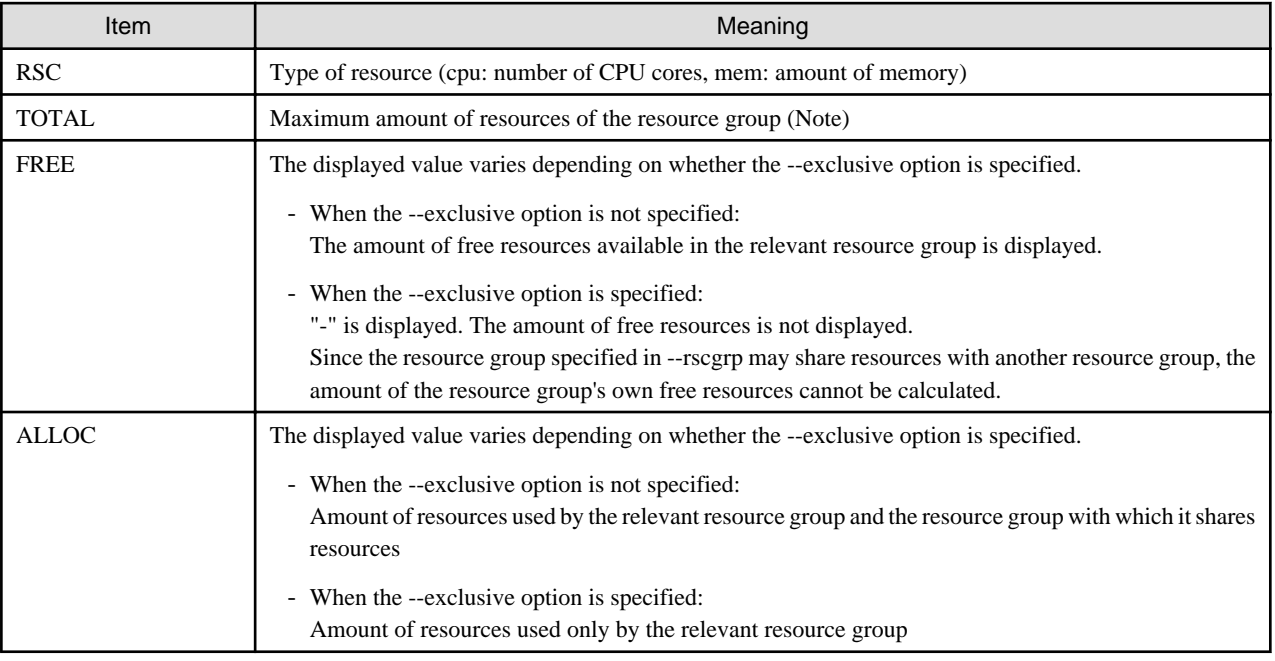

#### (Note)

In the resource group of FX server, all the resources in the resource unit are displayed when defining it in the method of specifying the resource that the manager allocates to the resource group at the number of nodes or the rate. However, when the resource group that sets the execution mode policy to "simplex" in the resource unit exists, the resource of this resource group is excluded and displayed. Confirm the content of the definition of the resource of the resource group to the manager.

The --exclusive option is used to check the amount of resources used only by the relevant resource group when it shares resources with another resource group.

The following describes, as an example, differences in display depending on whether the --exclusive option is specified, under the resource use conditions shown below.

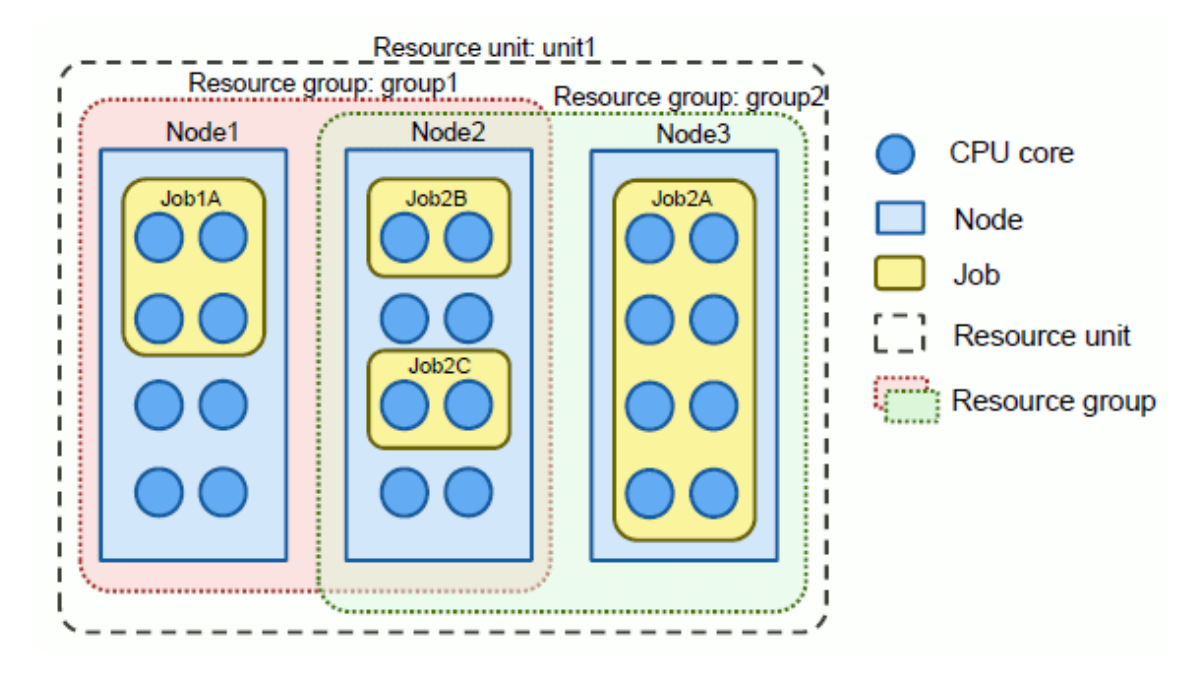

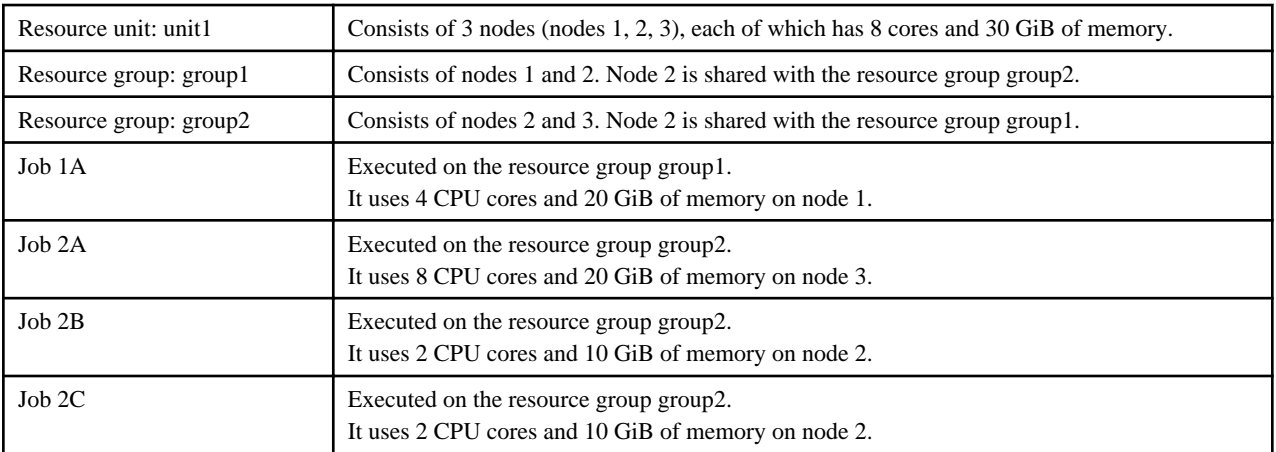

In this case, the pjshowrsc command displays the status of resources in each resource group, showing the following results.

- When the --exclusive option is not specified

The item ALLOC of the resource group group1 includes the amount of resources used by the resource group group2, with which resources are shared.

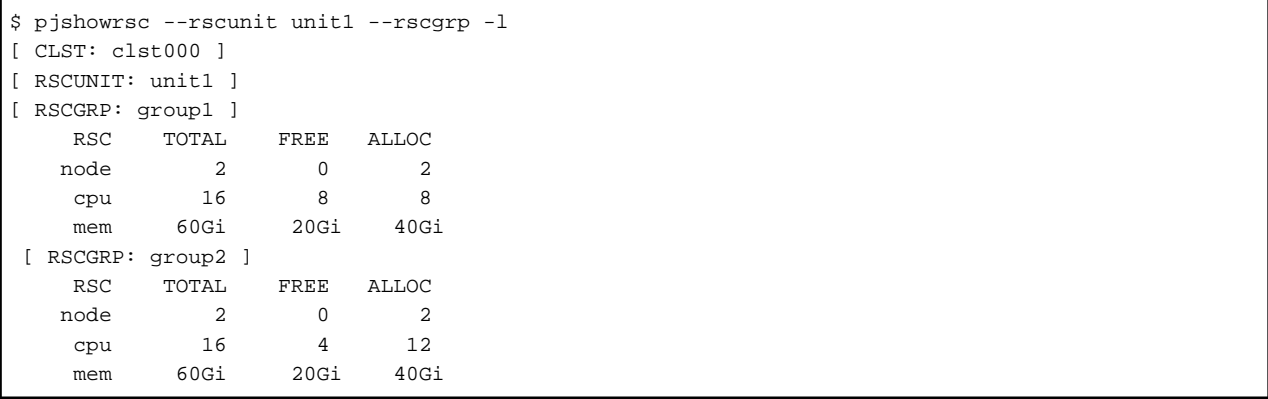

- When the --exclusive option is specified

The item ALLOC displays only the amount of resources used by each resource group. In addition, when the --exclusive option is specified, the item FREE displays "-".

```
$ pjshowrsc --rscunit unit1 --rscgrp -l --exclusive
[ CLST: clst ]
[ RSCUNIT: unit1 ]
[ RSCGRP: group1 ]
   RSC TOTAL FREE ALLOC
 node 2 - 1
    cpu 16 - 4
 mem 60Gi - 20Gi
[ RSCGRP: group2 ]
    RSC TOTAL FREE ALLOC
 node 2 - 2
    cpu 16 - 12
 mem 60Gi - 40Gi
```
## **2.3 Submitting a Job**

This section describes how to submit a job.

### **2.3.1 Basic methods of submitting a job**

Use the pjsub command to submit a job.

The following is a simple example of submitting the job script job.sh.

\$ pjsub job.sh

When submitting a job, you can use options of the pjsub command to specify the amounts of resources (number of nodes, amount of memory, etc.) to allocate to the job. The following examples of submitting a job specify the number of nodes or virtual nodes to allocate to the job.

```
[Example of allocating 8 nodes to the job]
$ pjsub -L "node=8" job.sh
[Example of allocating 8 virtual nodes to the job]
$ pjsub -L "vnode=8" job.sh
```
The specifiable amounts of resources are in the allowable range defined by the job ACL function. You can specify an amount in that range. If the amount of resources is not specified, the value that is set by the job ACL function is applied. For details on how to check the value, see "[2.2.2 Checking restriction information](#page-46-0)." For the details of the options which can be specified on submitting a job, see ["2.3.2 Options](#page-63-0) [at the job submission time"](#page-63-0) and subsequent explanation, and the man page of the pjsub.

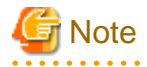

- On some systems, a single cluster may contain multiple resource units or groups that differ in terms of job operation policy, resource quantity, and/or compute node model.

If necessary on such systems, specify the resource unit or group to which to submit jobs. (See ["2.3.2.1 Specifying resources](#page-63-0).") You can use the pjacl command to check the default resource unit or group to which to submit jobs. (See "[2.2.1 Checking resource units](#page-44-0) [and resource groups.](#page-44-0)")

- The pjsub command ignores the options of the FX server for the PRIMERGY servers. When the options of the PRIMERGY server are specified to the pisub command for the FX servers, an error occurs.

# <span id="page-63-0"></span>Information

You can write the options of the pjsub command not only on the command line but also in a job script. However, the pjsub command options specified on the command line have priority over those specified in a job script. . . . . . . . . .

If no job script is specified, the job contents are read from the standard input of the pjsub command.

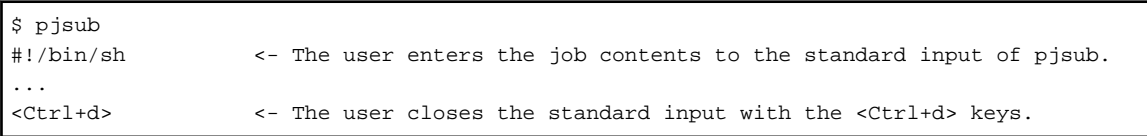

The following message appears when the job is accepted normally.

[INFO] PJM 0000 pjsub Job jobid submitted.

jobid is set as the job ID for the submitted job.

Also, "job name" is set for the job. The default is the job script name. If you want to change it, you can specify a name in the -N or --name option of the pjsub command when submitting a job.

## **2.3.2 Options at the job submission time**

This section describes the pjsub command options for specifying resource allocation for a job and job operations.

### 2.3.2.1 Specifying resources

You can specify the resources to be allocated to a job by using the -L option or --rsc-list option of the pjsub command.

 ${-L$  |  $-rsc-list$  } item=value

You can specify the following items and values.

#### Table 2.6 Resource specification formats

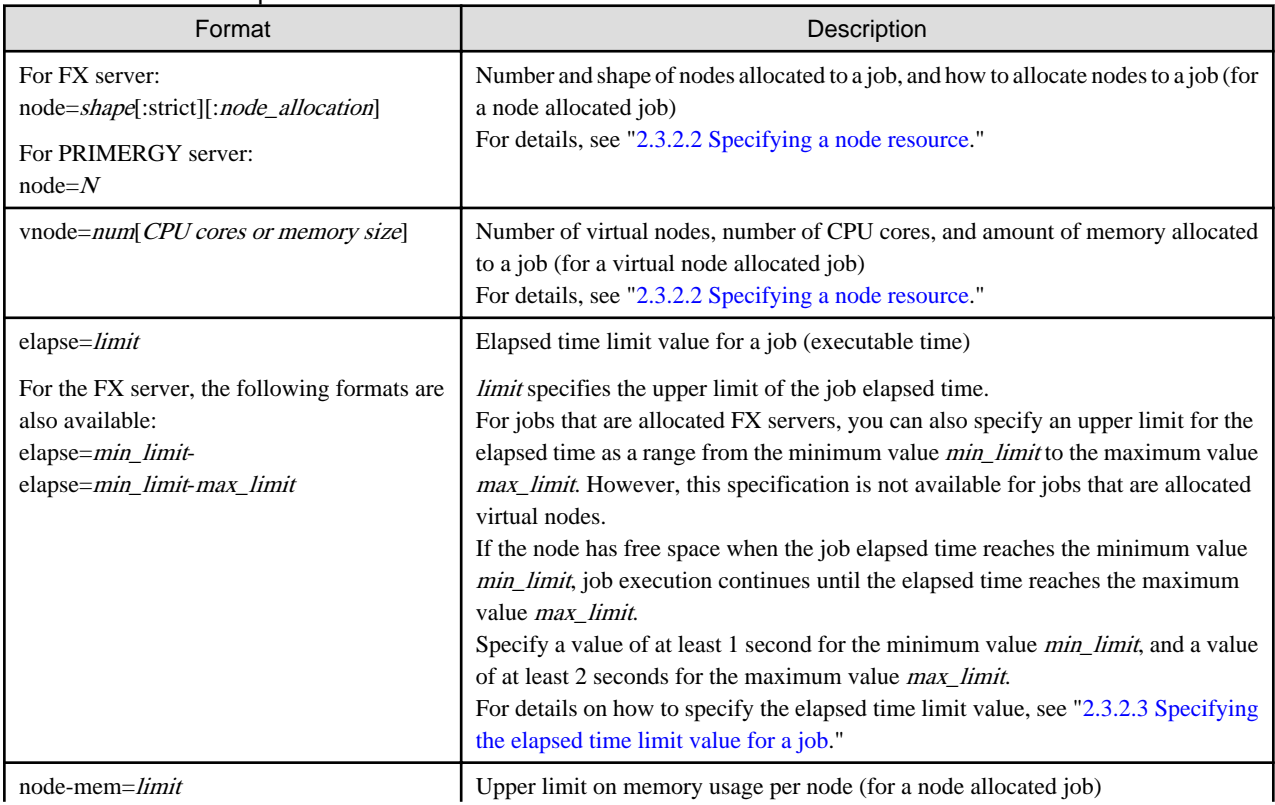

<span id="page-64-0"></span>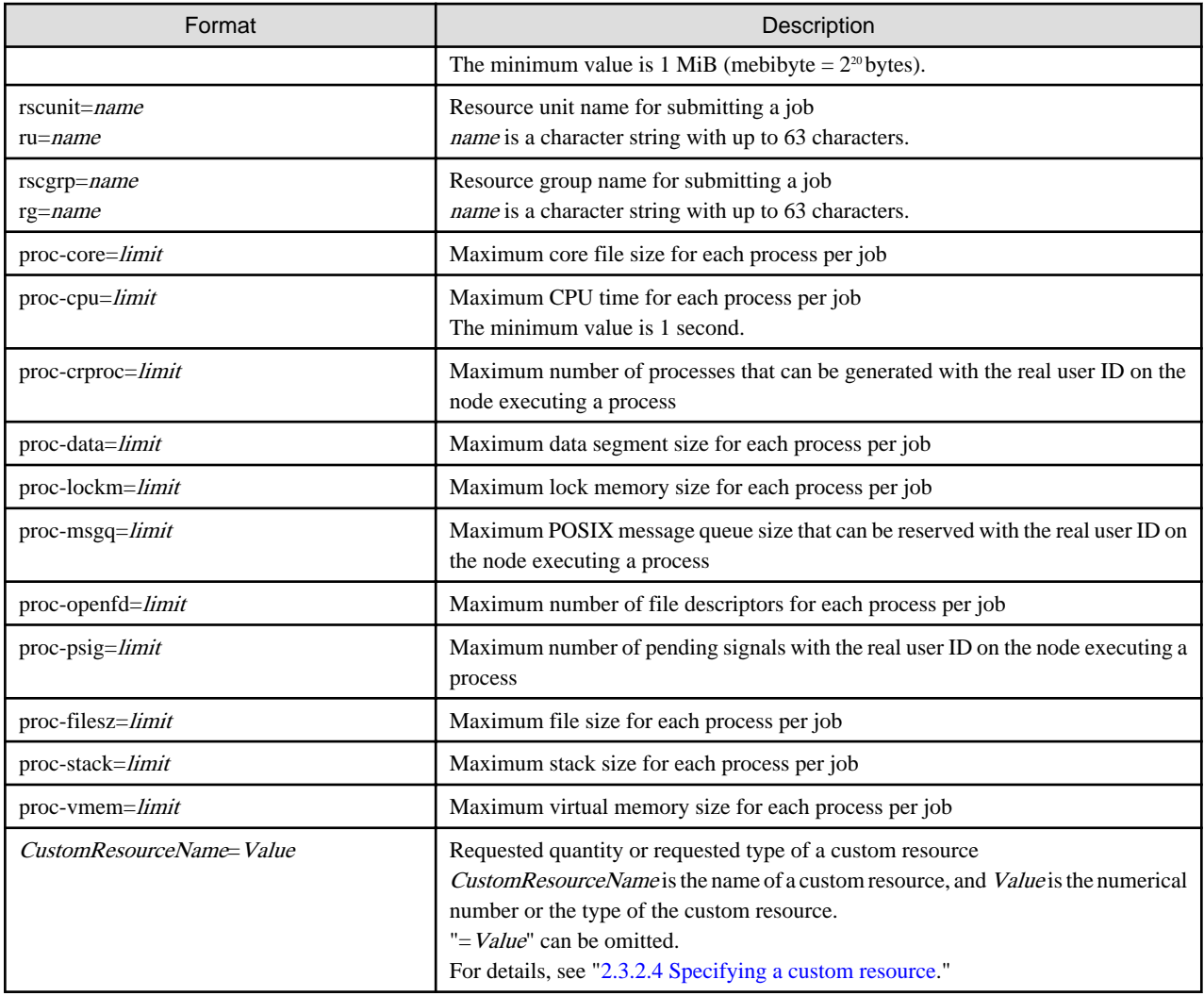

Specify limit in the expression format for time shown as follows.

### Table 2.7 Expression formats for amounts of resources

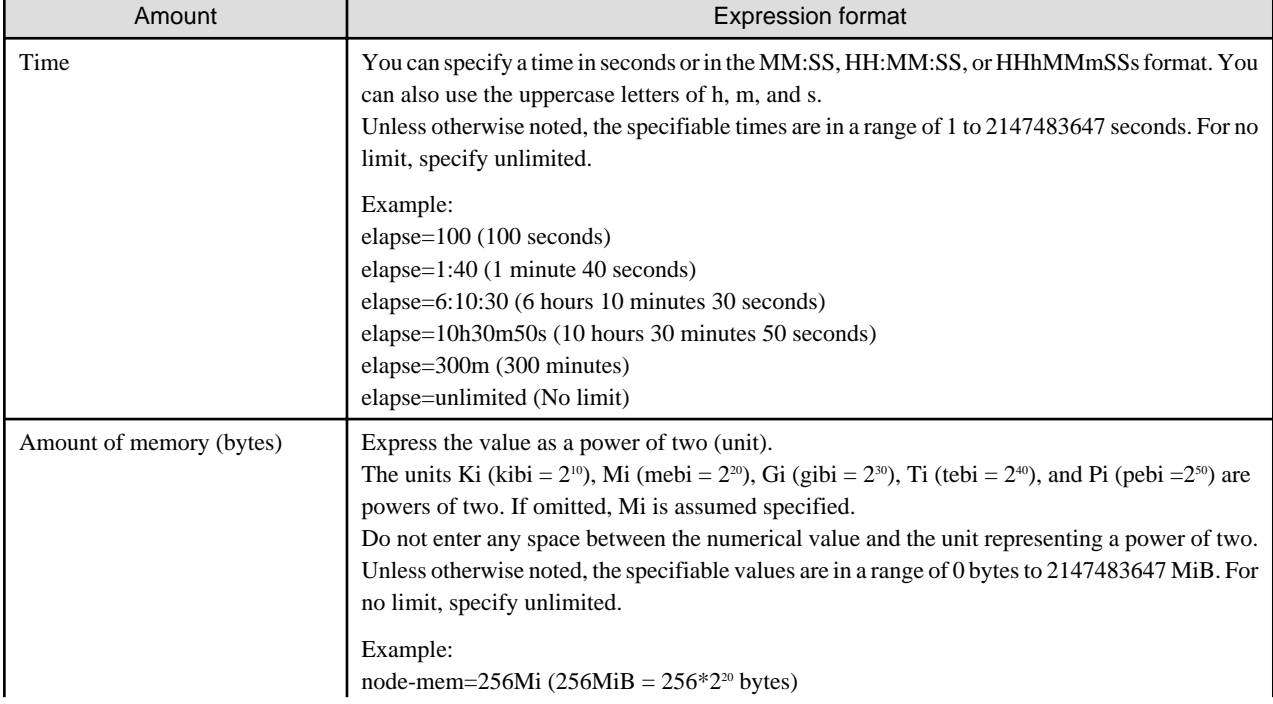

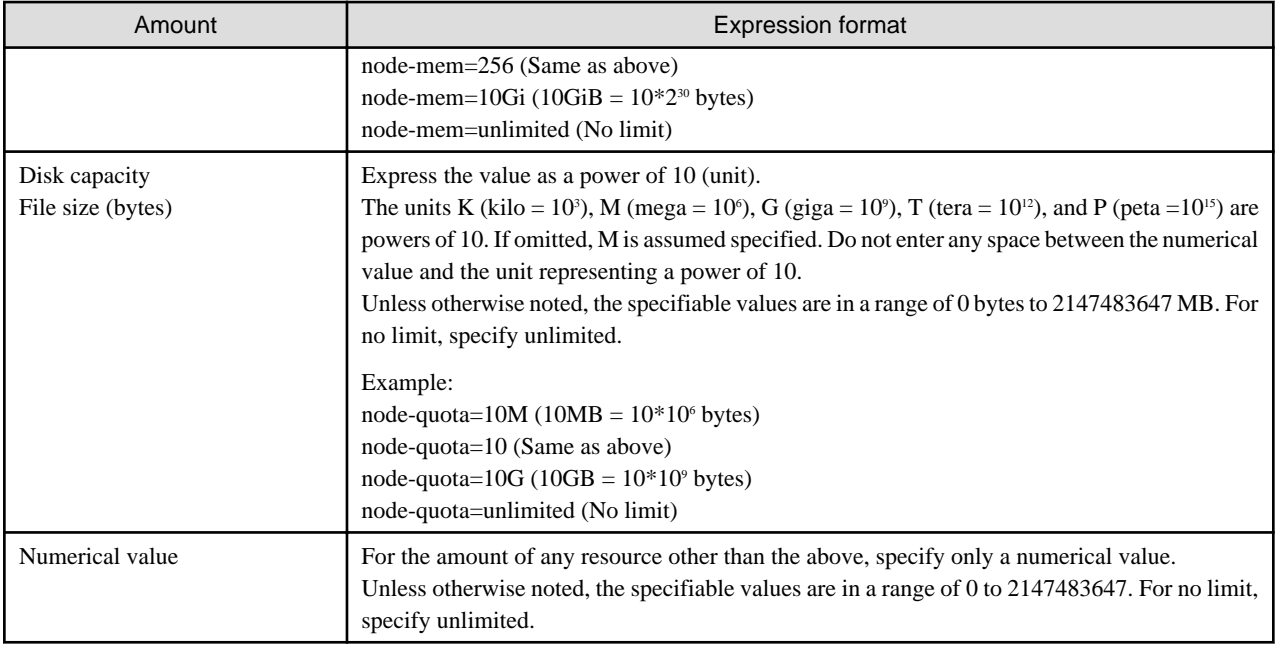

These values can neither exceed the upper limit values nor fall below the lower limit values defined by the job ACL function. These values cannot exceed the upper limit values defined by the job ACL function. For any option not specified, the corresponding default value defined by the job ACL function is applied. To check the values defined by the job ACL function, see ["2.2.2 Checking restriction](#page-46-0) [information.](#page-46-0)"

For details on how a job behaves when it uses more resources than the specified upper limit, see "[2.3.2.5 Job operation when a job exceeds](#page-72-0) [an upper limit on amount of resources](#page-72-0)."

The following examples show the specification of job resources.

- Example of allocation of 64 nodes to a job

\$ pjsub -L "node=64" job.sh

The job is executed on the specified number of nodes. The job cannot use more than the specified number of nodes. For example, suppose an MPI program requires multiple nodes. If the MPI program requires more nodes than the allocated number of nodes, the program ends with an error.

- Example of setting 86400 seconds as the executable time of a job

\$ pjsub -L "elapse=86400" job.sh

If the running job exceeds the specified job executable time, the job is forcibly terminated.

- Example of setting a 256 MiB limit on the memory used for each node of a job.

\$ pjsub -L "node-mem=256Mi" job.sh

The job is executed within this limit on the memory used for each node. Moreover, not even with a request can the limit on the memory used per node be exceeded.

The following example shows a combination of the above-described options.

This example submits the MPI program prog with the following limit values: number of allocated nodes (2), executable time (86400 seconds), and upper limit on the memory used per node (256 MiB). Also, the job script job.sh, not the arguments of the pjsub command, specifies the limit values.

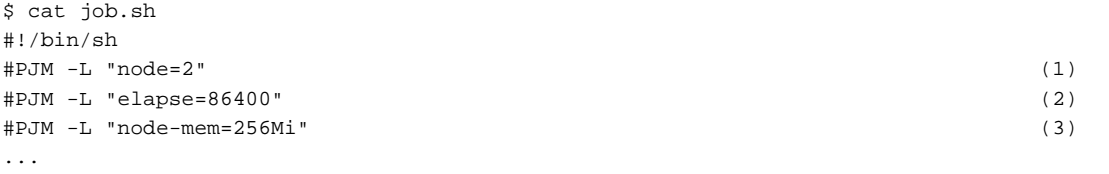

- <span id="page-66-0"></span>(1) Number of allocated nodes: 2
- (2) Executable time: 86400 seconds
- (3) Upper limit on the memory used per node: 256MiB
- (4) mpiexec command executing the MPI program prog

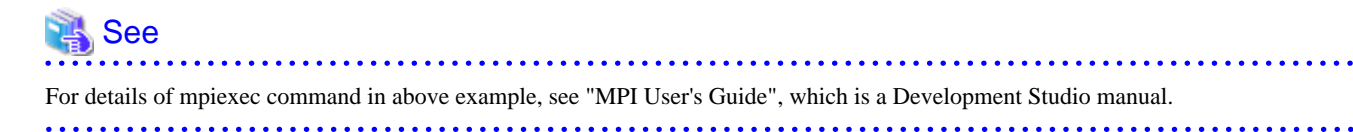

### 2.3.2.2 Specifying a node resource

Use the node or vnode parameter of the -L (--rsc-list) option of the pjsub command to specify the node resources to allocate to a job. Use the node parameter for allocation in units of nodes and the vnode parameter for allocation in units of virtual nodes.

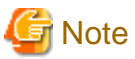

If neither of the node and vnode parameters is specified, the relevant setting of the job ACL function determines whether to allocate nodes or virtual nodes. Execute the pjacl command to check the setting value of the item default alloc granularity. . . . . . . . . . . . . . . . . .

### **[Allocation in units of nodes]**

The method for specifying the node parameter to allocate node resources in units of nodes varies depending on the model of the compute node.

- To allocate FX servers

When submitting a job, the user can select a one-dimensional, two-dimensional, or three-dimensional space as the space for placing the job. The user specifies the node shape in this logical space. For details on node shapes, see ["1.6 Node Resource Allocation](#page-18-0)."

Use the node parameter of the -L or --rsc-list option of the pjsub command to specify the node shape, which must be able to store all existing processes during job execution.

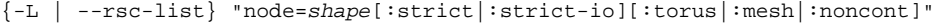

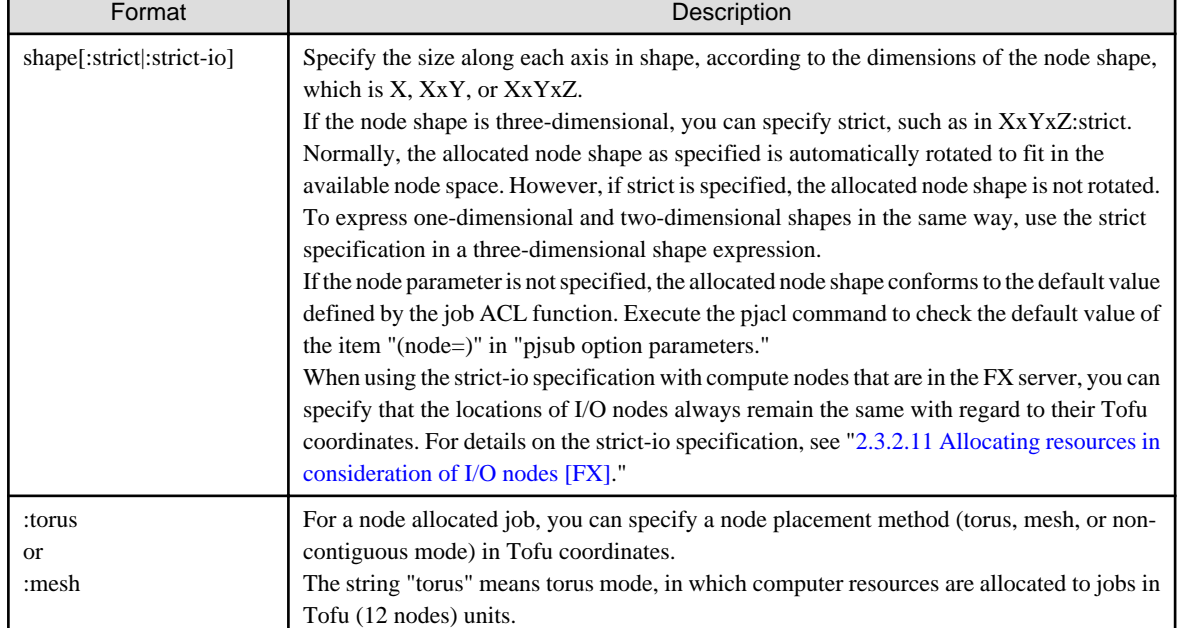

#### Table 2.8 Node shape specification formats [FX]

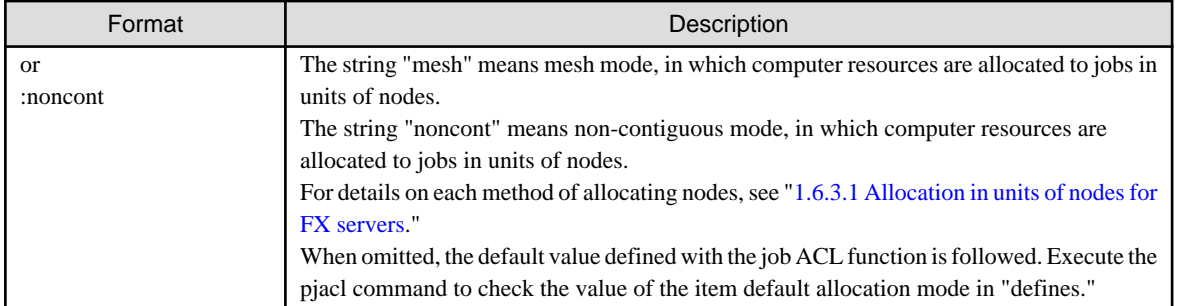

The following example allocates, in torus mode, a three-dimensional node shape (four X-, three Y-, and two Z-axis nodes) to a job that executes the MPI program prog\_A.

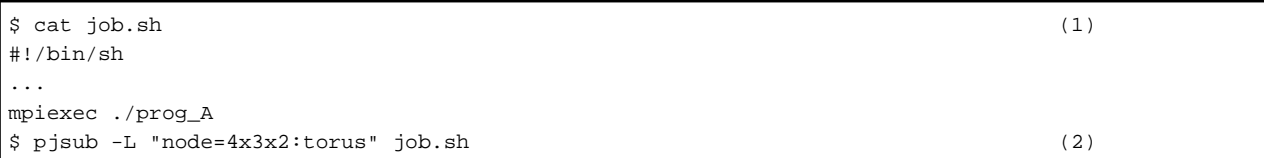

(1) Job script job.sh that executes the MPI program prog\_A

(2) Submission of the job with a 4x3x2 node shape and torus mode specified

## **Note**

- The specified node shape cannot exceed the maximum dimensions of the system. If it exceeds the maximum dimensions, the job submission will failed. For details on how to find out the maximum dimensions, see ["2.2.1 Checking resource units and resource](#page-44-0) [groups.](#page-44-0)"

The node shape may not fit within the maximum dimensions as is but may fit when rotated. If so, the node shape is automatically rotated. The user does not need to specify the rotated shape.

- Each of node allocation methods ":mesh," ":torus," and ":noncont" can be specified only when the corresponding function item in the job ACL (execute pjsub(torus), execute pjsub(mesh), and execute pjsub(noncont), respectively) is set to "enable."
- If the parameters node=shape, which allocates nodes, and vnode=num (described below), which allocates virtual nodes, are specified concurrently, a job submission error occurs.

#### - To allocate PRIMERGY servers

To allocate PRIMERGY servers to a job, specify the number of nodes.

 $\{-L \mid --rsc-list\}$  "node=num

#### Table 2.9 Syntax for specifying the number of nodes [PG]

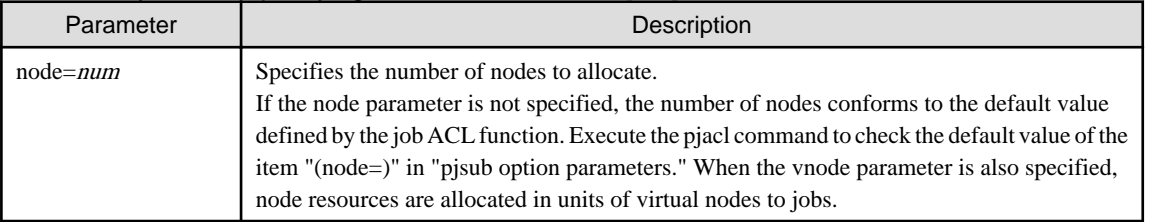

The following example allocates eight nodes to a job.

\$ pjsub -L "node=8" job.sh

### **[Allocation in units of virtual nodes]**

Specify the vnode parameter, which allocates node resources in units of virtual nodes, as shown below.

```
{-L | --rsc-list} "vnode=[num][,vnode-core=num][,{core-mem=size|vnode-mem=size}][,node=num]"
or
\{-L \mid --rsc-list\} "vnode=[num][([core=num][;core-mem=size|mem=size])][,node=num]"
```
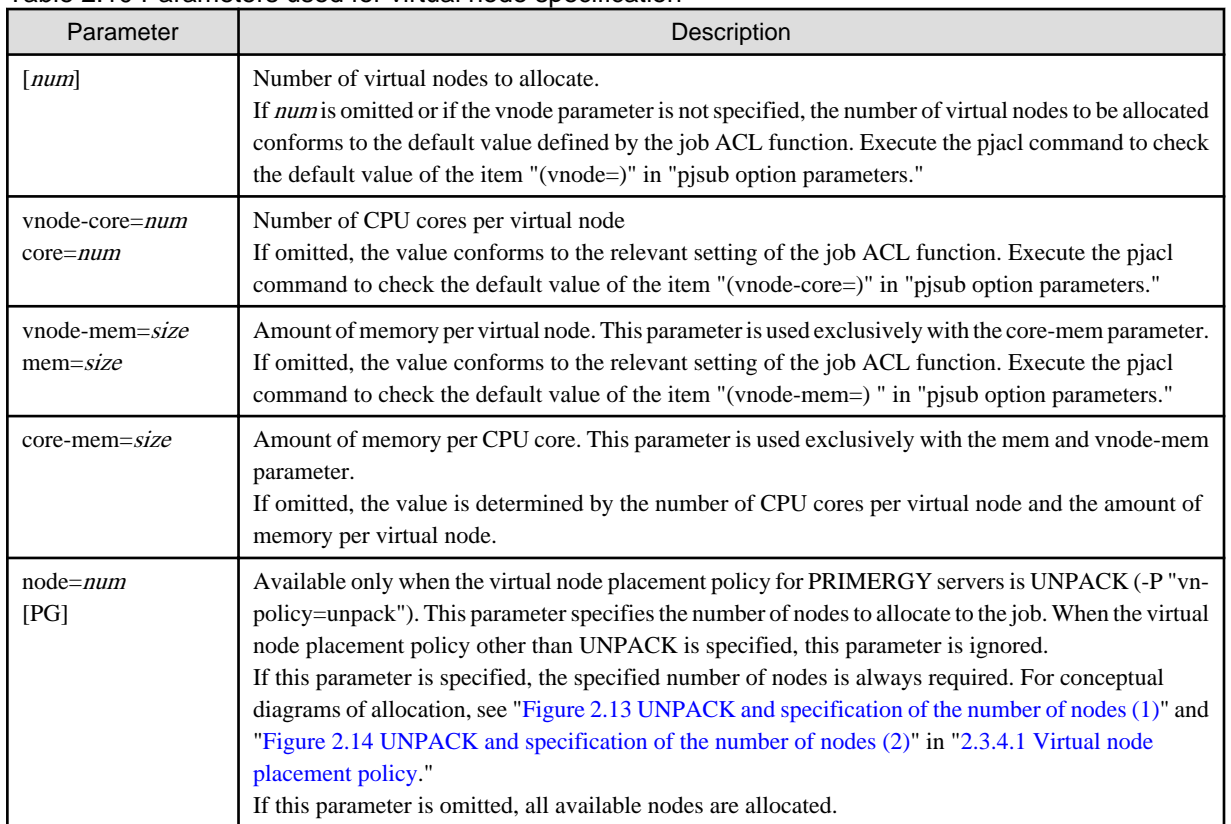

#### Table 2.10 Parameters used for virtual node specification

For the memory amount expression format, see "[Table 2.7 Expression formats for amounts of resources.](#page-64-0)"

 $\mathbf{1} \times \mathbf{1} \times \mathbf{1} \times \mathbf{1} \times \mathbf{1}$ 

The following example shows the number of virtual nodes is 1, the number of CPU cores in a virtual node is 5, and the memory amount per virtual node is 30MiB.

```
$ pjsub -L "vnode=1,vnode-core=5,vnode-mem=30Mi" job.sh
or
$ pjsub -L "vnode=1(core=5;mem=30Mi)" job.sh
```
# **Note**

- The specification of "unlimited" for the core-mem, vnode-mem or mem parameter means that the job management function places no memory limitation on the job. The job can use as much memory as permitted by the OS. However, if another job begins to run on the same node, the job may run short of memory.

If you submit a job whose limit value on the memory usage is "unlimited," use either of the following methods so that the job can occupy the node to prevent the memory acquisition failure due to resource competition with other jobs on the same node.

- Submit a node allocated job (specify the node parameter).
- If you submit a virtual node allocated job to the PRIMERGY servers, select the execution mode policy SIMPLEX for the job (-P exec-policy=simplex).
- The specification of the following for virtual nodes when FX servers are used will result in a job submission error.
	- The node or node-mem parameter (the parameter is for a node allocated job) is specified together with the vnode parameter.
	- The value specified for the vnode parameter is other than 1.
	- The value specified for the vnode-core or core parameter is equal to or less than 0 or greater than the number of CPU cores within the node.
- <span id="page-69-0"></span>- The core-mem, and vnode-mem or mem parameters are specified at the same time.
- The memory size specified in the core-mem, vnode-mem, or mem parameter exceeds the upper limit value or falls below the lower limit value defined by the job ACL function.

```
 See
```
In addition to the above-described amount of node resources to be allocated, the node allocation concept (node selection policy) can be specified for PRIMERGY servers. For details, see "[2.3.4 Specifying a node selection policy \[PG\].](#page-85-0)"

### 2.3.2.3 Specifying the elapsed time limit value for a job

When submitting a job, you can use the following formats to specify the elapsed time limit value for the job (executable time).

- Specifying an elapsed time limit value

{-L | --rsc-list} elapse=limit

The job is forcibly terminated when the job elapsed time reaches *limit*.

- Specifying an elapsed time limit value as a range [FX]

```
{-L | --rsc-list} elapse=min_limit- (*) Hyphen required after min_limit
{-L | --rsc-list} elapse=min_limit-max_limit
```
After the elapsed time reaches *min\_limit*, job execution can continue only until the elapsed time reaches *max\_limit*. However, even when the elapsed time is less than *max\_limit*, the job is forcibly terminated in the following situation:

- the job is executed after the elapsed time passed *min\_limit*;
- the node is needed for a subsequent job, or the node enters a period reserved by deadline scheduling.

To not restrict the longest time that execution can continue for, specify unlimited in max\_limit (e.g., elapse=600-unlimited). If max\_limit is not specified (e.g., elapse=600-), the value that is set by the job ACL function is applied to max\_limit.

## Information

Deadline scheduling is a function that prevents jobs from being allocated a node during a specific period for maintenance or other purposes. The administrator sets this function.

<span id="page-70-0"></span>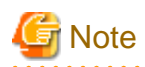

If a setting by the administrator adds the execution time of the prologue and epilogue processes to the job elapsed time, the job may be forcibly terminated before the elapsed time reaches *min limit*.

Figure 2.3 Specifying a range for the elapsed time limit value for a job

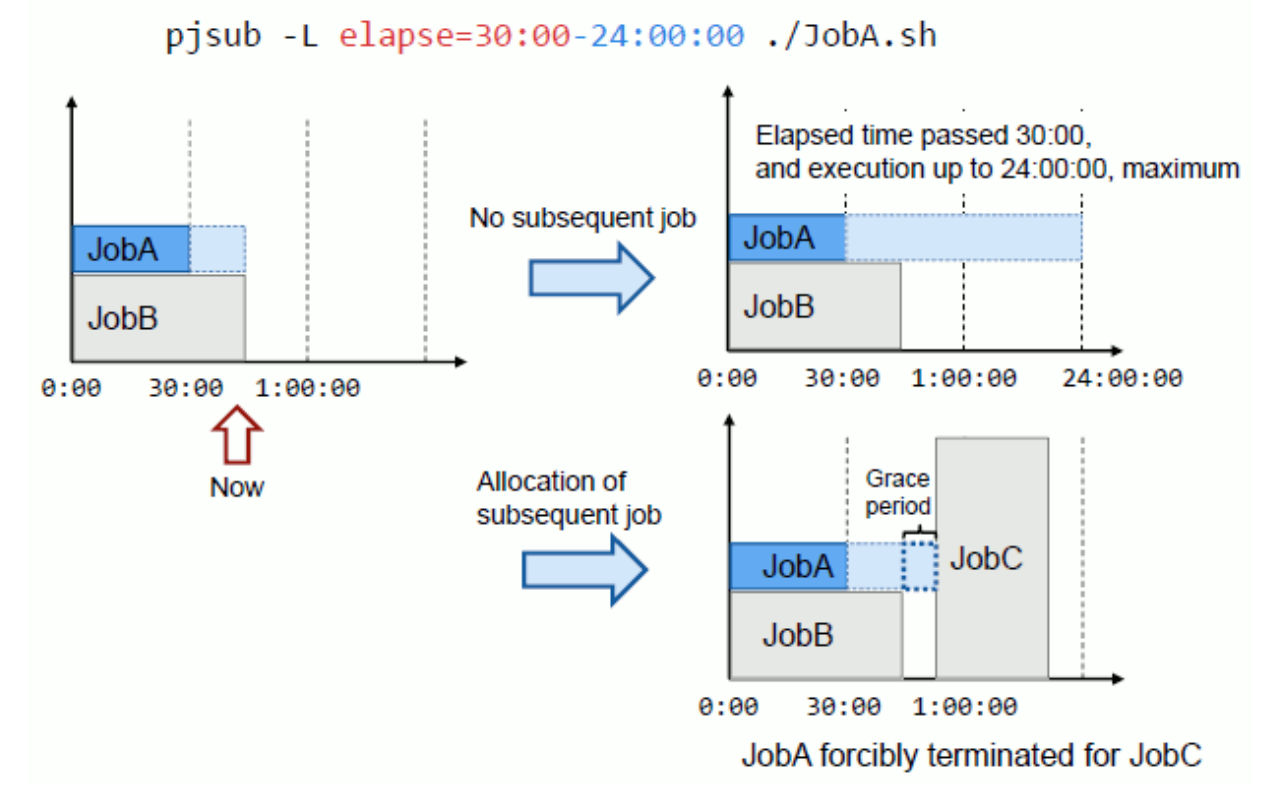

If a job reaches the elapsed time limit value and is then forcibly terminated, a signal will be sent before a grace period is set to allow end processing by the job. If necessary, capture the signal in the job to perform the processing.

- When specified with an upper limit value for the elapsed time (elapse=*limit*)

The SIGXCPU signal is sent to the job 10 seconds before the forced termination.

- When specified with a range for the elapsed time (elapse=min\_limit-max\_limit)
	- If the job will be forcibly terminated before the elapsed time reaches *max\_limit*, the SIGTERM signal is sent to the job 10 seconds before the termination. The administrator can change the length of the grace period in this specification format.
	- If the elapsed time has passed *max\_limit*, the SIGXCPU signal is sent to the job 10 seconds before the forced termination.

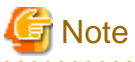

- Using the job ACL function, the administrator may have restricted use of the specification format of the elapsed time limit value. Check the "pjsub (fixed elapsed time)" and "pjsub (adaptive elapsed time)" parameters of the execute item with the pjacl command.

- If you do not specify the elapse parameter when submitting a job, the job ACL function applies either the elapse=*limit* format or the elapse=*min\_limit-max\_limit* format to the elapsed time limit value. Check the item "default elapsed time mode" item with the pjacl command.

### 2.3.2.4 Specifying a custom resource

To allocate a custom resource to a job, specify it in the following format with the -L option of the pjsub command.

{-L | --rsc-list} CustomResourceName[=Value]

CustomResourceName: Custom resource name

Value: Numerical number or type of allocated custom resources

You can specify up to 64 custom resources in a single job.

You can omit specifying Value.

The following table shows that the requested quantity or requested type that is adopted for a custom resource varies depending on the type of specified custom resources and the method of specifying parameters. (The types of specified custom resources are custom resources defined with a numerical value and custom resources defined with a type.)

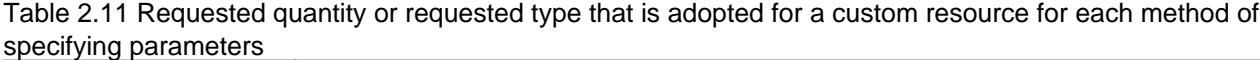

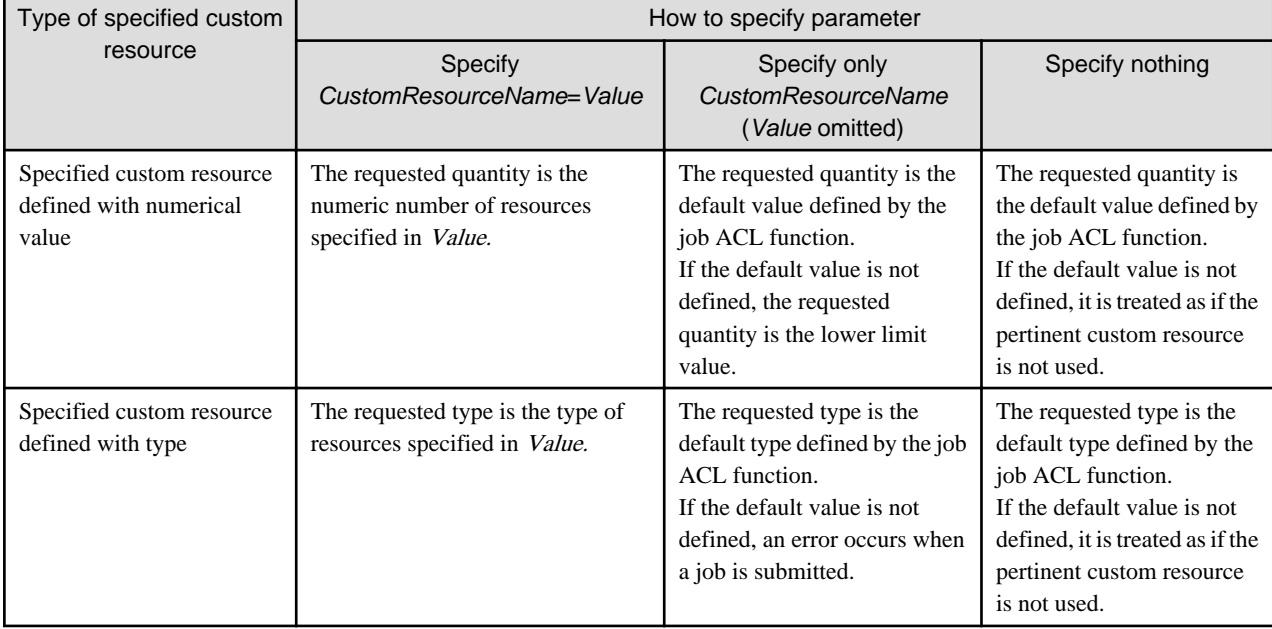

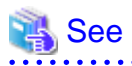

To check the numerical value and type of custom resources defined by the job ACL function, see "[2.2.2 Checking restriction information.](#page-46-0)" 

"As described in ["1.8 Custom Resource,](#page-27-0)" custom resources are defined as "custom resources per resource unit or resource group" or "custom resources per node." Therefore, the number of allocated custom resources varies depending on the type of submitted job, even if you have specified the same number of custom resources.

The following examples show specified custom resources per resource unit or resource group.

1. Normal job

Only the specified numerical value of custom resources is allocated.

\$ pjsub -L "node=2,customrscname=3" ./job.sh

customrscname: Custom resource name

In this example, the numerical value of allocated custom resources is three.

2. Step job

The numerical value of allocated custom resources for a step job is greater than for a normal job when the step job has two or more sub jobs.

\$ pjsub --step -L "node=2,customrscname=3" ./job1.sh,./job2.sh

In this example, the numerical value of allocated custom resources is six (three of the custom resource multiplied by two sub jobs).
3. Bulk job

Like with a step job, the numerical value of allocated custom resources for a bulk job is increased by the number of sub jobs.

\$ pjsub --bulk --sparam 0-2 -L "node=2,customrscname=3" ./job1.sh

In this example, the numerical value of allocated custom resources is nine (three of custom resources multiplied by three sub jobs).

When you have specified a custom resource per node, specify the method of allocating node resources. To do so, specify the requested quantity of custom resources per node or virtual node. Specify the node or vnode parameter, respectively. For details on how to specify the parameter, see ["2.3.2.2 Specifying a node resource.](#page-66-0)"

The following examples show custom resources per node.

1. Node allocated job (node specified)

The numerical value of custom resources specified in node is multiplied by the number of nodes to allocate custom resources.

\$ pjsub -L "node=2,customrscname=1" ./job.sh

In this example, the numerical value of allocated custom resources is two (one per node multiplied by two nodes).

2. Virtual node allocated job (vnode specified)

The numerical value of custom resources specified in vnode is multiplied by the number of virtual nodes to allocate custom resources.

\$ pjsub -L "vnode=1,vnode-core=3,customrscname=3" ./job.sh

Or

\$ pjsub -L "vnode=1(core=3;customrscname=3)" ./job.sh

In this example, the numerical value of allocated custom resources is three (three per virtual node multiplied by one virtual node).

#### 2.3.2.5 Job operation when a job exceeds an upper limit on amount of resources

This section describes job operation in cases where the amount of resources used by a job exceeds a set upper limit during job execution.

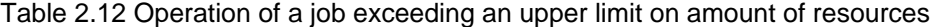

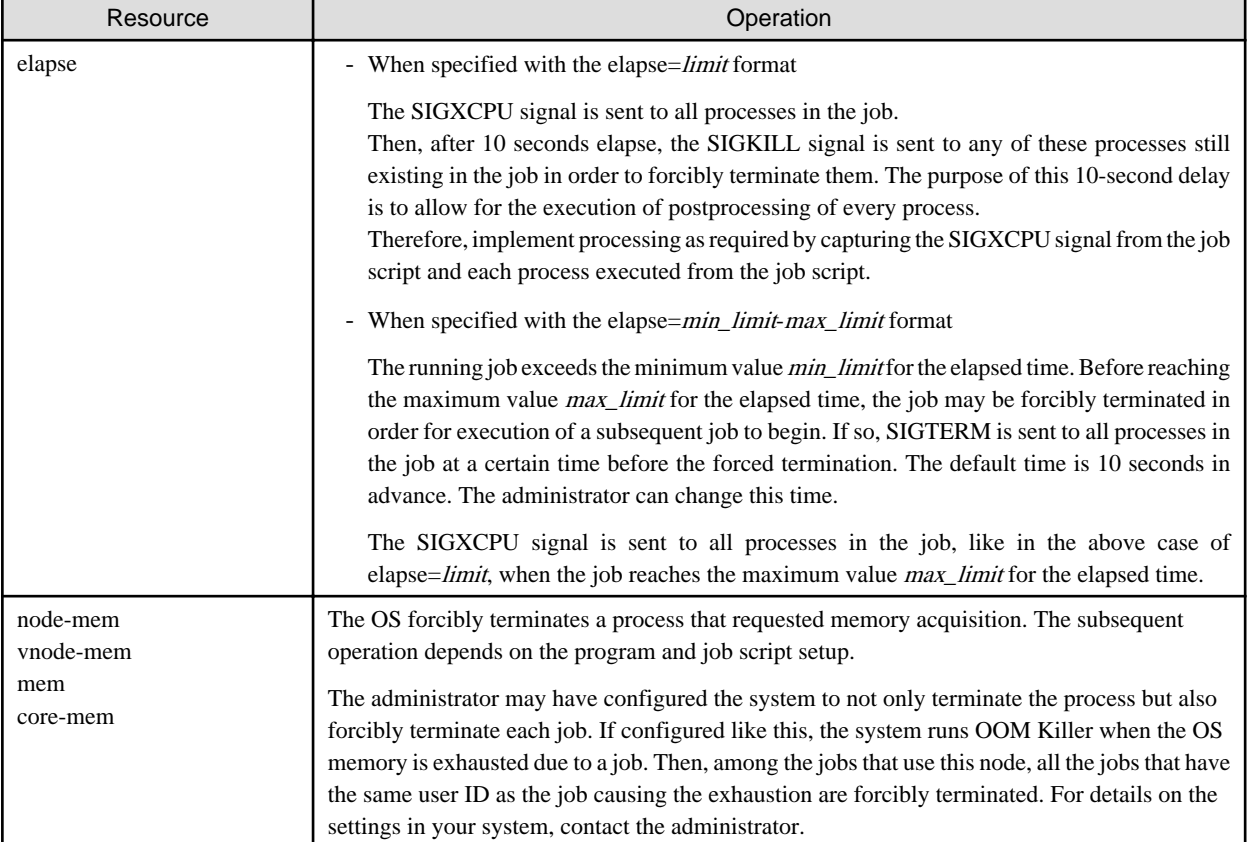

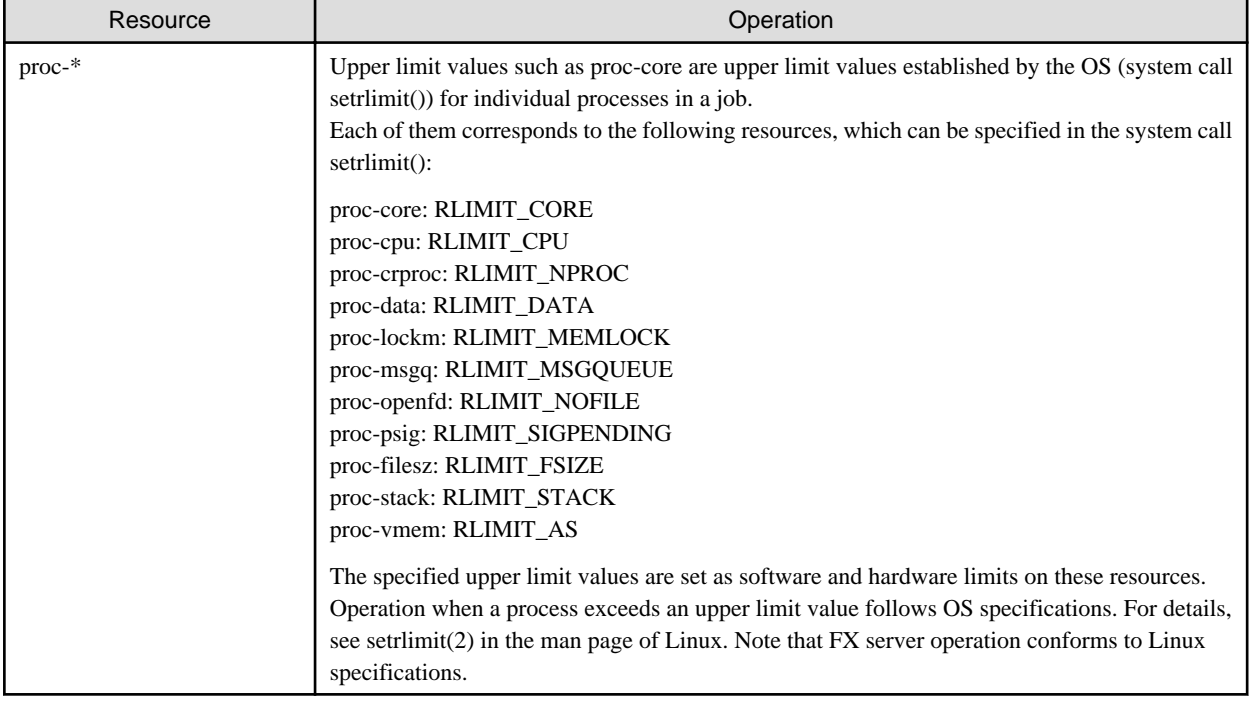

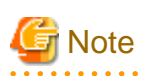

- The job resource limit values also apply to the prologue and epilogue processes set by the administrator (see "[1.12 Prologue and](#page-32-0) [Epilogue Function](#page-32-0)").

The prologue and epilogue processes are executed as a part of a job. Therefore, even when a user-created job script or program does not exceed a job resource limit value, its prologue or epilogue process may exceed the limit value.

- For details on the amount of resources required for the prologue and epilogue processes, contact the administrator.
- When jobs are executed in the KVM mode (refer "[2.3.7 Specifying a job execution environment"](#page-123-0)) of the job execution environment, exceeding the memory resource set by the job management software is not detected. The behavior when the memory usage is excessive in a VM is depends on the setting of the VM image.

## 2.3.2.6 Specifying job statistical information output

You can output job statistical information as job execution results by using the -s or -S option of the pjsub command.

 $\{-s | -S \}$  [  $--s$  path output destination ]

The -S option outputs more detailed statistical information than the -s option. For details on their differences, see "[A.2 Output of job](#page-148-0) [statistical information](#page-148-0)" and man page pjstatsinfo(7).

## Information

You can also use the long options --stats and --STATS as substitutes for the -s and -S options, respectively. 

The job statistical information is output to the job statistical information file "<*job name>*.<*job ID*>.stats" file in the current directory at the job submission time. To specify an output destination, specify a file name in the --spath option.

The following expression can be used in the file name.

Table 2.13 Notation for specifying the file name of the job statistical information file

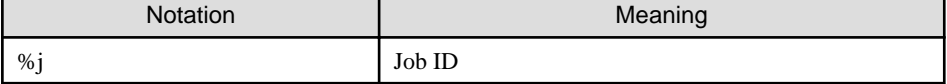

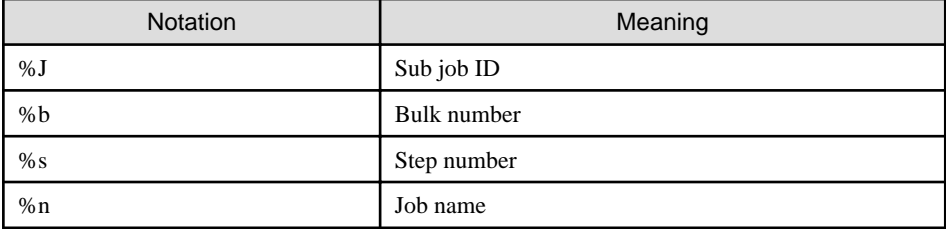

If you want to receive job statistical information by e-mail instead of in a file, use the -m option.

-m {s | S}

In this case, the arguments s and S have the same meanings as the -s and -S options, respectively.

### 2.3.2.7 Specifying automatically re-execution for a job

When submitting a job, you can specify whether to automatically re-execute any job aborted during execution, such as because of a system failure, by using the --restart or --norestart option of the pjsub command.

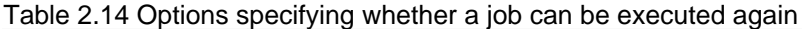

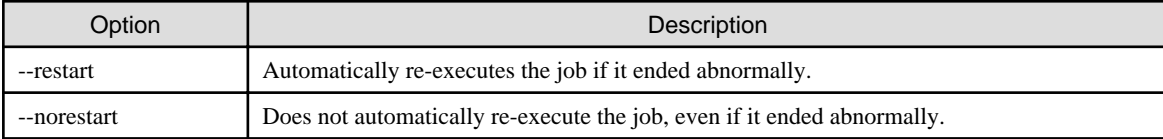

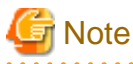

- If neither of these options is specified, operations in this case may change with the system settings. Ask the administrator about these operations on the system used by users.

- Interactive jobs cannot be automatically re-executed. If these options are specified for these jobs, they are ignored.

### 2.3.2.8 Specifying an execution start time

Normally, the jobs submitted by users are executed as soon as possible, with the execution order determined according to resource availability and priority. However, users can specify execution start times.

To specify an execution start time, use the --at option of the pjsub command in the following format.

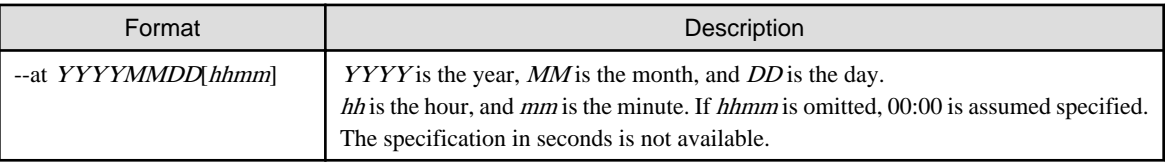

The following example shows the submission of a job with the execution start time specified.

\$ pjsub --at 201908011511 job.sh (\*)Execution of job.sh starts at 15:11 on August 1, 2019.

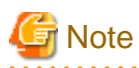

- A job with the execution start time specified is never executed before the specified time even when there are free resources. Furthermore, it may be executed later than the specified time, depending on the availability of resources.

- An interactive job cannot have a specified execution start time. If one is specified, it is ignored.

### 2.3.2.9 Specifying a job priority

Users can set execution priority for only the jobs that they submitted. Job priority is specified in the -p option of the pjsub command. The specified priority is an integer in a range of 0 to 255.

\$ pjsub -p priority job.sh

The lowest priority is 0, and the highest is 255.

## See

Users can check the priorities of their own jobs by using the -v option of the pjstat command. For details, see "[2.4.1 Displaying a job list.](#page-126-0)" 

## Information

- Any jobs that have the same priority are executed in order of submission.
- If the -p option is not specified, the priority is determined according to the administrator's settings.

### 2.3.2.10 Specifying the standard output and standard error output files of a batch job

The standard output and standard error output of a batch job are output to files. The file names are shown below. For details, see "[2.6.1 Referencing job execution results.](#page-138-0)"

- Standard output: <job name>.<job ID>.out
- Standard error output: <job name>.<job ID>.err

The -o option and -e option of the pjsub command are used by users who want to specify the file names. To direct the standard error output to the standard output, specify the -j option.

#### Table 2.15 Specifying the standard output and standard error output files of a batch job

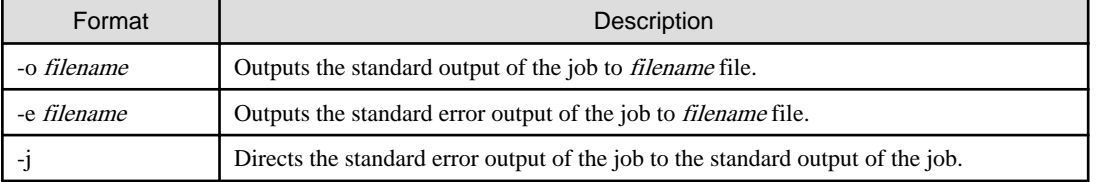

## Information

You can also use the long options --out and --err as substitutes for the -o and -e options, respectively.

You can use the following notation to specify the output file names.

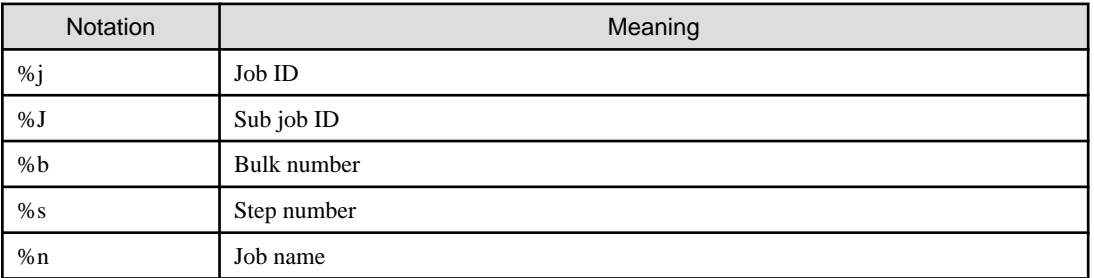

The following example shows the specification of output file names using the above notation.

\$ pjsub -o '%j[%b].stdout' -e '%j[%b].stderr'

In this example, a sub job with bulk number 10 in a bulk job with job ID 100 has the following file names. The standard output file is 100[10].stdout, and the standard error output file is 100[10].stderr.

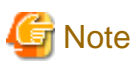

- If individual sub jobs in a bulk job or step job have the same file specified for their output destinations, the file will contain a mixture of output from each sub job. Consequently, the output from each sub job may not be readable in the output results in the file.
- The -o and -e options of the pjsub command cannot be specified for an interactive job.
- When you execute the mpiexec command in a job that runs on the FX server, its standard output and standard error output are written to the file defined by the item 'mpiexec-\*' of the job ACL function (see ["2.2.2 Checking restriction information](#page-46-0)") unless you specify otherwise with the mpiexec command option. As a result, job stdout and stderr output files may be created in addition to the files specified by the -o and -e options of the pisub command.

For more information about the standard output and standard error output of the mpiexec command, see ["2.3.5.9 Standard output/](#page-105-0) [standard error output of the mpiexec command \[FX\]](#page-105-0)" and the Development Studio manual"MPI User's Guide."

### 2.3.2.11 Allocating resources in consideration of I/O nodes [FX]

Allocating compute nodes in consideration of the position of the I/O node (storage I/O node or global I/O node) that processes I/O of jobs on the Tofu coordinate is expected to suppress the fluctuation of the I/O performance of the job and improve the I/O performance.

There are following types of allocating nodes with considering I/O nodes:

- Allocate so that the distance between the I/O node and the compute node is the same each time.

This allocation method has the effect of preventing I/O performance from fluctuating each time a job is run.

- Allocate I/O nodes to be occupied by a job

This allocation method has the effect that one job occupies I/O nodes and is not affected by the I/O of other jobs.

Each is described below.

#### **[Allocate so that the distance between the I/O node and the compute node is the same each time]**

The I/O performance of a job is affected by the distance (difference of coordinate) between the Tofu coordinates of the nodes executing the job and the I/O node processing input/output.

With the strict-io parameter specified, nodes are placed on Tofu coordinates without rotating the specified shape. The start point of the node allocation is always the origin coordinate of the FX server main unit rack (minimum coordinates in the rack). As a result, the location of the I/O node for each compute node is the same every time, and I/O performance of a job does not fluctuate each time the job is run.

\$ pjsub -L "node=N1xN2xN3:torus:strict-io" job.sh

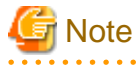

You can specify the strict-io parameter only when allocating nodes in torus mode and in a three-dimensional shape. Note that the following explanation assumes that the torus mode is set as the default value by the job ACL function and omits it from the command-line examples.

The following figure shows an example of allocating a node of shape 4x3x4 with the parameter strict-io. The node shape 4x3x4, expressed in 6-dimensional Tofu coordinates  $(X, Y, Z, A, B, C)$ , is  $(X \text{ axis:} 2, A \text{ axis:} 2)$  x  $(Y \text{ axis:} 1, B \text{ axis:} 3)$  x  $(Z \text{ axis:} 2, C \text{ axis:} 2)$ . This is equivalent to a box in Tofu units, with the sides of the X, Y, and Z axes having lengths of 2, 1, and 2, respectively, in Tofu coordinates. It is allocated starting at the rack origin.

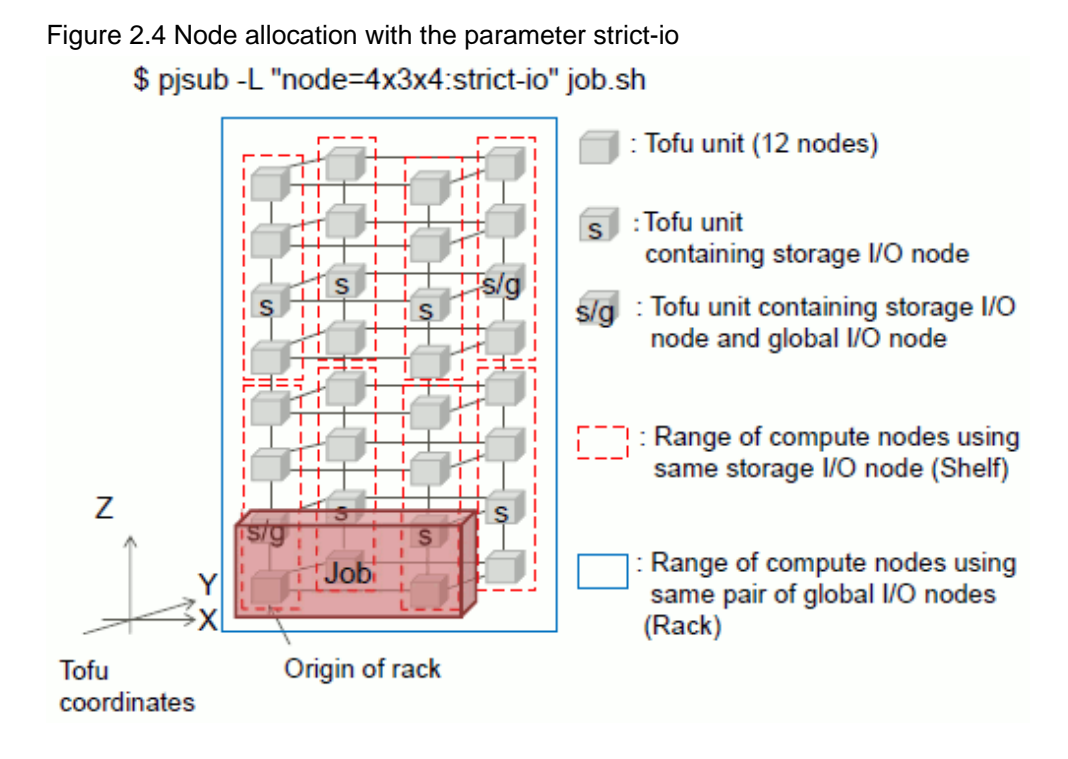

## **Information**

For example, in a three-rack system, if you try to allocate 4x3x4 nodes with parameter strict-io to a job, there are three possible locations to place as shown in the following figure. The job operation software determines which one to select. Even if the rack allocated each time is different, the position of the I/O node for each compute node is the same each time because origin coordinate of the rack is the starting point.

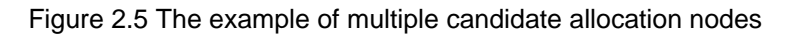

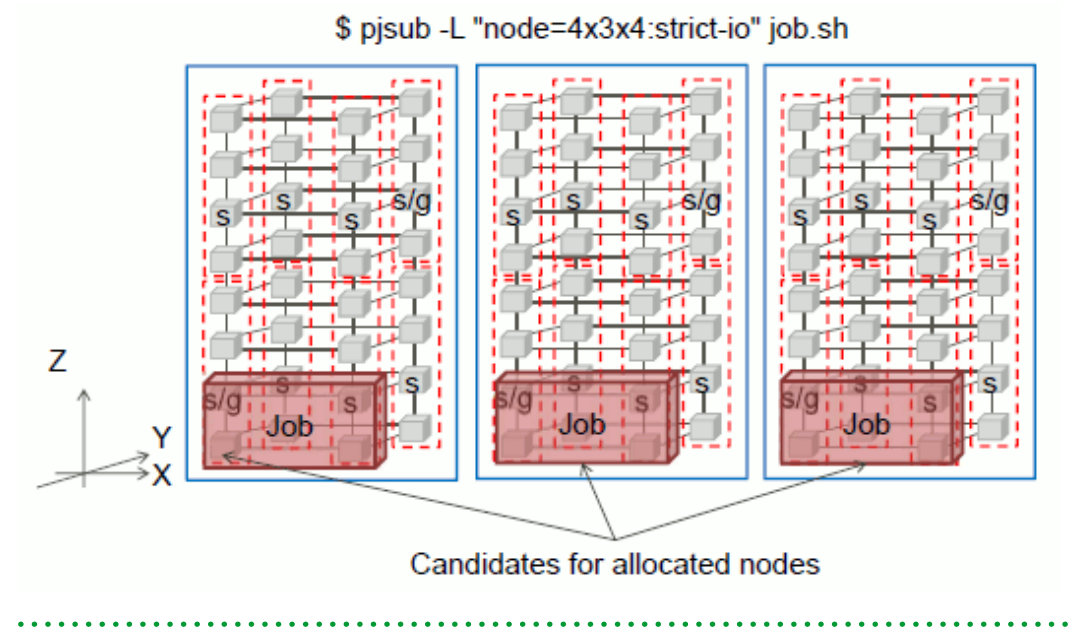

#### **[Allocate I/O nodes to be occupied by a job]**

To maximize I/O performance, I/O nodes should be occupied by a job being submitted, not just the I/O node location. For this purpose, in addition to specifying the strict-io parameter, allocate nodes as a unit in the range where one storage I/O node or global I/O node takes care of their processing.

Specifically, specify the shape of allocated nodes ( $NIXN2xN3$ ) as a multiple of one of the following shapes:

- Occuping storage I/O nodes: 2x3x8 (4 Tofu units (1x1x4), that is a shelf)
- Occuping global I/O nodes: 4x6x16 (32 Tofu units (2x2x3), that is a rack) In this case, storage I/O nodes in the rack are also occupied.

Example: To occupy 2 storage I/O nodes \$ pjsub -L "node=4x3x8:strict-io" job.sh

If you do not specify the strict -io parameter, the default value set in the job ACL function is applied. In addition, the administrator may have configured the job ACLfunction to prevent you from specifying the strict -io parameter.

### 2.3.2.12 Specifying the operation when a Tofu interconnect link is down [FX]

If a Tofu interconnect link goes down due to a hardware failure or other cause during job execution on an FX server, communication between job processes is affected. However, this may be avoided by dynamically changing the communication path. With the --net-route option of the pjsub command, you can specify whether to change the communication path when a Tofu interconnect link goes down.

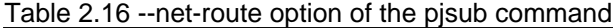

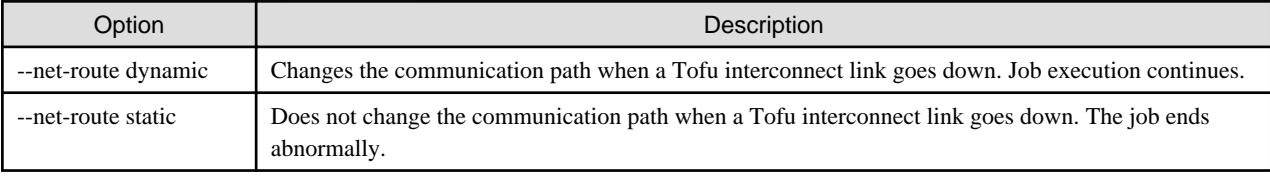

You can specify the --net-route option for node-exclusive jobs on an FX server and MPI jobs (only for MPI processing using Development Studio). If specified for a job on a PRIMERGY server, the option is ignored.

If the option is not specified, the job operates according to the value of the define net-route item of the job ACL function. You can specify the --net-route option only when the execute pjsub-net-route item of the job ACL function is set to enable. For details on how to check the job ACL function settings, see ["2.2.2 Checking restriction information](#page-46-0)."

If the --net-route dynamic option is specified, the job operates as follows when a Tofu interconnect link goes down.

- The communication path is changed by the Tofu library, and communication is retried (retransmission). Then, a message indicating the retransmission is output to the standard error output of the job. If this message does not need to be output, set the environment variable UTOFU\_LINKDOWN\_INFO to 0 in the job script.
- If the Tofu library judges that job execution cannot continue even when the communication path has changed, an error message is output to the standard error output file of the job. Then, the job is terminated. The end code (PJM code) of the job at that time is 22.

For details on output messages, see "Tofu Interconnect" in "Messages in job outputs" of the "Job Operation Software Command Reference" manual.

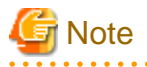

Note the following about specifying the --net-route dynamic option.

- Job execution performance may deteriorate. Be careful about using it when job execution performance is critical.

. . . . . . . . . . . . . . . .

- The barrier communication function provided as a Tofu interconnect hardware function cannot be applied. For details, see the "MPI User's Guide," which is a Development Studio manual.
- Depending on the location of the link that went down, there may be no alternative communication path, in which case job execution cannot continue.

## **2.3.3 How to submit each type of job**

Jobs other than normal jobs require specific specifications according to the type of job. This section describes differences between specification methods by type of job.

#### 2.3.3.1 How to submit a bulk job

Specify the --bulk option of the pjsub command to declare the job as a bulk job.

Also, indicate the number of sub jobs you want to submit as a bulk job by using the --sparam option with start and end values for the bulk number.

```
$ pjsub --bulk --sparam "StartingBulkNumber-EndingBulkNumber" [jobscript]
```
You can specify a value from 0 to 999999 for a bulk number. The ending bulk number must be greater than the starting bulk number. The bulk number is incremented by one.

The following example shows the submission of a bulk job.

```
Program executed with each of ten data files, in-0.dat to in-9.dat, as input
$ cat bulkjob.sh
#!/bin/sh
...
INFILE=in-${PJM_BULKNUM}.dat (1)
OUTFILE=out-${PJM_BULKNUM}.dat (2)
./program ${INFILE} ${OUTFILE} (3)
...
$ pjsub --bulk --sparam "0-9" bulkjob.sh (4)
```
(1) Determines the input data file name from the bulk number.

(2) Determines the output data file name from the bulk number.

- (3) Specifies the input/output data files in the arguments of the program.
- (4) Submits the sub job bulkjob.sh with the bulk number from 0 to 9.

The above example shows only the part related to the bulk job.

#### 2.3.3.2 How to submit a step job

Specify the --step option of the pisub command to declare the job as a step job. For the step job, specify the job ID or the job name. It indicates which the sub job is associated with the step job.

#### **[Method of specifying the job ID]**

Submit a sub job with the job ID of the step job. In this case, the options of the first sub job differ from the options of the second and subsequent sub jobs.

1. Submission of the first sub job

```
$ pjsub --step stepjob1.sh
[INFO] PJM 0000 pjsub Job 100_0 submitted.
```
2. Submission of the second and subsequent sub jobs

Specify a job ID with the --sparam "jid=" option to indicate that the job is associated with the first sub job.

```
$ pjsub --step --sparam "jid=100" stepjob2.sh
[INFO] PJM 0000 pjsub Job 100_1 submitted.
```
If the first sub job has already ended, the sub job submission will fail because the corresponding job does not exist.

#### **[Method of specifying the job name]**

Make the sub job name same and submit sub job with the job name specified. In this method, the first job and the jobs after that can be submitted by same way basically.

1. Submission of the first sub job

Set the job name with the --sparam "jnam=" option when submitting a sub job.

```
$ pjsub --step --sparam "jnam=mystepjob" stepjob1.sh
[INFO] PJM 0000 pjsub Job 200_0 submitted.
```
2. Submission of the second and subsequent sub jobs

The --sparam "jnam=" option is for setting the job name, and means that the sub job is associated with an existing step job of same name.

```
$ pjsub --step --sparam "jnam=mystepjob" stepjob2.sh
[INFO] PJM 0000 pjsub Job 200_1 submitted.
```
If the step job which has the corresponding job name does not exist, new step job will be created.

. . . . . . . . . . . . . . . . . . . .

## **Note**

Note the following when you use the --sparam "jnam=" option.

- If --sparam "jnam=" option is specified, the job name specified with the option is set to the sub job regardless of the -N or --name option.
- If the --sparam "jnam=" option is specified to the pjsub command, --sparam "jnam=" option in the job script is ignored.
- If you submit a sub job with the job name for the step job which has been submitted without --sparam "jnam=" option, specify the job name of the first sub job (step number 0).
- If you specify the job name with -N or --name option, not with the --sparam "jnam=" option, new step job will be created. Therefore, two or more step jobs of the same job name might exist. If you submit a sub job specified job name with --sparam "jnam=" option, the sub job is assumed to be associate with the latest step job.

For the submission order, the step number of a submitted job is incremented by one from 0, unless otherwise specified. The user can specify a step number in the --sparam "sn=" option.

\$ pjsub --step --sparam "sn=10" stepjob1.sh # The step number is set to 10.

When the user specifies a step number, the number must be greater than the largest step number at that point. You can check the step number by using the pjstat command. (See ["2.4 Checking the Job Status.](#page-126-0)")

You can submit multiple sub jobs for one step job specified in arguments of pisub command by delimiting with commas or blanks.

```
$ pjsub --step stepjob1.sh,stepjob2.sh (or pjsub --step stepjob1.sh stepjob2.sh)
[INFO] PJM 0000 pjsub Job 300_0 submitted.
[INFO] PJM 0000 pjsub Job 300_1 submitted.
```
In the above example, the step number is set as 0, 1,... in the order of specification of the job scripts. If the --sparam "sn=" option is specified, the setting of step numbers begins with the specified value.

You can also submit multiple sub jobs for an already existing step job.

```
$ pjsub --step stepjob1.sh
[INFO] PJM 0000 pjsub Job 400_0 submitted.
$ pjsub --step --sparam "jid=400" stepjob2.sh,stepjob3.sh
 (or pjsub --step --sparam "jid=400" stepjob2.sh stepjob3.sh)
[INFO] PJM 0000 pjsub Job 400_1 submitted.
[INFO] PJM 0000 pjsub Job 400_2 submitted.
```
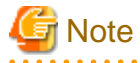

Note the following about submitting multiple sub jobs.

- The option specified by the argument of the pjsub command is applied to all sub jobs that are submitted at the same time. Specify the option in the job scripts, if you want to specify different option for each job. Note the following when you specify the job name, the job ID and the step number.
	- If you want to set different job name for each sub job, specify the -N or --name option in each job script. When the --sparam "jnam=" option is specified in the job script, the --sparam "jnam=" option needs to be specified in all other scripts which are submitted at same time. Also their job names need to be same.
	- The option in the first job script is effective, if you specified the --sparam "jid=" options for specifying the job ID of step job in the plural job scripts which are submitted at same time.
	- The --sparam "sn=" option for specifying the step number specified in an argument of the pjsub command represents the step number for the first sub job. The step number of following sub jobs is incremented by one.
- If you want to specify the standard output file, the standard error output file or the job statistical information file for the sub job, these files need to be different file names for each sub job. For example, the step number is used for format of their file names. If these files are same name, the output of the latest sub job overwrites them.

## Information

When the comma (,) is in the job script name, you need to specify "none" with the --script-delimiter option not to be interpreted as a separator.

\$ pjsub --script-delimiter none --step step,job1.sh

In the submission of the second and subsequent sub jobs, use the --sparam "sd=" option to specify an operation based on the results of the preceding sub job. It is called the "dependency expression" of a step job.

The dependency expression is specified in the following format.

--sparam "sd=form[:[deletetype][:stepno[:stepno[...]]]]"

form represents a condition used to determine whether to execute a sub job that is submitted. *deletetype* represents the detailed operation performed if that sub job is not executed. The *form* condition applies to the execution results of a sub job, and *stepno* represents the step number of this sub job. If *stepno* is omitted, the results of the last sub job become the target.

The following tables list values that can be specified in *form* and *deletetype*.

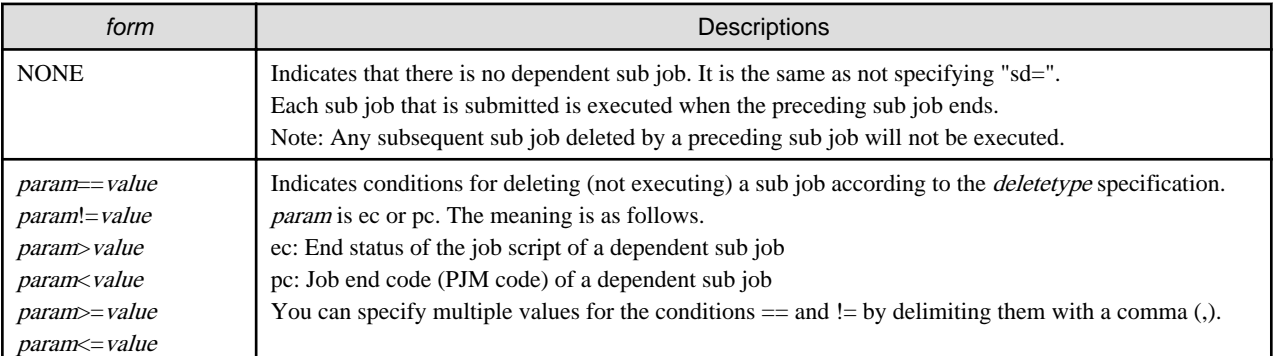

## Information

#### Difference between the job script end status (ec) and the job end code (PC)

Job end code (pc) shows whether the job operation management function had processed the job normally. Even if the exit status of the job script (ec) is not 0, the job end code is 0 when the job is processed normally.

The job end code might not be 0 though the exit status of the job script is 0 when the job could not be processed normally (ex. exceeding elapse time limit).

Users need to consider the dependency expression while taking account of the difference between the job end code (pc) and the job script

exit status (ec). For the meanings of the values of the job end code (pc), see the description of the "PC" item in ["Table A.1 Output items of](#page-142-0) [the pjstat command"](#page-142-0) in "[A.1 Output of the pjstat and pjstat -v.](#page-142-0)"

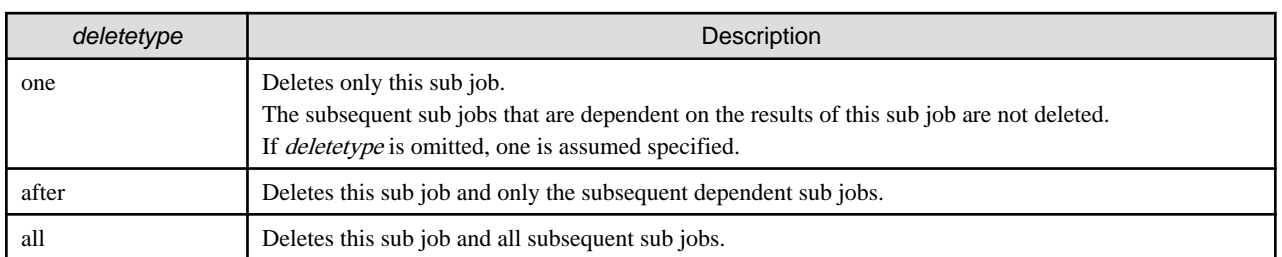

The following example shows the submission of a sub job for a step job with job ID 500. In this example, if the end code of the job script of the sub job with step number 0 is not 0, the subsequent sub jobs are not executed.

\$ pjsub --step --sparam "jid=500,sd=ec!=0:all:0" stepjob2.sh

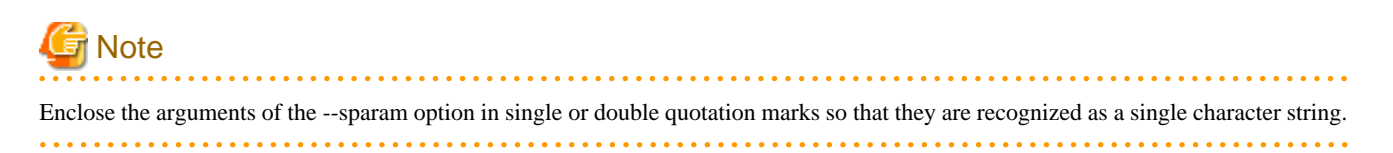

The following is a specific example of a step job.

#### Figure 2.6 Example of a step job

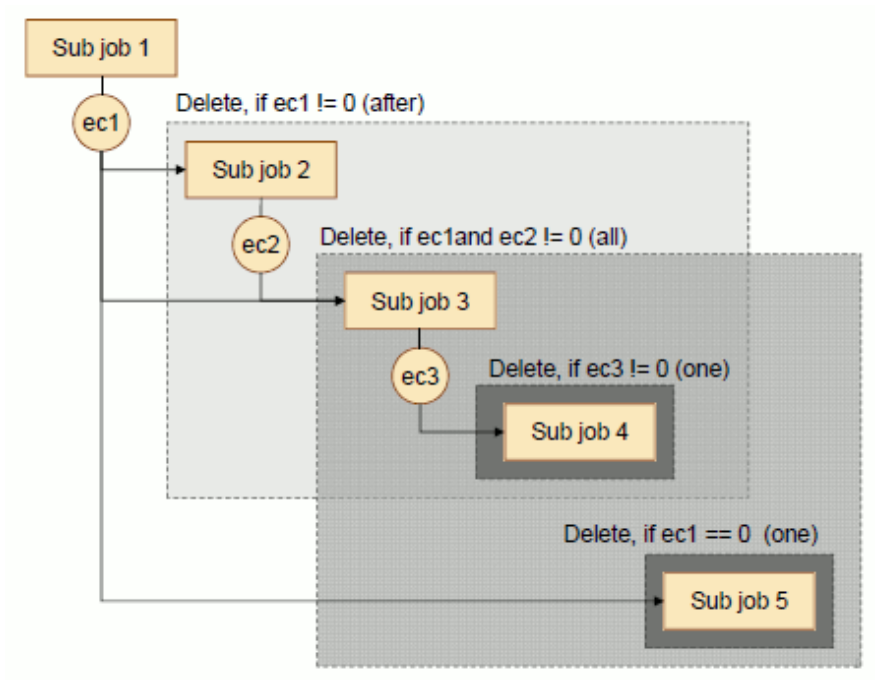

- Sub job 1

The sub job is executed first.

- Sub job 2

If the end code of sub job 1 is not 0, sub job 2 and all other jobs dependent on sub job 2 are deleted. Sub jobs 3 and 4 are affected by the deletion of sub job 2, and they are also deleted.

- Sub job 3

If the end codes of sub jobs 1 or 2 are not 0, sub job 3 and all subsequent jobs are deleted. Sub jobs 4 and 5 are also deleted.

- Sub job 4

If the end code of sub job 3 is not 0, only sub job 4 is deleted. Sub job 5 is not deleted.

- Sub job 5

If the end code of sub job 1 is 0, only sub job 5 is deleted.

The following shows this submitted step job.

```
$ pjsub --step --sparam "sn=1" job1.sh (1)
[INFO] PJM 0000 pjsub Job 500_1 submitted. (2)
$ pjsub --step --sparam "jid=500,sn=2,sd=ec!=0:after:1" job2.sh (3)
$ pjsub --step --sparam "jid=500,sn=3,sd=ec!=0:all:1:2" job3.sh
$ pjsub --step --sparam "jid=500,sn=4,sd=ec!=0:one:3" job4.sh
$ pjsub --step --sparam "jid=500,sn=5,sd=ec==0:one:1" job5.sh
```
- (1) Submitted as step number 1
- (2) Job ID 500 in this example

(3) Submitting step number 2 and subsequent steps below

You can submit the sub jobs of a single step job to different resource units or resource groups. When doing this, you need to specify the names of the resource units or resource groups to which the sub jobs are to be submitted. If you omit this specification, the sub jobs will be submitted to the default resource unit or resource group that is set in the job ACL function.

The following example submits the sub jobs with step numbers 1 and 3 to the resource unit rscunitPG and the sub job with step number 2 to the resource unit rscunitFX:

```
$ pjsub --step -L "rscunit=rscunitPG" --sparam "sn=1" job-PG1.sh
[INFO] PJM 0000 pjsub Job 600_1 submitted.
$ pjsub --step -L "rscunit=rscunitFX" --sparam "jid=600,sn=2,sd=ec!=0:after:1" job-FX.sh
[INFO] PJM 0000 pjsub Job 600_2 submitted.
$ pjsub --step -L "rscunit=rscunitPG" --sparam "jid=600,sn=3,sd=ec!=0:all:1:2" job-PG2.sh
[INFO] PJM 0000 pjsub Job 600_3 submitted.
```
### 2.3.3.3 How to submit a workflow job

Workflow job is a method of controlling the submission of multiple jobs by a user. User creates the shell script that submits multiple jobs, and executes it as shown in "[1.2.1.4 Workflow job](#page-12-0)."

### 2.3.3.4 How to submit an interactive job

Specify the --interact option of the pjsub command to declare the job as an interactive job.

## Information

Administrators who can log in to the compute cluster management node can submit jobs by using the pjsub command from the node. However, they must submit only interactive jobs from the login node.

. . . . . . . . . . . . .

With an interactive job, the user can interactively enter the job contents from a terminal. Alternatively, the user can specify the job contents in the job script in the same way as for a batch job.

If no job script is specified in the arguments of the pjsub command, interactive input of the job contents is assumed, and the shell is started on pseudo terminal and waits for input.

```
$ pjsub --interact
[INFO] PJM 0000 pjsub Job 405916 submitted. (1)
[INFO] PJM 0081 .connected. (2)
[INFO] PJM 0082 pjsub Interactive job 405916 started. (3)
\hat{\mathbf{S}} (4)
...
\sinh(5)[INFO] PJM 0083 pjsub Interactive job 405916 completed. (6)
```
- (1) Message indicating interactive job submission
- (2) Message indicating that the interactive job is being prepared
- (3) Message indicating the start of the interactive job
- (4) Shell prompt in the interactive job
- (5) Exit from the shell
- (6) Message indicating the end of the interactive job

The prompt in this example is that displayed by the shell on the compute node that executes the interactive job. The path of the current directory on the compute node is the same as that of the current directory on the login node when the pjsub command was executed.

The interactive job ends upon exit from the shell or when the job is deleted by the pjdel command. (See ["2.5.1 Deleting a job](#page-135-0).")

The input from a pseudo terminal is passed to the shell in the interactive job. To direct the special operation to the interactive job, use a tilde sign '~' as an escape character. The following operation can be directed by the tilde sign and the input following it. The tilde sign as the escape character should be the first character in the new line.

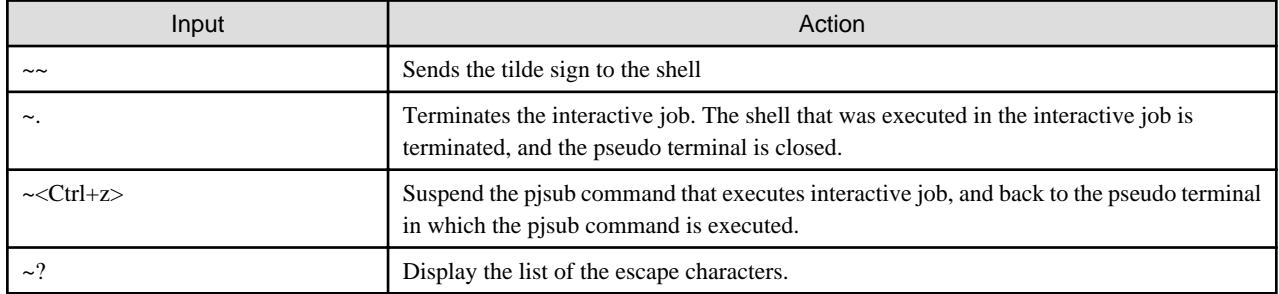

Table 2.17 Escape characters in the interactive job

If the job script is specified in the arguments of the pjsub command, the job is executed according to the job script contents in the same way as a batch job.

\$ pjsub --interact interactjob.sh [INFO] PJM 0000 pjsub Job 405918 submitted. [INFO] PJM 0081 .connected. [INFO] PJM 0082 pjsub Interactive job 405918 started. ... <- Job script output contents [INFO] PJM 0083 pjsub Interactive job 405918 completed.

Immediately after the interactive job is submitted, computer resources are allocated, and the job is executed. If the job cannot be executed immediately because of insufficient resources, it waits for allocation of resources. This may affect the execution of subsequent jobs.

To avoid this issue, you can specify a maximum wait time (seconds) for resource allocation for an interactive job by using the --sparam "wait-time=" option. If the resource allocation wait time exceeds the specified time, the job is canceled.

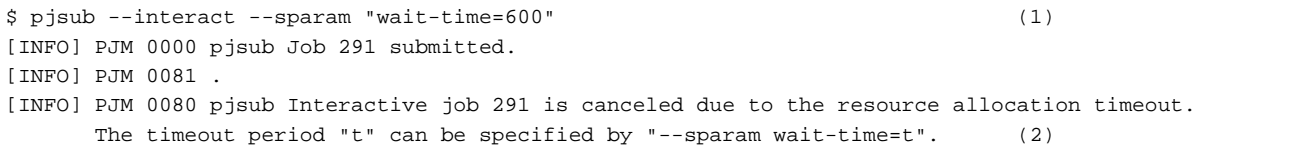

(1) The maximum wait for resource allocation is 600 seconds (10 minutes).

(2) The job was canceled because the wait time exceeded 600 seconds.

The following table lists the pjsub command options that are ignored in an interactive job.

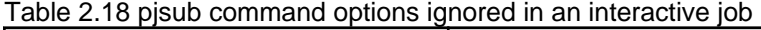

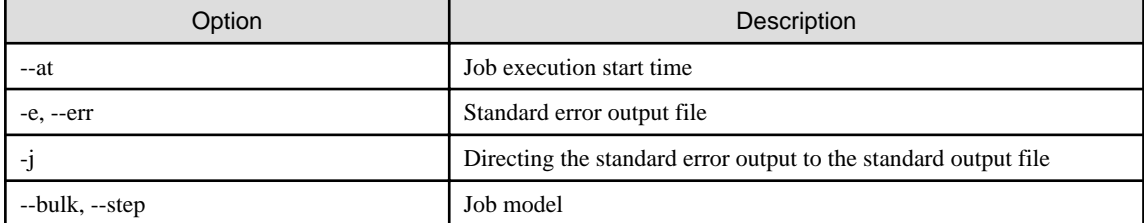

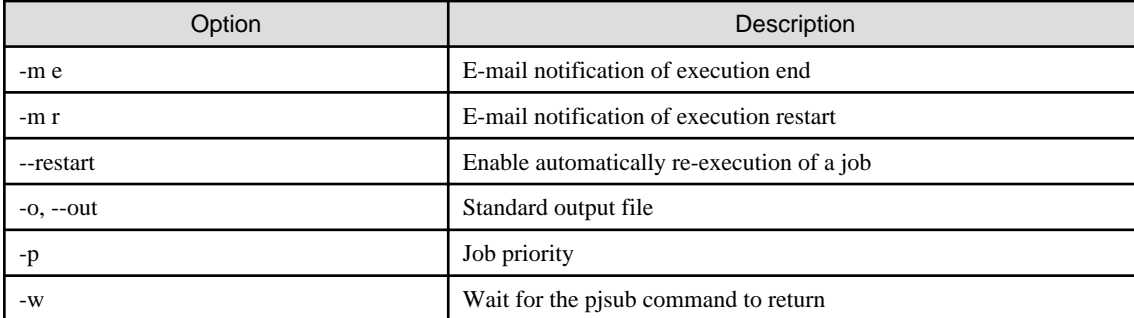

## **Note**

When running an interactive job, if you exit the interactive job after entering <Ctrl+c>, you will see the following message "[INFO] PLE 0094" before the normal exit message, which should be safely ignored:

. . . . . . . . . . . . . .

```
[INFO] PLE 0094 plexec The interactive job has received the signal.(sig=2)
[INFO] PJM 0083 pjsub Interactive job 405920 completed.
```
## **2.3.4 Specifying a node selection policy [PG]**

On PRIMERGY servers, you can specify a node selection policy in addition to node resources. (See "[1.6.4 Allocation in units of virtual](#page-23-0) [nodes](#page-23-0).")

### 2.3.4.1 Virtual node placement policy

You can specify a virtual node placement policy for only a virtual node allocated job. To specify one, use the -P "vn-policy=" option of the pjsub command.

#### Absolutely PACK

To always place all virtual nodes on one node, specify the -P "vn-policy=abs-pack" option.

The following example shows placement with Absolutely PACK of four virtual nodes having two CPU cores.

```
$ pjsub -L "vnode=4,vnode-core=2" -P "vn-policy=abs-pack" job.sh
or
$ pjsub -L "vnode=4(core=2)" -P "vn-policy=abs-pack" job.sh
```
#### Figure 2.7 Virtual node placement with Absolutely PACK

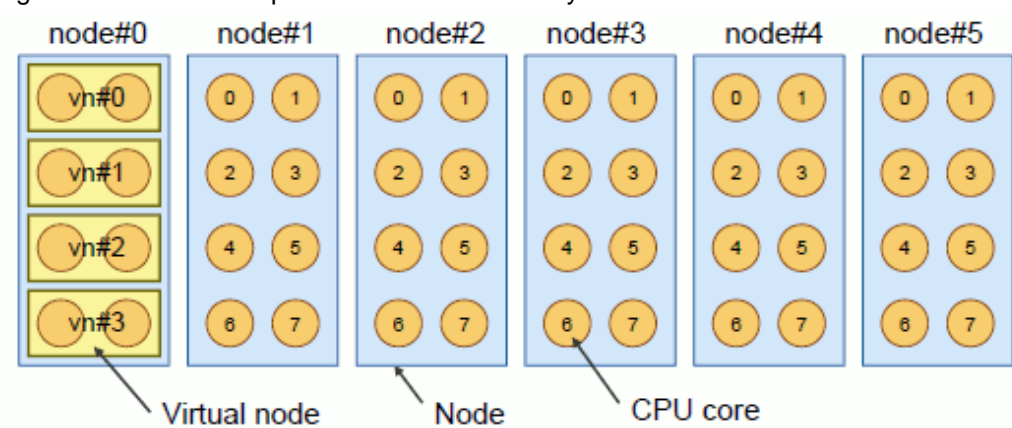

#### PACK

To place virtual nodes on only one node if at all possible, specify the -P "vn-policy=pack" option. The following example shows placement with PACK of four virtual nodes having four CPU cores.

```
$ pjsub -L "vnode=4,vnode-core=4" -P "vn-policy=pack" job.sh
or
$ pjsub -L "vnode=4(core=4)" -P "vn-policy=pack" job.sh
```
#### Figure 2.8 Virtual node placement with PACK

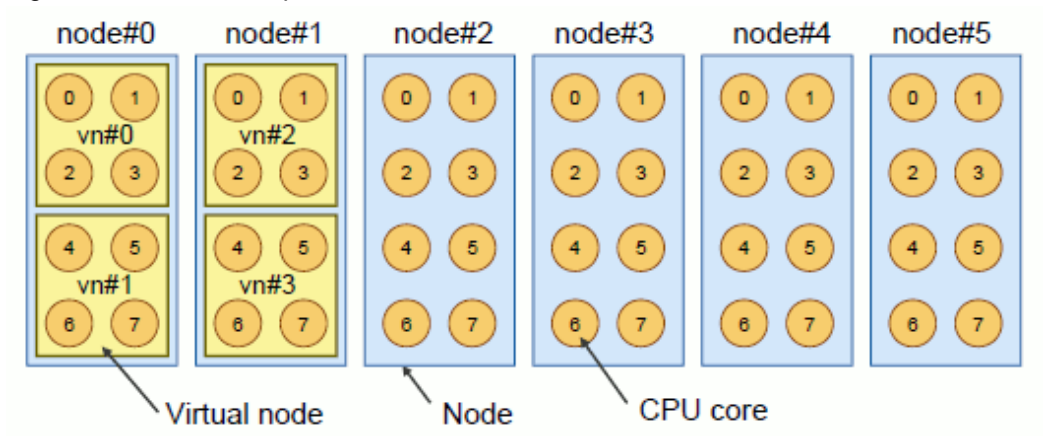

In the above example, two nodes are used because only two virtual nodes can be placed on one node.

#### Absolutely UNPACK

To always place each virtual node on different nodes, specify the -P "vn-policy=abs-unpack" option.

The following example shows placement with Absolutely UNPACK of four virtual nodes having two CPU cores.

```
$ pjsub -L "vnode=4,vnode-core=2" -P "vn-policy=abs-unpack" job.sh
or
$ pjsub -L "vnode=4(core=2)" -P "vn-policy=abs-unpack" job.sh
```
#### Figure 2.9 Virtual node placement with Absolutely UNPACK

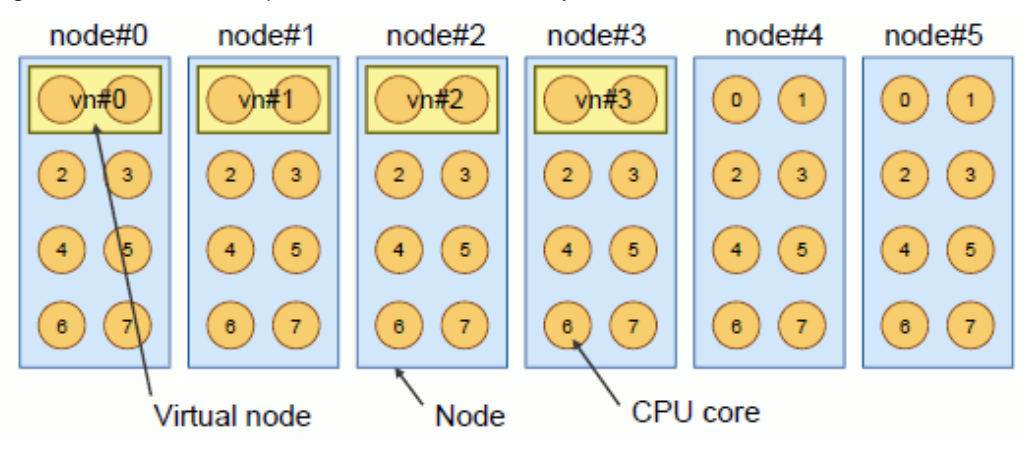

With Absolutely UNPACK, you can also define a specification where  $N$ (number) virtual nodes are always placed on different nodes. In this case, specify the -P "vn-policy=abs-unpack= $N$ " option.

The following example shows placement with Absolutely UNPACK of four virtual nodes having two CPU cores, with two virtual nodes per node.

```
$ pjsub -L "vnode=4,vnode-core=2" -P "vn-policy=abs-unpack=2" job.sh
or
$ pjsub -L "vnode=4(core=2)" -P "vn-policy=abs-unpack=2" job.sh
```
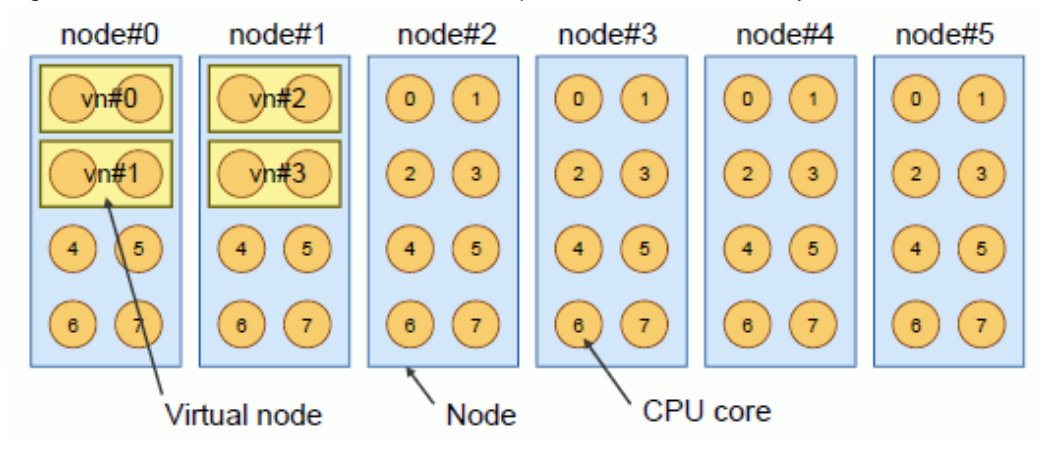

#### Figure 2.10 Placement of two virtual nodes per node with Absolutely UNPACK

## **Note**

The pjsub command with "vnode= $M$ " (the number of virtual nodes) and "vn-policy=abs-unpack= $N$ " specified returns an error if M is not a multiple of N.

#### UNPACK

To place each virtual node on only different nodes if at all possible, specify the -P "vn-policy=unpack" option.

The following example shows placement with UNPACK of eight virtual nodes having two CPU cores.

```
$ pjsub -L "vnode=8,vnode-core=2" -P "vn-policy=unpack" job.sh
or
$ pjsub -L "vnode=8(core=2)" -P "vn-policy=unpack" job.sh
```
#### Figure 2.11 Virtual node placement with UNPACK

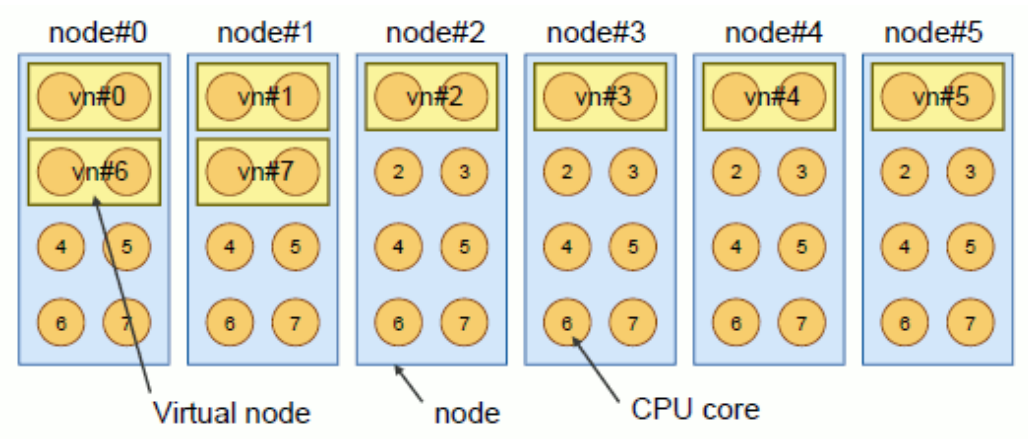

With UNPACK, you can also define a specification where N (number) virtual nodes are placed on only different nodes if at all possible. In this case, specify the option -P "vn-policy=unpack= $N$ ".

The following example shows placement with UNPACK of 14 virtual nodes having two CPU cores, with only two virtual nodes per node if at all possible.

```
$ pjsub -L "vnode=14,vnode-core=2" -P "vn-policy=unpack=2" job.sh
or
$ pjsub -L "vnode=14(core=2)" -P "vn-policy=unpack=2" job.sh
```
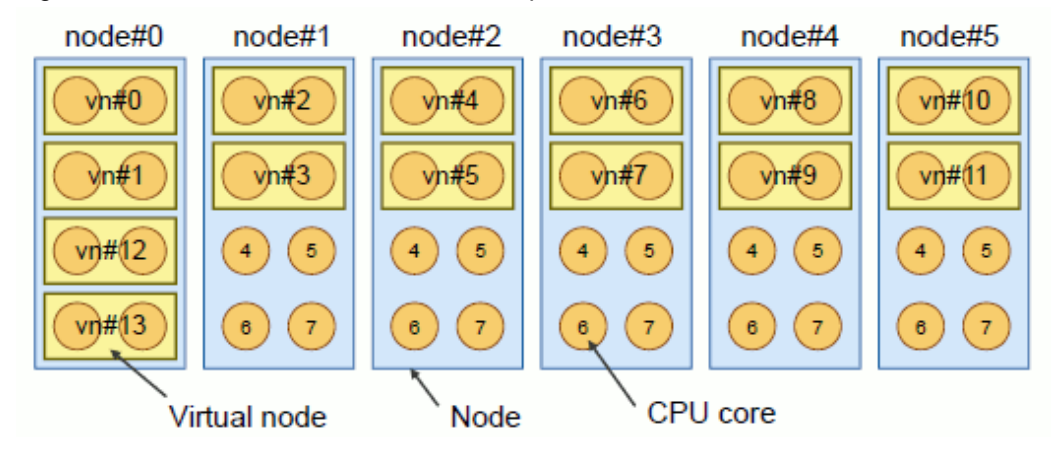

Figure 2.12 Placement of two virtual nodes per node with UNPACK

## **Note**

<u>. . . . . . . . . . . .</u>

The pjsub command with "vnode= $M$ " (the number of virtual nodes) and "vn-policy=unpack= $N$ " specified returns an error if M is not a multiple of N.

Suppose you specify -P "vn-policy=unpack" with not only a number of virtual nodes but also a number of nodes (-L vnode=M,node=N, and  $M \ge N$ . Then, M/N virtual nodes will be placed on each node.

\$ pjsub -L "vnode=8,vnode-core=2,node=4" -P "vn-policy=unpack" job.sh or \$ pjsub -L "vnode=8(core=2),node=4" -P "vn-policy=unpack" job.sh

Figure 2.13 UNPACK and specification of the number of nodes (1)

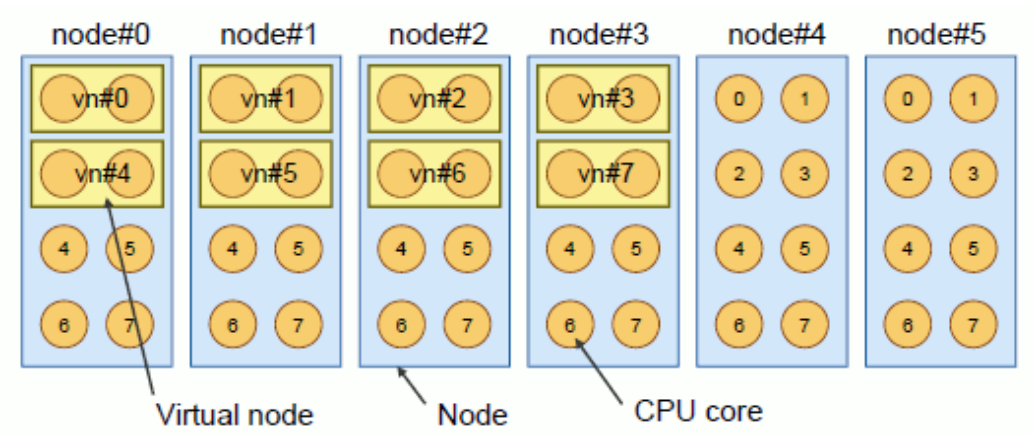

Also, if the number of nodes is specified, the specified number of nodes is always necessary. Therefore, if there are insufficient nodes as shown in following figure, virtual nodes cannot be placed even when -P "vn-policy=unpack" is specified.

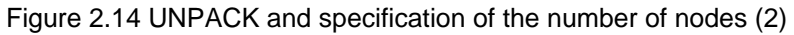

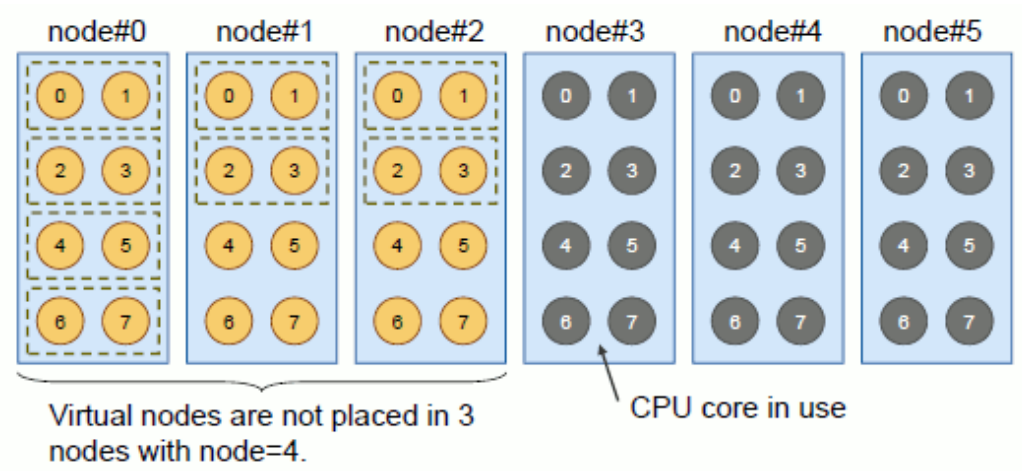

In the above example, UNPACK placement does not use three nodes only (nodes 0, 1, 2) since the specified number of nodes is four.

### 2.3.4.2 Rank map

For details on rank maps, see ["2.3.5 Submitting an MPI job](#page-91-0)"

### 2.3.4.3 Node selection method

There are two methods of selecting the nodes for placing virtual nodes: distributed method and concentrated method.

The administrator sets which method is used, and users cannot specify it.

The following shows the difference in allocation between the distributed method and concentrated method. In this case, five virtual nodes having two CPU cores are submitted in a way (UNPACK) that they are placed on only different nodes if at all possible.

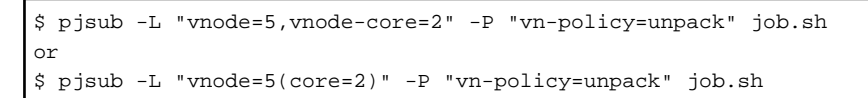

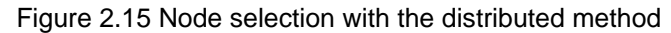

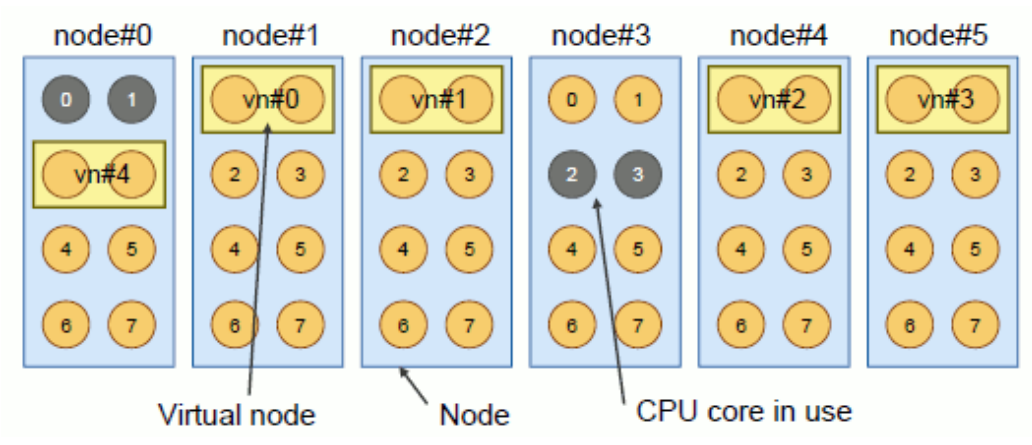

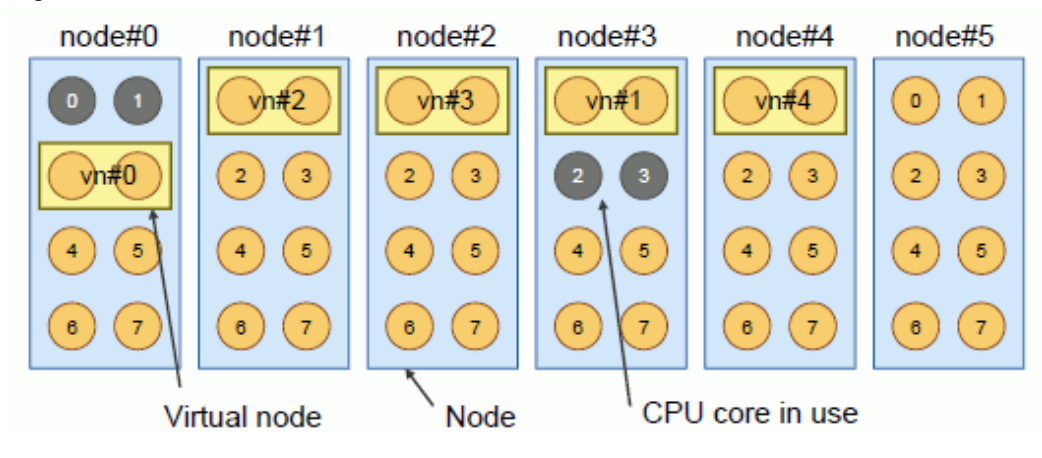

#### Figure 2.16 Node selection with the concentrated method

### 2.3.4.4 Priority control of allocated nodes

Priority control of allocated nodes is a method of selecting nodes according to the priority set for the nodes.

The administrator sets whether to use this method and the priority of the nodes. Therefore, users do not have to be aware of either when submitting jobs.

### 2.3.4.5 Execution mode policy

An execution mode policy specifies whether to allow submitted virtual node allocated jobs to share nodes with other jobs.

For this policy, SIMPLEX (occupy) and SHARE (share) can be specified in the -P "exec-policy=" option of the pjsub command.

The following examples specify SIMPLEX and SHARE respectively.

#### SIMPLEX

In this example, four virtual nodes having two CPU cores are always placed on different nodes, and the job occupies these nodes.

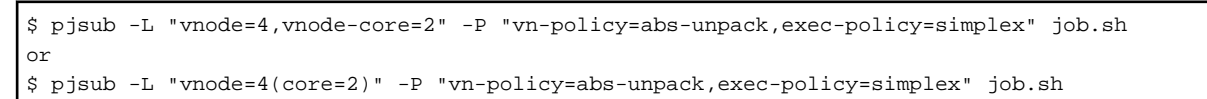

#### Figure 2.17 Node occupation with SIMPLEX specification

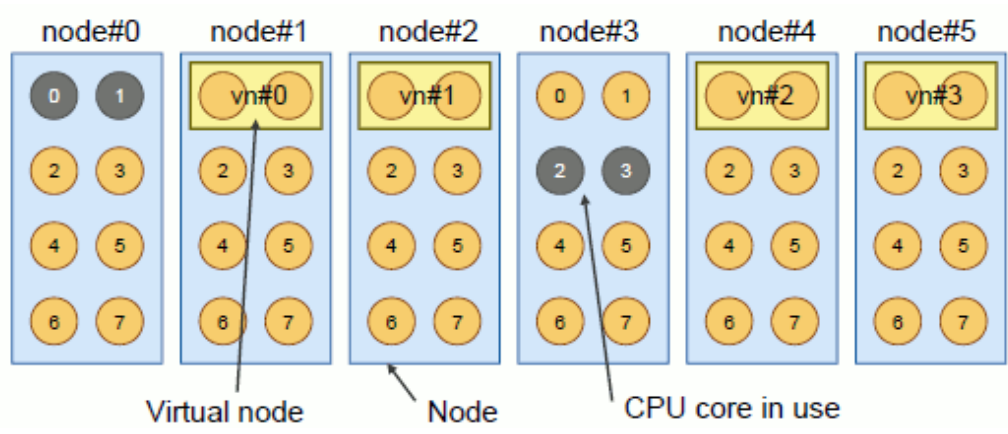

In the above example, only four nodes (node#1, node#2, node#4, and node#5) can be occupied. Therefore, five or more virtual nodes cannot be allocated with SIMPLEX.

#### SHARE

In this example, six virtual nodes having two CPU cores are always placed on different nodes, and the nodes are allowed to be shared with other jobs.

```
$ pjsub -L "vnode=6,vnode-core=2" -P "vn-policy=abs-unpack,exec-policy=share" job.sh
or
$ pjsub -L "vnode=6(core=2)" -P "vn-policy=abs-unpack,exec-policy=share" job.sh
```
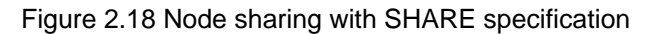

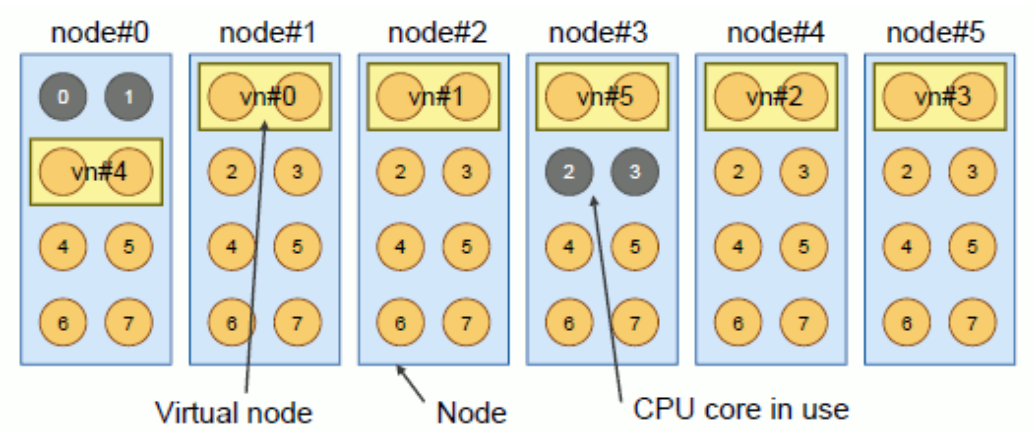

The fifth and sixth virtual nodes (vn4, vn5) in the above example share the nodes with other jobs.

## **2.3.5 Submitting an MPI job**

When submitting an MPI job, you can specify the following parameters in the --mpi option of the pjsub command:

- Shape of the process [FX]
- Number of processes to create
- Rules on assigning ranks for created processes

The following example describes specification of the --mpi option.

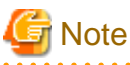

- To execute an MPI program on a single node (node = 1) or a single virtual node (vnode=1), be sure to specify the --mpi option.

- This section describes how to submit, as a job, an MPI program created in Development Studio. For details on how to execute programs of an MPI processing system other than Development Studio, see "[Appendix C Executing programs of MPI processing system other](#page-156-0) [than Development Studio](#page-156-0)."

### 2.3.5.1 Specifying the shape of the process [FX]

You can specify the shape of the initial processes (node shape) by using the shape parameter of the --mpi option of the pjsub command for MPI job as a node allocated job on the FX servers.

The types of process shape are one-dimensional, two-dimensional, and three-dimensional. The specified number of dimensions must be the same as the node shape specified in the node parameter of the -L option (or --rsc-list). If the shape parameter is omitted from the --mpi option, the specification in the node parameter of the -L option is used.

```
[one-dimensional shape] --mpi "shape=X"
[two-dimensional shape] --mpi "shape=XxY"
[three-dimensional shape] --mpi "shape=XxYxZ"
```
The parallel execution environment selects nodes so that the processes generated at MPI program startup and the dynamically generated processes are not allocated to the same nodes. Therefore, node shape (-L node=) allocated to the MPI job should be an enough size where all the MPI processes including the process dynamically created can be executed at the same time in the job.

## **Information**

If you specify the correspondence between allocated nodes and processes (ranks) by the following means, you can allocate the MPI processes generated at startup and the dynamically created MPI processes to the same nodes:

- --vcoordfile option of the mpiexec command
- info key vcoordfile of the MPI\_Comm\_spawn function and MPI\_Comm\_spawn\_multiple function

For details on the mpiexec command, the MPI\_Comm\_spawn function, and the MPI\_Comm\_spawn\_multiple function, see the "MPI User's Guide," which is a Development Studio manual.

For instance, dynamic process creation fails because it is allocated only by one node when '-L node=1' is specified at submitting the MPI job. When the process dynamically created ends, the node that it used can be used to create the process dynamically newly.

The following example shows specification of a three-dimensional process shape (four nodes on the X-axis, three on the Y-axis, and two on the Z-axis) for the MPI program prog\_A.

```
\sin(1) \sin(1)#!/bin/sh
...
mpiexec ./prog_A
$ pjsub -L "node=4x3x2" --mpi "shape=4x3x2" job.sh (2)
```
(1) job.sh job script that executes the MPI program prog\_A

(2) Submits a job with a specified node shape of  $4 \times 3 \times 2$  and process shape  $4 \times 3 \times 2$ .

### 2.3.5.2 Specifying the number of processes to create

The number of processes created at starting the MPI program or can be created dynamically are specified by the proc parameter of --mpi option of the pjsub command.

--mpi "proc=procnum"

The value of proc parameter is as follows.

- For a node allocated job to be executed on the FX servers

The maximum value that can be specified for the proc parameter is "<shape parameter> $* N$ ". Here, N is the number of CPU cores per computer node.

Specifying the maximum value makes the job a flat parallel job, which executes processes on all the cores of each node so that the processes are fixed to different cores without duplication.

In other words, this maximum value is as follows: the number of processes generable in a node is "<proc parameter> / <The number of nodes specified with "shape" parameter>" (It rounds up below the decimal point). This value is also applied to the processes which are created dynamically.

When the proc parameter is omitted, the number of nodes specified with the shape parameter is used. When the shape parameter is also omitted, the number of nodes specified with the node parameter of -L option is used

- For a virtual node allocated job to be executed on the FX servers

The maximum value that can be specified for the proc parameter is equal to the number of CPU cores per virtual node (the value assigned to the core parameter of the -L option).

When the proc parameter is omitted, 1 is assumed specified.

- For a job to be executed on the PRIMERGY servers

The number of processes that can be generated on a virtual node is 1. If the node parameter specifies nodes, the number of processes that can be generated on a node is also 1 since one node is handled in the same way as one virtual node.

Therefore, the maximum value that can be specified for the proc parameter is equal to the number of nodes or virtual nodes as specified. If the proc parameter is omitted, the specified number of nodes or virtual nodes is used.

**Note** 

If the specified value exceeds the maximum value for the proc parameter, the operation is as follows.

- For a job executed on the FX servers The pjsub command rejects the acceptance of the job.
- For a job executed on the PRIMERGY servers

An error message of the internal command plexec of the parallel execution environment is output to the standard error output file of the job during the execution of the job. For details of the message, see "plexec command" in "Chapter 3 Command Reference for End-user" of the "Job Operation Software Command Reference" manual.

```
[ERR.] PLE 0070 plexec The number of processes "n" must be smaller than or equal to the number of 
virtual nodes "m": "pjsub -L vnode=m", "pjsub --mpi proc=n".
```
The following is an example of MPI program that creates processes dynamically, and it explains the relation among node, shape and proc parameter.

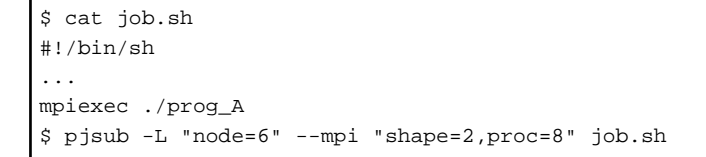

- 1. In this example, 6 nodes are allocated to a node allocated job (-L "node=6")
- 2. When the MPI program prog\_A is executed, 8 processes are created on two nodes, node0 and node1 ("shape=2,proc=8"). Four processes are created in a node (proc/shape=4).

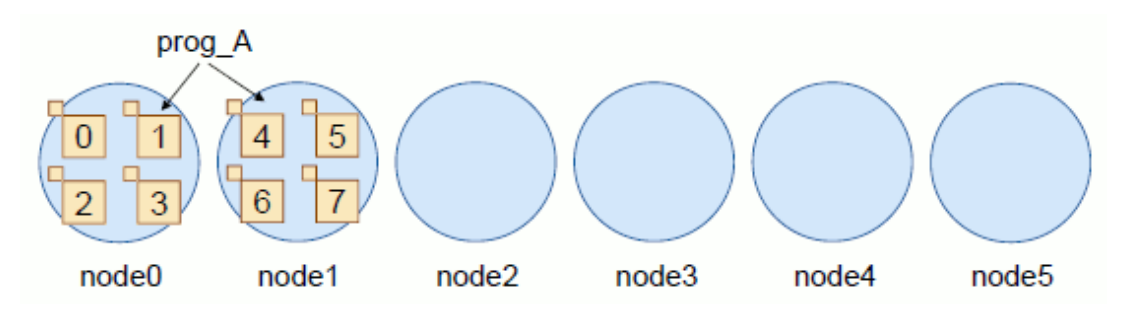

3. When the MPI program prog\_A creates 6 processes of the MPI program prog\_B using function MPI\_Comm\_spawn, the processes are created on node2 and node3 ("shape=2"). The maximum number of processes per a node is 4 as well as prog\_A.

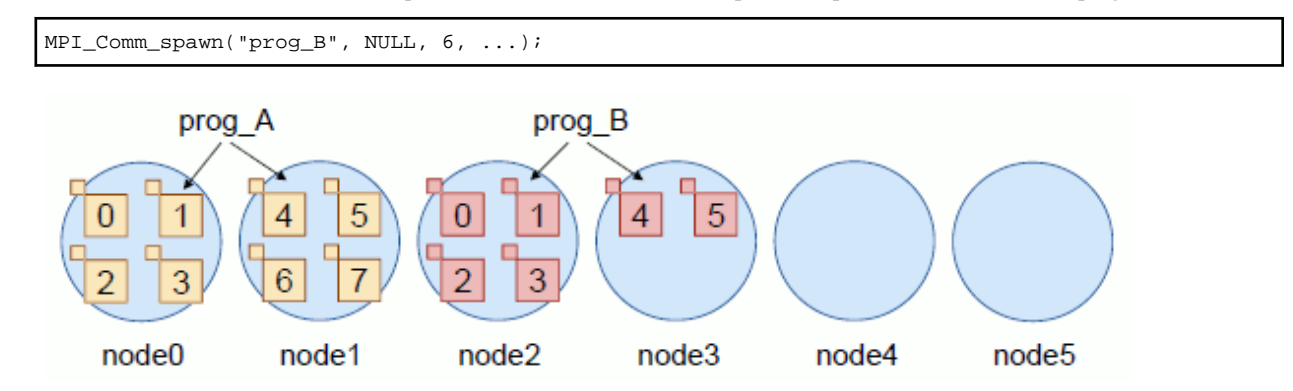

4. When the MPI program prog\_A creates 4 processes of program prog\_C, the processes are created on node4 as well as prog\_A. At this time, the processes are created on node 4 so that prog\_C should not share nodes with prog\_B though there are free CPUs in node 3.

MPI\_Comm\_spawn("prog\_C", NULL, 4, ...);

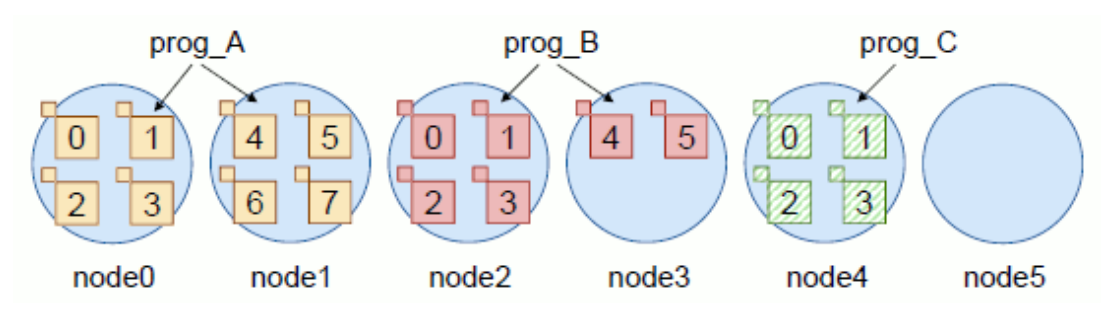

5. The generation of process fails, when the MPI program prog\_A try to create 6 processes of program prog\_D further. Because free node is only node5 though the program prog\_D needs 2 nodes.

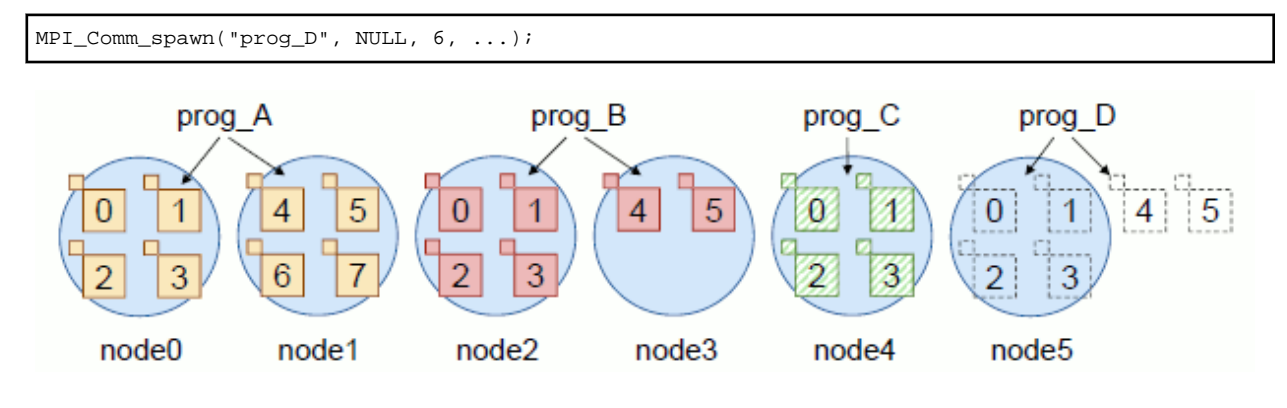

# **Note**

This example shows the case where the --mpi shape parameter of pjsub is specified. However, even without specifying the parameter, the program generates dynamic processes on a different node than the nodes that have the static processes. (The parameter may be omitted to generate dynamic processes of an MPI job without specifying info key vcoordfile of the MPI\_Comm\_spawn function or MPI\_Comm\_spawn\_multiple function.)

 $\sim$   $\sim$   $\sim$ 

For a node allocated job, you can also specify an upper limit on the number of MPI processes generated per node.

. . . . . . . . . .

#### Table 2.19 Upper limit on the number of MPI processes generated per node

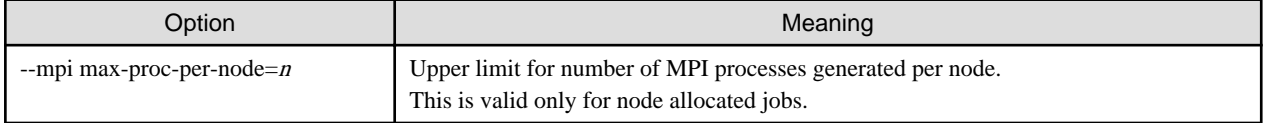

When this is specified with the --mpi proc=n option, the operation is as follows.

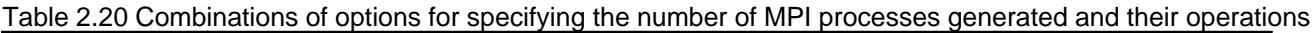

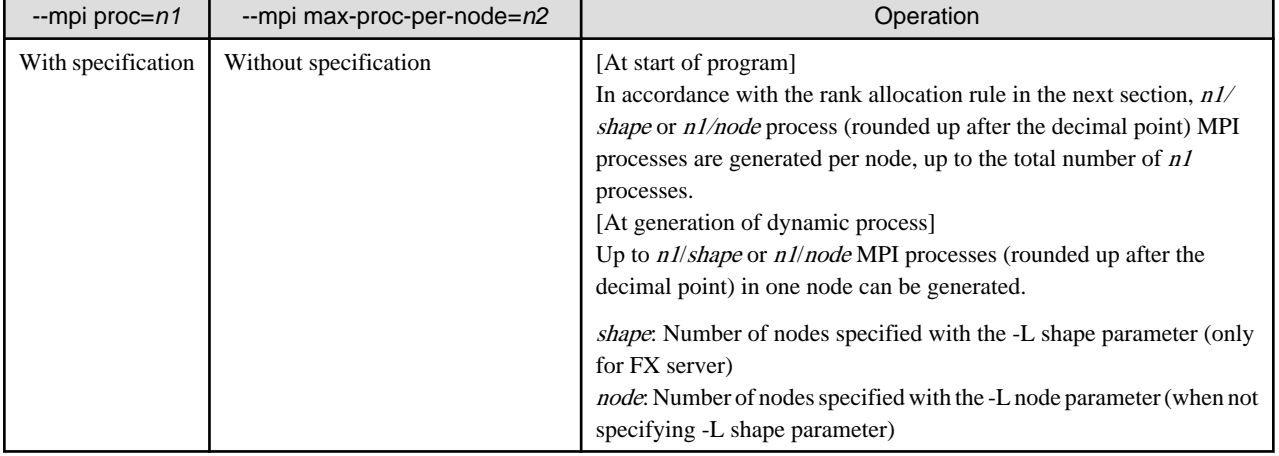

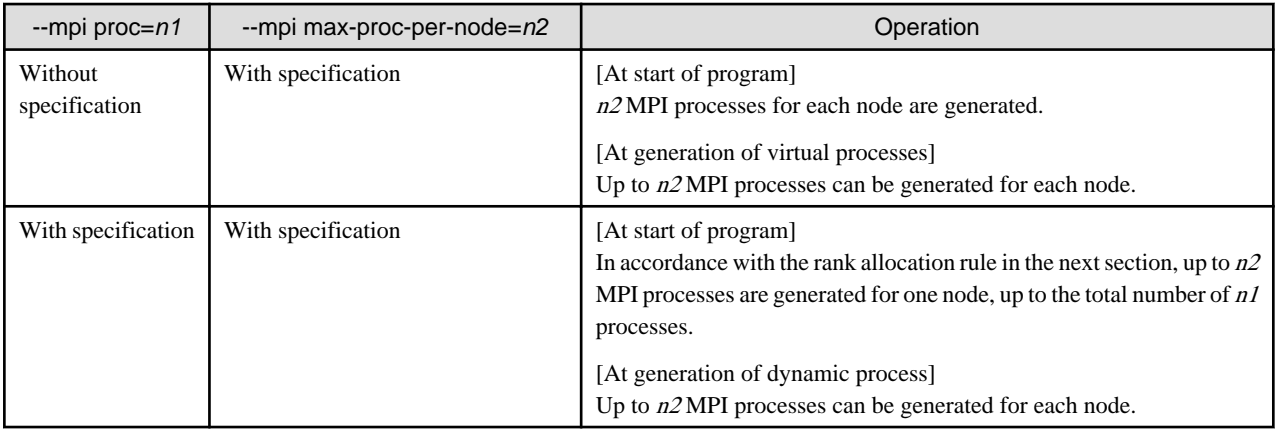

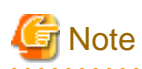

The above operations are the default operations that result when an option is not specified for the mpiexec command that is specified within the job script.

 $\cdots$ 

 $\ddotsc$ 

Examples are given below.

#### [Example 1]

[Job Script] #PJM -L node=3 #PJM --mpi "shape=2,proc=8" mpiexec a.out

In this case, the MPI process placement is as follows.

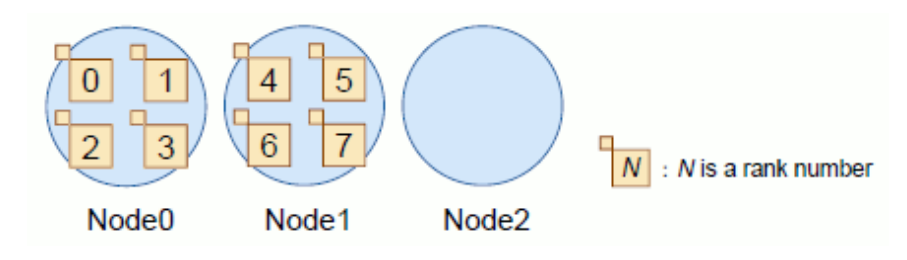

[Example 2]

[Job Script] #PJM -L node=3 #PJM --mpi max-proc-per-node=4 mpiexec a.out

In this case, the MPI process placement is as follows.

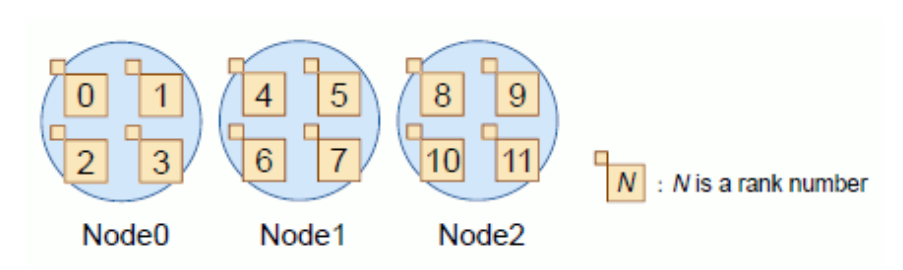

[Example 3]

```
[Job Script]
#PJM -L node=3
```
#PJM --mpi proc=5 #PJM --mpi max-proc-per-node=3 mpiexec a.out

In this case, the MPI process placement is as follows.

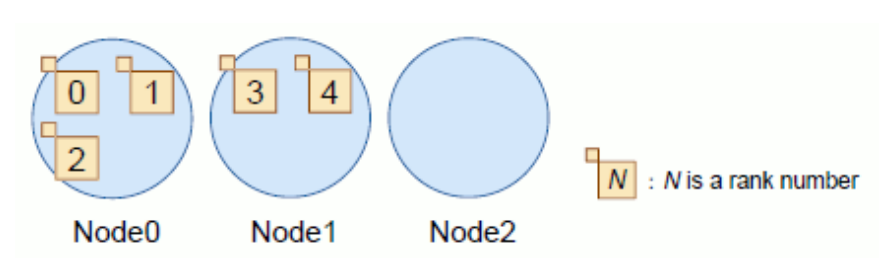

#### 2.3.5.3 The rules on assigning nodes for the ranks

MPI assigns the number that is called rank to each process for the identification of the one like process ID. The job operation management function assigns nodes for each process in order of the rank. You can specify a rule on selecting the nodes to be assigned for ranks in the --mpi option of the pjsub command.

- To assign nodes in sequence from the same node for consecutive ranks, specify the rank-map-bychip parameter. For details, see ["2.3.5.4](#page-97-0)" [rank-map-bychip parameter.](#page-97-0)"

To assign different nodes in sequence for consecutive ranks, specify the rank-map-bynode parameter. For details, see "[2.3.5.5 rank](#page-97-0)[map-bynode parameter.](#page-97-0)"

These parameters are mutually exclusive.

If neither is specified, nodes are assigned as follows.

- For FX servers (only for node allocated jobs) It operates assuming that the rank-map-bychip parameter is specified.
- For PRIMERGY servers (only for virtual node allocated jobs) Virtual node IDs are set in the order of virtual node placement based on the virtual node placement policy. On PRIMERGY servers, virtual node IDs correspond to the rank order (rank numbers).

## Information

To generate one rank (process) for one node, the node assignment method is the same regardless of the specified parameter. . . . . . . . . . . . . . . . . .

- For FX servers, you can specify which nodes are selected and their sequence in the rank-map-hostfile parameter when assigning different nodes for ranks. For details, see "[2.3.5.7 Node specification by rank-map-hostfile parameter \[FX\]](#page-102-0)." You can specify the rank-map-hostfile parameter together with the rank-map-bychip or rank-map-bynode parameter. If the rank-map-hostfile parameter specification is omitted, the rank-map-bynode or rank-map-bychip parameter is assumed to be rankmap. For details, see "[2.3.5.6 The order of assigning node specified for rankmap \[FX\]](#page-98-0)."

For the FX servers, the efficiency of the communication can be improved by arranging it so that the communication distance is shorten between the processes.

## **Note**

- For FX servers, you can specify the rank-map-bychip, rank-map-bynode, and rank-map-hostfile parameters only for node allocated jobs.

- Allocating PRIMERGY servers in units of nodes is like allocating virtual nodes that are the same size as nodes. Therefore, there is no meaning to specifying the rank-map-bychip and rank-map-bynode parameters for this allocation.

It explains the assigning rule that can be specified --mpi option at the following.

### <span id="page-97-0"></span>2.3.5.4 rank-map-bychip parameter

This section describes the procedure for allocating nodes with the rank-map-bychip parameter.

#### For FX servers (only for node allocated jobs)

The followings are the formats of rank-map-bychip parameter.

```
--mpi "rank-map-bychip[:rankmap]"
--mpi "rank-map-bychip,rank-map-hostfile=filename"
```
Nodes are allocated as follows:

1. Allocate the specified number of processes for one node.

For this number of ranks, specify the value of (proc parameter)/(number of nodes in shape parameter (rounded up to a whole number)). If the shape parameter is not specified, the specified value in the node parameter is used.

2. Select the next node.

You can specify the order of nodes in the *rankmap* specification or rank-map-hostfile parameter. (See ["2.3.5.7 Node specification](#page-102-0) [by rank-map-hostfile parameter \[FX\]](#page-102-0).") If *rankmap* and the rank-map-hostfile parameter are specified at the same time, the rankmap-hostfile parameter has priority. For details on values specified in *rankmap*, see "[2.3.5.6 The order of assigning node specified](#page-98-0) [for rankmap \[FX\]](#page-98-0)."

3. Repeat steps 1 and 2 to assign nodes for all ranks.

For PRIMERGY servers (only for virtual node allocated jobs)

The following is the format of rank-map-bychip parameter.

-mpi "rank-map-bychip=n"

Virtual nodes are allocated as follows:

1. Place *n* virtual nodes, which is the number specified in --mpi "rank-map-bychip= $n$ ", on one node.

Specify the rank-map-bychip=n parameter together with unpack=m or abs-unpack=m, where m must be a multiple of n. The order of the virtual nodes to allocate is ascending order of node ID and virtual node ID. Also, the rank number of the process to allocate corresponds to the virtual node ID.

- 2. Select the next node.
- 3. Repeat steps 1 and 2 until all the virtual nodes are allocated.

#### 2.3.5.5 rank-map-bynode parameter

This section describes the procedure for allocating nodes with the rank-map-bynode parameter.

For FX servers (only for node allocated jobs)

The followings are the formats of rank-map-bynode parameter.

--mpi "rank-map-bynode[=*rankmap*]" -mpi "rank-map-bynode,rank-map-hostfile=filename"

Nodes are allocated as follows:

1. Once a node is assigned for one rank, assign another node for the next rank.

The order of the assigned node can be specified by *rankmap* or the rank-map-hostfile parameter (See ["2.3.5.7 Node specification](#page-102-0) [by rank-map-hostfile parameter \[FX\]"](#page-102-0)). It gives priority to the rank-map-hostfile parameter when *rankmap* and the rank-maphostfile parameter are specified at the same time. See ["2.3.5.6 The order of assigning node specified for rankmap \[FX\]](#page-98-0)" for the specification for rankmap.

- 2. After finishing node assignment for all ranks, return to the first assigned node.
- 3. Repeat steps 1 and 2 to assign nodes for all ranks.

For PRIMERGY servers (only for virtual node allocated jobs)

The followings are the formats of rank-map-bynode parameter.

```
-mpi "rank-map-bynode"
```
Virtual nodes are allocated as follows:

- 1. Once a virtual node in a node is assigned for one rank, assign a virtual node in another node for the next rank. The order of the virtual nodes to allocate is ascending order of node ID and virtual node ID. Also, the rank number of the process to allocate corresponds to the virtual node ID.
- 2. After finishing allocation for the virtual nodes in all the allocated nodes, return to the node allocated first, and allocate the another unused virtual node to ranks.
- 3. Repeat steps 1 and 2 to assign virtual nodes for all ranks.

## 2.3.5.6 The order of assigning node specified for rankmap [FX]

The rankmap specified with rank-map-bynode or the rank-map-bychip parameter for the node allocated job on FX servers is the one that which axially whether the node is assigned to the process and specified the node shape by the shape parameter. Specification is expressed by combining character X, Y, and Z that shows the axis. For example, you appoint it with "XY" in the case of the two-dimensional shape and appoint it like "XYZ" in the case of the three-dimensional shape. When the coordinate origin is assumed to be rank 0, the rank is arranged axially of the specification with *rankmap*, and it reaches the edge of shape, it moves to the following axis.

The *rankmap* cannot be specified for one dimension shape. In that case, the node shape is considered to be a torus X axially. The assigning node moves from the node of rank 0 to the adjoining node.

The image of the node assigned when one dimension shape is specified is shown as follows.

```
[one dimension shape] --mpi "rank-map-bynode" 
[one dimension shape] --mpi "rank-map-bychip"
```
Figure 2.19 The order of assigning node in one dimension

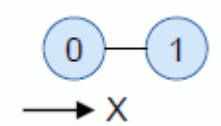

(N) Node and rank number

The assigning node is done for the job that specifies the node shape by one dimension according to one dimension coordinates.

When two is specified for the shape parameter of --mpi option and four is specified for the proc parameter, each process assigning of the rank-map-bynode parameter and the rank-map-bychip parameter becomes it as follows.

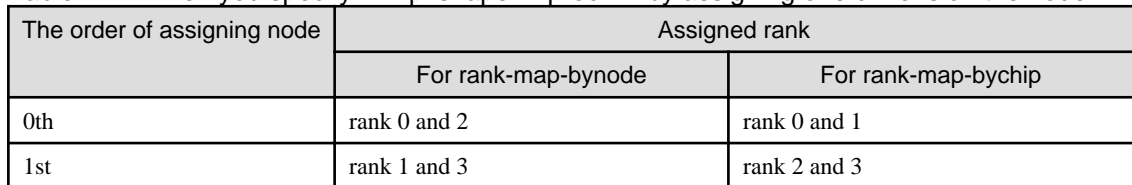

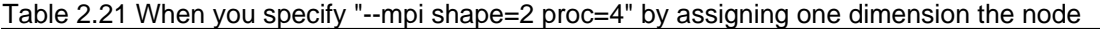

Figure 2.20 For rank-map-bynode (one dimension)

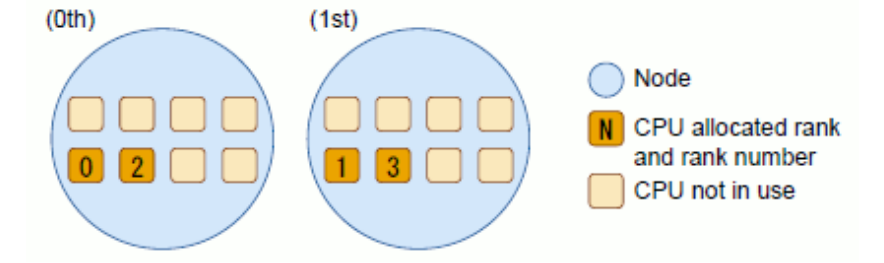

#### Figure 2.21 For rank-map-bychip (one dimension)

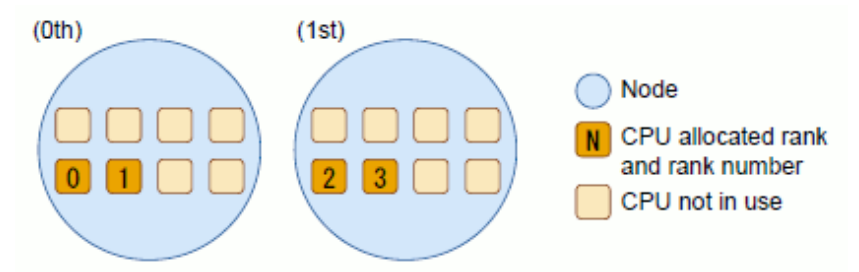

Next, the image of the node assigned when two dimensions shape is specified is shown. It is considered that XY is specified when rankmap is not specified.

```
[two dimensions shape] --mpi "rank-map-bynode[={XY|YX}]" 
[two dimensions shape] --mpi "rank-map-bychip[:{XY|YX}]"
```
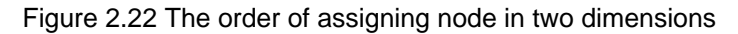

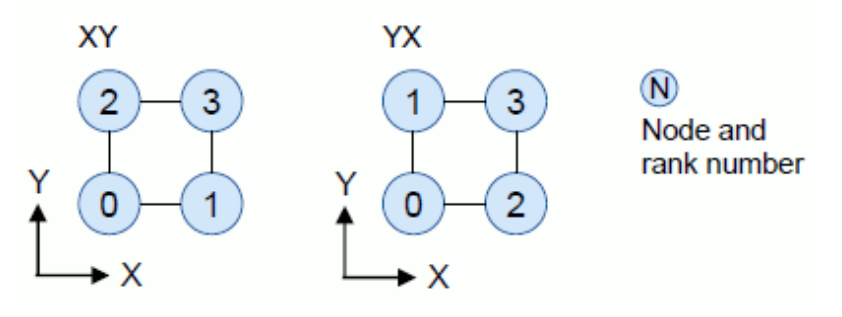

The assigning node is done for the job that specifies the node shape by two dimensions in order shown in figure above.

When 2x2 is specified for the shape parameter of --mpi option and eight is specified for the proc parameter, each process assigning of the rank-map-bynode parameter and the rank-map-bychip parameter becomes it as follows.

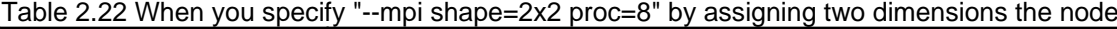

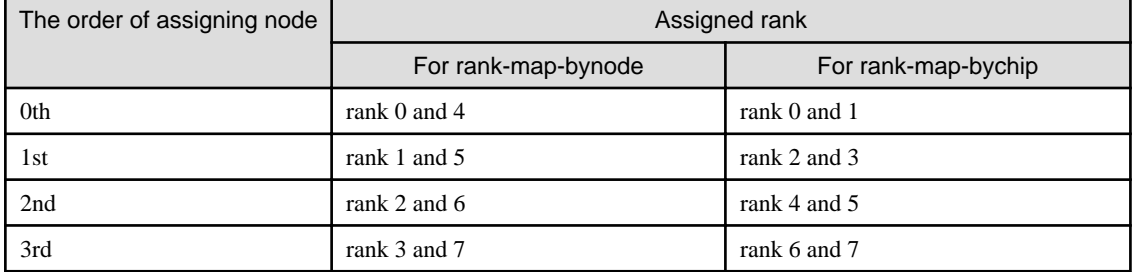

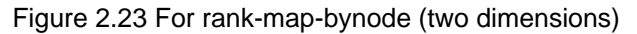

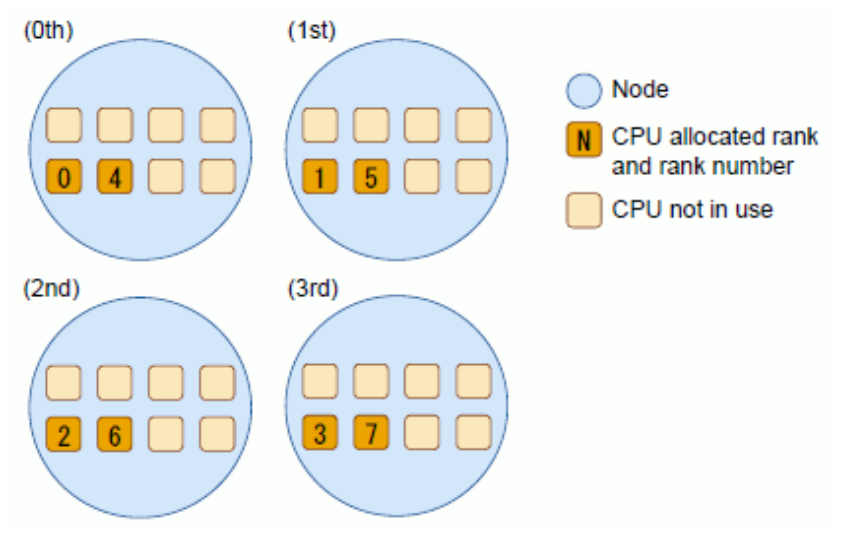

Figure 2.24 For rank-map-bychip (two dimensions)

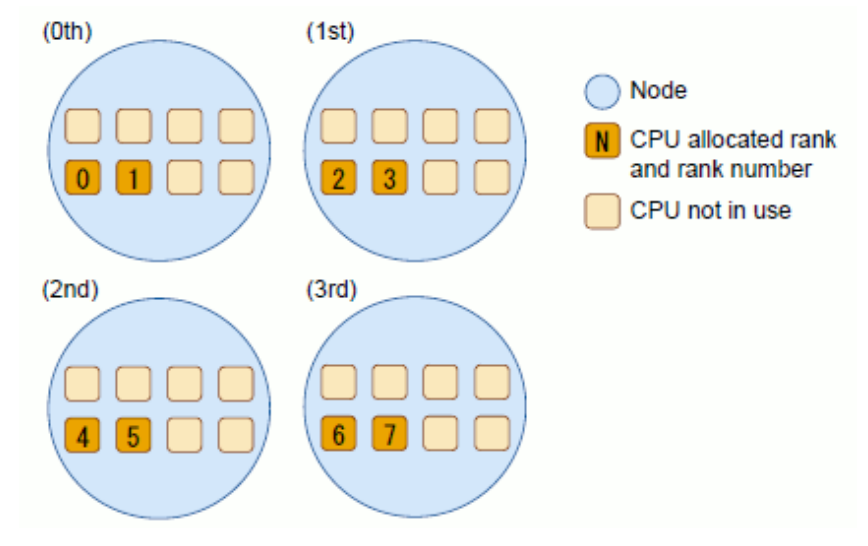

Next, the image of the node assigned when three dimensions shape is specified is shown. It is considered that XYZ is specified when rankmap is not specified.

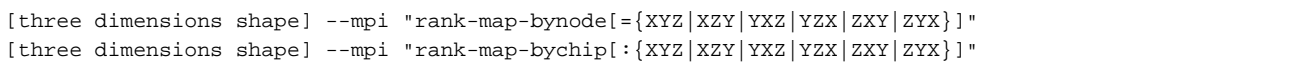

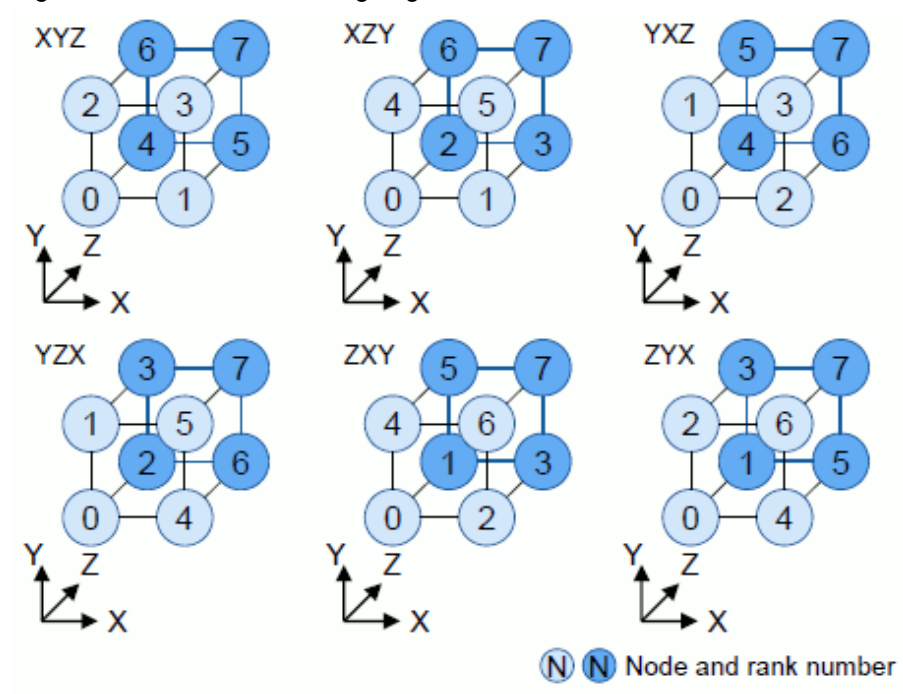

Figure 2.25 The order of assigning node in three dimensions

The assigning node is done for the job that specifies the node shape by three dimensions in order shown in figure above.

When 2x2x2 is specified for the shape parameter of --mpi option and 16 is specified for the proc parameter, each process assigning of the rank-map-bynode parameter and the rank-map-bychip parameter becomes it as follows.

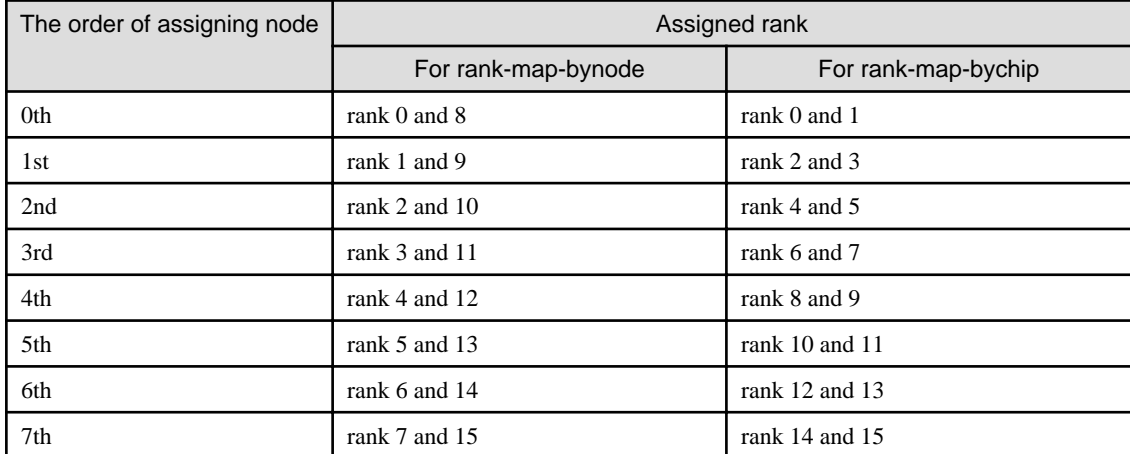

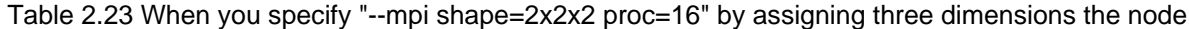

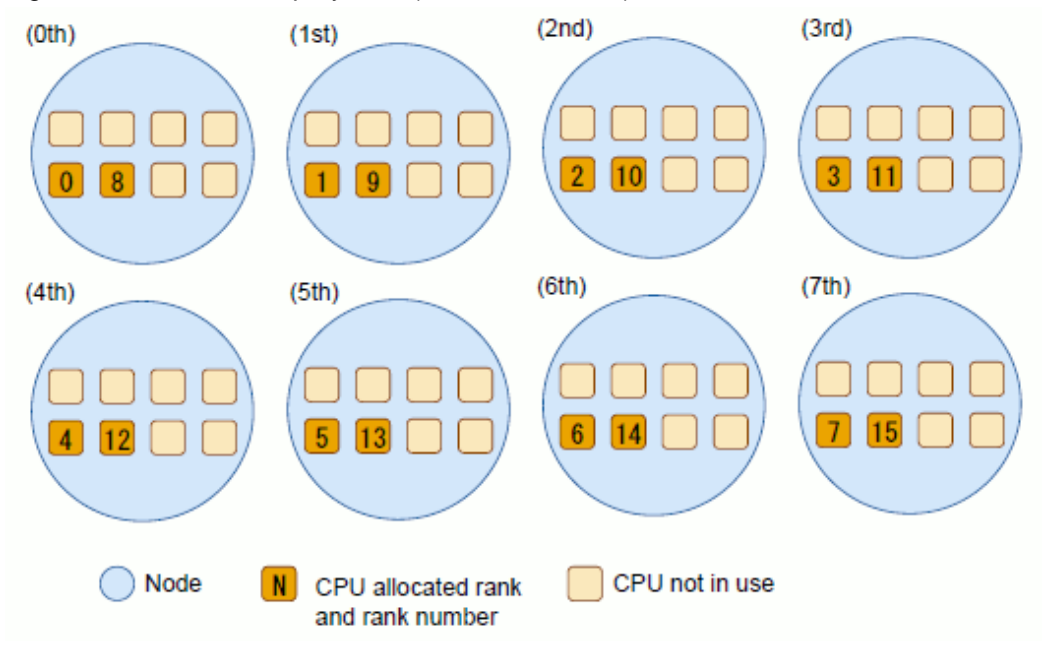

#### <span id="page-102-0"></span>Figure 2.26 For rank-map-bynode (three dimensions)

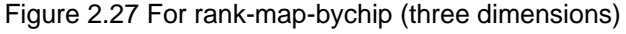

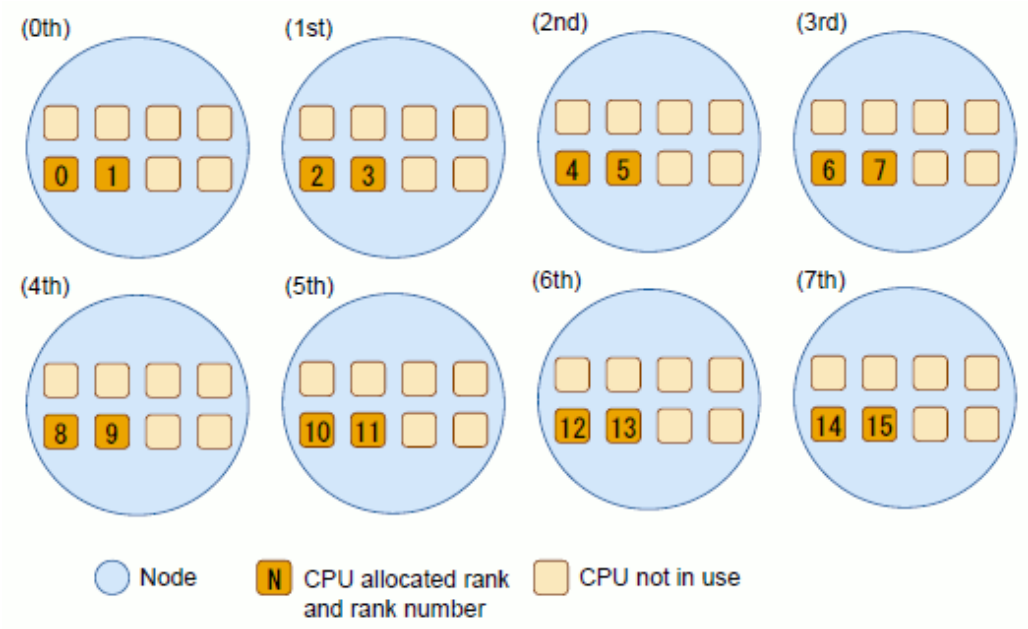

### 2.3.5.7 Node specification by rank-map-hostfile parameter [FX]

If you want to specify the order of selection of nodes assigned to ranks, specify the rank-map-hostfile parameter.

The followings are the formats of rank-map-hostfile parameter.

```
--mpi "rank-map-hostfile=filename"
--mpi "rank-map-bychip,rank-map-hostfile=filename"
--mpi "rank-map-bynode,rank-map-hostfile=filename"
```
MPI assigns the node at coordinates written in the file *filename* to a rank.

The node is specified together with one-dimensional, two-dimensional, or three-dimensional coordinates, according to the process shape.

Write one set of coordinates in parentheses per line in a file filename.

Table 2.24 How to write a rank-map-hostfile parameters

| To specify a coordinate      | Content describe |
|------------------------------|------------------|
| one-dimensional coordinate   |                  |
| two-dimensional coordinate   | (X, Y)           |
| three-dimensional coordinate | (X, Y, Z)        |

The reading permission to the user who submits the job is necessary for a file *filename*.

The following example shows specification of one-dimensional rank assignment using the rank-map-hostfile parameter.

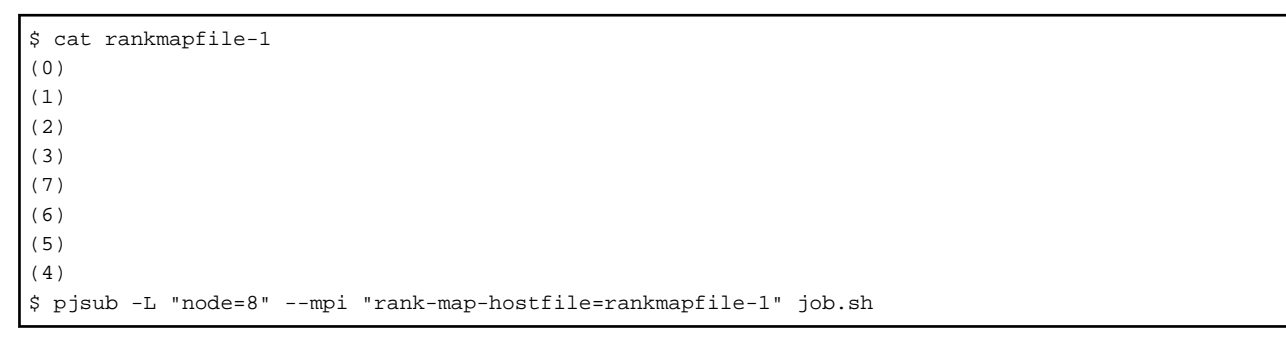

Figure 2.28 Assigning node figure of one dimension using rank-map-hostfile parameter

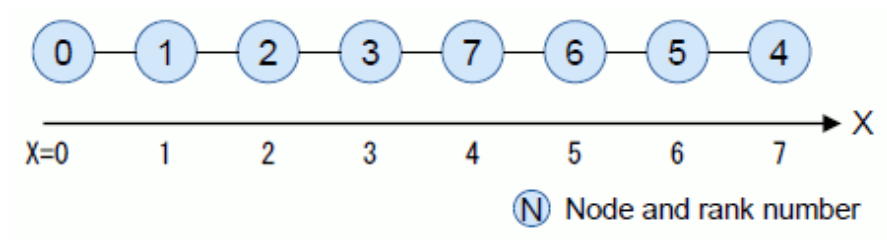

The following example shows specification of two-dimensional rank assignment using the rank-map-hostfile parameter.

\$ cat rankmapfile-2 (0,0) (1,0) (2,0) (3,0) (3,1) (2,1) (1,1) (0,1) \$ pjsub -L "node=4x2" --mpi "rank-map-hostfile=rankmapfile-2" job.sh

Figure 2.29 Assigning node figure of two dimensions using rank-map-hostfile parameter

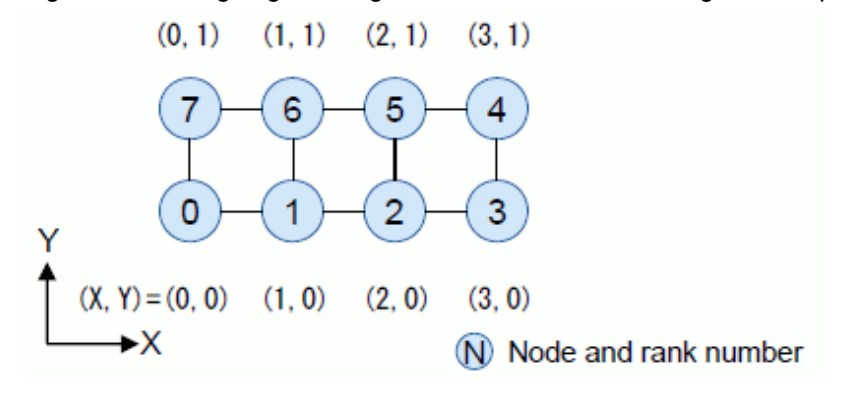

The following example shows specification of three-dimensional rank assignment using the rank-map-hostfile parameter.

```
$ cat rankmapfile-3
(0,0,0)
(1,0,0)
(0,1,0)
(1,1,0)
(0,0,1)
(0,1,1)
(1,0,1)
(1,1,1)$ pjsub -L "node=2x2x2" --mpi "rank-map-hostfile=rankmapfile-3" job.sh
```
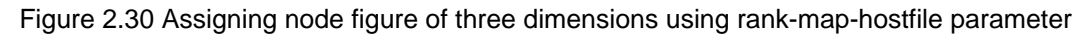

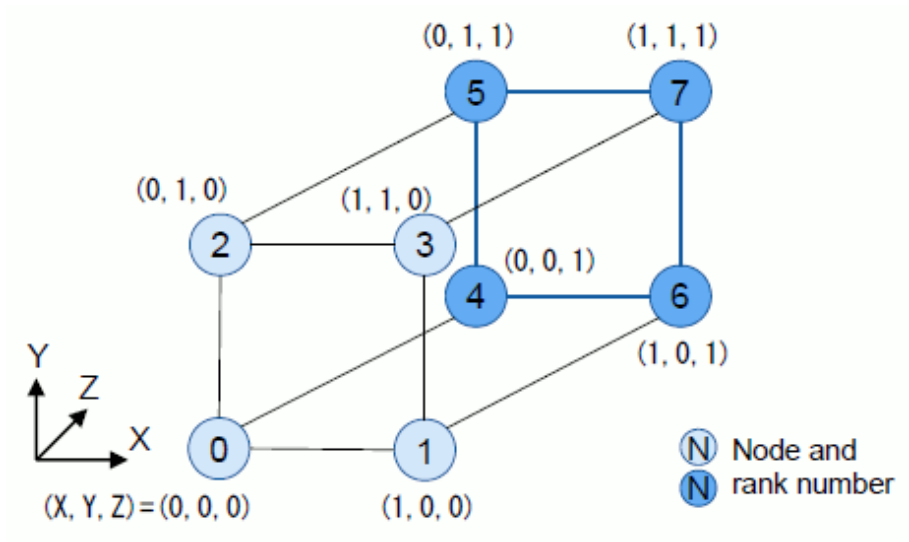

## **Note**

- The blank line under the file *filename* is disregarded.

- The coordinates written in the file *filename* must be values within the range specified by the shape parameter representing the node shape. As an example, for shape=2x3, the coordinates  $(0,0)$ ,  $(0,1)$ ,  $(0,2)$ ,  $(1,0)$ ,  $(1,1)$ , and  $(1,2)$  can be written.
- To specify the rank-map-hostfile parameter together with the rank-map-bychip parameter, the coordinates written in the file *filename* must conform to the following:
	- The number of coordinates in the file *filename* must be equal to the number of nodes in the specified shape represented by the shape parameter.

As an example, for shape=3x2, the number of nodes is 6, so write six coordinates in the file *filename*.

If the number of written coordinates is less than the number of nodes in the specified shape represented by the shape parameter, the pjsub command rejects the acceptance of the job. If the number of written coordinates is greater than the number of nodes in the specified shape represented by the shape parameter, the extra coordinates are disregarded.

- Multiple identical coordinates cannot be written in the file *filename*. If identical coordinates are written, the pjsub command returns an error.
- To specify the rank-map-hostfile parameter together with the rank-map-bynode parameter, the coordinates written in the file filename must conform to the following:
	- Suppose that the number of coordinates written in the file *filename* is less than the number of processes specified by the proc parameter. In this case, node assignment proceeds up to the node at the last coordinates and then returns to the node at the first coordinates.

If the number of coordinates is greater than the specified number of processes in the proc parameter, the extra coordinates are disregarded.

<span id="page-105-0"></span>- The file *filename* may contain identical written coordinates if the number or coordinates is less than or equal to the number of CPU cores per compute node.

### 2.3.5.8 --vcoordfile option of the mpiexec command [FX]

The above-described rank-map-hostfile parameter is not the only method of specifying the allocation of nodes to ranks. Another method uses the --vcoordfile option of the mpiexec command.

The following example uses the --vcoordfile option of the mpiexec command to specify the coordinates of nodes and number of cores to allocate to each rank.

```
[Job Script]
#PJM -L node=3
#PJM --mpi max-proc-per-node=4
mpiexec --vcoordfile vfile a.out
[Contents of vfile file]
(0) core=16 <- Allocate 16 cores of node at coordinate (0) to rank 0
(0) core=16 <- Allocate 16 cores of node at coordinate (0) to rank 1
(1) core=16 <- Allocate 16 cores of node at coordinate (1) to rank 2
(1) core=16 <- Allocate 16 cores of node at coordinate (1) to rank 3
(2) core=8 <- Allocate 8 cores of node at coordinate (2) to rank 4
(2) core=8 <- Allocate 8 cores of node at coordinate (2) to rank 5
(2) core=8 <- Allocate 8 cores of node at coordinate (2) to rank 6
(2) core=8 <- Allocate 8 cores of node at coordinate (2) to rank 7
```
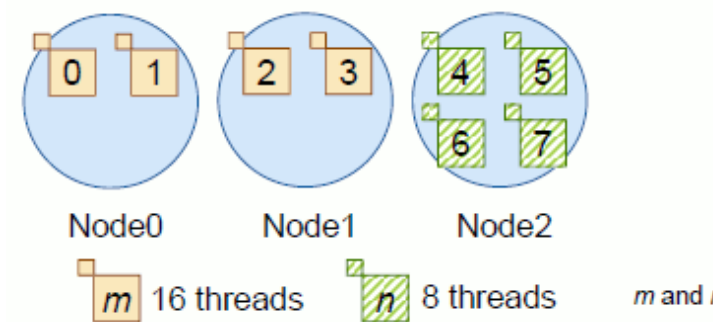

 $m$  and  $n$  are rank numbers

## See

For details on the --vcoordfile option of the mpiexec command, see "MPI User's Guide," which is a Development Studio manual. 

## **Information**

The node allocated to each rank by the rank-map-hostfile parameter of the pjsub command must be different from all other nodes allocated by the command. In contrast, the --vcoordfile option of the mpiexec command can allocate the same node to multiple ranks when the CPU core has free space.

Also, as long as the rank-map-hostfile parameter is commonly specified for the MPI programs executed in a job, you can change the specification of the --vcoordfile option for each MPI program executed (in each execution of the mpiexec command). The specified allocation of a node to a rank with the --vcoordfile option has priority over that with the rank-map-hostfile parameter.

## 2.3.5.9 Standard output/standard error output of the mpiexec command [FX]

The standard output and standard error output of a parallel process run with the mpiexec command can optionally specify the destination file. If the output destination is omitted, the job ACL function setting applies (See ["Default behavior for standard output/standard error](#page-108-0) [output of the mpiexec command](#page-108-0)"). Note that the standard output and standard error output of the mpiexec command are the standard output and standard error output of the job, respectively.

Output destinations can be specified for each mpiexec command or for each parallel process.

- Output for each mpiexec command
	- The outputs of each parallel process are output to the same specified file.
	- mpiexec { -of | --of | -std | --std } stdfile
	- Outputs the standard output and standard error output of parallel processes to the file stdfile.
	- mpiexec { -ofout | --ofout | -stdout | --stdout } *out\_file*
	- Outputs the standard output of parallel processes to the file out\_file.
	- mpiexec { -oferr | --oferr | -stderr | --stderr } err\_file
	- Outputs the standard error output of parallel processes to the file err\_file.
- Output for each parallel process

The outputs of each parallel process are output to a different file for each rank (process). The file name is "SpecifiedName.mpiexec.rank.", where mpiexec is the number of times the mpiexec command is executed in the job and rank is the rank number of the parallel process.

- mpiexec { -of-proc | --of-proc | -std-proc | --std-proc } proc\_file

Outputs the standard output and standard error output of parallel processes for each rank to the file proc\_file.mpiexec.rank.

- mpiexec { -ofout-proc | --ofout-proc | -stdout-proc | --stdout-proc } out\_proc\_file

Outputs the standard output of parallel processes for each rank to the file out\_proc\_file.mpiexec.rank.

- mpiexec { -oferr-proc | --oferr-proc |-stderr-proc | --stderr-proc } err\_proc\_file

Outputs the standard error output of parallel processes for each rank to the file err\_proc\_file.mpiexec.rank.

The following metacharacters can be used in the file name.

#### Table 2.25 Metacharacters that can be used in the destination filename for the mpiexec command (1)

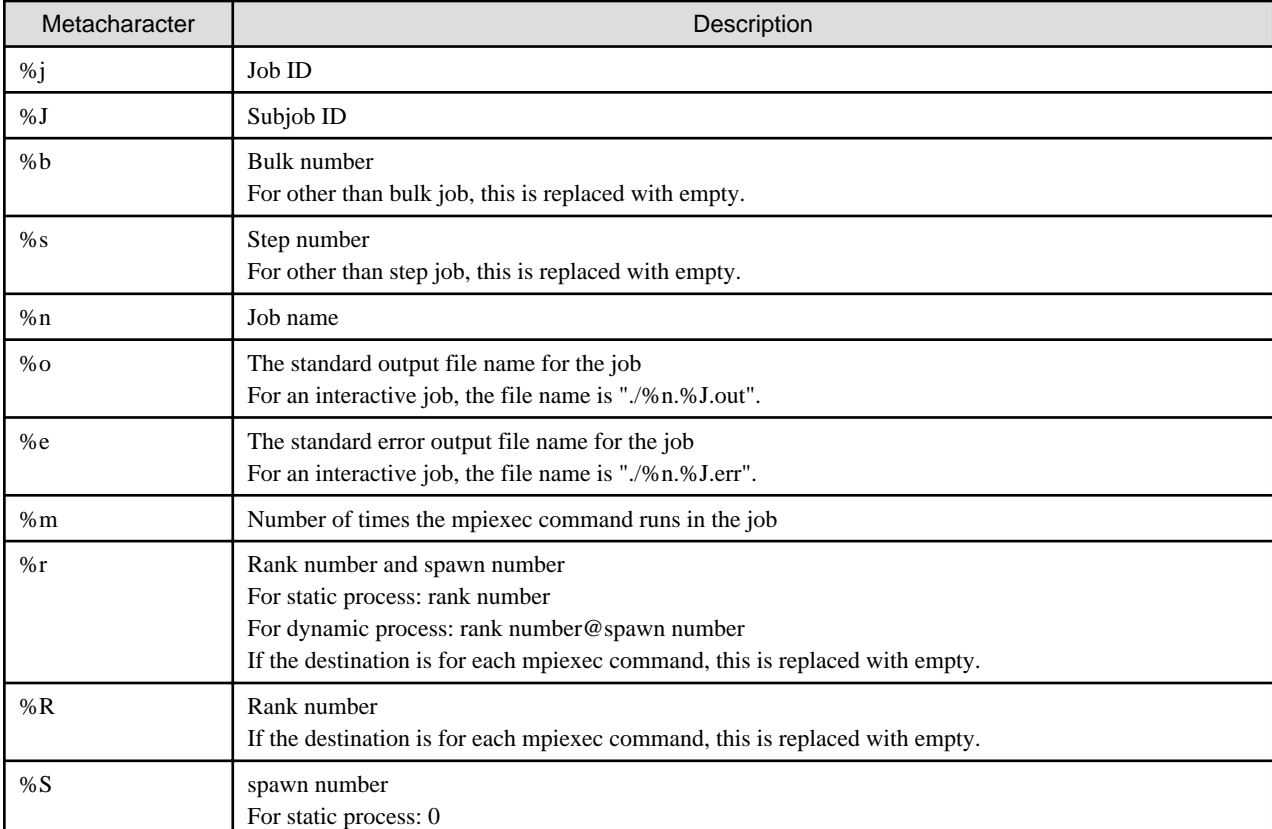

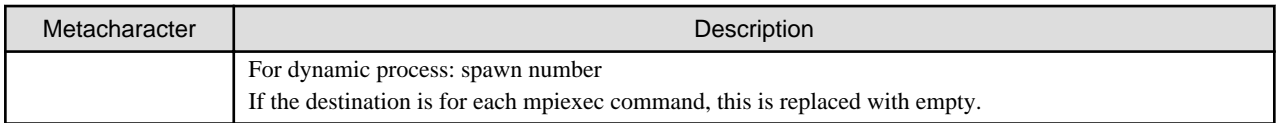

#### For %r, %R, and %S, the following formats can also be used.

#### Table 2.26 Metacharacters that can be used in the destination filename for the mpiexec command (2)

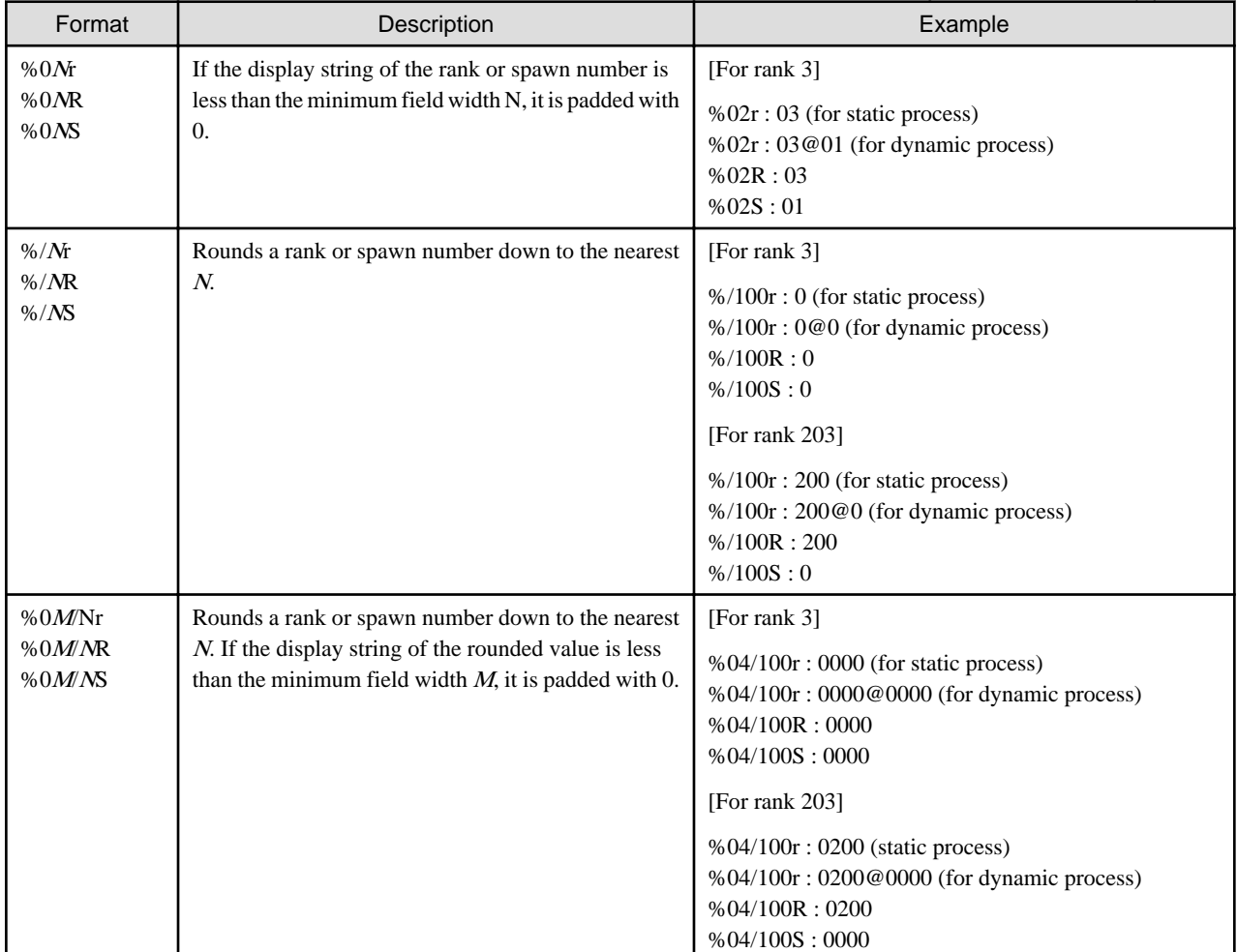

Here are some examples of specifications and output files. In this case, assume that the job ID is 123.

Example 1) Output standard output and standard error output to respective files

mpiexec --stdout ./%j.stdout --stderr ./%j.stderr ./a.out

```
$ ls
123.stderr 123.stdout a.out
```
#### Example 2) Output to files for each rank

mpiexec -stdout-proc ./%j.stdout -stderr-proc ./%j.stderr ./a.out

```
$ 1s
```
123.stderr.1.0 123.stderr.1.1 123.stdout.1.0 123.stdout.1.1 a.out

Example 3) Change the output directory every 10 ranks

mpiexec -stdout-proc ./%/10R/%j.stdout -stderr-proc ./%/10R/%j.stderr ./a.out
```
$ ls
0/ 10/ a.out
$ 1s 0/123.stderr.1.0 123.stderr.1.1 ... 123.stderr.1.9
123.stdout.1.0 123.stdout.1.1 ... 123.stdout.1.9
```
Example 4) Output to files for each spawn number

mpiexec -stdout-proc ./%S/%j.stdout -stderr-proc ./%S/%j.stderr ./a.out

```
$ 1s0/ 1/ a.out
$ ls 0/123.stderr.1.0 123.stderr.1.1 ... 123.stderr.1.9
123.stdout.1.0 123.stdout.1.1 ... 123.stdout.1.9
$ 1s 1/123.stderr.1.0@1 123.stderr.1.1@1 ... 123.stderr.1.9@1
123.stdout.1.0@1 123.stdout.1.1@1 ... 123.stdout.1.9@1
```
#### **Default behavior for standard output/standard error output of the mpiexec command**

The default behavior for the standard output/standard error output of the mpiexec command is set in the job ACL function. Use the pjacl command to check the setting.

| <b>Behavior</b>                            | litem of job ACL function | Value                                                                                                    |
|--------------------------------------------|---------------------------|----------------------------------------------------------------------------------------------------|
| Output unit                                | mpiexec-stdouterr-unit    | mpiexec : Output for each mpiexec command                                                                                                    |
|                                            |                           | proc: Output for each parallel process (rank)                                                                                                    |
| Standard output<br>(Batch job)             | mpiexec-stdout            | filename : Output file. "filename" may contain metacharacters.<br>noset: Standard output/Standard error output of the mpiexec<br>command<br>The job ACL feature may not allow change of the output. Check the<br>parameter "mpiexec(xxxx)" of the item "execute" in the job ACL<br>function.                                                                                                    |
| Standard error output<br>(Batch job)       | mpiexec-stderr            |                                                                                                    |
| Standard output<br>(Interactive job)       | mpiexec-stdout(interact)  |                                                                                                    |
| Standard error output<br>(Interactive job) | mpiexec-stderr(interact)  |                                                                                                    |
| Behavior if no output                      | mpiexec-std-emptyfile     | on : Create empty file<br>off : Do not create empty file<br>To change this behavior, set the environment variable<br>PLE_MPI_STD_EMPTYFILE.<br>Example: PLE_MPI_STD_EMPTYFILE="off"<br>For the value "force-on" or "force-off", the behavior is follows:<br>force-on : Ignore the PLE_MPI_STD_TMPTYFILE and create<br>empty file.<br>force-off : Ignore the PLE_MPI_STD_TMPTYFILE and do not<br>create empty file. |

Table 2.27 Default behavior for standard output/standard error output of the mpiexec command

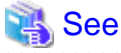

See also ["2.2.2 Checking restriction information](#page-46-0)" for the output of the pjacl command. 

#### **Notes on running large-scale MPI jobs**

For MPI jobs that are highly parallel (Generates approximately 10000 or more MPI processes) and output standard output or standard error output to a file for each rank, it is recommend to run them as follows, considering the system load of writing to a file:

- Output the standard output/standard error output of the mpiexec command to a different file for each rank (process).
- Output the standard output/standard error output files for each rank to a different directory for every several files, rather than to the same directory.
- Do not create an empty file if there is no standard output/standard error output for ranks.

Example: Change the output directory for standard output and standard error output every 1000 rank numbers. Also, an empty file is not created if there is no standard output or standard error output.

```
export PLE_MPI_STD_EMPTYFILE="off"
mpiexec -stdout-proc ./%/1000R/%j.stdout -stderr-proc ./%/1000R/%j.stderr ./a.out
```
#### 2.3.5.10 Environment variable in MPI processes [FX]

The Job Operation Software sets the following environment variable in MPI processes.

Table 2.28 Environment variable in MPI processes

| <b>Environment variable</b> | Description                                                                                                    |  |
|-----------------------------|----------------------------------------------------------------------------------------------------|--|
| PMIX RANK                   | The rank number of the MPI process is set in decimal.                                                                                                    |  |
| PLE_RANK_ON_NODE            | The identification number of the MPI process in the compute node is set in decimal.<br>An identification number is a unique number assigned within an MPI process belonging to the same<br>MPI_COMM_WORLD on the same compute node, starting with 0. |  |

#### **2.3.6 Examples of specifying MPI job execution**

This section describes examples of executing MPI jobs as node allocated jobs.

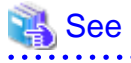

- For details on how to use the mpiexec command to execute an MPI program, see "MPI User's Guide," which is the Development Studio manual.

. . . . . . . . . . . . . . . .

- For details on executing programs of an MPI processing system other than Development Studio, see "[Appendix C Executing programs](#page-156-0) [of MPI processing system other than Development Studio](#page-156-0)."

#### 2.3.6.1 Executing a job in a one-dimensional node shape

The following example shows execution of the MPI program prog\_A by the mpiexec command. 24 processes are continuously mapped in one-dimensional nodes.

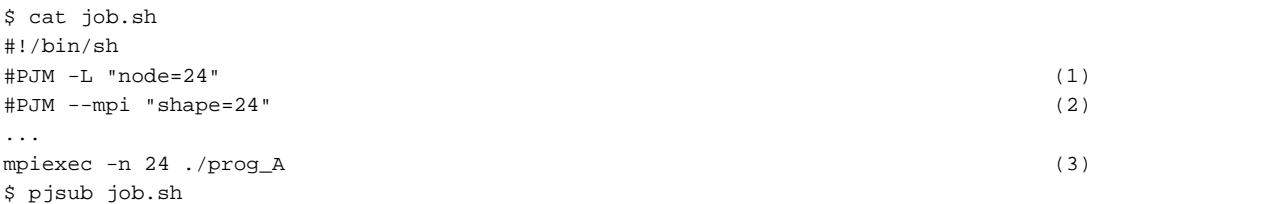

(1) Node shape: one-dimensional with 24 nodes

(2) Process shape: one-dimensional with 24 nodes

(3) Executes prog\_A with 24 parallel processes.

Figure 2.31 Executing a job in a one-dimensional shape

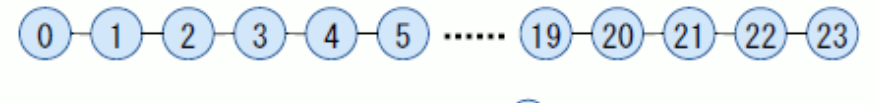

(N) Node and rank number

With the following specifications, 24 processes can also be mapped in one-dimensional nodes.

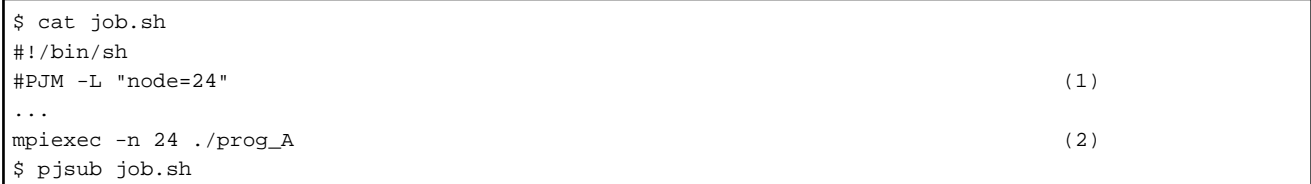

(1) Node shape: one-dimensional with 24 nodes

(2) Executes prog\_A with 24 parallel processes. The process shape is the same as the node shape with -L node=24.

#### 2.3.6.2 Executing a job in a three-dimensional node shape

The following example shows execution of the MPI program prog\_A by the mpiexec command. 24 processes are continuously mapped in three-dimensional nodes.

```
$ cat job.sh
#!/bin/sh
#PJM -L "node=4x3x2" <- Node shape: three-dimensional with 24 nodes
...
mpiexec ./prog_A
$ pjsub job.sh
```
Figure 2.32 Executing a job in a three-dimensional shape

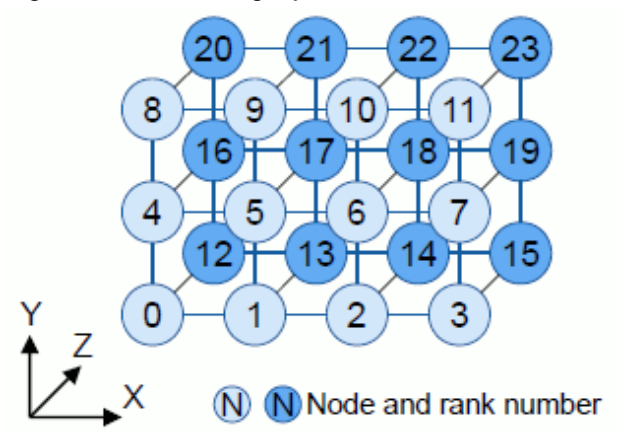

#### 2.3.6.3 Executing a program several times in one job

When using a single job to execute an MPI program several times, be careful with the required number of nodes.

For the node shape specified in the pjsub command (the specified value of --mpi shape parameter, or the specified value of -L node if shape parameter is omitted), specify the maximum number of processes.

Using the mpiexec command option (-n, --n, -np or --np) for specifying the number of processes, specify an arbitrary value that is less than the maximum number of processes.

```
$ cat job.sh
#!/bin/sh
#PJM -L \quad 'node=4x3x2" (1)
...
mpiexec -n 12 ./prog_A (2)
```
mpiexec ./prog\_B (3) mpiexec -n 16 ./prog\_C  $(4)$ \$ pjsub job.sh

(1) Three-dimensional with 24 nodes

(2) 12 parallel processes

(3) Number of parallel processes: Maximum number of created processes (24)

(4) 16 parallel processes

First, determine the rank assignment, and use it until the specified process.

Figure 2.33 Determining the rank assignment

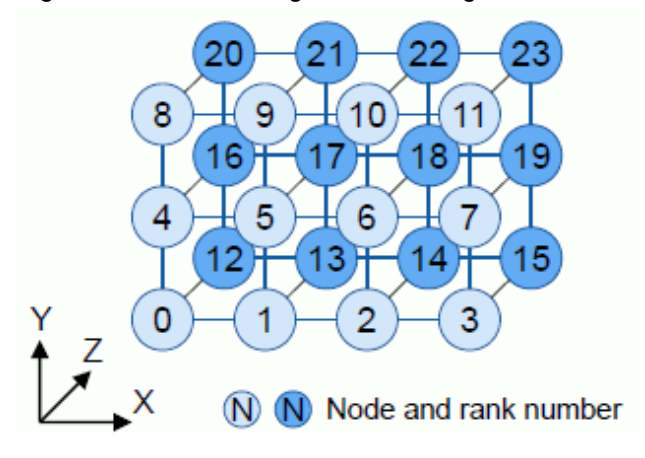

Figure 2.34 Process execution example

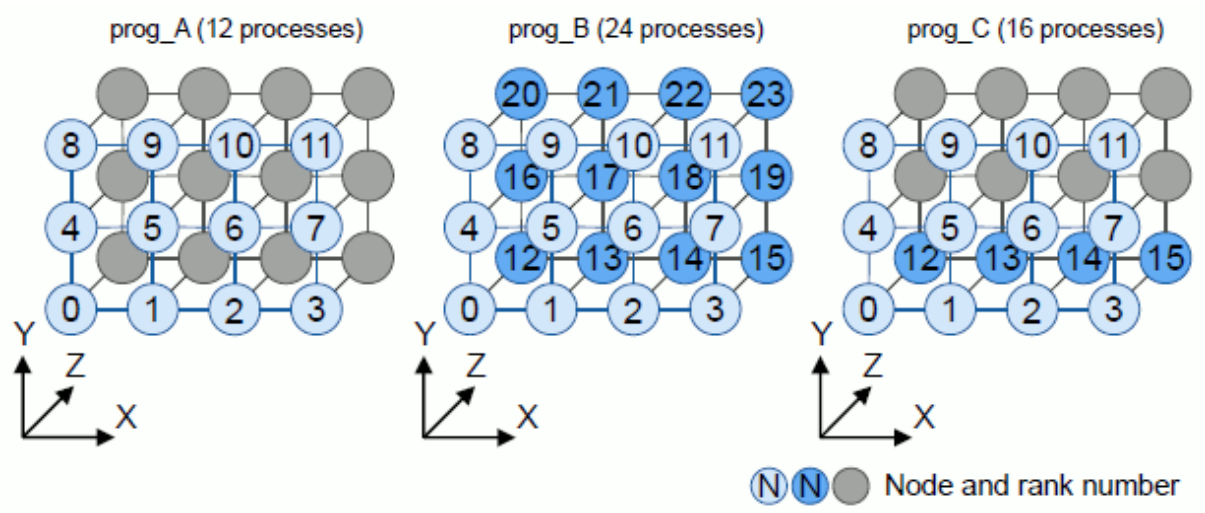

#### 2.3.6.4 Example of executing multi-processes in one node job that specifies rank-mapbynode parameter and rank-map-hostfile parameter

The example with the rank-map-bynode and the rank-map-hostfile parameters, and the job creates 2 processes on one node is executed is shown below.

In the following examples, the node shown by coordinates of the first line of *hostfile* is assumed to be rank 0, and the node is assigned every one line.

\$ cat hostfile (0, 0) (0, 1) (2, 0)  $(2, 1)$ (1, 1)

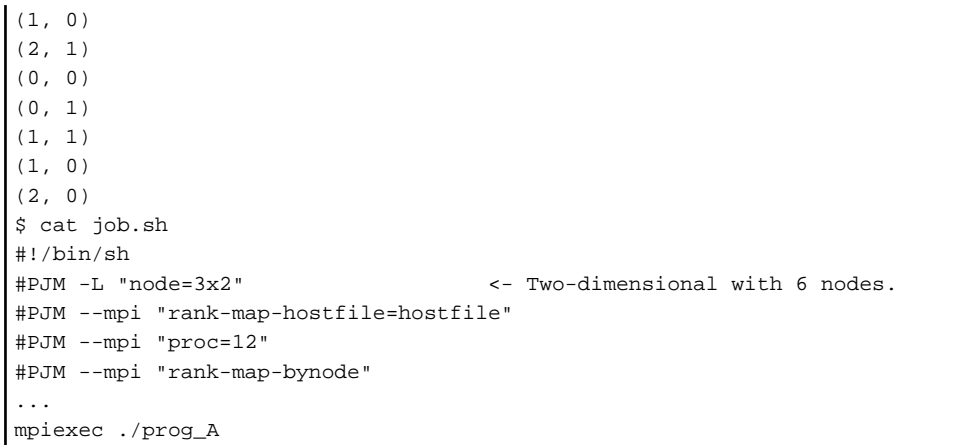

The number of processes created to each one node becomes  $12/(3x2) = 2$ .

Figure 2.35 Assigning node order of using a rank-map-bynode parameter and rank-map-hostfile parameter

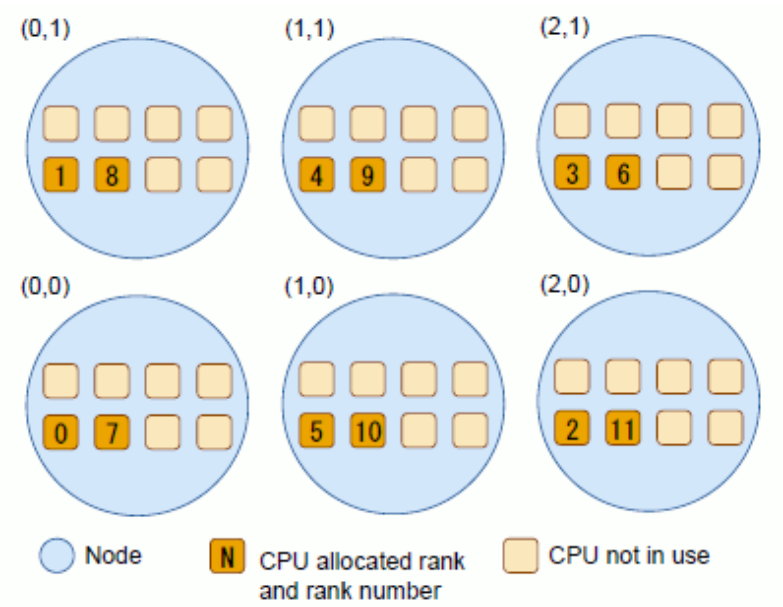

#### 2.3.6.5 Example of executing multi-processes in one node job that specifies rank-mapbychip parameter and rank-map-hostfile parameter

The example with the rank-map-bychip and the rank-map-hostfile parameters, and the job creates 2 processes on one node is executed is shown below.

In the following examples, the node shown by coordinates of the first line of the *hostfile* file is assumed to be rank 0, and the number specified by the rank-map-bychip parameter is assigned. The remaining line in the *hostfile* file is disregarded.

\$ cat hostfile (0, 0) (0, 1) (2, 0) (2, 1) (1, 1) (1, 0)  $(2, 1)$ (0, 0) (0, 1) (1, 1) (1, 0)

(2, 0)

```
$ cat job.sh
#!/bin/sh
#PJM -L "node=3x2" <- Two-dimensional with 6 nodes.
#PJM --mpi "rank-map-hostfile=hostfile"
#PJM --mpi "proc=12"
#PJM --mpi "rank-map-bychip=2"
...
mpiexec ./prog_A
$ pjsub job.sh
```
The number of processes created to one node becomes  $12/(3x2) = 2$ .

Figure 2.36 Assigning node order of using a rank-map-bychip parameter and rank-map-hostfile parameter

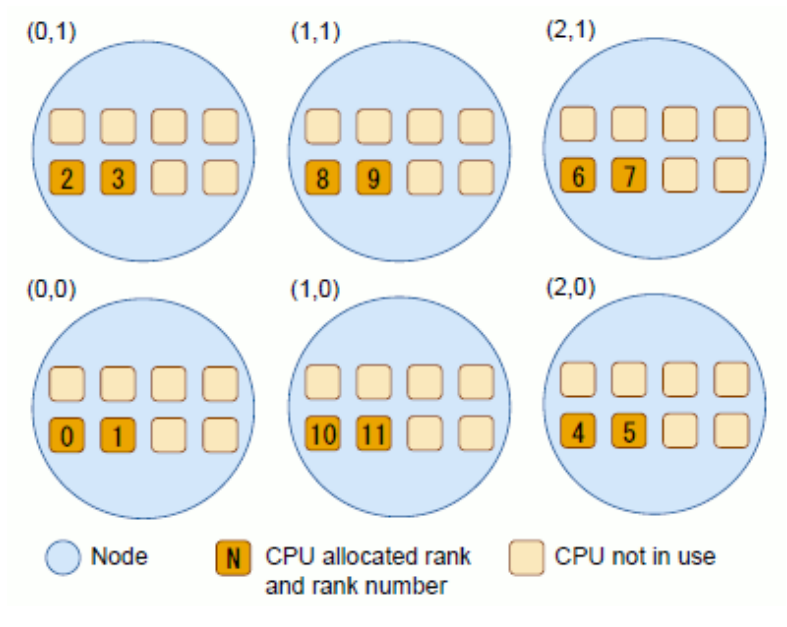

#### 2.3.6.6 How to execute an MPI program in the MPMD model

The following example shows specification of execution of an MPI program consisting of several different programs. It is an MPI program in the MPMD (Multiple Program Multiple Data) model.

For the number of processes specified in the pisub command (the specified value of --mpi shape, or the specified value of -L node if shape is omitted), specify the total parallelization value (number of processes) of each program. A combination of the number of processes to be generated and the MPI program name are delimited by a colon.

Using the option (-n) for specifying the number of mpiexec processes, specify the parallelization of each program (number of processes). If the -n option is not specified, the value specified in the -L node option is passed. Consequently, the specified number would exceed the total number of nodes, and the job would end in an error.

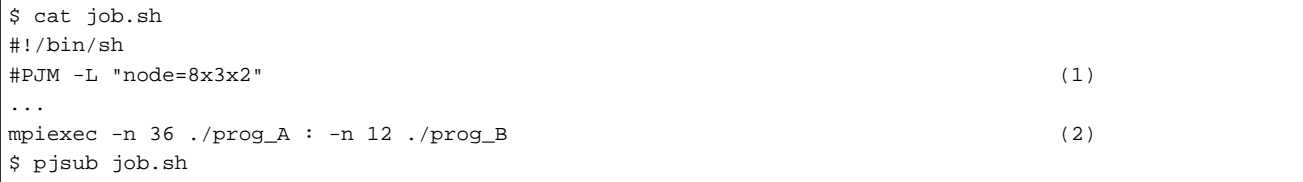

(1) Three-dimensional with 48 nodes. Total number of nodes required for prog\_A and prog\_B

(2) The option for specifying parallel processes cannot be omitted for MPMD.

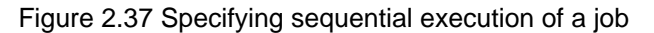

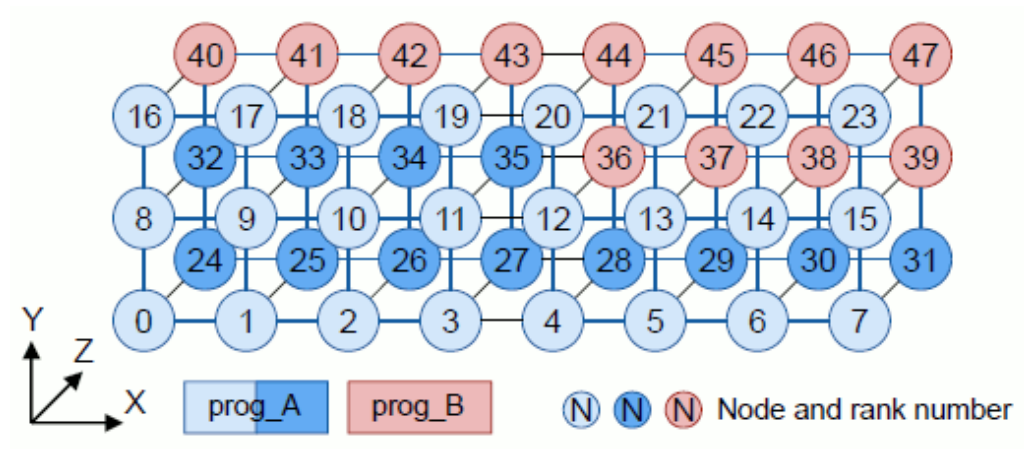

#### 2.3.6.7 Specifying a rank for an MPI program in the MPMD model

You can specify rank assignment for an MPI program in the MPMD model by using the --mpi rank-map-hostfile parameter of the pjsub command.

Using a colon as a delimiter, specify a combination of the number of processes to be generated and the MPI program name in the mpiexec command.

The job will assign a process from the beginning of the *filename* file.

The following is a specification example.

```
\sinh(1) \sinh(1)(0,0)
(0\,,1)(1,0)
(1,1)
(0,2)
(1,2)
$ cat job.sh
#!/bin/sh
#PJM -L "node=2x3"
#PJM --mpi "rank-map-hostfile=filename" (2)
...
mpiexec -n 2 ./prog_A : -n 4 ./prog_B (3)$ pjsub job.sh
```
(1) File specifying the rank map

(2) Specifies the rank map.

(3) Executes the MPI programs prog\_A and prog\_B in the MPMD model.

Figure 2.38 Assigning an MPMD program shape

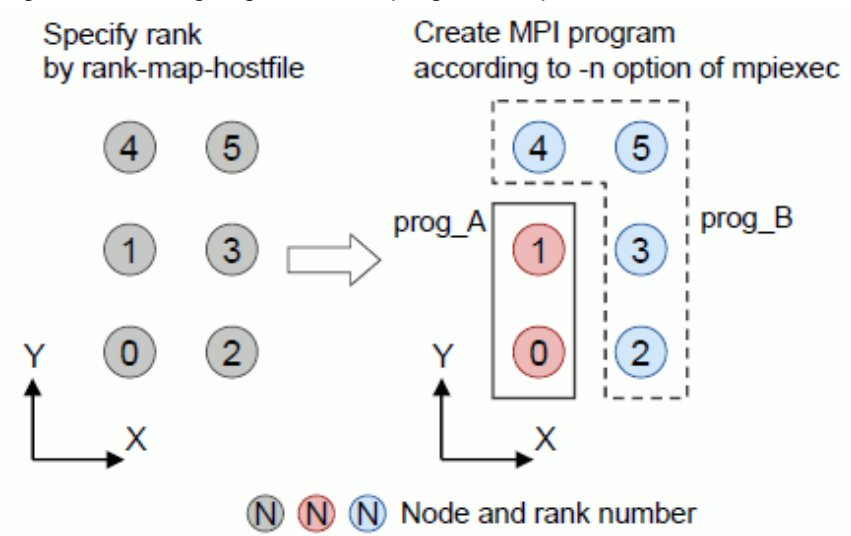

#### 2.3.6.8 Executing multiple MPI programs on the same node (static processes) [FX]

This section describes an example of executing multiple MPI programs in one job. To execute multiple MPI programs, execute the mpiexec command in the background.

```
#!/bin/sh
#PJM -L node=4
#PJM --mpi max-proc-per-node=8
mpiexec --vcoordfile file_a a.out & <- MPI program a.out
mpiexec --vcoordfile file_b b.out & <- MPI program b.out
mpiexec --vcoordfile file_c c.out <- MPI program c.out
```
In this example, the nodes specified in the vcoordfile option of the mpiexec command respectively execute the MPI programs a.out, b.out, and c.out.

The number of processes in the MPI program a.out is four. Allocate four cores to each rank of the program.

```
[File file a]
(0) core=4 <- Allocate 4 cores of node at coordinate (0) to rank 0 of a.out 
(1) core=4 <- Allocate 4 cores of node at coordinate (1) to rank 1 of a.out
(2) core=4 <- Allocate 4 cores of node at coordinate (2) to rank 2 of a.out
(3) core=4 <- Allocate 4 cores of node at coordinate (3) to rank 3 of a.out
```
The number of processes in the MPI program b.out is two. Allocate three cores to each rank of the program.

```
[File file_b]
(0) core=3 <- Allocate 3 cores of node at coordinate (0) to rank 0 of b.out
(1) core=3 <- Allocate 3 cores of node at coordinate (1) to rank 1 of b.out
```
The number of processes in the MPI program c.out is two. Allocate three cores to each rank of the program.

```
[File file_c]
(2) core=3 <- Allocate 3 cores of node at coordinate (2) to rank 0 of c.out
(3) core=3 <- Allocate 3 cores of node at coordinate (3) to rank 1 of c.out
```
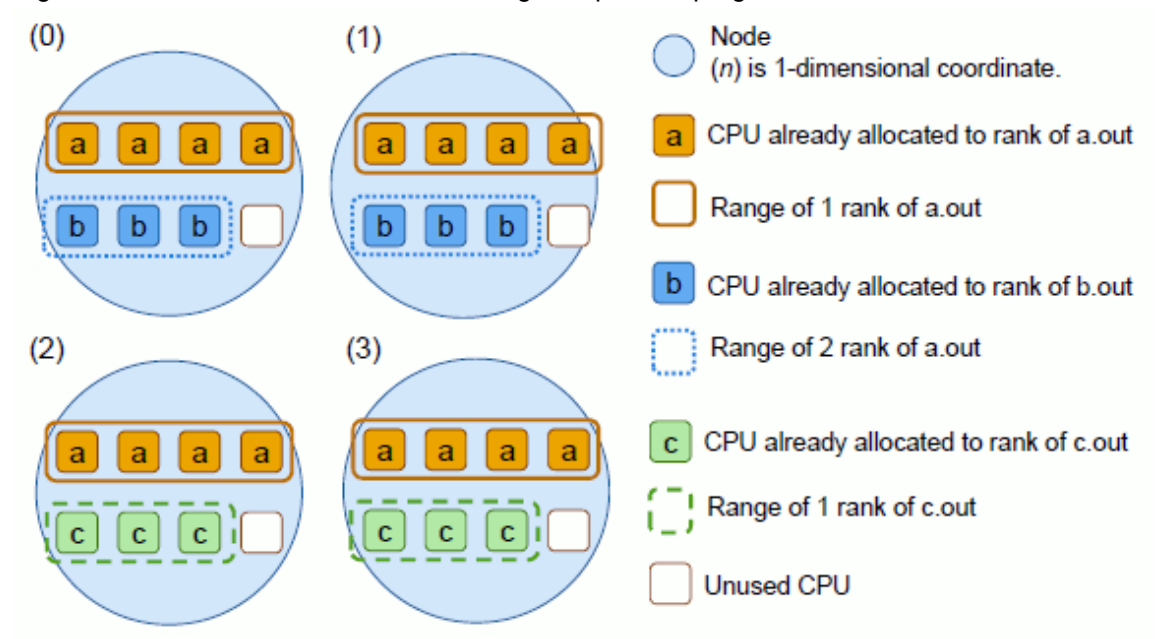

Figure 2.39 Rank allocation when executing multiple MPI programs on the same node

#### 2.3.6.9 Executing multiple MPI programs on the same node (dynamic processes) [FX]

This section introduces two examples of generating dynamic processes on nodes that already have existing MPI processes.

The following example shows execution in a job to generate a dynamic process on a node that has an existing static process.

```
[Job Script]
#PJM -L node=2
#PJM --mpi max-proc-per-node=8
mpiexec --vcoordfile vfile_a a.out <- Generate static process
```
To generate a dynamic process, this example uses info key:vcoordfile of the MPI\_Comm\_spawn function to specify the rank placement of the destination node for the generated dynamic process.

The number of processes in the MPI program a.out is two. Allocate four cores to each rank of the program. Specify the node and number of cores to allocate to each rank in the vfile\_a file.

```
[File vfile_a]
(0) core=4 <- Allocate 4 cores of node at coordinate (0) to rank 0 of a.out
(1) core=4 <- Allocate 4 cores of node at coordinate (1) to rank 1 of a.out
```
The following example shows the the source code (a.c program written in C) of the MPI program a.out.

This example uses the MPI\_Comm\_spawn function to generate the dynamic process b.out. The number of processes in the dynamic process b.out is two. Allocate two cores to each rank of the process. Then, the b.out process is generated on the node that has an existing process of the MPI program a.out. Use the FJMPI\_Topology\_get\_coords function so that the process obtains the node coordinates by itself.

# See

For details on the FJMPI\_Topology\_get\_coords function, see "MPI User's Guide," which is a Development Studio manual. <u>. . . . . . . . . . .</u>

```
[a,c]#include <mpi.h>
#include <mpi-ext.h>
#include <stdio.h>
int main(int argc, char *argv[])
{
    MPI Info info;
```

```
MPI Comm comm;
    int rank;
    FILE *fp = NULL;
    char vfile[256];
    int coord[1];
    MPI_Init(&argc, &argv);
 ...
    // Obtain rank number
    MPI_Comm_rank(MPI_COMM_WORLD, &rank);
    // Obtain 1-dimensional coordinate of node where own process exists
    FJMPI_Topology_get_coords(MPI_COMM_WORLD, rank, FJMPI_LOGICAL, 1, coord);
    // Generate vcoordfile file
    sprintf(vfile, "vcoordfile_%d", rank);
    fp = fopen(vfile, "w");
 ...
    // Specify 1-dimensional coordinate of destination node for generated dynamic process
    fprintf(fp, "(%d) core=2\n", coord[0]);
    fprintf(fp, "(%d) core=2\n", coord[0]);
    fclose(fp);
    // Generate info key
   MPI Info create(&info);
    // Use vcoordfile to specify destination node for generated dynamic process
    MPI_Info_set(info, "vcoordfile", vfile);
    // Generate dynamic process (b.out is MPI program with 2 processes)
    MPI_Comm_spawn("./b.out", MPI_ARGV_NULL, 2, info, 0,
    MPI_COMM_SELF, &comm, MPI_ERRCODES_IGNORE);
 ...
    MPI_Finalize();
    return 0;
```
The node and number of cores to allocate to each rank are set in the vcoordfile  $N$  file ( $N = 0$  or 1), which is created before the MPI\_Comm\_spawn function is called to generate the MPI process b.out.

[File vcoordfile\_N (N=0 or 1)]  $(N)$  core=2  $\leq$  - Allocate 2 cores of node at coordinate (0) to rank N of b.out (N) core=2 <- Allocate 2 cores of node at coordinate (1) to rank N of b.out

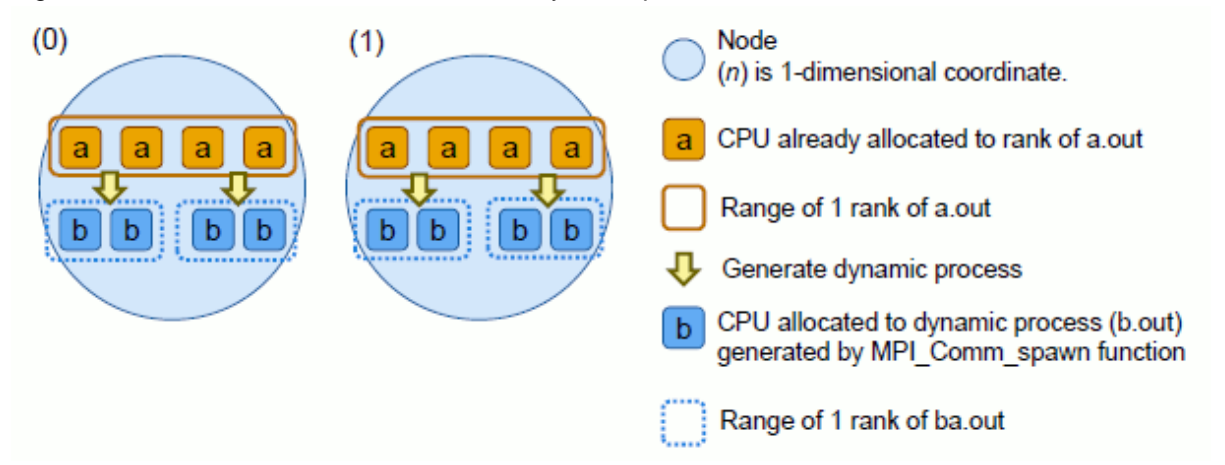

Figure 2.40 Rank allocation when static and dynamic processes coexist in a node

}

The following example generates, in a job, another dynamic process on a node that has an existing dynamic process.

```
[Job Script]
#PJM -L node=4
#PJM --mpi max-proc-per-node=8
mpiexec --vcoordfile vfile_a a.out <- Generate static process
```
To generate a dynamic process from another dynamic process, this example uses info key:vcoordfile of the MPI\_Comm\_spawn function to specify the rank placement of the destination node for the generated dynamic process. The number of processes in the MPI program a.out is four. Allocate eight cores to each rank of the program. Specify the node and number of cores to allocate to each rank in the file\_a file.

```
[File vfile_a]
(0) core=8 <- Allocate 8 cores of node at coordinate (0) to rank 0 of a.out
(1) core=8 <- Allocate 8 cores of node at coordinate (1) to rank 1 of a.out
```
The following example shows the source code (a.c program written in C) of the MPI program a.out. This example uses the MPI\_Comm\_spawn function to generate the dynamic process b.out. The number of processes in the dynamic process b.out is two. Allocate two cores to one process.

```
[a.c]
#include <mpi.h>
#include <mpi-ext.h>
#include <stdio.h>
int main(int argc, char *argv[])
{
    MPI_Info info;
    MPI_Comm comm;
    int rank;
    FILE *fp = NULL;
     char vfile[256];
     int coord[1];
    MPI_Init(&argc, &argv);
 ...
     // Obtain rank number
   MPI_Comm_rank(MPI_COMM_WORLD, &rank);
     // Obtain 1-dimensional coordinate of node where own process exists
     FJMPI_Topology_get_coords(MPI_COMM_WORLD, rank, FJMPI_LOGICAL, 1, coord);
     // Generate vcoordfile file
     sprintf(vfile, "vcoordfile_b_%d", rank);
    fp = fopen(vfile, "w"); ...
     // Specify 1-dimensional coordinate of destination node for generated
     // dynamic process a.out specifies coordinate (2) or (3)
     // to use 1-dimensional coordinate (0) and (1) exclusively
    fprintf(fp, "(8d) core=2\n", coord[0]+2);fprintf(fp, "(8d) core=2\n", coord[0]+2); fclose(fp);
     // Generate info key
    MPI_Info_create(&info);
     // Use vcoordfile to specify destination node for generated dynamic process
    MPI_Info_set(info, "vcoordfile", vfile);
     // Generate dynamic process (b.out is MPI program with 2 processes)
     MPI_Comm_spawn("./b.out", MPI_ARGV_NULL, 2, info, 0,
    MPI_COMM_SELF, &comm, MPI_ERRCODES_IGNORE);
 ...
    MPI Finalize();
     return 0;
}
```
The node and number of cores to allocate to each rank are set in the vcoordfile\_b\_N file  $(N: 1$ -dimensional coordinate of the node), which is created before the MPI\_Comm\_spawn function is called to generate the dynamic process b.out.

```
[File vcoordfile_b_N (N is 1-dimensional coordinate of the node)]
(N) core=2 <- Allocate 2 cores of node at coordinate (N) to rank 0 of b.out
(N) core=2 \leq - Allocate 2 cores of node at coordinate (N) to rank 1 of b.out
```
The following example shows the source code (b.c program written in C) of the dynamic process b.out.

This example uses the MPI\_Comm\_spawn function to generate the dynamic process c.out. The number of processes in the dynamic process c.out is two. Allocate one core to one process.

```
[b.c]
#include <mpi.h>
#include <mpi-ext.h>
#include <stdio.h>
int main(int argc, char *argv[])
{
    MPI_Info info;
    MPI_Comm comm;
    int rank;
   FILE *fp = NULL; char vfile[256];
    int coord[1];
    MPI_Init(&argc, &argv);
     ...
     // Obtain rank number
   MPI_Comm_rank(MPI_COMM_WORLD, &rank);
     // Obtain 1-dimensional coordinate of node where own process exists
     FJMPI_Topology_get_coords(MPI_COMM_WORLD, rank, FJMPI_LOGICAL, 1, coord);
     // Generate vcoordfile file
     sprintf(vfile, "vcoordfile_c_%d", rank);
    fp = fopen(vfile, "w"); ...
     // Specify 1-dimensional coordinate of destination node for generated dynamic process
     fprintf(fp, "(%d) core=1\n", coord[0]);
    fprintf(fp, "(%d) core=1\n", coord[0]);
     fclose(fp);
     // Generate info key
    MPI_Info_create(&info);
     // Use vcoordfile to specify destination node for generated dynamic process
    MPI_Info_set(info, "vcoordfile", vfile);
     // Generate dynamic process (c.out is MPI program with 2 processes)
    MPI_Comm_spawn("./c.out", MPI_ARGV_NULL, 2, info, 0,
    MPI_COMM_SELF, &comm, MPI_ERRCODES_IGNORE);
 ...
    MPI_Finalize();
     return 0; 
}
```
The node and number of cores to allocate to each rank are set in the vcoordfile\_c\_N file (N: 1-dimensional coordinate of the node), which is created before the MPI\_Comm\_spawn function is called to generate the dynamic process c.out.

[File vcoordfile\_c\_N]  $(N)$  core=1  $\le$  - Allocate 1 core of node at coordinate  $(N)$  to rank 0 of c.out  $(N)$  core=1  $\leq$  - Allocate 1 core of node at coordinate  $(N)$  to rank 1 of c.out

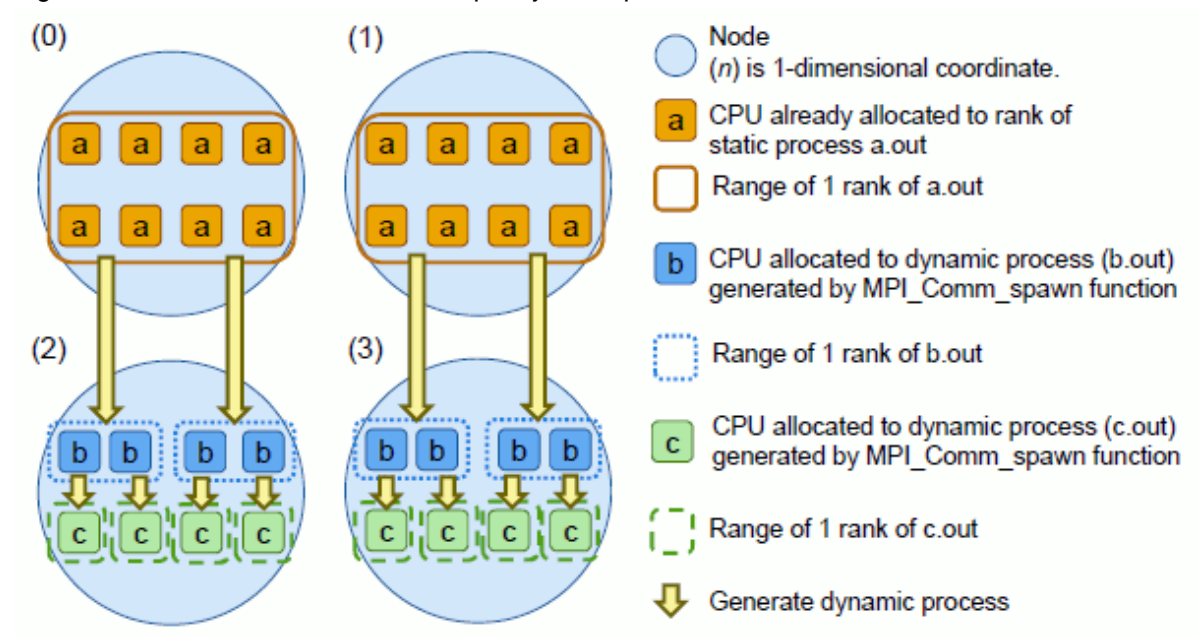

Figure 2.41 Rank allocation when multiple dynamic processes coexist in a node

#### 2.3.6.10 Remote execution of a program [FX]

With the pirsh command, you can execute a program at any compute node in the same job from an MPI process. Specify coordinates or an IP address on the shape of allocated compute nodes as the destination for the generated program.

- Specifying coordinates

pjrsh "coordinate" program arguments

The format of "*coordinate*" is as follows:

- One-dimensional coordinate:  $''(x)$ "
- Two-dimensional coordinates:  $''(x,y)''$
- Three-dimensional coordinates: " $(x, y, z)$ "
- Specifying an IP address

pjrsh IPaddress program arguments

Specify the IP address of a node in the XXX.XXX.XXXXY format in *IPaddress* to execute a program on the node. With the pjshowip command, you can obtain the IP addresses of the compute nodes allocated to a job. If the node of the specified IP address is not a compute node allocated to a job, the pjrsh command returns an error.

This section introduces two examples of remote execution. One example specifies a compute node with coordinates. The other example specifies it with an IP address.

The first example shows execution of a program from a process of the MPI program a.out with compute node coordinates specified.

```
[Job Script]
#PJM -L node=3
#PJM --mpi max-proc-per-node=4
mpiexec --vcoordfile vfile_a a.out <- Generate static process
```
In this example, the vfile\_a file specifies the coordinate of the node to allocate to each rank for the processes (number of processes: 8) generated at startup of the MPI program a.out.

```
[File vfile a]
(0) <- Allocate a node at coordinate (0) to rank 0 of a.out
(0) <- Allocate a node at coordinate (0) to rank 1 of a.out
(0) <- Allocate a node at coordinate (0) to rank 2 of a.out
```

```
(0) <- Allocate a node at coordinate (0) to rank 3 of a.out
(1) <- Allocate a node at coordinate (1) to rank 4 of a.out
(1) <- Allocate a node at coordinate (1) to rank 5 of a.out
(1) <- Allocate a node at coordinate (1) to rank 6 of a.out
(1) <- Allocate a node at coordinate (1) to rank 7 of a.out
```
To generate the process b.out (except MPI program) on the node at coordinate (2) from the process of rank 5 of the MPI program a.out, execute the following command using fork(2) and execve(2) in the MPI program a.out.

pjrsh "(2)" ./b.out

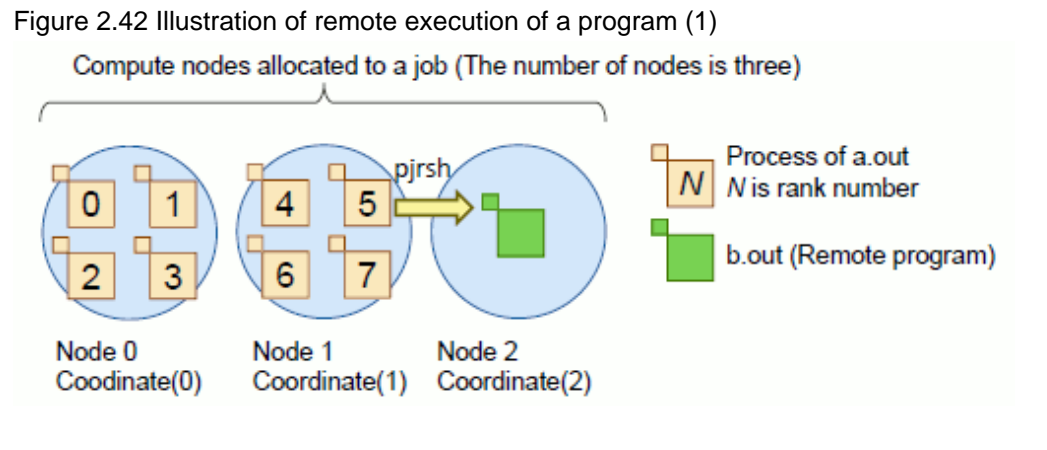

**Note** 

- The envp argument of execve (2) must be specified all the calling environment variables.

If you do not specify all environment variables, your program might not run correctly. For example, if you specify NULL for the envp argument of execve (2), the following error message is printed and the process generation fails:

[ERR.] PLE 0002 plexec PLE service error occurred.(nid=own node)(CODE=code1, code2, code3)

- If b.out is an MPI program, use the MPI\_Comm\_spawn and MPI\_Comm\_spawn\_multiple functions to execute b.out.

The next example shows execution of a program from a process of the MPI program a.out with a compute node IP address specified.

```
[Job Script]
#PJM -L node=2
#PJM --mpi max-proc-per-node=4
pjshowip > /foo/bar/ipaddr.lst <- File that can also be referenced from MPI process
mpiexec --vcoordfile vfile_a a.out <- Generate static process
```
In this example, the pjshowip command is executed in the job script to obtain a list of the IP addresses of allocated compute nodes and to save it in a file. Also, the vfile a file specifies the coordinate of the node to allocate to each rank for the processes (number of processes: 6) generated at startup of the MPI program a.out.

```
[File vfile_a]
(0) <- Allocate a node at coordinate (0) to rank 0 of a.out
(0) <- Allocate a node at coordinate (0) to rank 1 of a.out
(0) <- Allocate a node at coordinate (0) to rank 2 of a.out
(0) <- Allocate a node at coordinate (0) to rank 3 of a.out
(1) <- Allocate a node at coordinate (1) to rank 4 of a.out
(1) <- Allocate a node at coordinate (1) to rank 5 of a.out
```
The list of the compute node IP addresses is output in the pjshowip command execution results. The output compute nodes are shown in order by rank number. Rank numbers are given according to the specification of the -L node=2 and --mpi max-proc-per-node=4 options of the pjsub command.

```
[File ipaddr.lst]
10.0.8.10 <- IP adress of a rank 0 compute node
10.0.8.10 <- IP adress of a rank 1 compute node
10.0.8.10 <- IP adress of a rank 2 compute node
10.0.8.10 <- IP adress of a rank 3 compute node
10.0.8.11 <- IP adress of a rank 4 compute node
10.0.8.11 <- IP adress of a rank 5 compute node
10.0.8.11 <- IP adress of a rank 6 compute node (*)
10.0.8.11 <- IP adress of a rank 7 compute node (*)
```
(\*) In this example, the processes of ranks 6 and 7 are actually not generated because the number of processes in the MPI program a.out is six.

From the process of rank 1 of the MPI program a.out, to generate the process b.out on the node that has an existing process of rank 4, obtain the IP address of the node where rank 4 is placed. Obtain it from the /foo/bar/ipaddr.lst file, which saves the output results from the pjshowip command. Then, execute the following command using fork(2) and exec(2).

pjrsh 10.0.8.11 ./b.out

Figure 2.43 Illustration of remote execution of a program (2)

Compute nodes allocated to a job (The number of nodes is two)

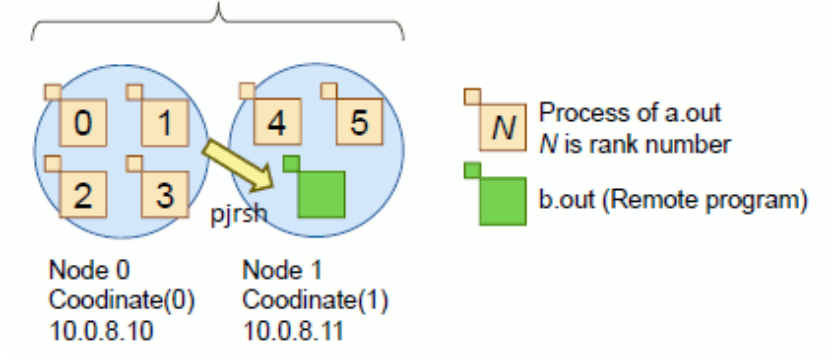

#### 2.3.6.11 How to execute a hybrid parallel program

The following example shows execution of a hybrid parallel program that uses both process parallelism and thread parallelism.

If the -n option of the mpiexec command is omitted, the value specified in the -L option of the pjsub command is automatically passed.

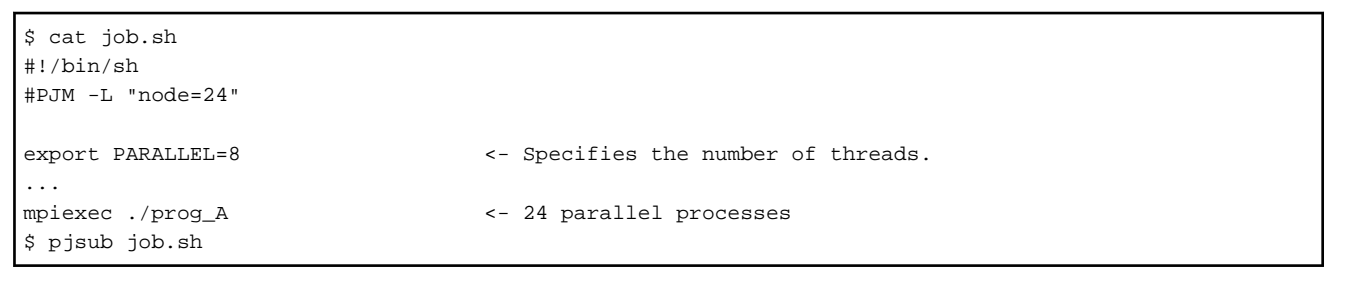

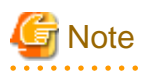

In the above example, the environment variable PARALLEL specifies the number of threads in automatic parallelization. For details, see the Development Studio manual.

. . . . . . . . . . . . . . . . .

Figure 2.44 Hybrid parallel program generated

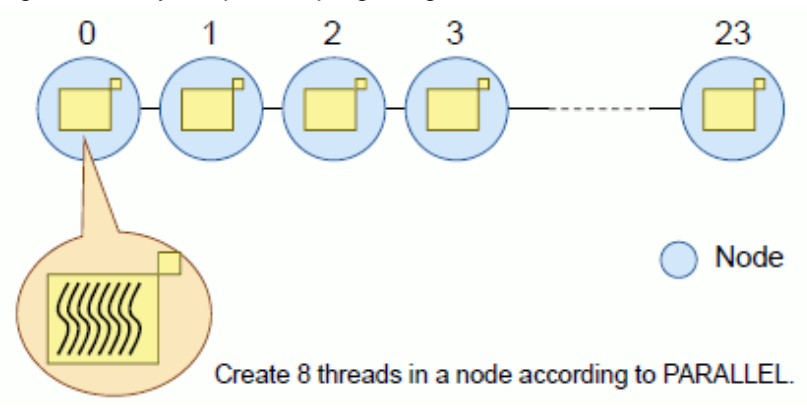

#### **2.3.7 Specifying a job execution environment**

To execute an application, specific software may need to be installed, as an example. Furthermore, another user may want to replicate the execution of an application, or you may still want to execute a conventional application in the old environment after a system upgrade. There may be other situations like that.

In addition to the default job execution environment (Normal mode), the Job Operation Software provides an environment in which job execution environments are explicitly specified and submitted so that applications using virtualization technologies such as Linux containers can run. End-users can specify an execution environment prepared in advance by the administrator to execute applications as jobs in this environment (SDI specification). End-users can also customize and build the execution environments by themselves (UDI specification). About the UDI specification, see the description of each job execution environment.

The Job Operation Software treats the job execution environment as a type of custom resource. Therefore, if there is a job execution environment you want to use, specify the corresponding custom resource when submitting a job. "jobenv" is the custom resource name of a job execution environment.

If the administrator has prepared multiple job execution environments, you can select one appropriate to your purpose. In this case, specify the name of the job execution environment as a value of the custom resource jobenv.

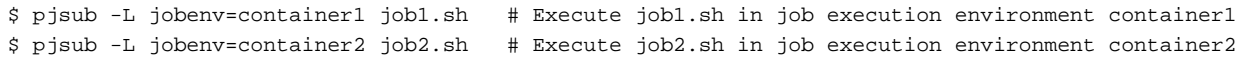

Use the pjacl command to check the job ACL function settings for the name of a job execution environment available to end-users. If the name of the job execution environment is omitted (-L jobenv), also check the job ACL function settings for the applied default job execution environment.

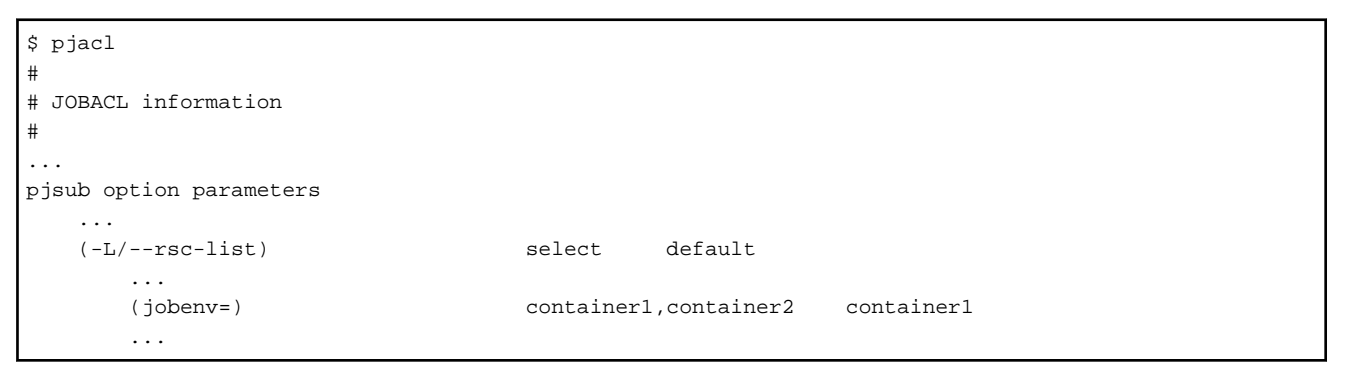

In the above example, the available job execution environments are container1 and container2. If no job execution environment name is specified (pjsub -L jobenv), container1 is used. Contact your administrator to know which mode your system provides for the job execution environment.

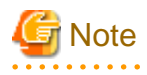

In the job execution environment, its startup process is run before the job execution. If the startup process takes a long time in the interactive job, the allocation of resources may time out as follows.

```
$ pjsub --interact -L "jobenv=container"
[INFO] PJM 0000 pjsub Job 497 submitted.
[INFO] PJM 0081 .connected.
[INFO] PJM 0082 pjsub Interactive job 497 started.
[ERR.] PLE 0022 plexec has timed out.
[INFO] PJM 0083 pjsub Interactive job 497 completed.
```
If a timeout occurs, extend the resource allocation wait time with the --wait-time option of the pjsub command. The wait time depends on the image of the job execution environment. It cannot be decided indiscriminately. Try some values, or use a value 'unlimited' that keeps waiting until the resources are allocated.

. . . . . . . . . . . . . . . . . .

The rest of this section describes notes on using each mode.

#### **[Docker mode]**

To submit a job to a UDI-specified job execution environment, use the value of the custom resource jobenv for the UDI specification. The administrator will have notified you of this value. Specify the image of the job execution environment in an environment variable. If "custom-docker" is the jobenv value for UDI specification in docker mode, specify the docker image in an environment variable as follows to submit a job:

- Executing job3.sh on the container instance started from the Docker image file (export format) my-docker.tar

\$ pjsub -L jobenv=custom-docker -x PJM\_JOBENV\_DOCKER\_IMAGE=/ directory/my-docker.tar job3.sh

- Executing job4.sh on the container instance started from the Docker repository my-docker:latest

\$ pjsub -L jobenv=custom-docker -x PJM\_JOBENV\_DOCKER\_IMAGE=my-docker:latest job4.sh

Specify the repository in the following format for the docker command, etc.

[REGISTRY\_HOST[:REGISTRY\_PORT]/]NAME[:TAG]

Whether or not the UDI can be specified depends on the system settings. Therefore, when using UDI specification, check with the administrator about the specification method.

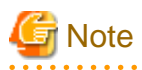

- For UDI specification, the container image must be referenced from compute nodes.
	- For the specifications of an exported tar file, place the file in a user area that can be referenced from compute nodes.
	- For repository specifications, place the repository server of the registered repository at a location that can be accessed from compute nodes via a network.

Also see "Information" in "[E.1.1 In Docker mode"](#page-171-0) for the container images for the FX server.

- As a security measure, executing a binary with setuid or setgid in a job is prohibited. The su command, etc. cannot be used either.
- The user ID is the same as the user ID on the host OS. However, Technical Computing Suite does not have mapping of user IDs and user names. To use a user name with a program in a job, bind mount the /etc/passwd file of the host OS, or prepare the user name for use within a container.
- Technical Computing Suite uses the following directories as mount points. For this reason, these directories cannot be used as mount points within a container.
	- /etc/opt/FJSVtcs
	- /var/opt/FJSVtcs
	- /usr/libexec/FJSVtcs/krm
	- /var/opt/FJSVtcs/krm/sys/fs/cgroup
	- /run/systemd/journal

- /dev/log

#### **[KVM mode] [PG]**

To submit a job to a UDI-specified job execution environment, use the value of the custom resource jobenv for the UDI specification. The administrator will have notified you of this value. Specify the image of the job execution environment in an environment variable. If "custom-kvm" is the jobenv value for UDI specification in KVM mode, specify the virtual machine image file in an environment variable as follows to submit a job under the home directory.

- Executing job5.sh on KVM started from the QEMU image file my-kvm.img

```
$ cd ~$ pjsub -L jobenv=custom-kvm -x PJM_JOBENV_KVM_IMAGE=/directory/my-kvm.img job5.sh
```
Whether or not the UDI can be specified depends on the system settings. Therefore, when using UDI specification, check with the administrator about the specification method.

## **Note**

- KVM mode is not available on the systems where the login node also serves as the system management node and compute cluster management node.

- For UDI specification, the virtual machine image file must be referenced from compute nodes. For additional requirements for the virtual machine image file, see ["E.1.2 In KVM mode \[PG\]](#page-173-0)."
- In the KVM mode, the excess of the memory usage limit configured by job operation software cannot be detected. The behavior when the memory usage exceeds the upper limit on the virtual machine depends on settings of the virtual machine image file.
- In the KVM mode, the location of the files that comprise the job (job script, application, and input/output data files) and the current directory when submitting the job should be under the home directory. If applications need to reference specific modules such as libraries that are not in the guest environment (VM), they should also be in the home directory and available for reference. The virtual machine mounts the user's home directory over NFS. If you have an application on an NFS-mounted home directory, you may see a significant decrease in execution performance when running it compared to when running in a host OS environment. In that case, move or copy the application into the system volume in the virtual machine and run it.
- Virtual machine images cannot communicate with each other.
- Only node-exclusive job allocated to one node can run in KVM mode.

```
$ pjsub -L node=1,jobenv=<Execution Environment Name> ...
$ pjsub -L vnode=1,jobenv=<Execution Environment Name> -P exec-policy=simplex ...
```
And in the KVM mode, Power control is not available. Refer to "Job Operation Software API user's Guide for Power API" for Power control.

- The pjshowip, pjrsh, pjpbind, and pjexe commands cannot be used in the KVM mode.
- On a virtual machine, as many CPUs as allocated for a job are numbered in ascending order starting with 0, making a single NUMA node configuration.
- When the pjsig command is used, a signal is sent to the connected ssh process to submit the job to a virtual machine.
- In KVM mode, a job starts after ssh connection to virtual machine. The elapsed time of the job includes the time of ssh connection.

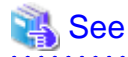

For the procedure to create an image file of the job execution environment, see "[E.1 Creating an Image File for a Job Execution](#page-171-0) [Environment](#page-171-0)."

To build a job execution environment by yourself, you need to have knowledge about virtualization technology such as the Linux container. If the job execution does not end normally, refer ["E.2 Troubleshooting](#page-175-0)" for the action.

## **2.4 Checking the Job Status**

This section describes how to check the execution status of a job after submitting the job.

### **2.4.1 Displaying a job list**

Users can use the pjstat command to check the states of their own submitted jobs and other related information.

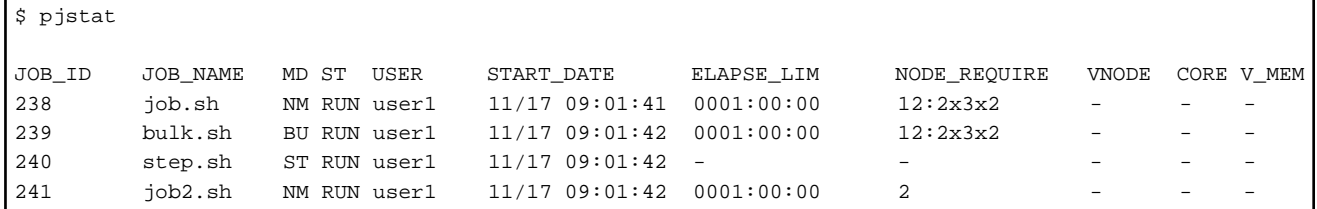

## Information

For the meanings of display items, see "A.1 Output of the pistat and pistat -v." 

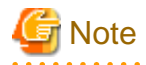

- By default, the pjstat command displays only the jobs accessible to the user who executed the command. Some information is shown like "\*\*\*\*\*\*\*\*" for jobs not accessible to the user, even if the jobs should be displayed by the pjstat command with the -A or another option. The administrator may have set jobs to be hidden from users without reference privileges.

- The states of step and bulk jobs are the integrated states of multiple sub jobs. As a result, their job states are not necessarily going to match the state of each of their sub jobs.

In particular, bulk jobs generate a variety of states. For example, even a bulk job in the RUNOUT state may have some sub jobs still in the QUEUED and RUNNING states.

To find out the true states of step and bulk jobs, use the -E option of the pjstat command to display sub job states as well. For details, see "a. Displaying sub jobs too."

- The display on your system may differ from the example shown above since the administrator can change the displayed items.

The following examples show the display of job information with the pjstat command.

a. Displaying sub jobs too

By default, the command does not display the sub jobs of a bulk job or step job. To display sub jobs, specify the -E or --expand option.

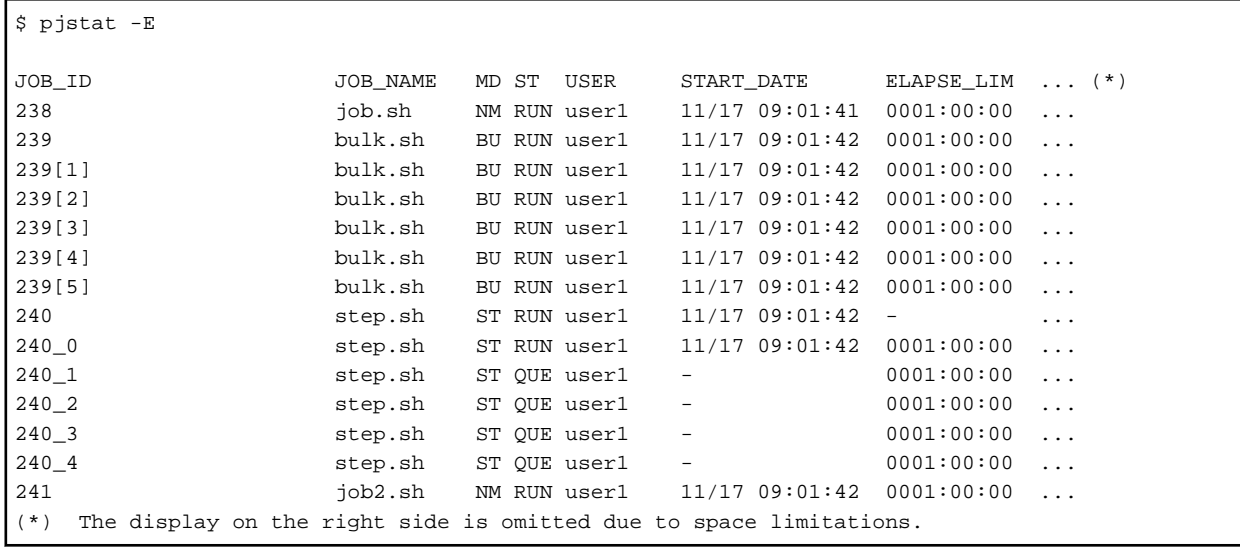

In the above example, the bulk job (job ID 239) has five sub jobs (sub job IDs 239[1] to 239[5]). All the sub jobs are shown as being executed. The step job (job ID 240) also has five sub jobs (sub job IDs 240\_0 to 240\_4). The sub job with sub job ID 240\_0 is shown as being executed.

## **Information**

Bulk jobs and step jobs have both information corresponding to a job ID and information corresponding to a sub job ID. In this manual, the former is called bulk job summary information or step job summary information to distinguish it.

In the above example, the line with job ID 239 has bulk job summary information, and the line with job ID 240 has step job summary information.

b. Displaying a summary of the number of jobs

Specify the --with-summary option to display the number of jobs submitted by the user executing the pjstat command, as summary information distinguished by state. (If the -A option is also specified, the target is the jobs of all users.)

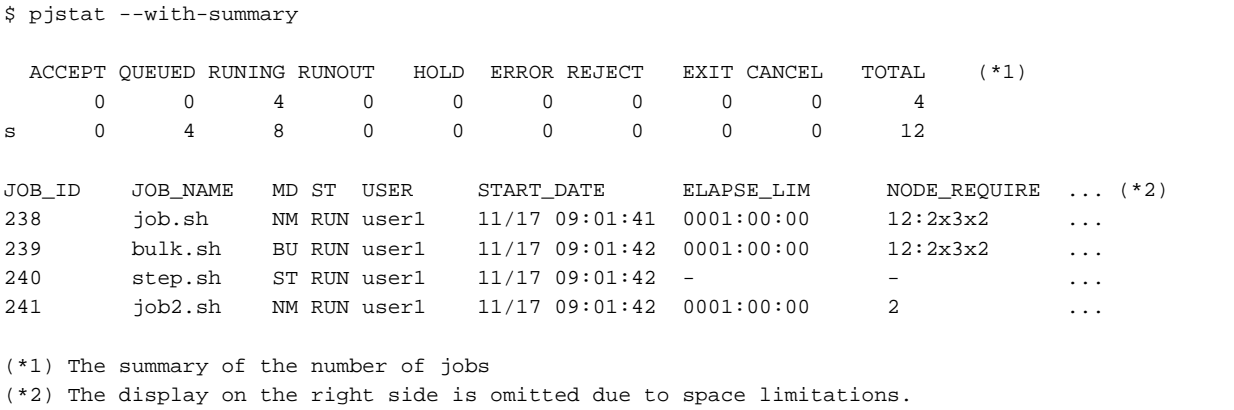

The summary of the number of jobs appears on two lines. The top line adds up, in units of jobs, the number of bulk and step jobs. The lower line (with "s" at beginning of the line) adds up the number of sub jobs in the bulk and step jobs.

## **Information**

The above example shows that two normal jobs, one bulk job (with five sub jobs), and one step job (with five sub jobs), as shown by the itemization in a. above, have been submitted.

- Top line in the summary of the number of jobs The total is four because there are two normal jobs, one bulk job, and one step job.
- Bottom line in the summary of the number of jobs The total is 12 because there are 2 normal jobs, 5 sub jobs of the bulk job, and 5 sub jobs of the step job.
- c. Displaying information on only a specific job

With a job ID or sub job ID specified, the pjstat command displays information on only the specified job. Multiple job IDs can be specified.

\$ pjstat 238 JOB\_ID JOB\_NAME MD ST USER START\_DATE ELAPSE\_LIM NODE\_REQUIRE ... (\*) 238 job.sh NM RUN user1 11/17 09:01:41 0001:00:00 12:2x3x2 ... \$ pjstat '239[1]' JOB\_ID JOB\_NAME MD ST USER START\_DATE ELAPSE\_LIM NODE\_REQUIRE ... (\*) 239[1] bulk.sh BU RUN user1 11/17 09:01:42 0001:00:00 12:2x3x2 ... (\*)The display on the right side is omitted due to space limitations.

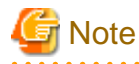

If you specify a sub job ID of a bulk job in an argument of the pjstat command, be sure to escape the brackets ("[ ]") with single quotation marks, etc. so that the shell does not process the brackets.

You can specify multiple job IDs and sub job IDs by listing them or specifying a range.

- Listing

```
$ pjstat 238 239 (Multiple job IDs)
$ pjstat '239[1]' '239[2]' '239[3]' '239[4]' '239[5]' (Multiple sub job IDs (bulk job))
$ pjstat 240_0 240_1 240_2 240_3 240_4 (Multiple sub job IDs (step job))
```
- Specifying a range

The job IDs, bulk numbers, or step numbers in a range specification have a hyphen between them.

```
$ pjstat 238-240 (Job ID 238, 239, 2401)
                      (Sub job ID 239[1], 239[2], 239[3], 239[4], 239[5]$ pjstat 240_0-4 (Sub job ID 240_0, 240_1, 240_2, 240_3, 240_4
```
#### d. Displaying more detailed job information

You can display more detailed information on each job in the detailed view area by specifying the -v option of the pjstat command.

```
$ pjstat -v
JOB_ID JOB_NAME MD ST USER GROUP START_DATE ELAPSE_TIM ELAPSE_LIM
(*)NODE_REQUIRE VNODE CORE V_MEM V_POL E_POL RANK LST EC PC SN PRI
(*)ACCEPT RSC_GRP REASON
238 job.sh NM RUN user1 testgrp 11/17 09:01:41 0000:09:11 0001:00:00
(*)12:2x3x2 - - - - - - RNA 0 0 0 127
(*)11/17 09:01:41 rq001 -239 bulk.sh BU RUN user1 testgrp 11/17 09:01:42 - 0001:00:00
(*)12:2x3x2 - - - - - - - QUE - - - 127
(*)11/17 09:01:41 rg001 -240 step.sh ST RUN user1 testgrp 11/17 09:01:42 - -
(*)- - - - - - - - - - - -
(*)- - -
241 job2.sh NM RUN user1 testgrp 11/17 09:01:42 0000:09:10 0001:00:00
(*)2 - - - - - - RNA 0 0 0 127
(*)11/17 09:01:41 rq001
```
(\*) This line continues from the previous line and is actually displayed on the previous line.

## **See**

For details on the items displayed when the -v option is specified, see "[A.1 Output of the pjstat and pjstat -v.](#page-142-0)"

e. Displaying specific items only

Using the --choose option of the pjstat command, you can display only specific items. In arguments of the --choose option, list the names of items you want displayed. Then, the command displays information in the order listed. For details on the item names that can be specified, see the pjstat(1) man page.

The following example shows the display of the job ID, job name, job model, and job execution start time.

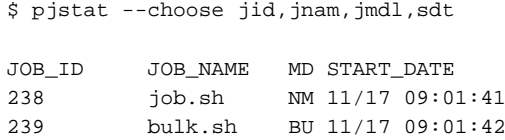

## **Note**

- - The administrator may have set that some items not be displayed. Even with these items specified in the --choose option, the command does not display their information.
- You can specify the following item names in the --choose option only: vpol, epol, rankm, and vnid.
- 
- f. Displaying only jobs in a specific status.

Using the --filter option, you can display only jobs that satisfy the specified conditions. You can specify the following conditions in the --filter option. For details on the item names that can be specified, see the man page of the pjstat command.

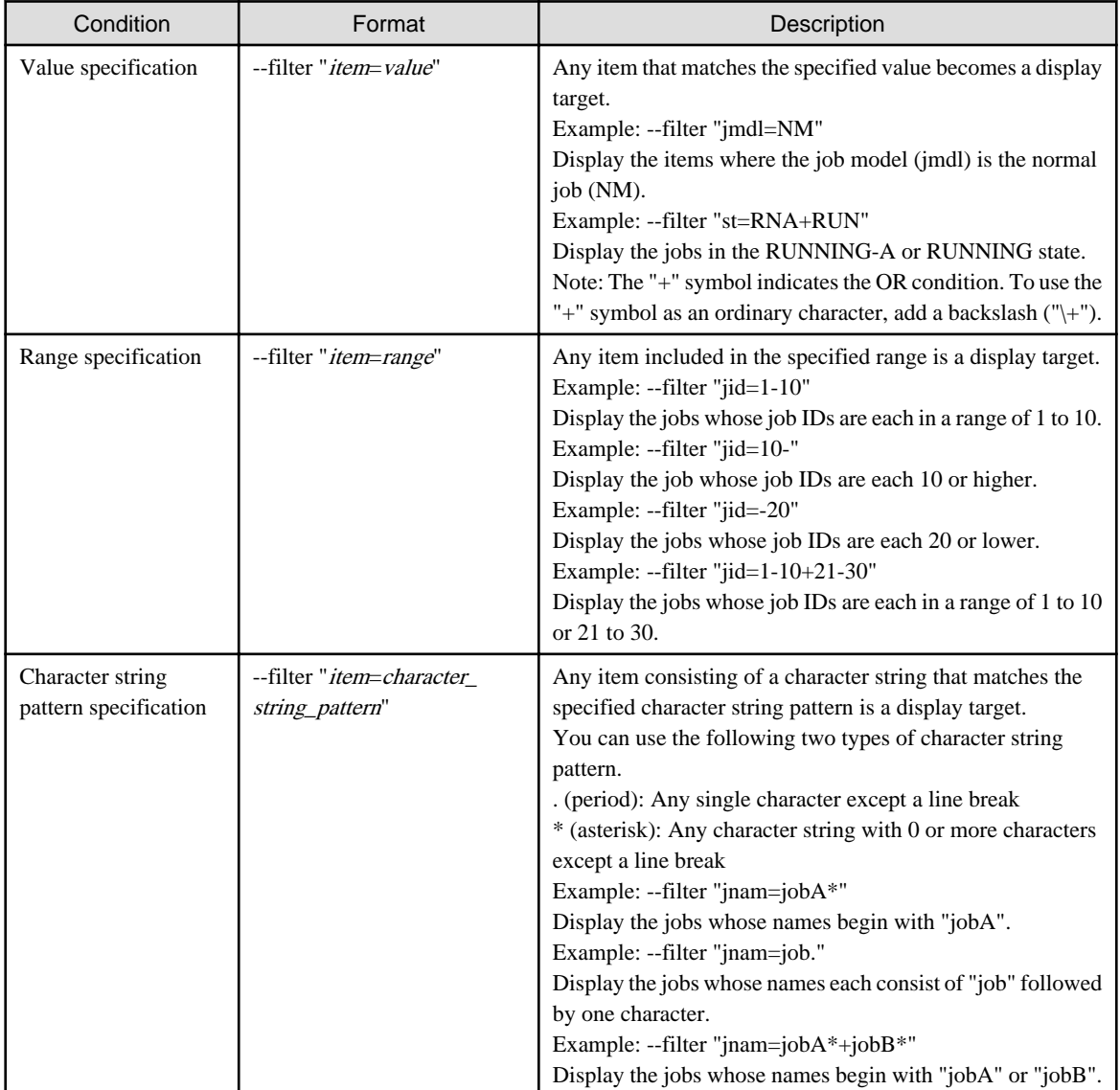

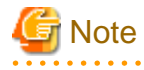

If the -A option or --all option is specified, other users' jobs becomes display targets, but hidden information such as user names is ignored even if specified in the --filter option.

<u>. . . . . . . . . . . . .</u>

g. Displaying information by resource unit or resource group

You can display information by resource unit or resource group by using the --rscunit (--ru) or --rscgrp (--rg) option.

The display examples below show the information for the submission of the following jobs.

Job ID 2927: Executed on resource unit: unit1, resource group: group1 Job ID 2928: Executed on resource unit: unit1, resource group: group2 Job ID 2929: Executed on resource unit: unit2, resource group: group1

- Displaying information by resource unit

Specify the --rscunit (--ru) option without arguments. Do not specify the --rscgrp (--rg) option.

```
$ pjstat --rscunit
[ RSCUNIT: unit1 ]
JOB_ID JOB_NAME MD ST USER START_DATE ELAPSE_LIM NODE_REQUIRE ... (*)
2927 jobA NM RUN user1 08/06 10:41:45 0001:00:00 2 ...
2928 jobB NM RUN user1 08/06 10:42:03 0001:00:00 2 ...
[ RSCUNIT: unit2 ]
JOB_ID JOB_NAME MD ST USER START_DATE ELAPSE_LIM NODE_REQUIRE ... (*)
2929 jobC NM RUN user1 08/06 10:43:21 0001:00:00 2 ...
(*) The display on the right side is omitted due to space limitations.
```
- Displaying information by resource unit and resource group

In addition to the --rscgrp (--rg) option, specify the --rscunit (--ru) option without arguments.

```
$ pjstat --rscunit --rscgrp
[ RSCUNIT: unit1 ]
[ RSCGRP: group1 ]
JOB_ID JOB_NAME MD ST USER START_DATE ELAPSE_LIM NODE_REQUIRE ... (*)
2927 jobA NM RUN user1 08/06 10:41:45 0001:00:00 2 ...
[ RSCUNIT: unit1 ]
[ RSCGRP: group2 ]
JOB_ID JOB_NAME MD ST USER START_DATE ELAPSE_LIM NODE_REQUIRE ... (*)
2928 jobB NM RUN user1 08/06 10:42:03 0001:00:00 2 ...
[ RSCUNIT: unit2 ]
[ RSCGRP: group1 ]
JOB_ID JOB_NAME MD ST USER START_DATE ELAPSE_LIM NODE_REQUIRE ... (*)
2929 jobC NM RUN user1 08/06 10:43:21 0001:00:00 2 ...
(*) The display on the right side is omitted due to space limitations.
```
## Information

You can output the displayed data in the form of a list by specifying the --data option. Specify the --rscunit (--ru) and --rscgrp (--rg) options together with this option to add the RSCUNIT (resource unit) and RSCGRP (resource group) fields, respectively, as shown underlined below. This helps determine which resource unit or resource group is pertinent to the contents of the output record.

```
$ pjstat --rscunit unit1 --rscgrp group1 --data
H,RSCUNIT,RSCGRP,,JOB_ID,JOB_NAME,MD,ST,USER,START_DATE,ELAPSE_LIM,NODE_REQUIRE,VNODE,CORE,V_ME
M
,unit1,group1,2927,jobA,NM,RUN,user1, 08/06 10:41:45,0001:00:00,2,-,-,-
```
The pjstat command has more options than described above. For details, see the man page of the pjstat command.

### **2.4.2 Displaying job statistical information**

You can use the -s or -S option of the pjstat command to display job statistical information on a running job. The -S option displays more detailed job statistical information than the -s option.

The following example shows the display of job statistical information.

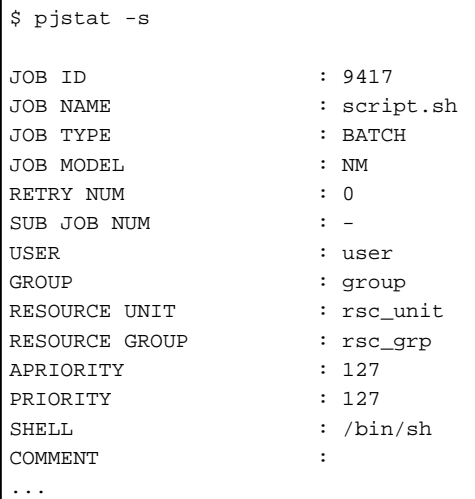

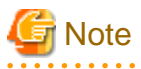

- If no job ID is specified, the pjstat command displays job statistical information on all the jobs of the user who executed the command. Job statistical information is displayed with many details, so be aware of this fact when you have numerous jobs.

- Information on the prologue process executed when a job starts is added to the job statistical information for the running job. However, whether the elapsed time of job includes the prologue process depends on the system settings. For details, contact the administrator.
- The update of resource usage information (memory usage and CPU time usage, etc.) among the job statistical information of the running job is delayed in the maximum about ten minutes.
- Since job statistical information includes a lot of information, the administrator may partially limit the job statistical information to be saved in the system. The -s and -S options of the pjstat command display only the information that the administrator has set to be saved.
- The FX server has, besides the CPU core allocated to jobs, a CPU core called the assistant core. The assistant core handles OS interrupt processing and daemon processing that deteriorate job execution performance. In jobs, MPI asynchronous communication processing is executed on this assistant core. Therefore, the job statistical information of jobs being executed with the FX server includes, besides the resources allocated to jobs, the assistant core use information related to MPI asynchronous communication processing.

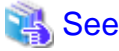

For details on the displayed job statistical information, see the man page of the pjstatsinfo(7). 

## **2.4.3 Displaying how a node is used by jobs**

Use the pjshowrsc command with the -v 1 option to check the jobs running on a node.

```
$ pjshowrsc -c cluster -v 1
[ CLST: cluster ]
[ NODE: 0x01010010 ]
     RSC TOTAL FREE ALLOC
 cpu 32 0 32
     mem 57Gi 0 57Gi
```

```
 RUNNING_JOBS: 1022 <- Job ID of job running on node 0x01010010
[ NODE: 0x0101011 ]
    RSC TOTAL FREE ALLOC
    cpu 32 16 16
    mem 57Gi 30Gi 27Gi
 RUNNING_JOBS: 2551 <- Job ID of job running on node 0x01010011
[ NODE: 0x0101012 ]
    RSC TOTAL FREE ALLOC
    cpu 32 16 16
    mem 57Gi 30Gi 27Gi
 RUNNING_JOBS: 2551 <- Job ID of job running on node 0x01010012
```
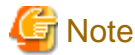

The administrator may have restricted access so that other users' jobs cannot be indicated by the "RUNNING\_JOBS" line.

Using the pjshowrsc command with the -v 2 option, you can check not only the jobs running on a node but also the usage of custom resources in the node.

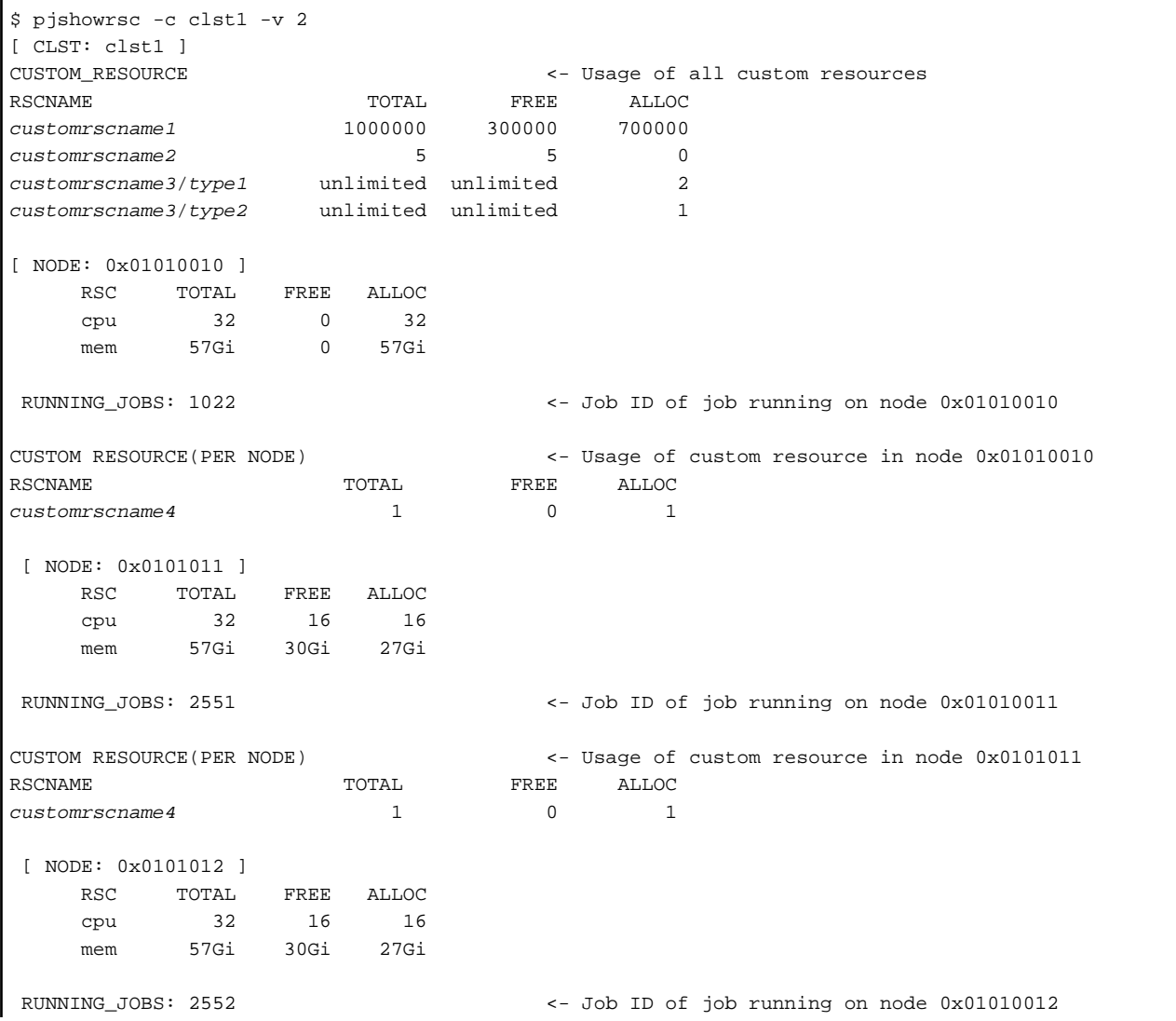

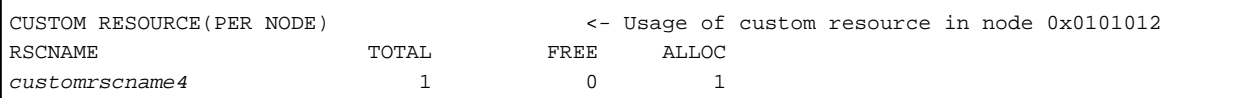

(\*1) The names of defined custom resources are displayed at customrscname1 to customrscname4.

(\*2) For a custom resource defined with a type, the custom resource name is displayed in the customrscname/type format. Also, unlimited is displayed under TOTAL (showing the total quantity of custom resources) and FREE (showing the total quantity of custom resources not allocated to jobs) for the usage.

Using the pjshowrsc command with the -v 3 option, you can check the jobs running on a node, the usage of custom resources in the node, and the jobs using the node as a communication path.

```
$ pjshowrsc -c cluster -v 3
[ CLST: cluster ]
[ NODE: 0x01010010 ]
     RSC TOTAL FREE ALLOC
     cpu 32 0 32
 mem 57Gi 0 57Gi
RUNNING JOBS: 1022 \leftarrow Job ID of job running on node 0x01010010
CUSTOM RESOURCE(PER NODE) <- Usage of custom resource in node 0x01010010
RSCNAME TOTAL FREE ALLOC
customrscname4 1 0 1
 JOBS_USING_ROUTE: 1030,1031,1032,1033,1034 <- Job IDs of jobs that use node as communication path
[ NODE: 0x0101011 ]
     RSC TOTAL FREE ALLOC
 cpu 32 16 16
 mem 57Gi 30Gi 27Gi
 RUNNING_JOBS: 2551 <- Job ID of job running on node 0x01010011
CUSTOM RESOURCE(PER NODE) <- Usage of custom resource in node 0x0101011
RSCNAME TOTAL FREE ALLOC
customrscname4 1 0 1
 JOBS_USING_ROUTE: 1030,1031,1032,1033,1034 <- Job IDs of jobs that use node as communication path
[ NODE: 0x0101012 ] 
     RSC TOTAL FREE ALLOC
 cpu 32 16 16
     mem 57Gi 30Gi 27Gi
 RUNNING_JOBS: 2551 <- Job ID of job running on node 0x01010012
CUSTOM RESOURCE(PER NODE) <- Usage of custom resource in node 0x0101012
RSCNAME TOTAL FREE ALLOC
customrscname4 1 0 1
 JOBS_USING_ROUTE: 1030,1031,1032,1033,1034 <- Job IDs of jobs that use node as communication path
```
# **I**Information

 $\overline{1}$ 

A job that runs on an FX server may include a job process that performs inter-node communication that goes through a node that is not allocated to the job.

Even if a node in the communication path fails due to a software error, etc., job execution is not affected as long as the interconnect used for communication and the ICC (Interconnect Controller) that controls it are normal. However, if a node becomes incapable of communication due to an ICC failure, etc., all jobs that use the node as a communication path are affected and aborted.

### **2.4.4 Confirming job end**

Use the following methods to find out whether a job has ended.

- Checking the job state by using the pjstat command

Once a job ends (EXIT, REJECT, or CANCEL state), the pjstat command normally does not display it any longer. Specify the -H or --history option to display only the jobs that have ended.

```
$ pjstat -H
JOB_ID JOB_NAME MD ST USER START_DATE ELAPSE_LIM NODE_REQUIRE ... (*)
1234567 jobname1 NM EXT usrname 01/01 00:00:00 0100:00:00 12:2x3x2 ... (*1)<br>1234570 jobname1 NM RJT usrname 01/01 00:00:00 0100:00:00 12:2x3x2 ... (*2)
1234570 jobname1 NM RJT usrname 01/01 00:00:00 0100:00:00 12:2x3x21234590 jobname1 NM CCL usrname 01/01 00:00:00 0100:00:00 12:2x3x2 ... (*3)
(*) The display on the right side is omitted due to space limitations.
(*1) Job in the EXIT state (*2) Job in the REJECT state (*3) Job in the CANCEL state
```
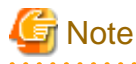

- The states of ended jobs are stored only for the length of time set by the administrator. Therefore, even the above operation cannot display the states of the jobs whose storage period has expired.

- Sub jobs that have already ended in a bulk or step job are included in the display by the command with the -H option specified at the end of all of the sub jobs in the same job. Until then, they are included in the display by the command without the -H option specified.

In the example below, sub job 4\_0 of the step job has already ended. The -H option is not specified, so the sub job is displayed because other sub jobs are being executed (job 4 is in the RUNNING state).

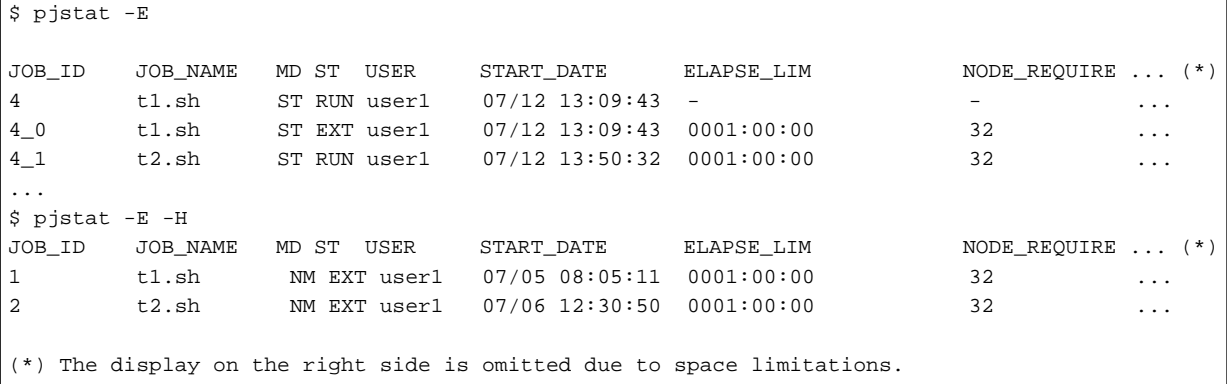

- E-mail notification

If e-mail notification is specified in the -m option of the pjsub command at the job submission time, an e-mail is sent to the user when the job ends.

The user will always be notified by e-mail, even if the job ends abnormally. For details, see ["2.6.1 Referencing job execution results.](#page-138-0)"

- Waiting for job end with the pjwait command

Users can use the pjwait command to wait for the end of a specific job.

The pjwait command does not return until the specified job ends.

The following example shows the submission of three jobs, with the pjwait command waiting for these jobs to end.

```
$ pjsub job1.sh
[INFO] PJM 0000 pjsub Job 5300 submitted.
$ pjsub job2.sh
[INFO] PJM 0000 pjsub Job 5301 submitted.
\frac{1}{2} pjsub job3.sh
```

```
[INFO] PJM 0000 pjsub Job 5302 submitted.
$ pjwait 5300 5301 5302 (1)
5300 \t0 \t0 - (2)
5301 0 1 -
5302 0 0 -
```
(1) Waiting until all the specified jobs end

(2) Job ID, the job end code, the end status of the job script and the signal number in each ended job.

### **2.5 Job Operations**

This section describes the operations for jobs.

### See

```
The operations described below may not be possible depending on the job state. For details, see "Appendix D Operations on Jobs."
```
### **2.5.1 Deleting a job**

The operation to cancel a submitted job is called "job deletion." To delete a job, specify the job ID in the pjdel command. Deleting a running job stops the job.

\$ pjdel jobid [ jobid...]

The following message appears when the job is deleted normally.

[INFO] PJM 0100 pjdel Accepted job jobid

If the specified job does not exist, the following message appears.

[ERR.] PJM 0112 pjdel Job non-existing job ID does not exist.

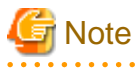

- If you specify a job although you have no privileges for deleting it, the command operation will be the same as when a non-existing job is specified.

- When a job in the ACCEPT state is deleted, it switches to the REJECT state. When a job in a state other than the ACCEPT state is deleted, it switches to the CANCEL state.
- To perform job deletion that involves the aborting of a running prologue script (RUNNING-P state) or a running epilogue script (RUNNING-E state), specify the --enforce option. Note also that if you delete a job with the --enforce option before epilogue script execution, the epilogue script will be left unexecuted.

In some cases, the administrator configures the settings so that users cannot specify the --enforce option. Check the pjacl command output item, execute pjdel(--enforce).

- The pjdel command returns after requesting the job operation management function to delete a job. Job deletion processing is processed asynchronously with the return of the pjdel command.
- Deleting a large number of queued jobs (QUEUED state) that were submitted incorrectly can result in a large number of job statistical information files and a large amount of job history information displayed by the -H option of the pjstat command. To avoid this, specify the following options:

--no-stats

If the job being deleted is in the QUEUED state, suppress the output of the job statistical information file (.stats file) for that job. When this option is specified, suppress the output of the job statistical information file, even for jobs that is submitted with the -stats or --STATS options of the pjsub command.

--no-history

If the job being deleted is in the QUEUED state, suppress the output of that job to the job history information that is output by the -H option of the pjstat command. Note that the administrator may have disabled the --no-history option. Check the output item of the pjacl command, execute pjdel (--no-history).

Regardless of the above options, the administrator may have configured to suppress the output of the job statistical files or job history information. Contact administrator for configuration information.

### **2.5.2 Sending a signal to a job**

Users can send signals to running jobs (RUNNING state) by using the pjsig command.

```
$ pjsig -s signal job ID
```
Users can specify a signal with a signal name (e.g., SIGHUP) or a signal number (1 to 64).

The following example sends the signal SIGKILL (signal number 9) to a job.

```
$ pjsig -s 9 1 \leq Specifies a signal by a signal number.
[INFO] PJM 0700 pjsig Accepted job 1.
$ pjsig -s SIGKILL 2 <- Specifies a signal by a signal name.
[INFO] PJM 0700 pjsig Accepted job 2.
```
#### **2.5.3 Holding a job and canceling the hold**

When the pjdel command deletes a running job, the job ends. To execute the job again, the user has to submit the job again.

Using the pjhold command will abort the job and discard the execution results, but the job remains submitted. This is called "holding the job," and this state is called the HOLD state.

To cancel the HOLD state, use the pjrls command. This command schedules the job again to execute it from the beginning.

If the system stops during job execution, hold the job once, and then cancel the hold after operation resumes. This saves the effort of submitting the job again.

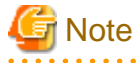

To perform job holding that involves the aborting of a running prologue script (RUNNING-P state) or a running epilogue script (RUNNING-E state), specify the --enforce option. Note also that if you hold a job with the --enforce option before epilogue script execution, the epilogue script will be left unexecuted.

In some cases, the administrator configures the settings so that users cannot specify the --enforce option. Check the pjacl command output item, execute pjhold(--enforce).

The following example holds a job and cancels the hold.

```
$ pjhold 1 2
[INFO] PJM 0300 pjhold Accepted job 1.
[INFO] PJM 0300 pjhold Accepted job 2.
$ pjstat -v 1-2
JOB_ID JOB_NAME MD ST USER ... REASON
1 jobname1 NM HLD user1 ... user1
2 jobname2 NM HLD user1 ... user1
$ pjrls 1 2
[INFO] PJM 0400 pjrls Job 1 released.
[INFO] PJM 0400 pjrls Job 2 released.
$ pjstat -v 1-2
JOB_ID JOB_NAME MD ST USER ... LST ... REASON
```
1 iobname1 NM OUE user1 ... HLD ... 2 iobname2 NM OUE user1 ... HLD ...

## **Note**

The pjhold command returns after requesting the job operation management function to hold a job. Job hold processing is processed asynchronously with the return of the pjhold command.

### **2.5.4 Changing job parameters**

After a user submits a job, the user can use the pjalter command to change the following job parameters.

- -L option
	- Elapsed time limit value (elapse)
	- Resource unit for executing a job (rscunit)
	- Resource group for executing a job (rscgrp)

\$ pjalter [-L | --rsc-list] rscname=value jobid

- -p option
	- Priorities among jobs of the same user (priority)

\$ pjalter -p priority jobid

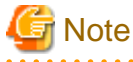

- Job parameters can be changed when the job status is QUEUED, HOLD, or ERROR. When permitted by the administrator in the job operation management function settings for jobs executed on an FX server, you can even change the elapsed time limit value for a job in the RUNNING state. However, a change made with end-user privileges can only shorten the elapsed time limit value. The changed value cannot be smaller than the time that has already elapsed.

- The user might not been permitted to execute as for the pjalter command.
- If the sub job ID of the bulk job is specified, it is possible only to change the elapsed time limit value.
- If you are changing the resource unit or resource group on which a job runs, the job ACL function must be set to the following for the user who submitted the job (the parentheses denote the output of the pjacl command) :
	- Job submission is allowed for the destination resource unit or resource group ('execute pjsub' is set to enable).
	- The options specified at the time of job submission are also allowed in the resource unit or resource group to which it is being changed ('execute  $pjsub(\text{opt})$ ' is set to 'enable').
	- The resource amount specified at the time of job submission is within the upper and lower limits ('upper' and 'lower' in 'pjsub option parameters') in the resource unit or resource group to which it is being changed.
	- If the job uses custom resources, the resource unit or resource group to which it is being changed must also have the custom resources defined (The custom resources to be use are displayed in 'pjsub option parameters').

To check the above settings, specify the resource unit or resource group you want to change.in the pjacl command.

\$ pjacl --rscunit resourceunit \$ pjacl --rscgrp resourcegroup

- None of the parameters can change jobs whose elapsed time limit value is specified with a range. (See ["2.3.2.3 Specifying the elapsed](#page-69-0) [time limit value for a job](#page-69-0).")
- The parameter is changed, the job is rescheduled at the times set by the administrator, and the changed parameters are applied. The information displayed by the pjstat command is updated as parameters are applied to the job.

```
- 130 -
```
## <span id="page-138-0"></span>**2.6 Checking Job Results**

This section describes how to check job execution results.

### **2.6.1 Referencing job execution results**

The standard output and standard error output of a job are created as separate files in the current directory at the job submission time. However, if the job is a bulk job or step job, the standard output and standard error output are output as separate files for each sub job.

The following table lists the default file names for the output destination. You can change the file name when submitting a job. (See "[2.3.2.10](#page-75-0)") [Specifying the standard output and standard error output files of a batch job.](#page-75-0)")

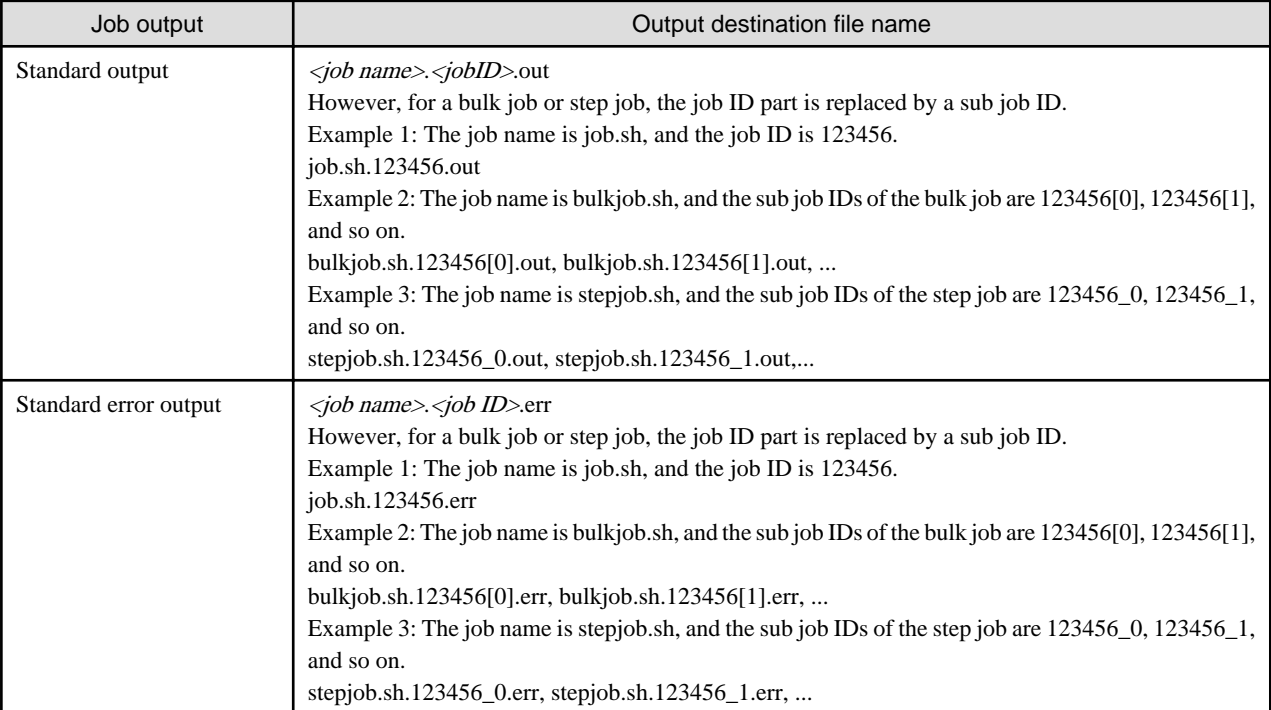

# **R** Note

- If the job name begins with a single-byte numeric character, "J" is added to the beginning of the output file name.
- The job name part of an output file name (including the letter "J" added to the beginning) consists of up to 63 characters.
- For a job submitted from the standard input and not by a job script, the job name part is "STDIN".
- If the standard output and standard error output for a bulk job or step job have the same file name specified, the file will contain a mixture of output from each sub job.

- When you execute the mpiexec command in a job that runs on the FX server, its standard output and standard error output are written to the file defined by the item 'mpiexec-\*' of the job ACL function (see ["2.2.2 Checking restriction information](#page-46-0)") unless you specify otherwise with the mpiexec command option.

For more information about the standard output and standard error output of the mpiexec command, see ["2.3.5.9 Standard output/](#page-105-0) [standard error output of the mpiexec command \[FX\]](#page-105-0)" and the Development Studio manual"MPI User's Guide." 

The Job Operation Software may output the following messages to the standard output or standard error output of the job.

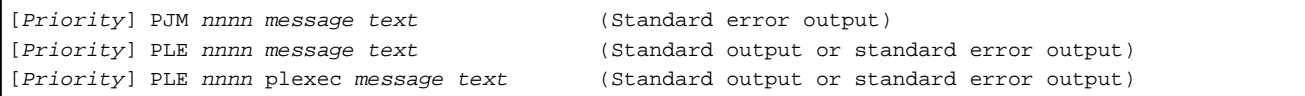

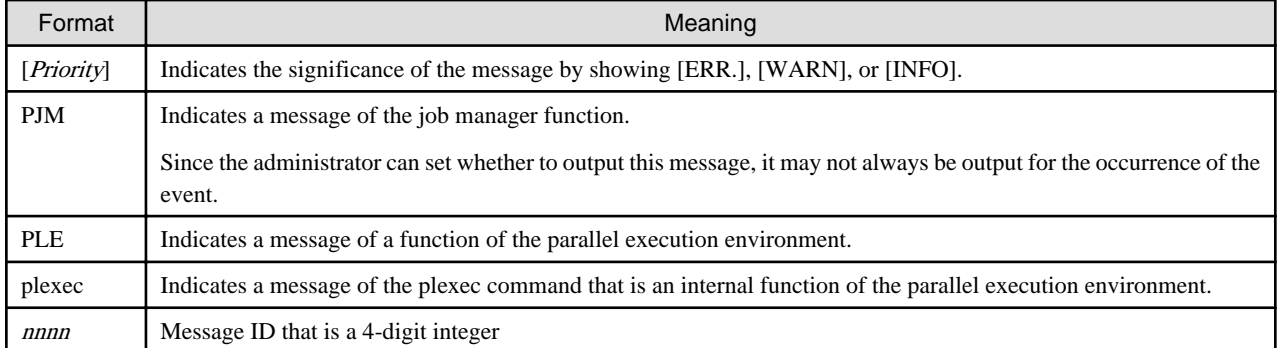

# See

For details on these messages, see "Messages in job outputs" in the "Chapter 3 Command Reference for End-user" of the "Job Operation Software Command Reference" manual.

 $\overline{1}$ 

If an error occurs in a job, the user who executed the pjsub command for the job is notified of the error by e-mail. If job acceptance is rejected, such notification is not sent.

The following example shows e-mail notification.

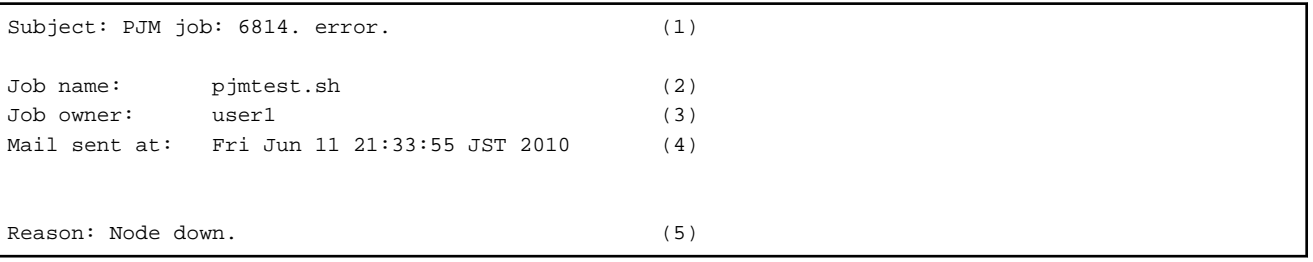

(1) Indication of abnormal end of the job of job ID 6814

(2) Job name

(3) Name of the user who submitted the job

(4) E-mail send time

(5) Cause of the abnormal end

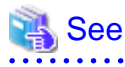

- For details on the messages in the e-mail notification, see "[Appendix B Notification Message Related to Job Execution](#page-152-0)."

- If the job execution in the job exection environment does not end normally, refer ["E.2 Troubleshooting](#page-175-0)" for the action.

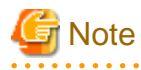

The mail is send to the account on the compute cluster management node, if --mail-list option of the pjsub command is not specified. The mail delivery to the user depends on the system design. For details, ask the administrator.

# Information

If an error occurs in a job, the reason is output to job statistical information. . . . . . . . . . . . . . . . . . . .

### **2.6.2 Outputting job statistical information**

If you specify the -s or -S option of the pjsub command when submitting a job, job statistical information will be output to either of the following files. One is a file (file name:  $\leq job$  name>.  $\leq job$  ID>.stats) in the current directory at the job submission time, and the other is the file specified in the --spath option. For details, see "[A.2 Output of job statistical information"](#page-148-0) or man page pjstatsinfo(7).

Otherwise, you can reference the job statistical information on ended jobs by specifying the -H option and the -s or -S option of the pjstat command.

```
\sinh(1)...
JOB_ID JOB_NAME MD ST USER START_DATE ELAPSE_LIM NODE_REQUIRE ... (*)
1234567 jobname1 NM EXT usrname 01/01 00:00:00 0100:000000012:2x3x2...
$ pjstat -H -s 1234567 (2)
(*) The display on the right side is omitted due to space limitations.
```
(1) Checks for the job IDs of ended jobs.

(2) Specifies a job ID to display job statistical information. (The -S option displays details.)

For details on the displayed items and their meanings, see the man page of the pjstat command.

# <u>ज</u>ि Note

- The pjstat command does not display the states of any jobs whose storage period has expired, so users cannot reference these jobs. The administrator sets the storage period of a job state.

. . . . . . . . . . . . . . . . . . .

- The statistical information output in job execution on FX servers differs slightly from that of PRIMERGY servers.
- Information the prologue and epilogue processes set by the administrator is added to statistical information of the job. However, whether the elapsed time of job includes the prologue and epilogue processes depends on the system settings. For details, contact the administrator.
- The job statistical information of jobs executed with the FX server includes, besides the resources allocated to jobs, the assistant core use information related to the MPI asynchronous communication processing.

# Information

A job that is aborted because of a system problem, such as a node failure, may be automatically re-executed. (See ["2.3.2.7 Specifying](#page-74-0) [automatically re-execution for a job](#page-74-0).") In such cases, the re-execution results are the job completion results.

## **2.7 Effects of Node Failures on Jobs**

This section describes the effect of a node failure during job execution on the job.

#### Table 2.29 Effects of compute node failures on jobs

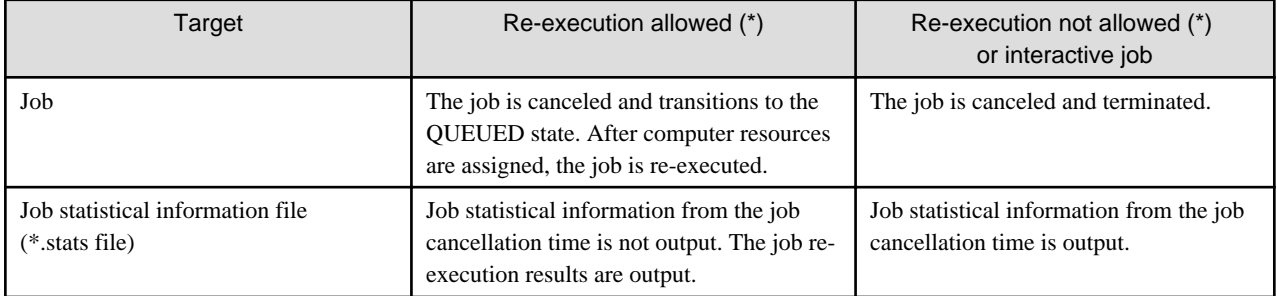

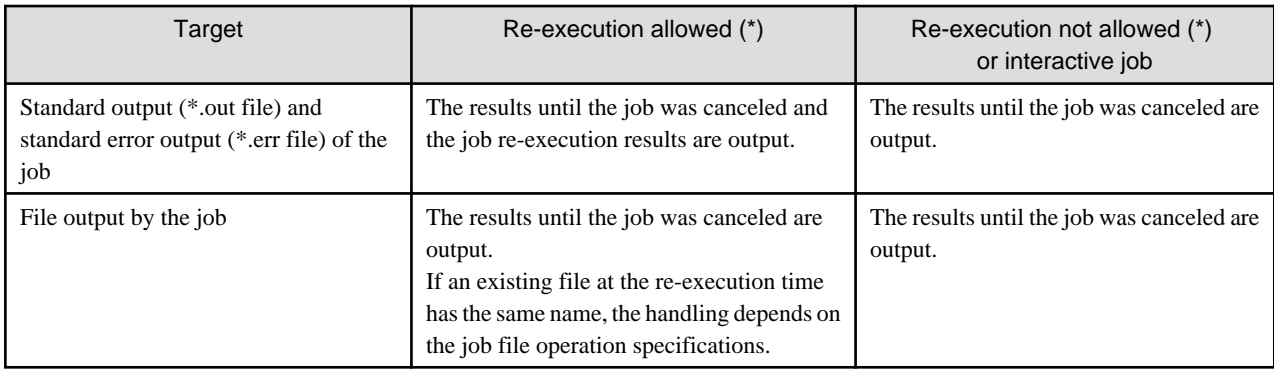

(\*) The --restart or --norestart option specified at the job submission time or the job ACL function settings specify whether job re-execution is permitted.

# <span id="page-142-0"></span>**Appendix A Job Information**

This appendix describes the information of jobs output with the pjstat command and the pjsub command.

## **A.1 Output of the pjstat and pjstat -v**

The pjstat command outputs job information.

```
$ pjstat
JOB_ID JOB_NAME MD ST USER START_DATE ELAPSE_LIM NODE_REQUIRE (*)
VNODE CORE V_MEM
XXXXXXXXXX XXXXXXXXXX XX XXX XXXXXXXX MM/DD hh:mm:ss hhhh:mm:ss-hhhh:mm:ss nnnnnn:XXxYYxZZ (*)
nnnnnn nnn nnnnnnnnnnMiB
(*) This line continues to the next line.
```
Specify the -v option to display additional information.

```
$ pjstat -v
JOB_ID JOB_NAME MD ST USER GROUP START_DATE ELAPSE_TIM ELAPSE_LIM (*)
NODE_REQUIRE VNODE CORE V_MEM V_POL E_POL RANK LST EC PC SN PRI (*)
ACCEPT RSC_GRP REASON
XXXXXXXXXX XXXXXXXXXX XX XXX XXXXXXXX XXXXXXX MM/DD hh:mm:ss< hhhh:mm:ss hhhh:mm:ss-hhhh:mm:ss (*)
nnnnnn:XXxYYxZZ nnnnnn nnn nnnnnnnnnnMiB XXXXX XXXXX XXXXXXX XXX XXX XXX XX XXX (*)
MM/DD hh:mm:ss XXXXXXXX XXXXXXXXXXXXXXXX
(*) This line continues to the next line.
```
. . . . . . . . . . . . . . . . . .

The following table lists the displayed information and its meanings.

## **Information**

- Items with [-v] appended in the Name column are displayed when the -v option is specified.

- Bulk jobs and step jobs have information corresponding to the job ID and information corresponding to the subjob ID. The former in particular is called summary information of the bulk or step job.

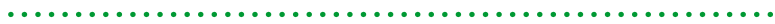

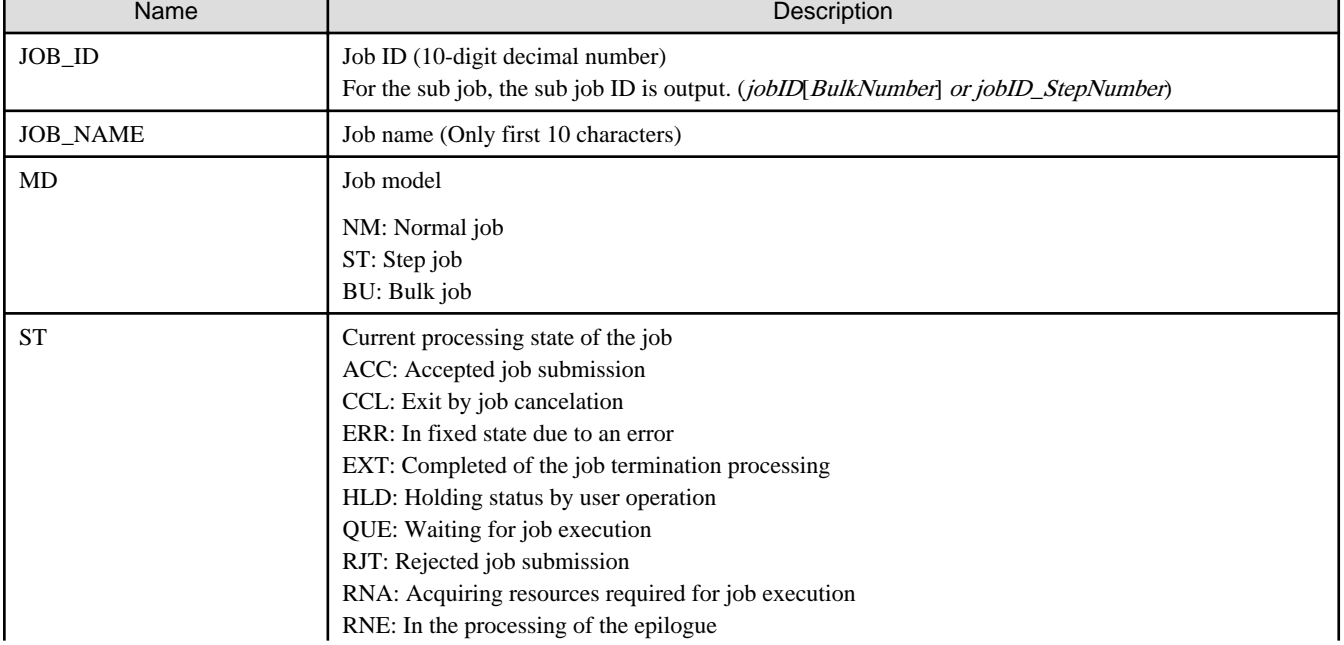

#### Table A.1 Output items of the pjstat command

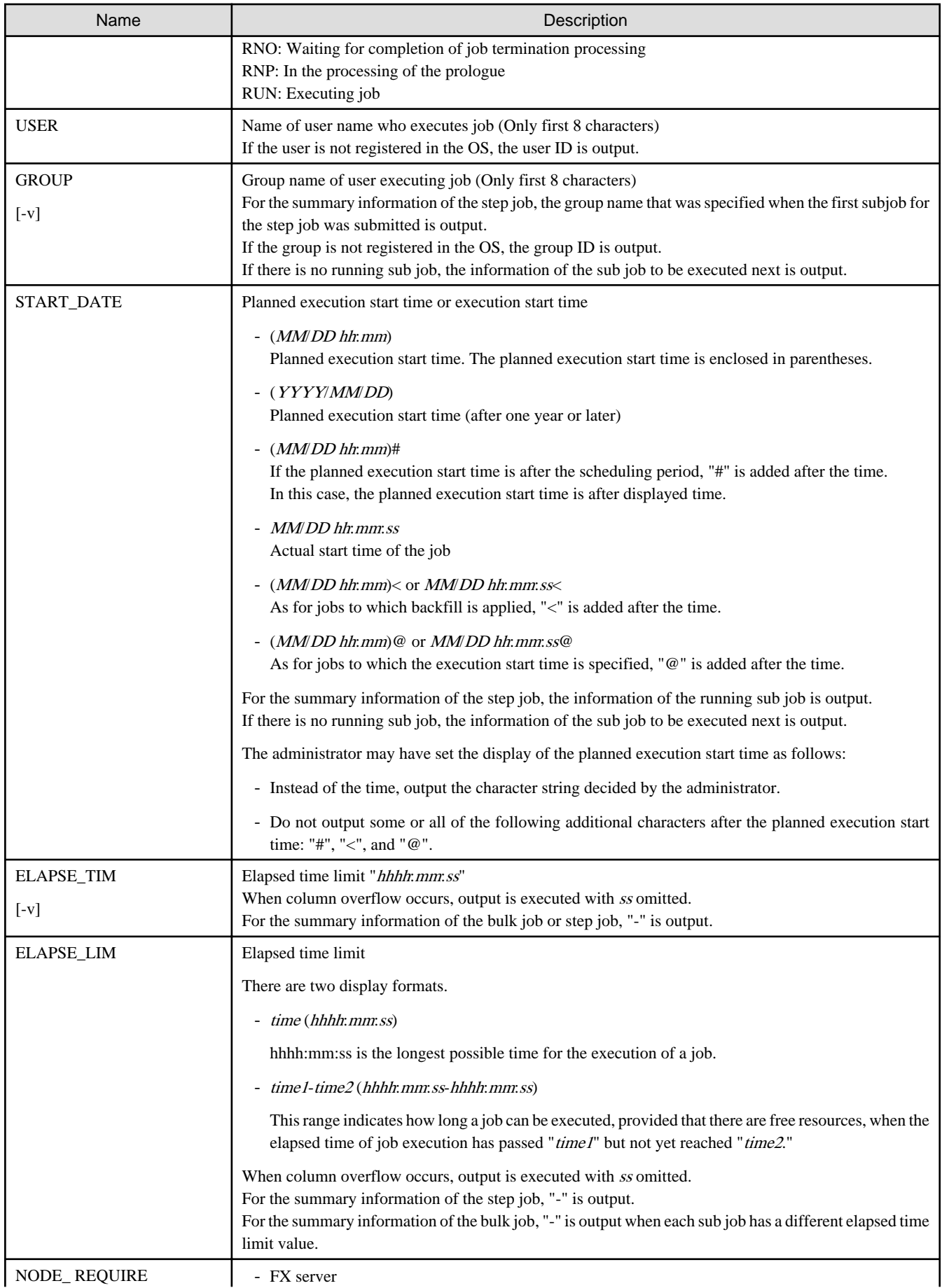
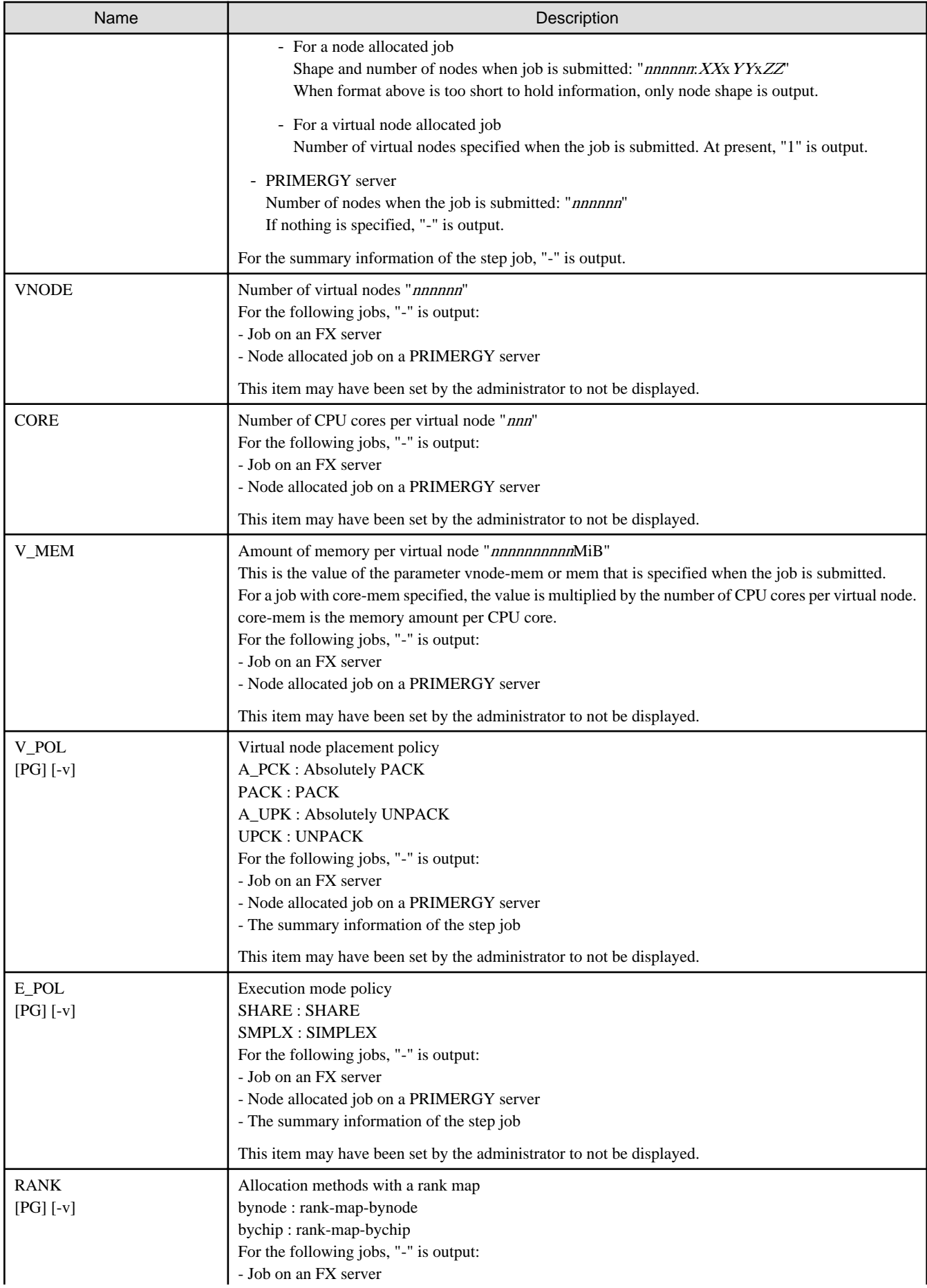

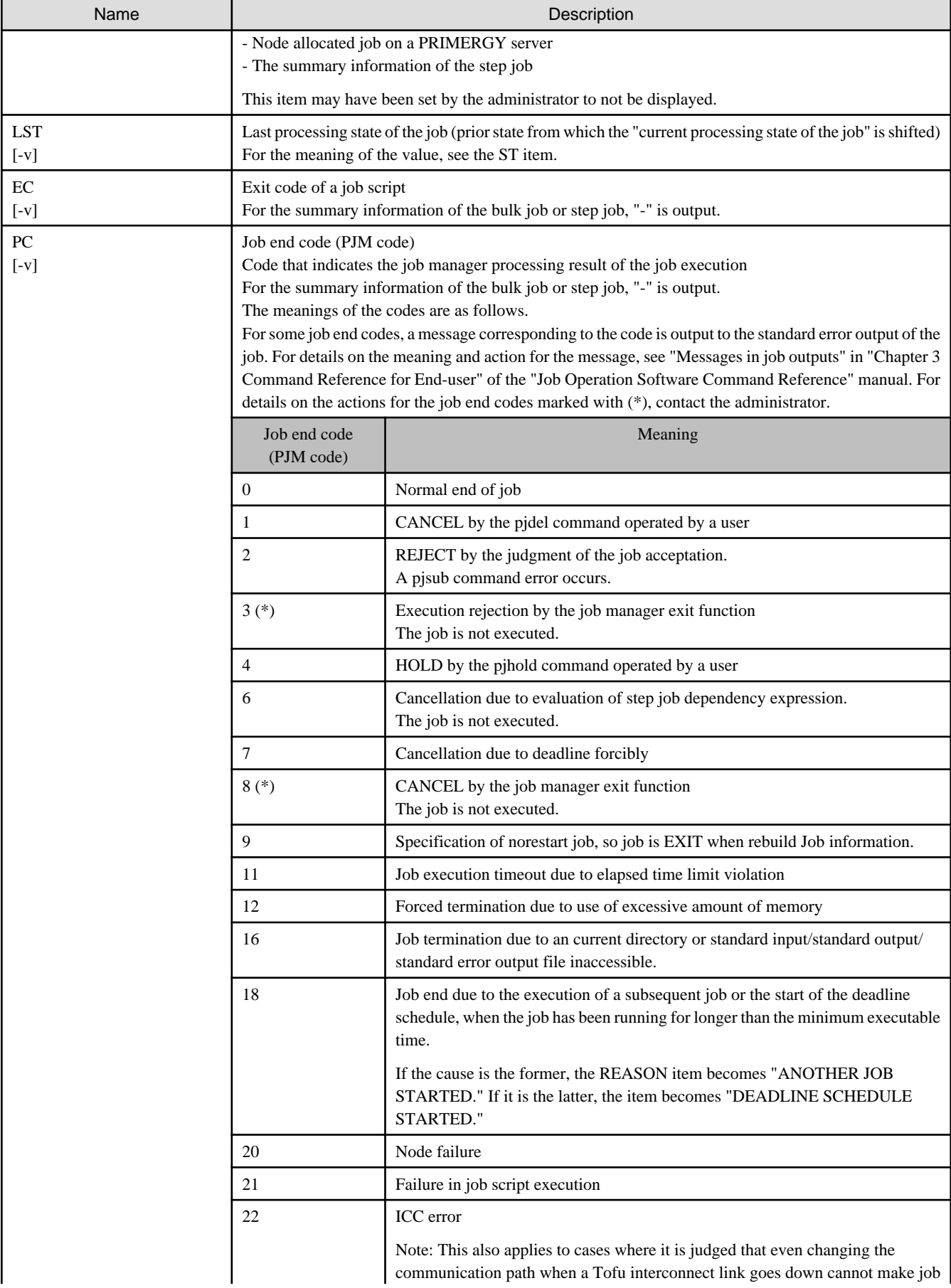

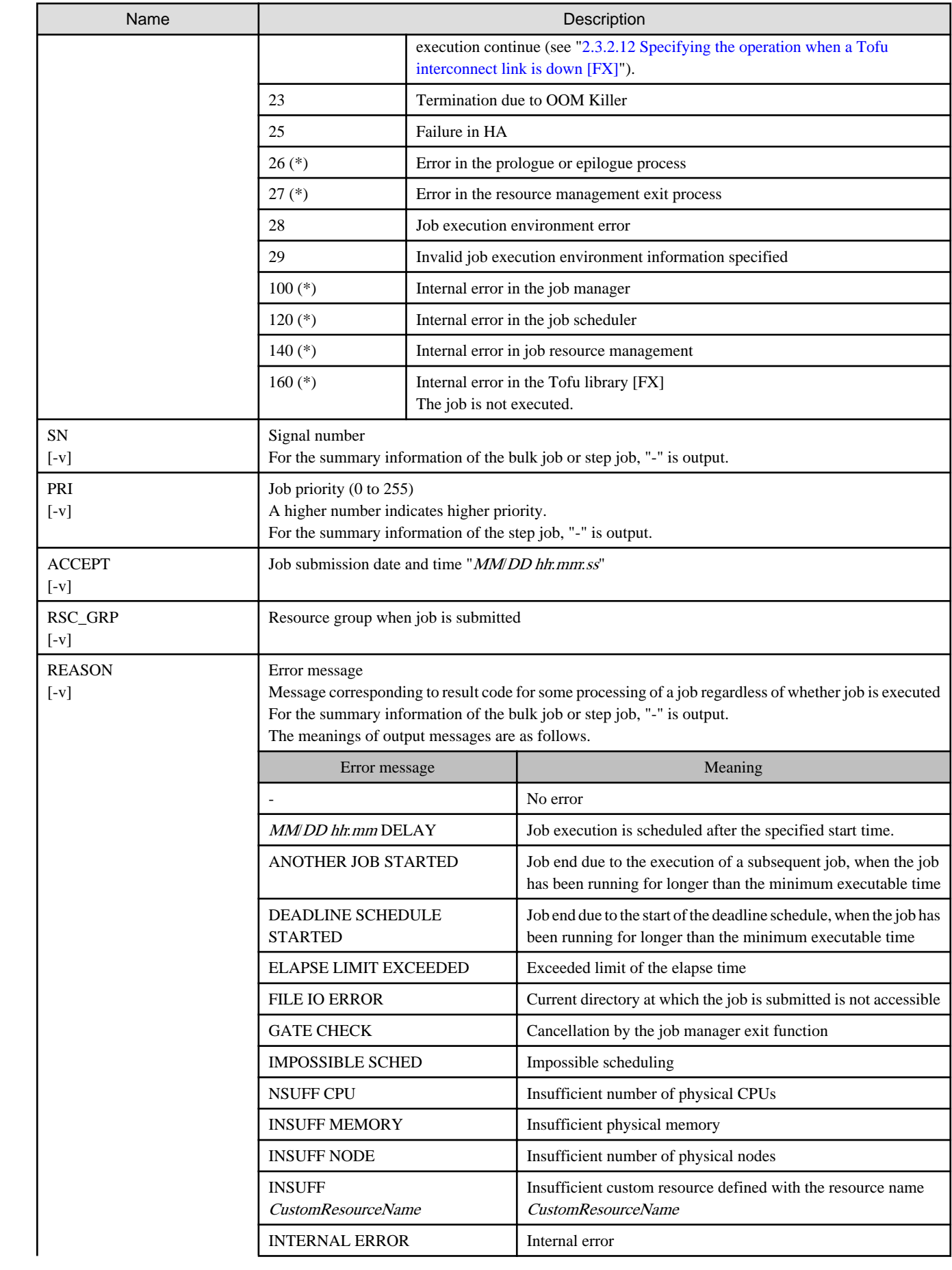

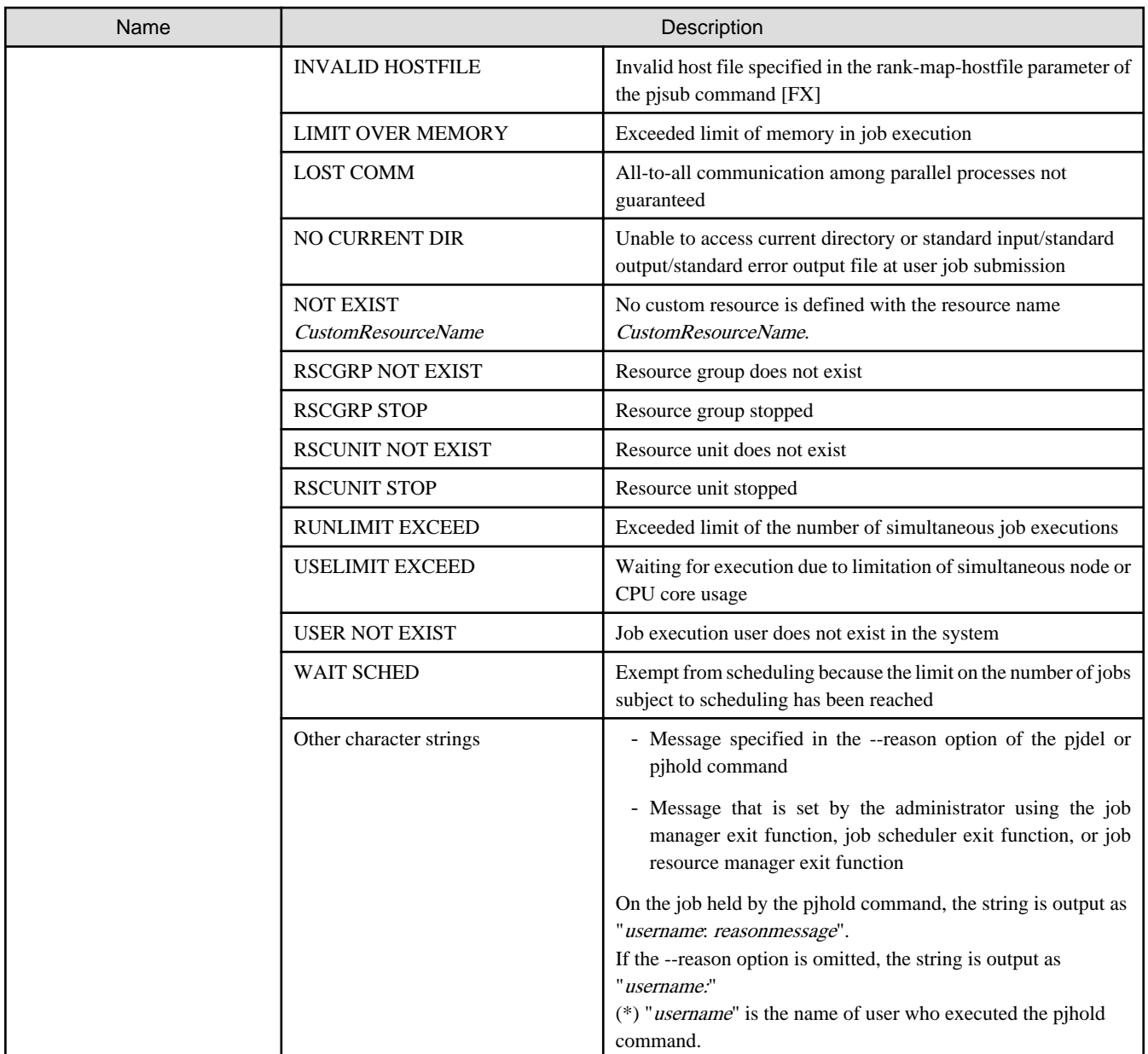

Specify the --with-summary or --summary option of the pjstat command to display the number of jobs by state. The following table lists the displayed information and its meanings.

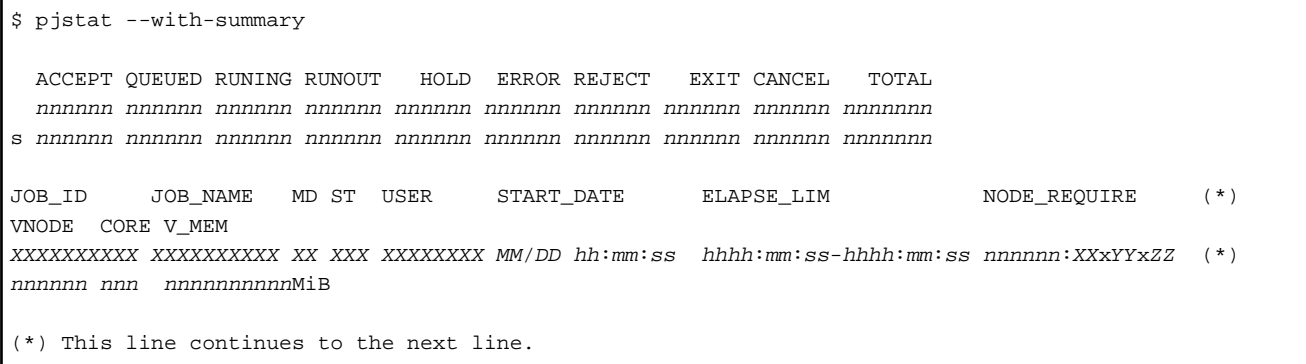

Table A.2 Output items of the pjstat command (number of jobs by state)

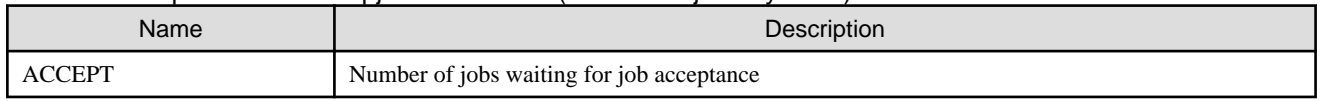

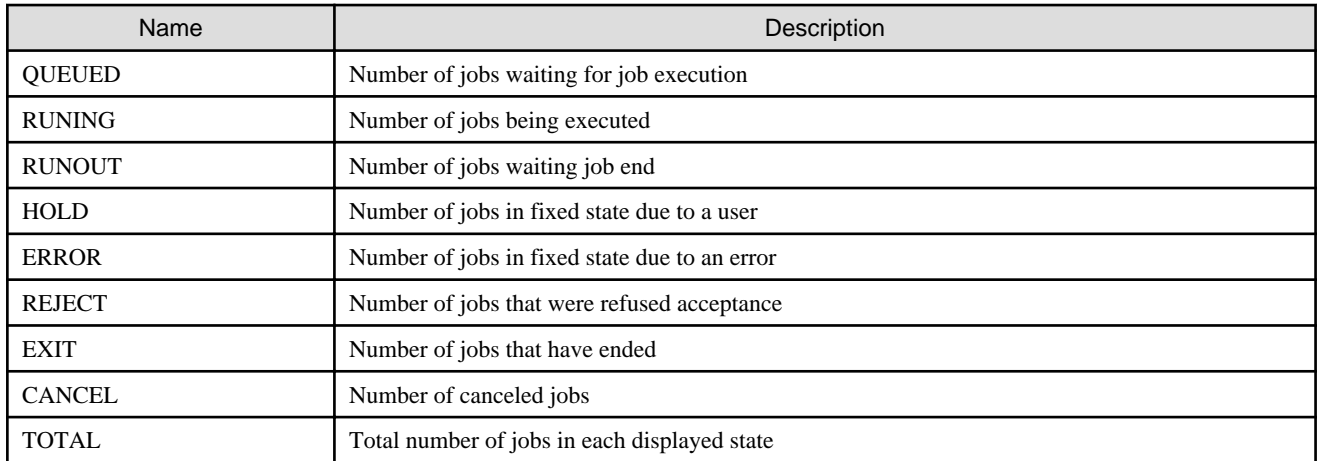

## **A.2 Output of job statistical information**

Job statistical information is output when the -s or -S option of the pjstat command and pjsub command is specified.

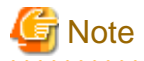

The administrator can change the items and output order of output job statistical information. For this reason, the output job statistical information may differ from the following examples. 

 $\mathbf{z}$  is a set

- pjstat -s output example

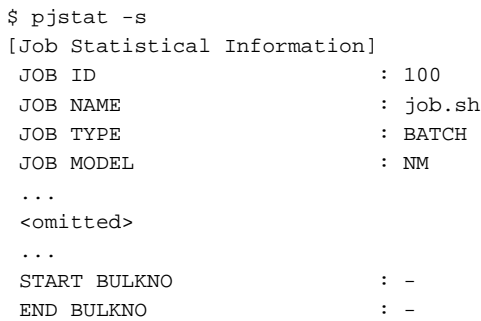

- pjstat -S output example

```
$ pjstat -S
[Job Statistical Information]
  JOB ID : 100
  JOB NAME : job.sh
  JOB TYPE : BATCH
  JOB MODEL : NM
  ...
  START BULKNO : -
  END BULKNO : -
[Node Statistical Information] (*)
  VNODE ID : - 
 NODE ID : 0x00014DBF
  ...
  CPU BITMAP (USE) : 0xF
 \begin{tabular}{ccc} RANK & NO & & & \multicolumn{2}{c}{\text{\small{RANK}}}& NO \\ \end{tabular} \hspace{1.2cm} \begin{tabular}{ccc} \multicolumn{2}{c}{\text{\small{RANK}}}& & & \multicolumn{2}{c}{\text{\small{ROMK}}}& & & \multicolumn{2}{c}{\text{\small{ROMK}}}& & & \multicolumn{2}{c}{\text{\small{ROMK}}}& & & \multicolumn{2}{c}{\text{\small{ROMK}}}& & & \multicolumn{2}{c}{\text{\small{ROMK}}}& & & \multicolumn{2}{c}{\text{\small{ROMK}}}& & & \multicolumn{2}{c}{\text{\small{
```
(\*) Information for each node or virtual node

- pjsub -s output example (job statistical information file)

```
Job Statistical Information
 JOB ID : 100
 JOB NAME : job.sh
JOB TYPE : BATCH
 ...
 <omitted>
 ...
 START BULKNO : -
 END BULKNO : -
```
- pjsub -S output example (job statistical information file)

```
Job Statistical Information
 JOB ID : 100
 JOB NAME : job.sh
JOB TYPE : BATCH
 ...
 <omitted>
 ...
START BULKNO : -
 END BULKNO : -
      --------------------------------------------------------------------------------
Node Statistical Information (*)
NODE ID : 0x00014DBE
TOFU COORDINATE : (23,17,16)
 ...
 CPU BITMAP (USE) : 0xF
 RANK NO : 0
--------------------------------------------------------------------------------
Node Statistical Information (*)
NODE ID : 0x00014DBF
 ...
 CPU BITMAP (USE) : 0xF
 RANK NO : 1
```
(\*) Statistic information for each node or virtual node

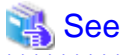

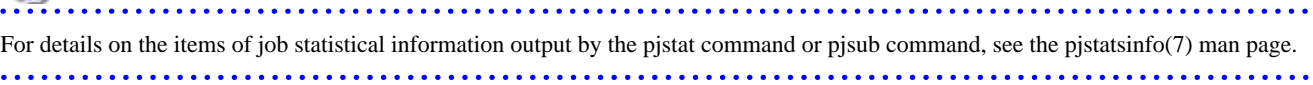

# <u>ज</u>ि Note

- PERF COUNT n item of job statistical information The PERF COUNT 1 to PERF COUNT 9 items in job statistical information are related to FX server CPU performance information. These items have a value of 0 in the following cases:

- The profiler function or runtime information output function of Development Studio is used in a job.
- The xospastop command is executed in a job (For the xospastop command, see ["2.1.1.6 Creating a job that uses PAPI library or](#page-37-0) [strace command \[FX\].](#page-37-0)")

The PERF COUNT 1 to PERF COUNT 9 items in job statistical information are related to FX server CPU performance information. For interactive jobs, these items have a value of "-".

The PERF COUNT  $n$  item cannot be obtained on an MPI processing system other than Development Studio. The calculation is not included in job statistical information.

You can calculate job performance information from the PERF COUNT *n* item. For details, see "A.3 Calculating Job Performance Information [FX]."

If a job uses the Fujitsu profiler, the PMU counter (Performance Monitoring Unit Counter) stops collection. From the point that it stopped, the latest information periodically collected by the job resource manager is set in this item. You can check the FJ PROFILER item to see whether or not a job used the Fujitsu profiler.

- The job statistical information of jobs executed with the FX server include not only the calculation of the processing with CPU cores allocated to jobs, but also the calculation of the MPI asynchronous communication processing processed by the assistant core. Therefore, with FX server jobs, item CPU NUM(ALLOC) and CPU NUM(USE) may increase to a size larger than item CPU NUM(REQUIRE). Also, item USER CPU TIME (USE), SYSTEM CPU TIME (USE), and CPU TIME(TOTAL) include the time of CPUs executed by the assistant core.
- The minimum measurement unit of CPU time spent for job execution on the FX server is  $10\text{ms}(10000000\text{ms}$ . If the CPU time for job execution is less than the minimum measurement unit, it is rounded to 0 as the job statistical information.

- Average node power consumption of FX server outputs two types of (Estimated) and (actual measurement), respectively. The average node power consumption (Estimated) is estimated by hardware from based on the number of CPU instructions issued and other information. This value does not take into account variations in power consumption due to difference of computing and I/O node devices which are assistant core, PCI Express and so on.

The average node power consumption (actual measurement) is collected by hardware from an electric energy measurement element. This value takes into account variations in power consumption due to difference of computing and I/O node devices which are assistant core, PCI Express and so on. This value also varies due to individual differences and data patterns to be processed.

When same job is executed on different nodes, the average node power consumption (Estimated) is same, however the average node power consumption (actual measurement) may be different. There may be a difference of +/- 40% between these two types of node average power consumption.

Maximum node power consumption, minimum node power consumption, and node power consumption also outputs two types of (Estimated) and (actual measurement), but above notes are the same.

. . . . . . . . . . . . . . . . . . . .

#### **[About job statistical information in KVM mode]**

In KVM mode, the job operation software cannot retrieve some resource information used within the virtual machine. Therefore, the job statistical information for these are output as follows.

| <b>Item</b>                  | Description                                                                                                    |  |  |
|------------------------------|----------------------------------------------------------------------------------------------------|--|--|
| USER CPU TIME (USE)          | This item represents information about the ssh process connecting to the virtual machine.                                   |  |  |
| SYSTEM CPU TIME (USE)        | This item represents information about the ssh process connecting to the virtual machine.                                   |  |  |
| <b>CPU TIME (TOTAL)</b>      | This item represents information about the ssh process connecting to the virtual machine.                                   |  |  |
| <b>MAX MEMORY SIZE (USE)</b> | This item represents the maximum memory usage of the QEMU process and the ssh process<br>connecting to the virtual machine. |  |  |
| <b>CPU NUM (USE)</b>         | This item represents the CPU usage of the ssh process connecting to the virtual machine.                                    |  |  |

Table A.3 Job statistical information of job in the KVM mode

## **A.3 Calculating Job Performance Information [FX]**

You can calculate job-related performance information on the FX server from the job statistical information as follows.

#### Table A.4 How to calculate job performance information

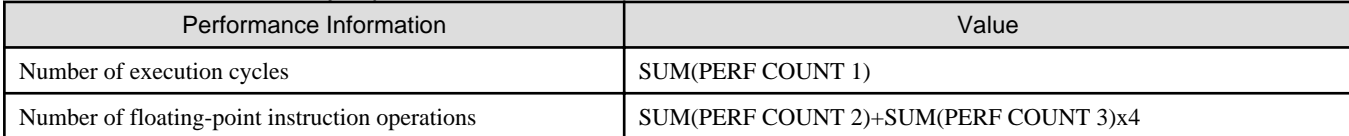

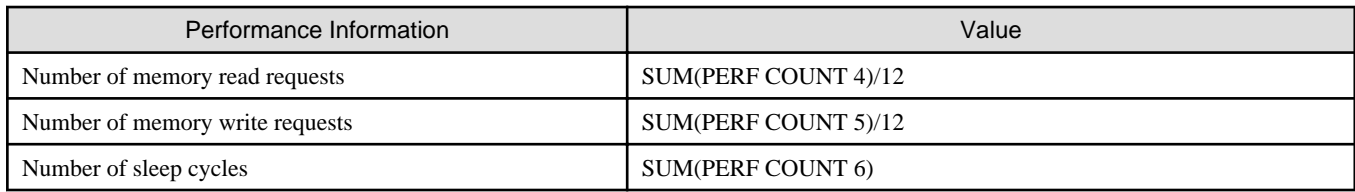

PERF COUNT  $N$ : The item of the job statistical information

SUM(perf) : Total value of the perf item that is output in the job statistical information for each node or virtual node

# **Appendix B Notification Message Related to Job Execution**

If job execution does not end normally and if the user gave an instruction to be notified of job start and job end, the user receives a detailed notification by e-mail.

The following table lists the contents of the Reason line in e-mail notification. For details of the notification by e-mail, see "[2.6.1](#page-138-0) [Referencing job execution results](#page-138-0)."

| Message                                                                                                    | Meaning                                                                                                    | State of job                                     | Action                                                                                                    |
|----------------------------------------------------------------------------------------------------|----------------------------------------------------------------------------------------------------|--------------------------------------------------|----------------------------------------------------------------------------------------------------|
| Reason: Internal error:<br>code.                                                                                                    | Internal error occurred An<br>internal code is output at code.                                                                                | <b>Transition to ERROR</b><br>state              | Contact the administrator. The<br>administrator shall collect investigation<br>data according to "Job Operation Software<br>Administrator's Guide for Maintenance,"<br>and then contact a Fujitsu systems engineer<br>(SE) with the collected data together with<br>the output message.                                                                                                    |
| Reason: Node down.                                                                                                    | A node failure occurred while<br>being executing the job or<br>requesting the job.                                                            | <b>Transition</b> to<br>QUEUED or<br>termination | Contact the administrator. The<br>administrator shall collect investigation<br>data according to "Job Operation Software<br>Administrator's Guide for Maintenance,"<br>and then contact a Fujitsu systems engineer<br>(SE) with the collected data together with<br>the output message.<br>Since the aborted job is automatically re-<br>executed, the user does not need to take any<br>action. However, for jobs that automatically<br>re-execution is disabled, the job must be<br>resubmitted.                                                                                                    |
| Reason: Unable to analyze<br>pjm code.                                                                                                    | An invalid code was received<br>from the job resource<br>management function or job<br>scheduler function.                                    | <b>Transition to ERROR</b><br>state              | Contact the administrator. The<br>administrator shall collect investigation<br>data according to "Job Operation Software<br>Administrator's Guide for Maintenance,"<br>and then contact a Fujitsu systems engineer<br>(SE) with the collected data together with<br>the output message.                                                                                                    |
| Reason: Fail to write the<br>jobinfo file.<br>Details<br>path: pathname<br>Reason: Fail to write the<br>jobinfo record.<br>Details<br>path: pathname | It failed in the output of<br>statistical information.<br>A cause is output at Details.<br>The path could not write<br>pathname is displayed. | Termination of job                               | Contact the administrator, if the message<br>"internal error" is output at Details. The<br>administrator shall collect investigation<br>data according to "Job Operation Software<br>Administrator's Guide for Maintenance,"<br>and then contact a Fujitsu systems engineer<br>(SE) with the collected data together with<br>the output message.<br>In other than the above, check the write<br>permission of pathname.<br>Also, show the job ID to check with the<br>administrator whether statistical<br>information on the job can be obtained from<br>the information recorded in the system.<br>If the pmdumpjobinfo command is able to<br>obtain statistical information on the job, the<br>administrator should consider providing<br>information to the user. |

Table B.1 E-mail notification contents

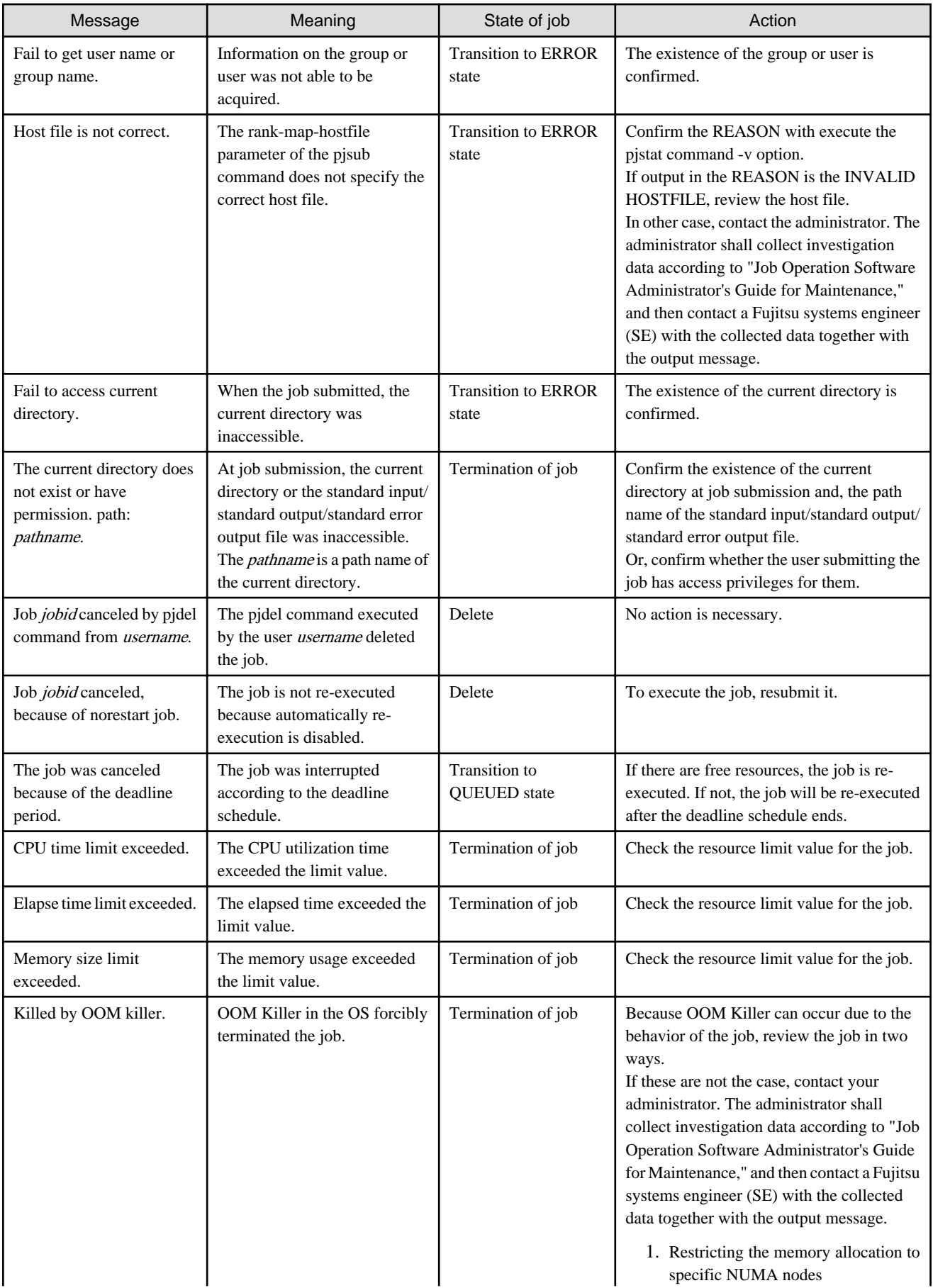

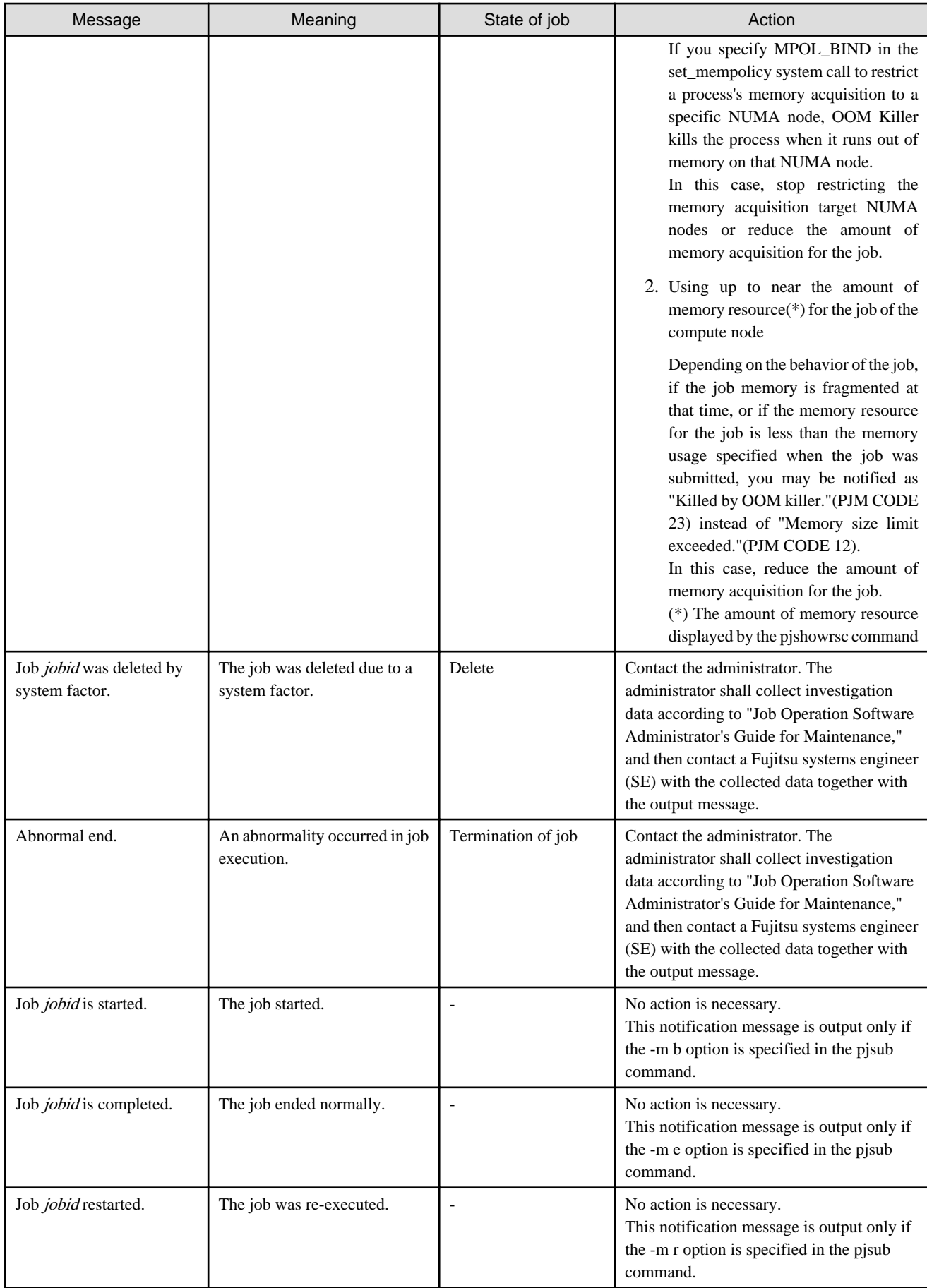

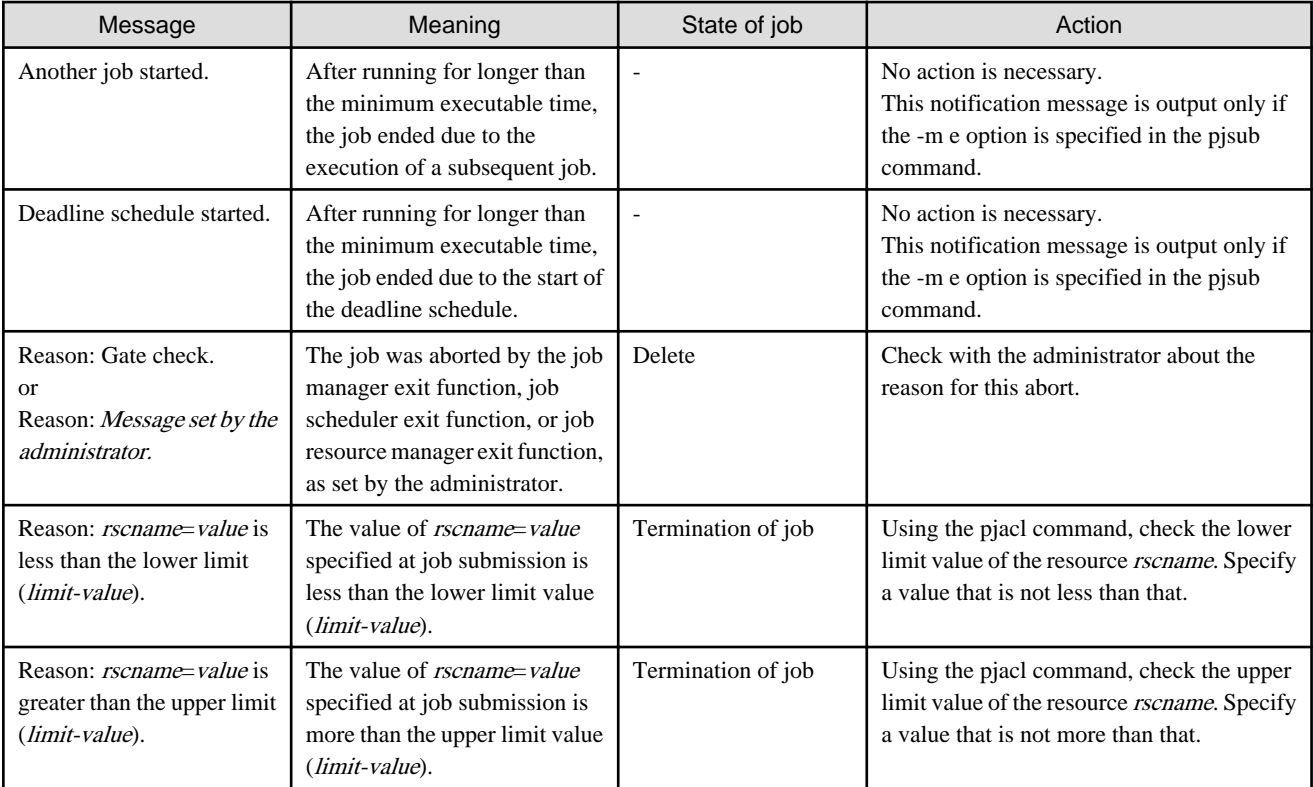

# **Appendix C Executing programs of MPI processing system other than Development Studio**

### **C.1 Notes and Execution Examples for Each MPI Processing System**

This appendix describes examples of executing MPI programs of the MPI processing system other than Development Studio on the Job Operation Software and the notes on executing them. These MPI programs include Intel MPI, OpenMPI, MPICH, or Platform MPI.

#### **[NOTE]**

- To execute an MPI process on a node or virtual node, use the pjrsh command which is supplied with the Job Operation Software instead of rsh and ssh command.

The pjrsh command gives a standard input to the MPI process when a standard input in the mpiexec process is used by the Intel MPI (Hydra) etc.

However, there is a possibility to which the pjrsh's transfer performance is deteriorated compared with rsh command and ssh command when the volume of data of a standard input exceeds about 8MB. In such case, please do not use a standard input in the mpiexec process but read the file by each MPI process.

- Specify the node resources to be allocated to a job as shown below.
	- To allocate node resources in units of nodes

pjsub -L "node=N" ...

- To allocate node resources in units of virtual nodes Specify Absolutely UNPACK (abs-unpack) as the virtual node placement policy.

```
pjsub -L "vnode=N,vnode-core=M" -P "vn-policy=abs-unpack" ...
or
pjsub -L "vnode=N(core=M)" -P "vn-policy=abs-unpack" ...
```
- For an MPI program that uses all the logical CPUs in a CPU core, execute the pjacl command and confirm that "all" is the value of the setting item define assign-logical-cpu of the job ACL function.
- To execute an MPI program by specifying the host name, operate as follows.
	- a. Executing on FX servers
		- Use the pjshowip command.

The pjshowip command is executed in a job script and outputs the allocated node list (IP addresses of each rank number) to the standard output.

b. Executing on PRIMERGY servers Use the environment variable PJM\_O\_NODEINF. An environment variable PJM\_O\_NODEINF is set by the Job Operation Software. It indicates the path of the file storing the node list (a list of IP addresses) which is a list of the nodes allocated to the job.

For details, refer to the following example.

- To delete an MPI job, send a signal of the MPI processing system that executes the cleanup process (such as resource releases), and then delete the job. If a job is deleted without sending the signal for executing the cleanup process, it may have some impact on operations. For example, the subsequent job may not be executed.

For signals that execute the cleanup process, check the specifications of MPI processing systems. Generally, the signal SIGINT or SIGTERM executes the cleanup process.

#### **[Execution examples]**

The examples of execution on each MPI processing system are shown below. Note that the version listed is an example and is not a limitation.

For details of the way of executing the MPI programs and the version dependency of MPI, confirm the specifications of each MPI processing system.

- Intel MPI 2021 [PG]

Submitting the job script that executes the following a series of operations enables execution of MPI programs of Intel MPI on the virtual node of the job.

#### [Using the Scalable Process Management System (Hydra)]

1. Setting environment variables

Set Hydra environment variables as follows.

- a. I\_MPI\_HYDRA\_BOOTSTRAP=rsh
- b. I\_MPI\_HYDRA\_BOOTSTRAP\_EXEC=/bin/pjrsh
- c. I\_MPI\_HYDRA\_HOST\_FILE="\${PJM\_O\_NODEINF}"

Henceforth, the pjrsh command is used instead of rsh and ssh commands.

2. MPI program execution

Execute the MPI program that was created with Intel MPI. To execute the program, use the mpiexec.hydra command.

[Example] Job script that executes a process parallel MPI program 'a.out' (when using Hydra)

```
export I_MPI_PERHOST=1
export I_MPI_HYDRA_BOOTSTRAP=rsh 1.a.
export I MPI HYDRA BOOTSTRAP EXEC=/bin/pjrsh 1.b.
export I_MPI_HYDRA_HOST_FILE="${PJM_O_NODEINF}" 1.c.
mpiexec.hydra -n 4 a.out 2.
...
```
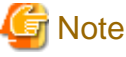

. . . . . . . . . . . . . . MPI programs of Intel MPI cannot be executed on the virtual node of the job using Multipurpose Daemon (MPD). 

## Information

The Job Operation Software has prepared the wrapper command mpiexec.tcs\_intel for the mpiexec.hydra command, to provide Intel MPI with an execution view similar to that for Development Studio MPI.

For examples of job scripts that use the wrapper command mpiexec.tcs\_intel, see "[C.4 MPI Program Execution with the Wrapper](#page-164-0) [Command mpiexec.tcs\\_intel \[PG\]](#page-164-0)."

. . . . . . . . . . . . . . . . . . .

#### - MPICH 3.4.2 [PG]

Submitting the job script that executes the following a series of operations enables execution of MPI programs of MPICH on the virtual node of the job.

#### [Using the Scalable Process Management System (Hydra)]

- 1. Setting environment variables
	- Set Hydra environment variables as follows.
		- a. HYDRA\_BOOTSTRAP=rsh
		- b. HYDRA\_BOOTSTRAP\_EXEC=/bin/pjrsh
		- c. HYDRA\_HOST\_FILE="\${PJM\_O\_NODEINF}"

Henceforth, the pjrsh command is used instead of rsh and ssh commands.

2. MPI program execution

Execute the MPI program that was created with MPICH. To execute the program, use the mpiexec.hydra command.

[Example] Job script that executes a process parallel MPI program (a.out) (when using Hydra)

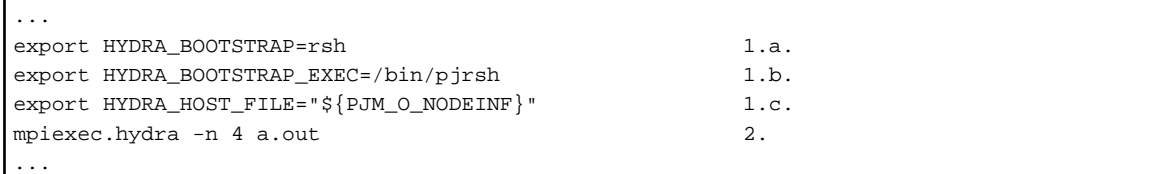

#### - OpenMPI 4.1.5

As shown below, MPI program of OpenMPI can be executed on a node or virtual node of the job.

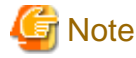

When you build and install the openmpi-4.0.0 source files from the OpenMPI download site, install them on a shared file system that can be referenced with the same path on the login node and all compute nodes.

1. Add the following to the installation destination of OpenMPI, etc/openmpi-mca-params.conf file.

plm\_rsh\_agent=/bin/pjrsh

- 2. Executing an MPI program
	- a. Executing on FX servers

Specify the node list file which was output by the pjshowip command with the -machinefile option of mpiexec in the job script.

[Example] Job script that executes a process parallel MPI program (a.out)

```
xospastop
pjshowip > ./iplist_"${PJM_JOBID}"
mpiexec -n 4 -machinefile ./iplist_"${PJM_JOBID}" --map-by node:SPAN a.out
rm -f ./iplist_"${PJM_JOBID}"
```
b. Executing on PRIMERGY server

Specify the node list file \${PJM\_O\_NODEINF} with the -machinefile option of mpiexec in the job script. [Example] Job script that executes a process parallel MPI program (a.out)

mpiexec -n 4 -machinefile "\${PJM\_O\_NODEINF}" --map-by node:SPAN a.out

### Information

#### About warning message

If the following warning message is output, the mpiexec option --mca btl\_openib\_allow\_ib 1 may suppress warning output.

You can override this policy by setting the btl\_openib\_allow\_ib MCA parameter to true.

For details, see the information published by the OpenMPI project.

```
- Platform MPI 9.1.4 [PG]
```
Submitting the job script that executes the following series of operations enables execution of MPI programs of Platform MPI on the virtual node of the job.

1. Set /bin/pjrsh to the environment variable MPI\_REMSH of Platform MPI. By setting it, pjrsh command is used instead of rsh and ssh command.

<span id="page-159-0"></span>2. Executing an MPI program

Execute an MPI program created on Platform MPI. Then, specify the node list file \${PJM\_O\_NODEINF} with the -hostfile option.

[Example] Job script that executes a process parallel MPI program (a.out)

```
...
export MPI_REMSH=/bin/pjrsh 1.
mpirun -np 4 -hostfile "${PJM_O_NODEINF}" a.out 2.
...
```
### **C.2 Binding CPU Resources to Processes [PG]**

To execute an MPI program of the MPI processing system other than Development Studio using the Job Operation Software on the PRIMERGY servers, use the pjpbind command so that CPU resources (CPU cores or logical CPUs) can be bound in the same way as with Development Studio.

The pjpbind command binds CPU resources to its processes and then executes the program specified in an argument. At this time, from the CPU resources in the nodes allocated to the job, CPU resources that are not bound to any process are preferentially selected and then bound to processes.

For details on the pjpbind command, see the man manual.

[Example] Job script executing a hybrid parallel MPI program (a.out)

```
#PJM -L "vnode=2"
#PJM -L "vnode-core=8"
export OMP_NUM_THREADS=8
mpiexec -n 2 pjpbind a.out
```
Like in the above example, you can bind CPU resources to threads when executing a multithreaded MPI program with the pjpbind command.

To do so, specify the number of threads in the environment variable PARALLEL or OMP\_NUM\_THREADS. If these environment variables are specified concurrently, the environment variable PARALLEL has priority. For a program using a runtime library that can interpret the environment variable GOMP\_CPU\_AFFINITY of GNU gcc, the pjpbind command can bind CPU resources to threads without duplication between multiple processes on one node.

With the --disable-thread option specified in the pjpbind command, the command automatically binds CPU resources to processes but not to threads in the program to be executed.

You can change the pattern of CPU resource binding by setting the following environment variables when using the pjpbind command.

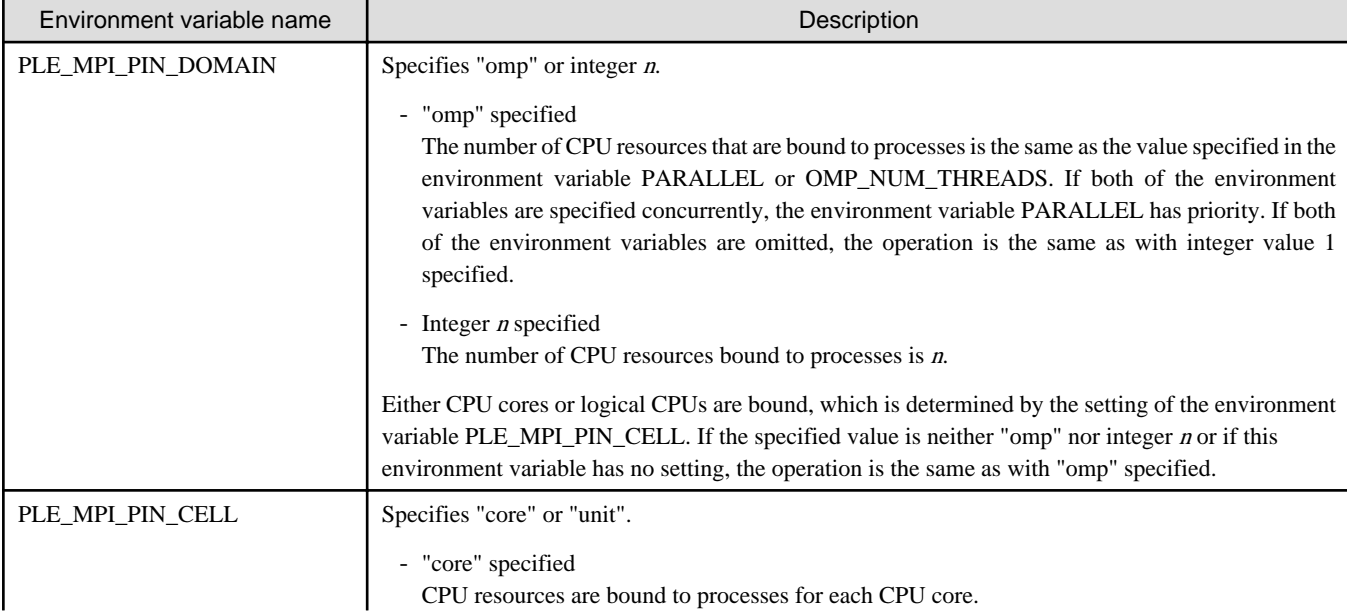

#### Table C.1 Environment variables related to binding CPU cores

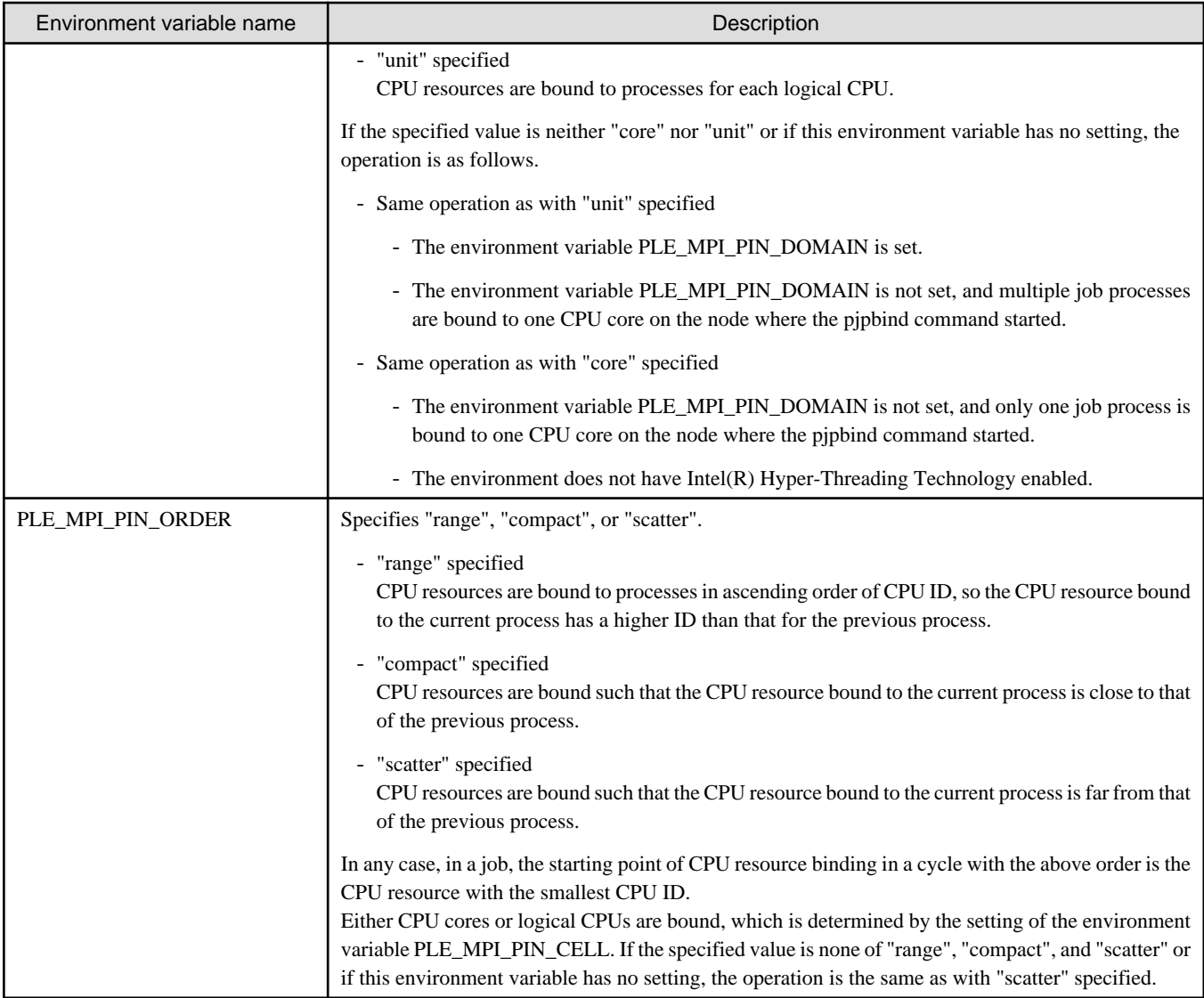

The following examples show CPU resource binding using these environment variables.

#### [Example 1]

```
...
export PLE_MPI_PIN_CELL=core
export PLE_MPI_PIN_ORDER=compact
mpiexec -n 4 pjpbind a.out
```
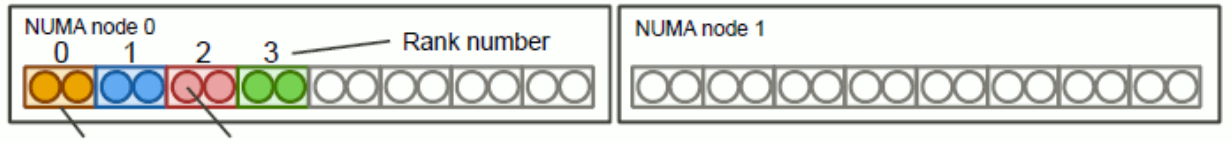

CPU core Logical CPU

#### [Example 2]

```
...
export PLE_MPI_PIN_CELL=core
export PLE_MPI_PIN_ORDER=scatter
mpiexec -n 4 pjpbind a.out
```
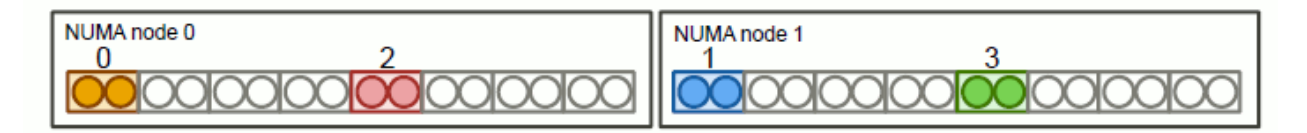

[Example 3]

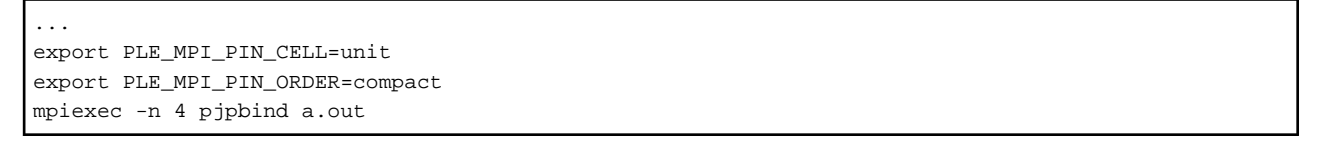

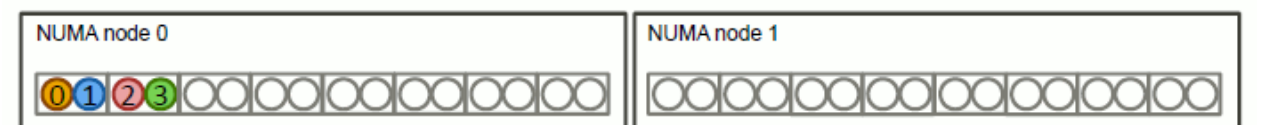

[Example 4]

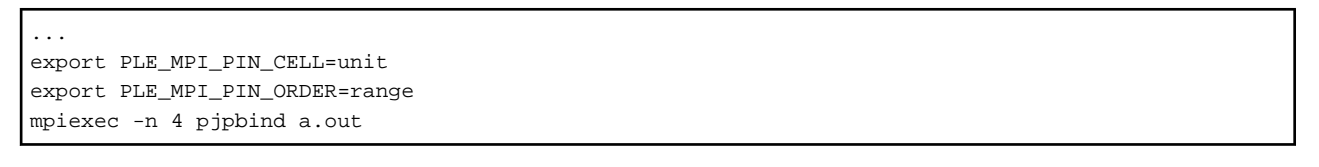

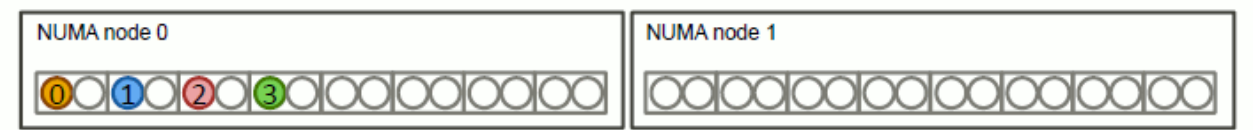

[Example 5]

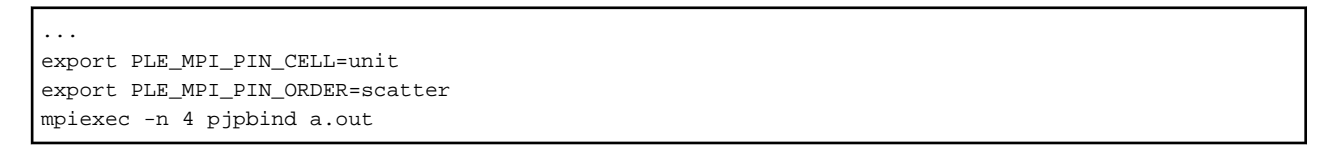

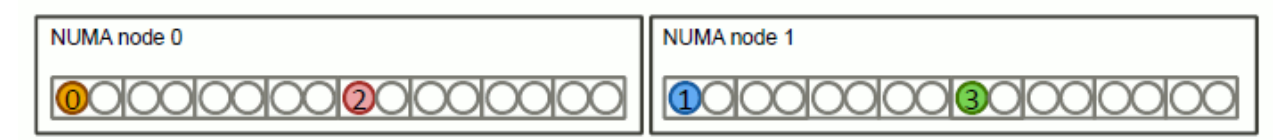

#### [Example 6]

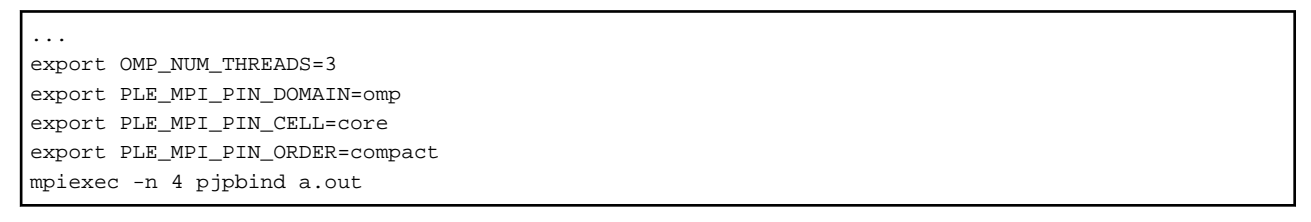

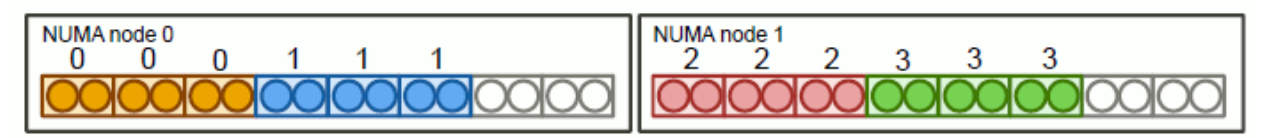

[Example 7]

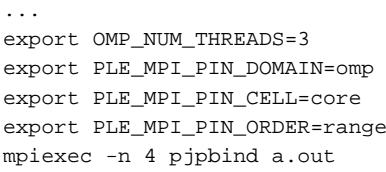

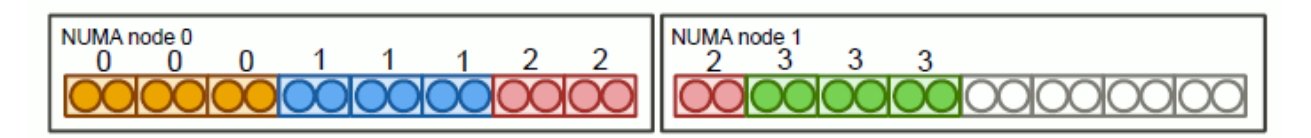

#### [Example 8]

... export OMP\_NUM\_THREADS=3 export PLE\_MPI\_PIN\_DOMAIN=omp export PLE\_MPI\_PIN\_CELL=core export PLE\_MPI\_PIN\_ORDER=scatter mpiexec -n 4 pjpbind a.out

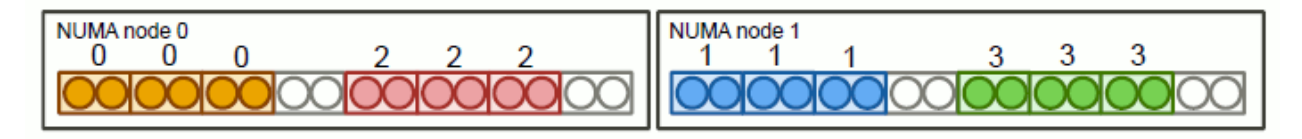

#### [Example 9]

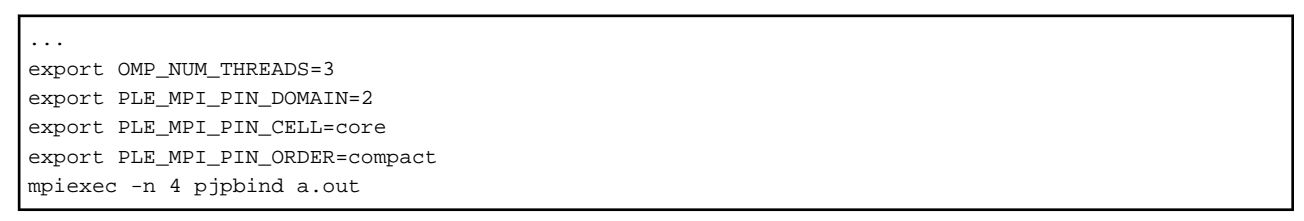

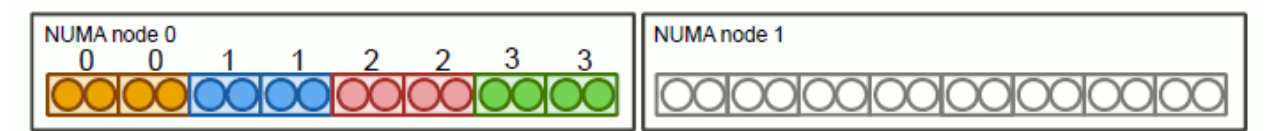

#### [Example 10]

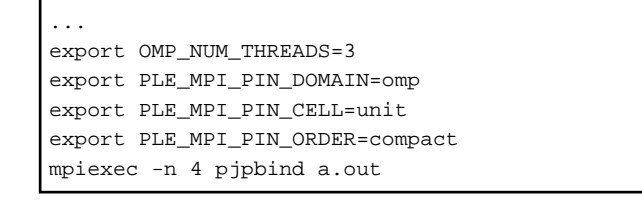

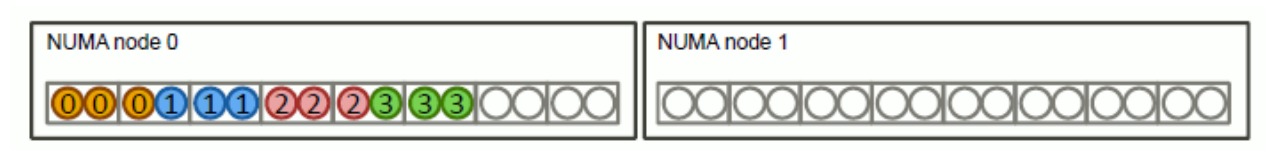

```
[Example 11]
```
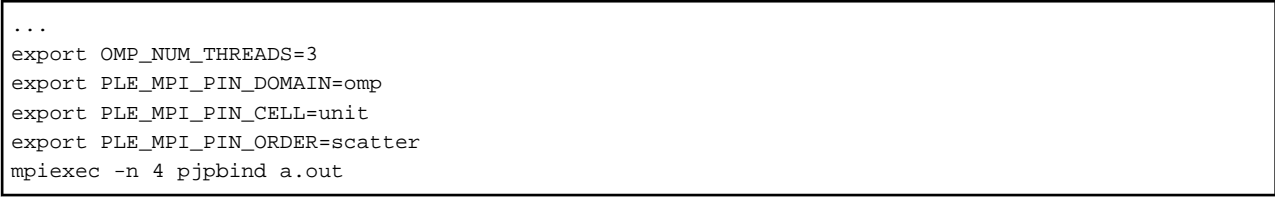

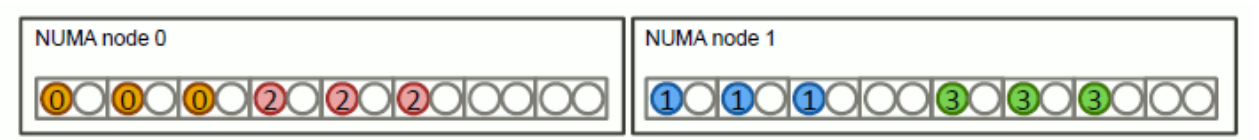

#### [Example 12]

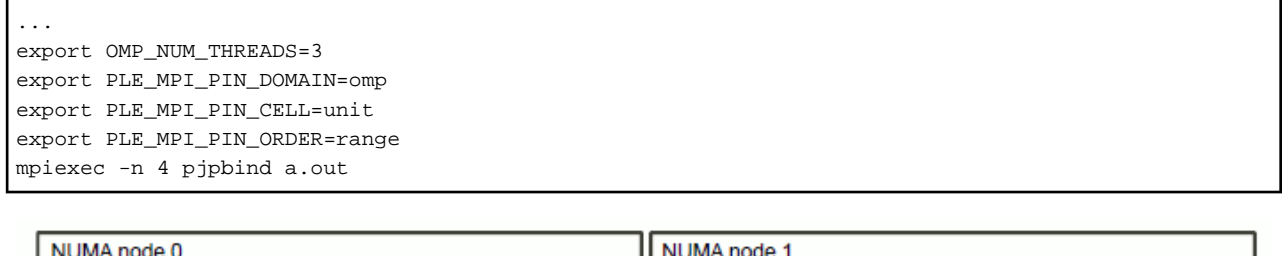

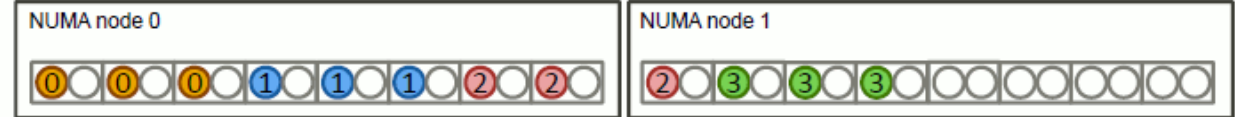

[Example 13]

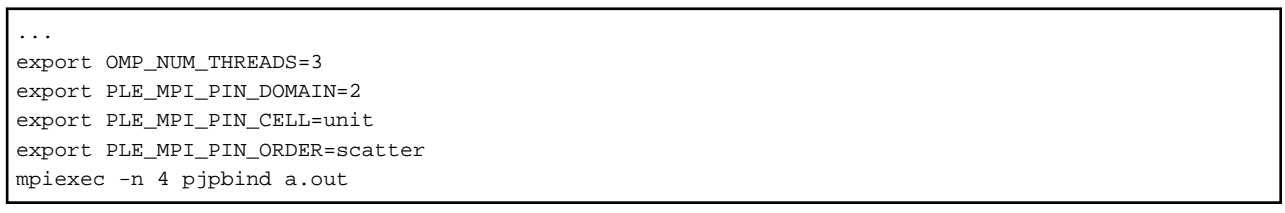

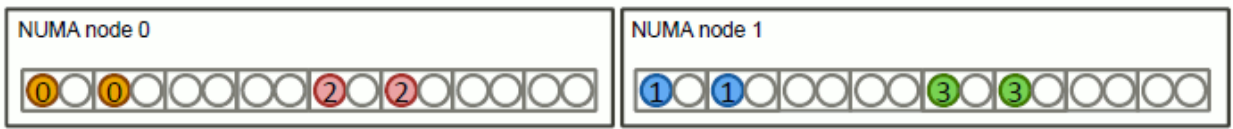

## **C.3 Setting the NUMA Memory Allocation Policy [PG]**

 $2.2.2.2.2.2.2$ 

For the execution of an MPI program of an MPI processing system other than Development Studio, you can set the NUMA memory allocation policy by using the environment variable PLE\_MEMORY\_ALLOCATION\_POLICY.

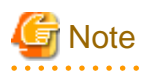

- The environment variable PLE\_MEMORY\_ALLOCATION\_POLICY is enabled only when the pjpbind command is executed.
- To set the NUMA memory allocation policy, the numactl package must be installed on the compute node. Contact your administrator to install the numactl package.

. . . . . . . . .

On compute nodes in the NUMA architecture, job execution performance may be unstable or degraded because of the speed of access to NUMA memory. The NUMA memory allocation policy is a memory allocation method for reducing this effect.

<span id="page-164-0"></span>The environment variable PLE\_MEMORY\_ALLOCATION\_POLICY can have the same values as in the MCA parameter plm\_ple\_memory\_allocation\_policy of Development Studio MPI. For details on the values that can be set in the MCA parameter plm\_ple\_memory\_allocation\_policy and the NUMA memory allocation policy, see "Setting Values for the NUMA Memory Allocation Policy" in "MPI User's Guide," which is a Development Studio.

## **C.4 MPI Program Execution with the Wrapper Command mpiexec.tcs\_intel [PG]**

The following examples show the execution of job scripts using the wrapper command mpiexec.tcs\_intel for the mpiexec.hydra command of Intel MPI.

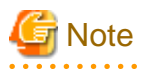

To use the wrapper command mpiexec.tcs\_intel, the environment variable PATH in the job must include the installation directory of the mpiexec.hydra command of Intel MPI.

. . . . . . . . . .

. . . . . . . . . . . . . . . . . . .

[Example 1] Job script executing a process parallel MPI program (a.out)

```
#!/bin/sh
#PJM -L "node=4"
mpiexec.tcs_intel a.out
```
[Example 2] Job script executing a flat parallel MPI program (a.out)

```
#!/bin/sh
#PJM -L "node=4"
#PJM --mpi "proc=64"
mpiexec.tcs_intel a.out
```
[Example 3] Job script executing a hybrid parallel MPI program (a.out)

```
#!/bin/sh
#PJM -L "node=4"
#PJM --mpi "proc=16"
export OMP_NUM_THREADS=4
mpiexec.tcs_intel a.out
```
The pjpbind command, which is described in "[C.2 Binding CPU Resources to Processes \[PG\]](#page-159-0)," is internally called to bind CPU resources to processes when an MPI program is executed using the wrapper command mpiexec.tcs\_intel.

You can specify a pjpbind command option in the environment variable PLE\_I\_MPI\_PJPBIND\_OPT. To prevent CPU resources from being bound automatically by the pjpbind command in the wrapper command mpiexec.tcs\_intel, specify "disable" in the environment variable PLE\_I\_MPI\_PJPBIND.

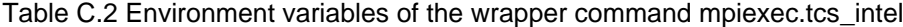

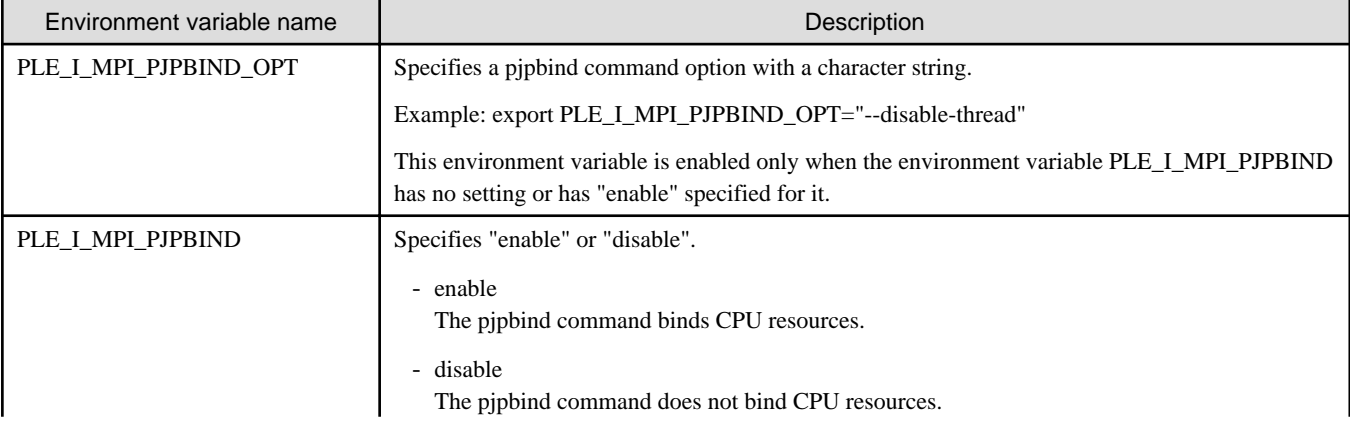

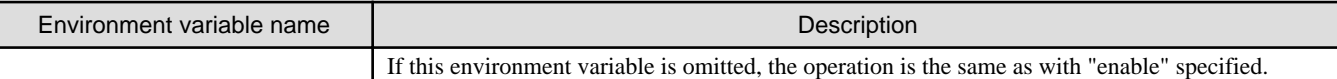

## **C.5 Setting the Range of CPU Resources Available to a Job [PG]**

In an environment where Intel(R) Hyper-Threading Technology is enabled for MPI programs of an MPI processing system other than Development Studio, the job ACL function sets the range of the CPU resources of compute nodes available to a job. "Only the logical CPUs for the job" or "all logical CPUs" are set as the CPU resource range.

#### Figure C.1 Range of CPU resources available to a job

Specify "Only logical CPU for the job"

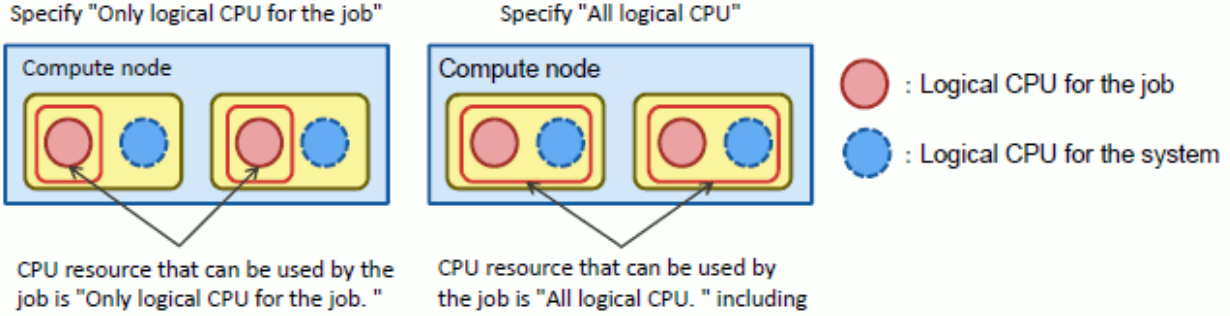

logical CPU for the system.

The range of the CPU resources of compute nodes available to a job is set by the job ACL function. The range can also be set by a job script. To use a job script to set the CPU resource range, use the pipbind command, which is described in ["C.2 Binding CPU Resources to Processes](#page-159-0) [\[PG\].](#page-159-0)" In the job script, for reference by the pjpbind command, specify the following environment variable names and their setting values according to the CPU resource range to be set.

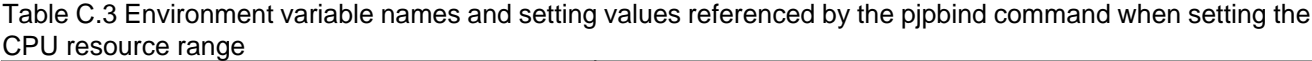

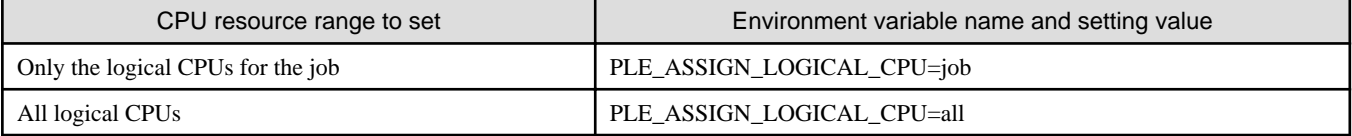

If the environment variable PLE\_ASSIGN\_LOGICAL\_CPU is not set, or if the specified value is neither "job" nor "all," the range of CPU resources available to a job conforms to the relevant setting of the job ACL function.

The following examples of job scripts set the range of CPU resources available to a job.

[Example1] Job script executing an MPI program (a.out) with "only the logical CPUs for the job"

```
#!/bin/sh
#PJM -L "node=4"
#PJM --mpi "proc=16"
...
export PLE_ASSIGN_LOGICAL_CPU=job
mpiexec.hydra pjpbind a.out
```
By using a job script to set the range of CPU resources available to a job, you can set the CPU resource range for each MPI program.

[Example2] Job script executing an MPI program (a.out) with "only the logical CPUs for the job" and another MPI program (b.out) with "all logical CPUs"

```
#!/bin/sh
#PJM -L "node=4"
#PJM --mpi "proc=16"
...
export PLE_ASSIGN_LOGICAL_CPU=job
mpiexec.hydra pjpbind a.out
```
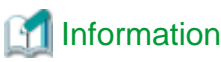

 Information If there are three or more logical CPUs, set one of them as the logical CPU for the system and all the rest as the logical CPUs for jobs. 

# **Appendix D Operations on Jobs**

This appendix shows whether operations can be performed on jobs depending on the job state and job type.

The meanings of the symbols in the tables below are as follows.

O: Operation on the job is permitted. X: Operation on the job is not permitted. -: The job never enters that status.

The meanings of the cells that are split in two under the Bulk job or Step job column are as follows.

```
Top: Operation on the bulk job or step job (job ID specified as the operation target)
Bottom: Operation on a sub job of the bulk job or step job (sub job ID specified as the operation 
target)
```
The cells that are not split in two refer commonly to both to the bulk jobs and step jobs and their sub jobs.

#### Table D.1 Deleting a job (pjdel)

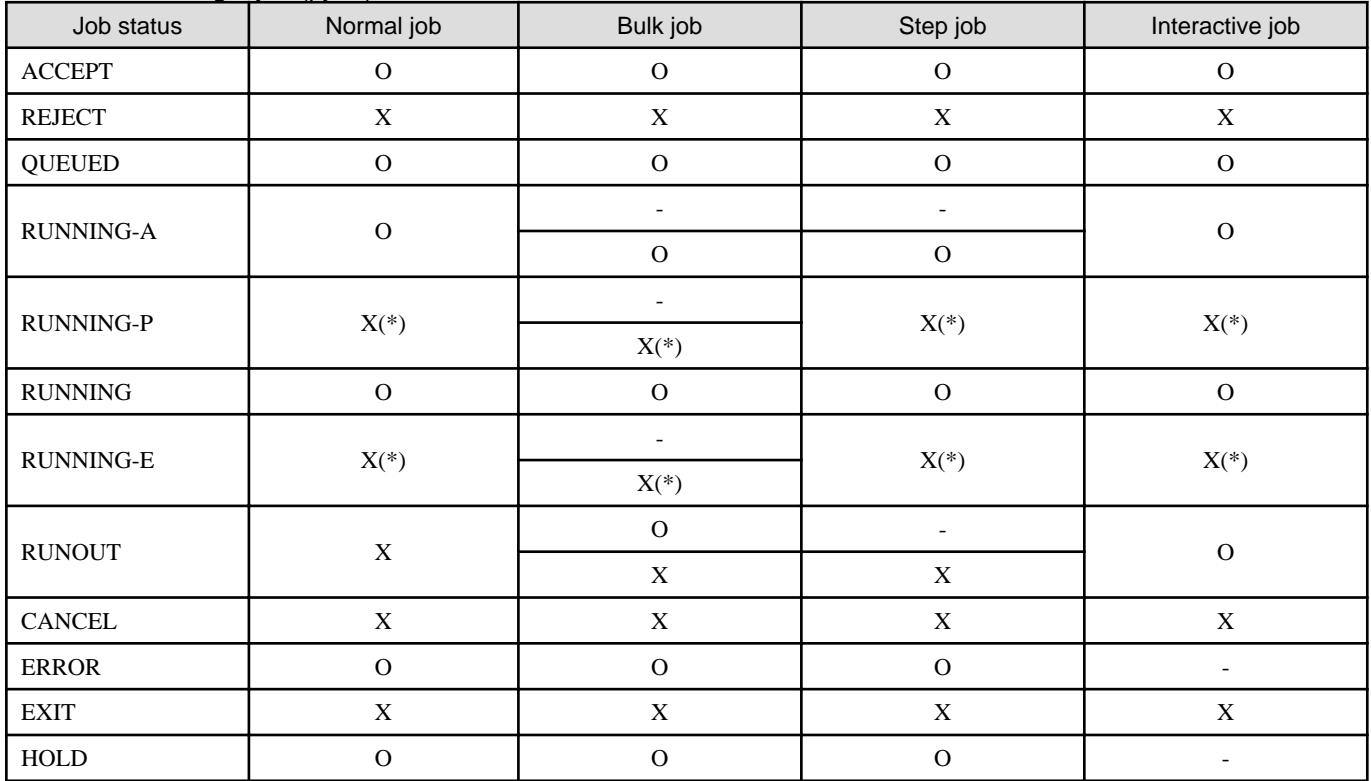

(\*) If you specify the --enforce option, the operation is possible. However, you need to have the privileges to specify the --enforce option.

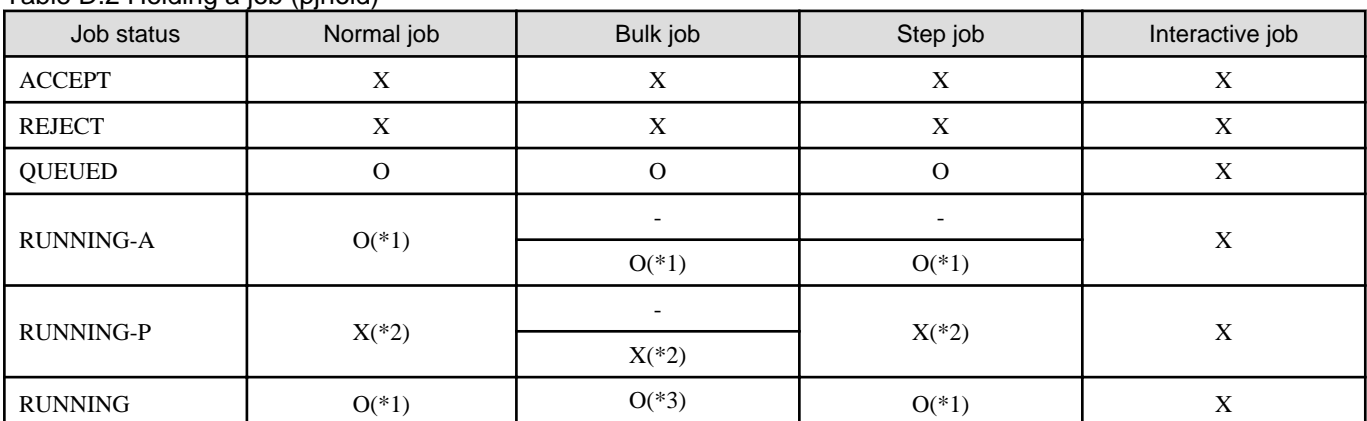

#### Table D.2 Holding a job (pjhold)

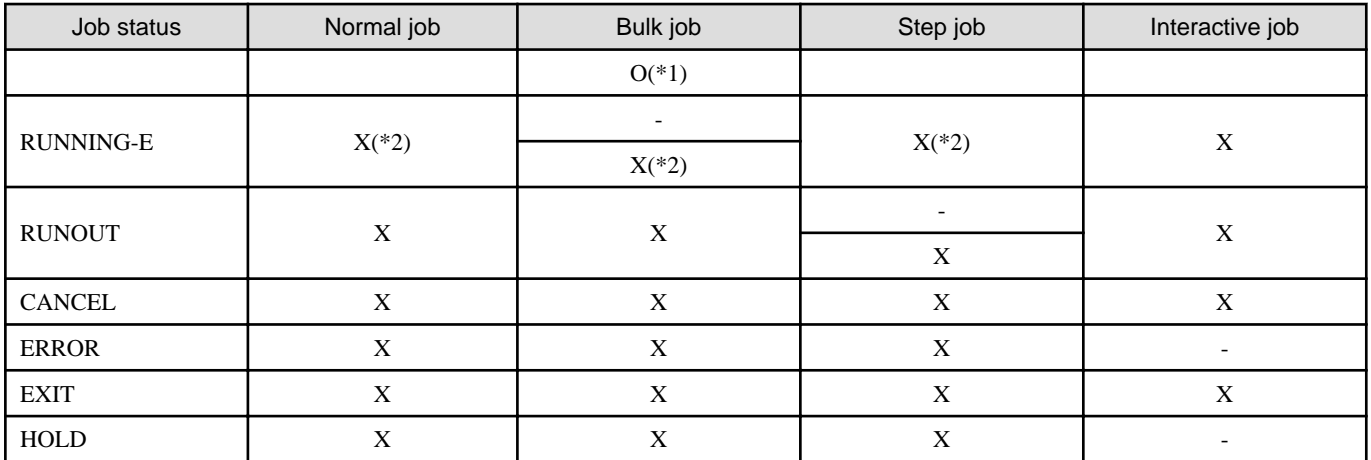

(\*1) If you specify the --norestart option in the pjsub command when submitting the job or sub job, the operation is not possible.

(\*2) If you specify the --enforce option, the operation is possible. However, you need to have the privileges to specify the --enforce option. (\*3) The target is sub jobs that can be held in bulk jobs. Sub jobs that cannot be held are ignored.

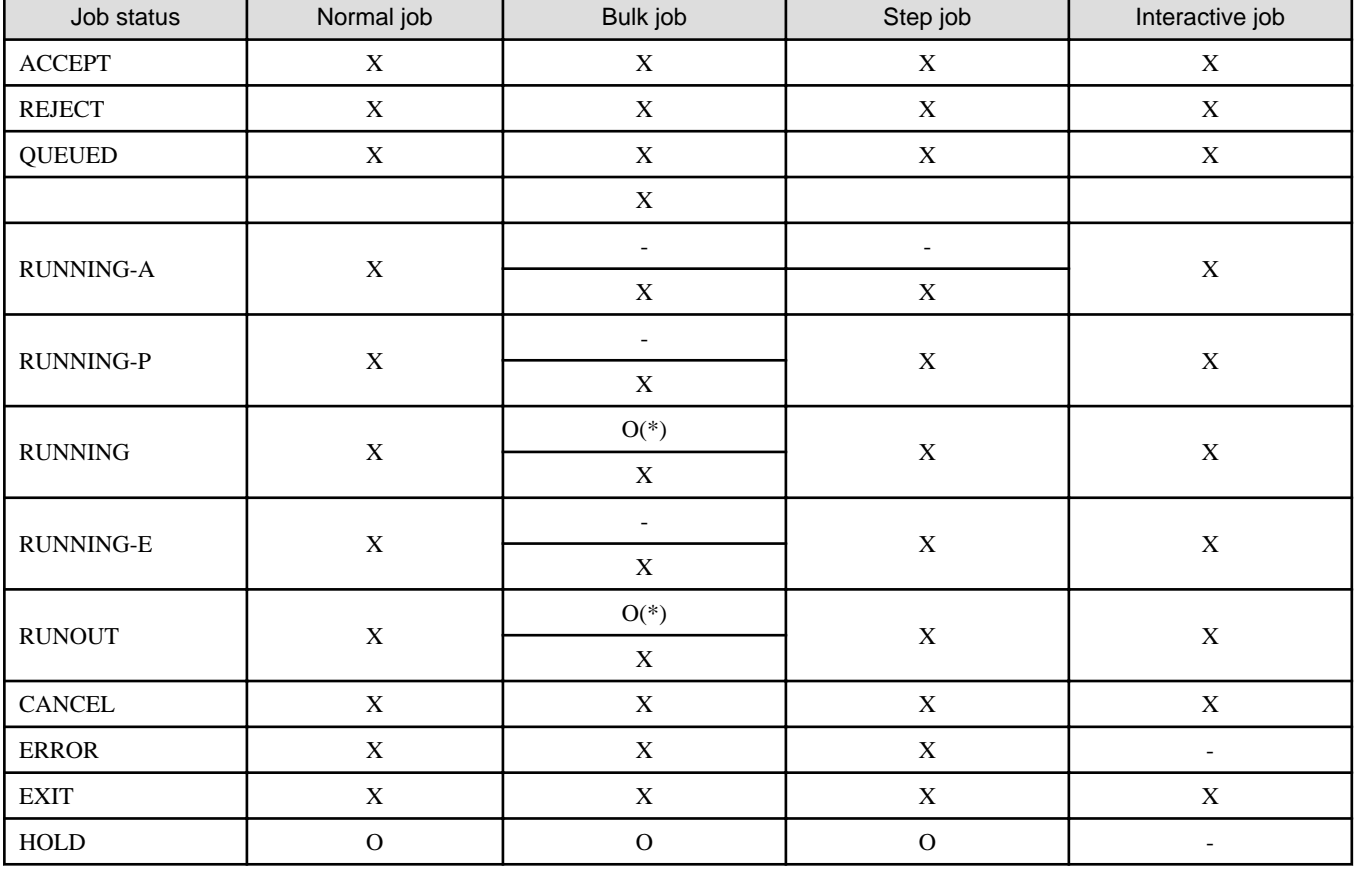

Table D.3 Release a held job (pjrls)

(\*)The target is sub jobs that can be released the holding status in bulk jobs. Sub jobs that cannot be released the holding status are ignored.

#### Table D.4 Waiting a job (pjwait)

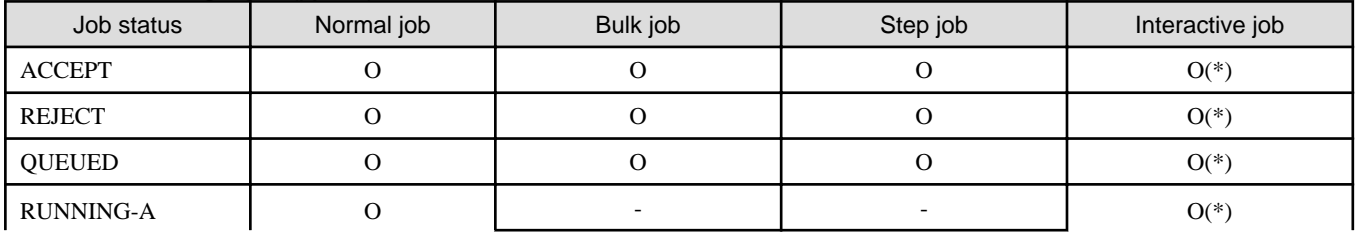

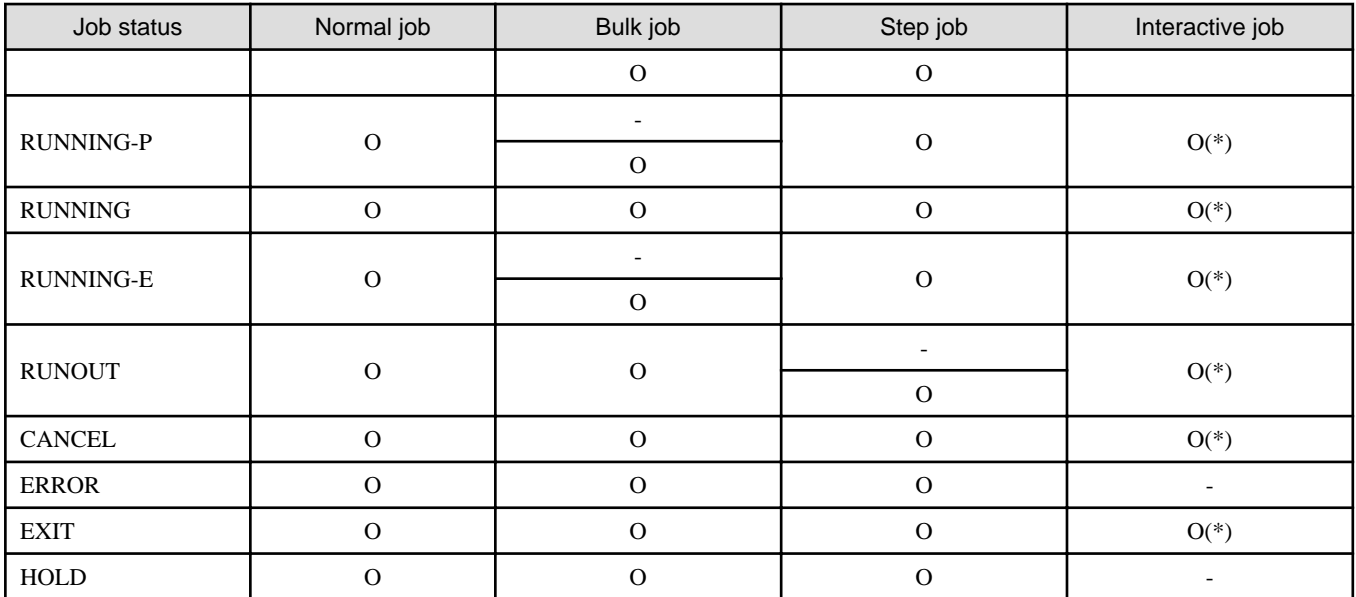

(\*) The pjwait command ends normally without waiting for an interactive job to end or displaying any information.

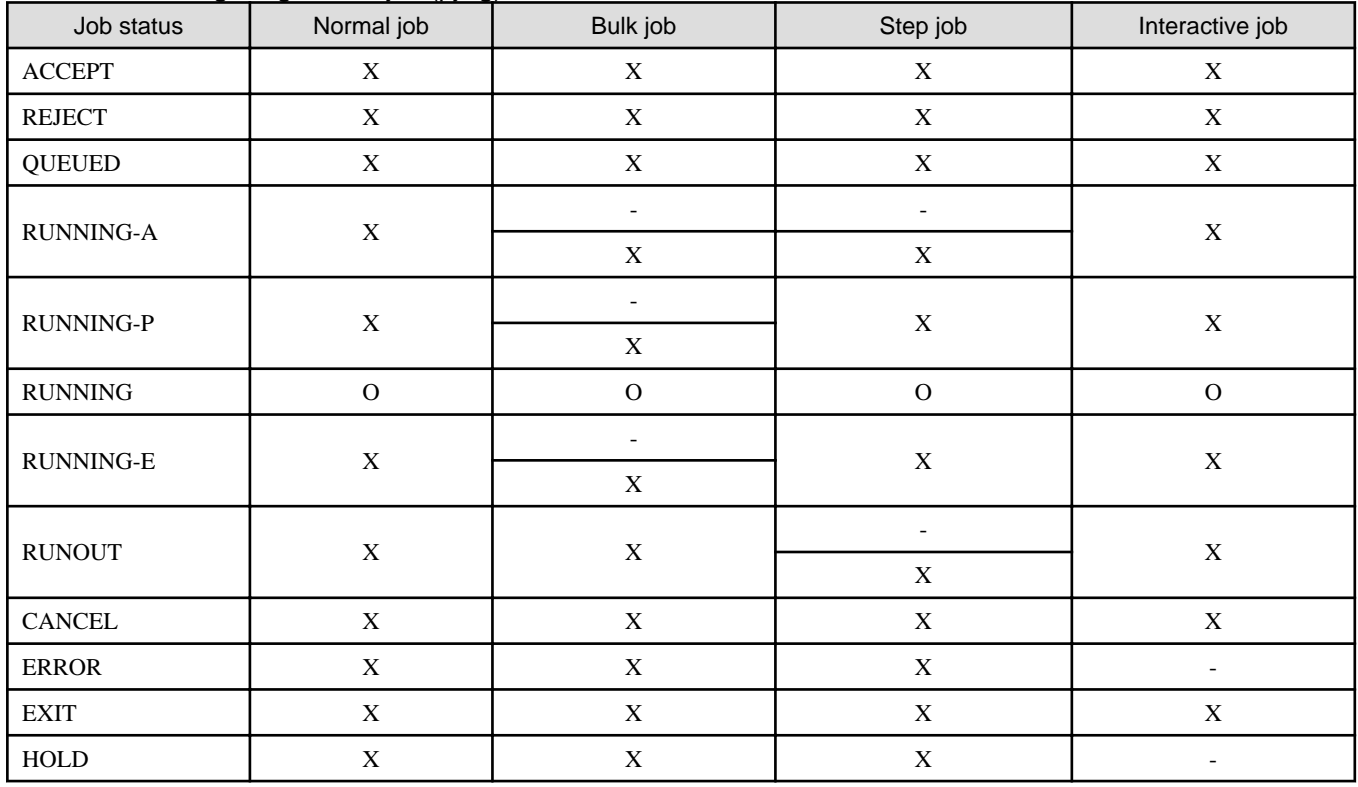

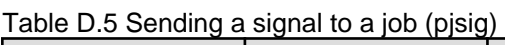

### Table D.6 Changing job parameter (pjalter)

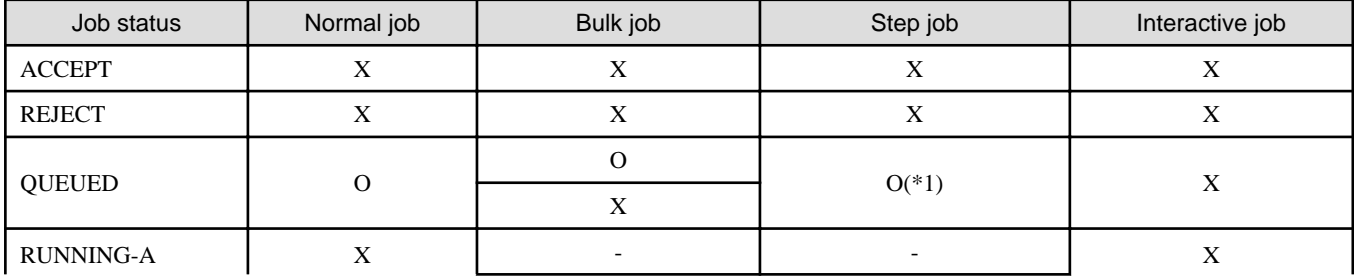

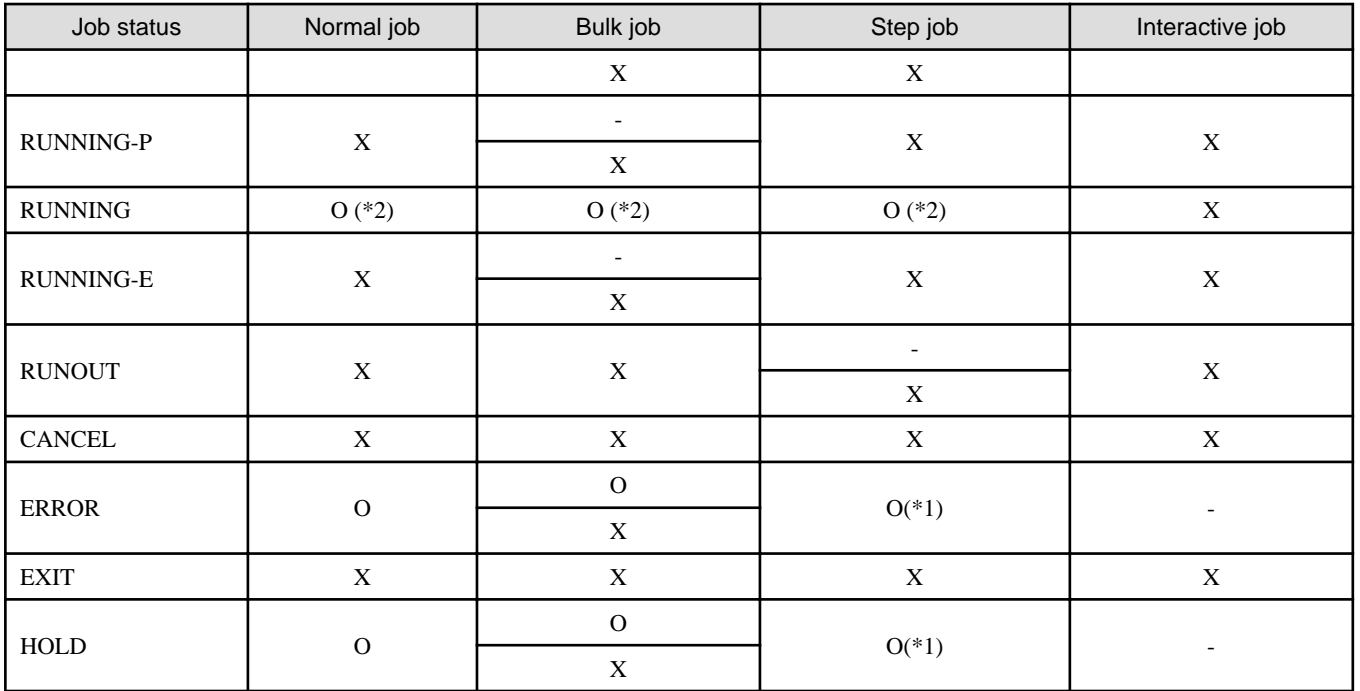

(\*) The resource unit name cannot be changed for any operation on a sub job.

(\*2) Only the elapsed time limit value for a job running on an FX server can be changed (when permitted by the administrator in the job operation management function settings). However, a change made with end-user privileges can only shorten the elapsed time limit value.

# **Appendix E Using Job Execution Environment**

## **E.1 Creating an Image File for a Job Execution Environment**

You need to create an image file to prepare a job execution environment yourself. This appendix has procedures for each job execution environment.

### **E.1.1 In Docker mode**

You can use any method to create the image as long as you observe the precautions shown in ["2.3.7 Specifying a job execution](#page-123-0) [environment.](#page-123-0)"

If you want to use the created container image as a job execution environment, check with the administrator about available execution methods (SDI specification and UDI specification). For SDI specification, request the administrator to register the container image in the system.

# Information

The following packages and settings for using FX server-specific features are required to operate the Job Operation Software functions in the FX server container.

#### [Package List]

In the container image, install the following packages containing the Job Operation Software (See "Table E.1 List of packages required to operate the Job Operation Software functions) and the OS packages required by these packages (See "[Table E.2 List of OS packages](#page-172-0) [required to operate the Job Operation Software functions"](#page-172-0)). It is recommended to use the same number of versions of the OS as the compute nodes that have been proven to run the Job Operating Software functions. Contact your administrator to obtain the package for the job operation software.

In order to prevent the container image from becoming too large, the OS is based on installing only the Core group packages of Red Hat Enterprise Linux 8, and only the minimum required additional packages are listed here. If you are not satisfied with the functionality of the container, add packages accordingly.

Table E.1 List of packages required to operate the Job Operation Software functions

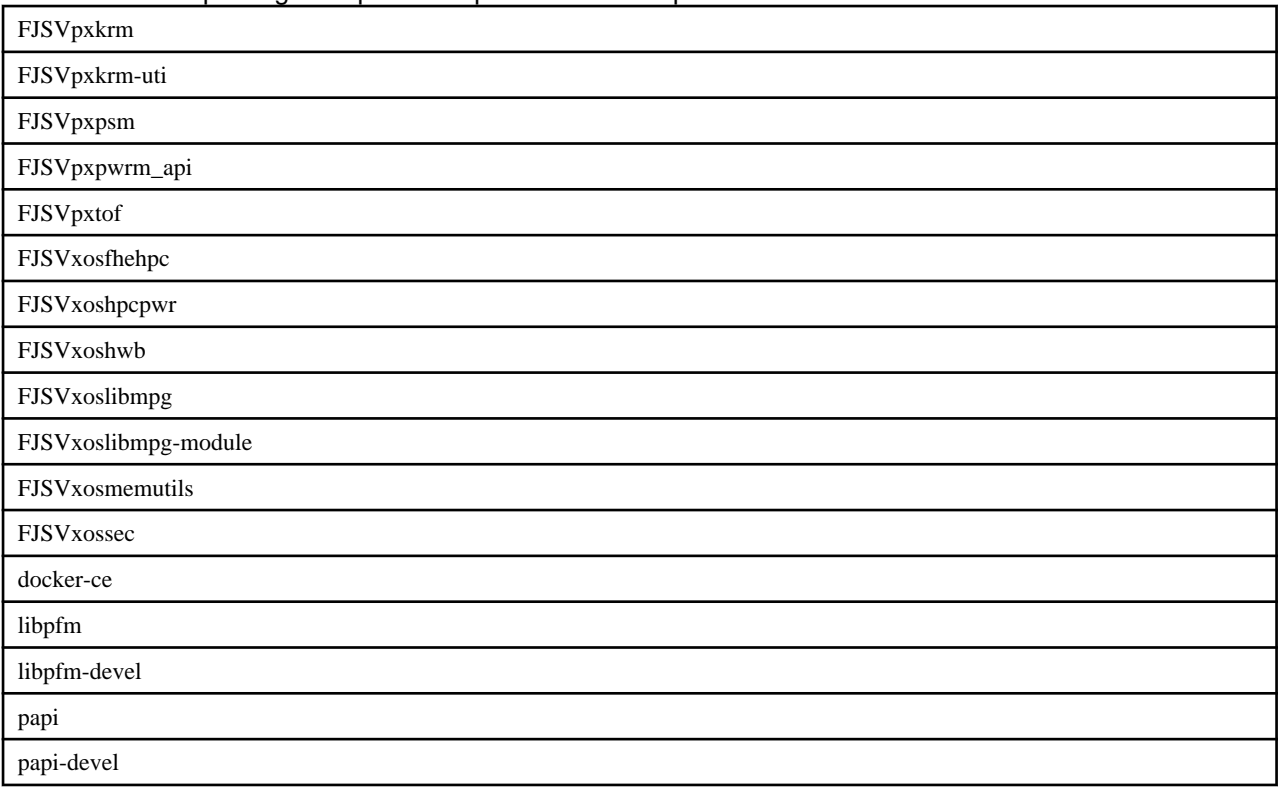

<span id="page-172-0"></span>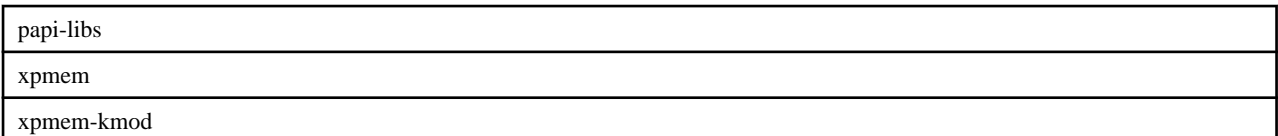

#### Table E.2 List of OS packages required to operate the Job Operation Software functions

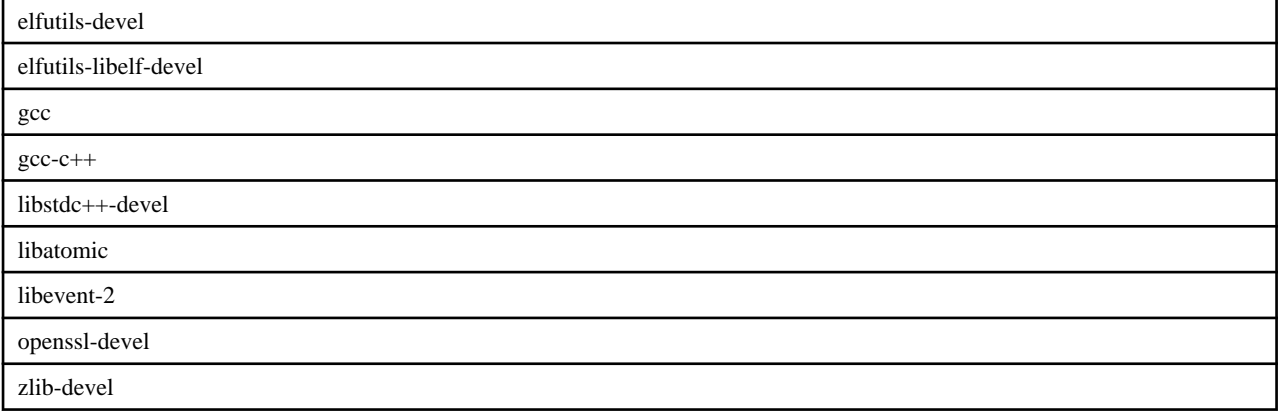

#### [Required settings]

The administrator must set the directory of the host environment (mount point), which is required for the job operation software to run when the container starts, in the startup configuration file in advance. Ask your administrator for this setting.

# **Information**

The following packages and settings for using PG server-specific features are required to operate the Job Operation Software functions in the PG server container.

#### [Package List]

In the container image, install the following packages containing the Job Operation Software (See "Table E.3 List of packages required to operate the Job Operation Software functions") and the OS packages required by these packages (See "Table E.4 List of OS packages required to operate the Job Operation Software functions"). It is recommended to use the same number of versions of the OS as the compute nodes that have been proven to run the Job Operating Software functions. Contact your administrator to obtain the package for the job operation software.

In order to prevent the container image from becoming too large, the OS is based on installing only the Core group packages of Red Hat Enterprise Linux, and only the minimum required additional packages are listed here. If you are not satisfied with the functionality of the container such as MPI processing other than Development Studio, add packages accordingly.

#### Table E.3 List of packages required to operate the Job Operation Software functions

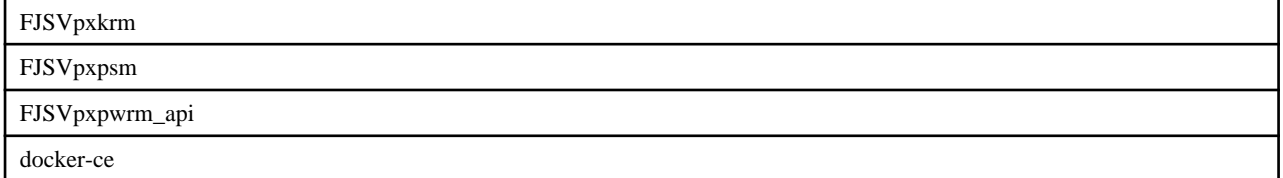

#### Table E.4 List of OS packages required to operate the Job Operation Software functions

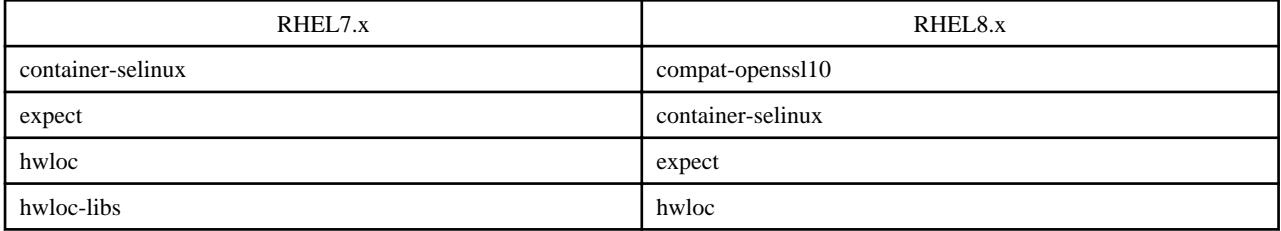

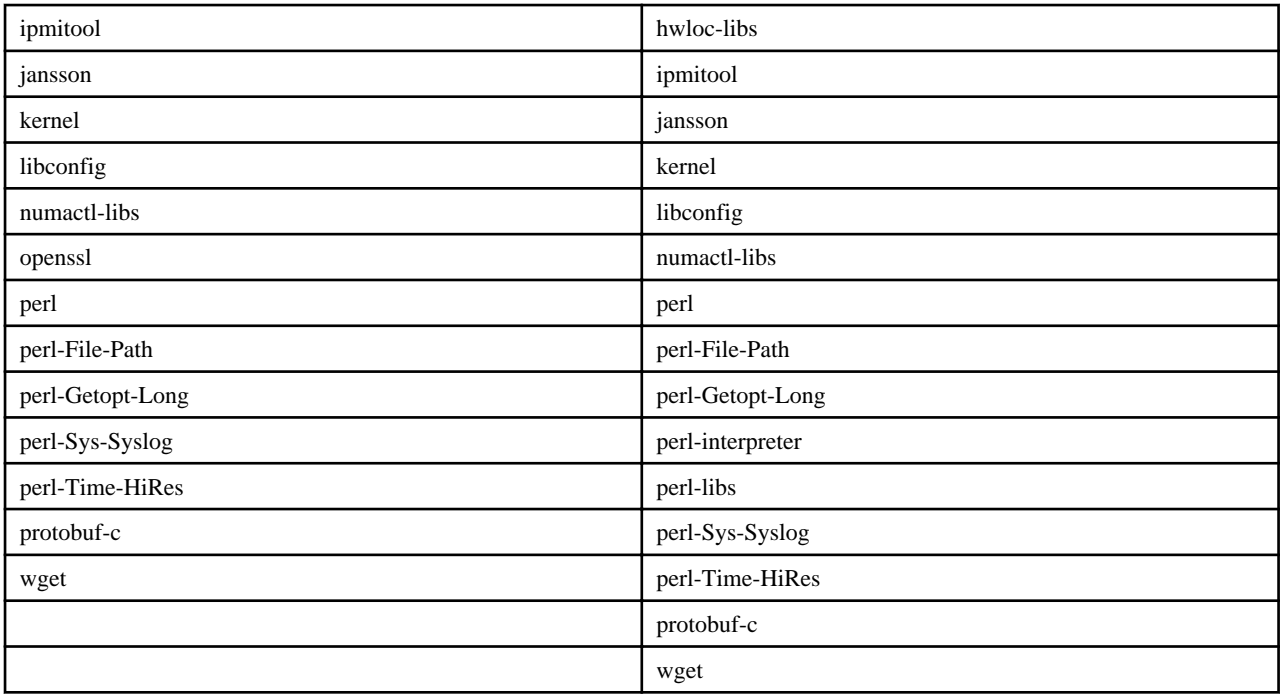

[Required settings]

The administrator must set the directory of the host environment (mount point), which is required for the job operation software to run when the container starts, in the startup configuration file in advance. Ask your administrator for this setting.

### **E.1.2 In KVM mode [PG]**

A user on an active workstation creates a virtual machine image by using the virt-install utility and the virsh command-line interface.

If you want to use the created image as a job execution environment, check with the administrator about available execution methods (SDI specification and UDI specification). For SDI specification, request the administrator to register the image in the system.

#### **[Virtual machine requirements]**

Virtual machine image that is created with the virt-install utility and the virsh command-line interface is described below.

To create a virtual machine image file, use the virt-install utility. The domain name specified by virt-install (--domain) or the path to the virtual machine image (--disk) is optional. The domain XML file (<Domain Name>.xml) that is created at the same time that the virtual machine image file is created is required to start the virtual machine using the virsh command, but is not used by job operation software. The virtual machine image file has the same format as that supported by QEMU.

The virtual machine must satisfy the following requirements.

- The root file system of the machine is equivalent to a Linux distribution. We recommend that the root file system be equivalent to Red Hat Enterprise Linux 7 or later and that the init system be systemd.
- The nfs client package is installed.
- The sshd package is installed.
- Network settings are configured so that IP addresses can be assigned via DHCP.
- There must be a connection that is not associated with the device name.

To meet this requirement, do the following within the virtual machine:

- Adding a connection that is not tied to device names (Example with connection name "kvm")

# nmcli connection add type ethernet ifname '\*' con-name kvm Connection 'kvm' (cd871c4d-01ce-4335-8dbb-53d064d9d9ce) successfully added. - Checking a connection definition

When a connection is added, ifcfg-*<connection name>* (In this example, 'ifcfg-kvm') under /etc/sysconfig/network-scripts/. The points to check are as follows.

- 'BOOTPROTO = dhcp'.
- Must be 'ONBOOT =  $yes'$ .
- The line with 'DEVICE =' does not exist (Not tied to device name).

# cat /etc/sysconfig/network-scripts/ifcfg-kvm TYPE=Ethernet PROXY\_METHOD=none BROWSER\_ONLY=no BOOTPROTO=dhcp DEFROUTE=yes IPV4\_FAILURE\_FATAL=no IPV6INIT=yes IPV6\_AUTOCONF=yes IPV6\_DEFROUTE=yes IPV6\_FAILURE\_FATAL=no IPV6\_ADDR\_GEN\_MODE=stable-privacy NAME=kvm UUID=cd871c4d-01ce-4335-8dbb-53d064d9d9ce ONBOOT=yes

- (Information) How to delete a connection.

```
# nmcli connection del kvm
Connection 'kvm' (cd871c4d-01ce-4335-8dbb-53d064d9d9ce) successfully deleted.
```
- The resource management agent package of the Job Operation Software is installed.

# जी Note

The resource management agent package of the Job Operation Software is designed to operate with the init system services of systemd. To uniquely operate the resource management agent with an init system other than systemd, use the source archive of the agent to build a system appropriate to your virtual machine environment. Then, deploy the agent. For the build procedure, see the README supplied with the source archive.

The resource management agent package (FJSVpxkrm-libvirt-agent) and the source archive of the agent (FJSVpxkrm-libvirt-agent- <version>.src.tar.gz) are included in the Technical Computing Suite DVD. To procure them, contact the administrator.

# **Information**

You can use the virsh command-line interface to start and stop virtual machines. To confirm in advance that a virtual machine image works, confirm that the resource management agent (pxkrm-libvirt-agent.service) in the virtual machine also starts normally. The following is an example for checking the operation.

```
# virsh define <Path to the domain_XML_file(DomainName.xml)> (example: /etc/libvirt/qemu/test-
domain.xml)
# virsh start --console <DomainName> (example: test-domain)
(From here, virtual machine is being accessed)
login:
password:
...
# systemctl status pxkrm-libvirt-agent.service (Confirming with the systemctl command)
* pxkrm-libvirt-agent.service - Technical Computing Suite - Kernel Resource Manager: libvirt agent
   Loaded: loaded (/usr/lib/systemd/system/pxkrm-libvirt-agent.service; enabled; vendor preset: 
disabled)
   Active: active (exited) since Wed 2019-12-04 14:26:53 JST; 6min ago
```

```
 Process: 1490 ExecStart=/usr/sbin/pxkrm-libvirt-agent_ctl start (code=exited, status=0/SUCCESS)
 Main PID: 1490 (code=exited, status=0/SUCCESS)
   CGroup: /system.slice/pxkrm-libvirt-agent.service
           mq1497 /usr/libexec/FJSVtcs/krm/libvirtagent
Dec 04 14:26:54 tcs-base-vm.fujitsu.com libvirtagent[1497]: [INFO] [krm] 9999...
Dec 04 14:26:54 tcs-base-vm.fujitsu.com libvirtagent[1497]: [INFO] [krm] 9999...
...
or
# ps -ef | grep krm | grep libvirt (Confirming with the ps command)
root 3178 1 0 Sep24 ? 00:33:05 /usr/libexec/FJSVtcs/krm/libvirtagent
root 3178 1 0 Sep24 ? 00:33:05 /usr/libexec/FJSVtcs/krm/libvirtexec
...
# shutdown -h now
...
(Up to here, virtual machine is being accessed)
# virsh undefine <DomainName>
```
### **E.2 Troubleshooting**

This section describes what to do if a job submitted with a specified job execution environment fails to complete successfully. If the problem persists, contact your administrator.

### **E.2.1 Job ended with PJM code 28**

If the PJM code (Exit Code) for the job is 28, it could be because:

- Wrong specification of job execution environment.

The name of the job execution environment specified by the -L jobenv option of the pjsub command may be incorrect.

```
$ pjsub -L jobenv=container job.sh
(*) Job exection environment name 'container' is incorrect.
```
If the job execution environment specified at the time of job submission is incorrect, specify the correct job execution environment.

If the specified job execution environment is correct, contact your administrator for the following problems:

- Container image or virtual machine image configuration problem. (Docker mode (SDI), KVM mode (SDI)) You may have set up the container image in Docker mode or the virtual machine image in KVM mode incorrectly.
- Problems with the container image or the virtual machine image itself. (Docker mode (SDI), KVM mode (SDI)) Container images in Docker mode or virtual machine images in KVM mode may be incorrect.

### **E.2.2 Job ended with PJM code 29**

If the PJM code (Exit Code) for the job is 29, it could be because:

- Container image problems (Docker mode (UDI))

Check if the container image specified by the -x option of pjsub command in the environment variable PJM\_JOBENV\_DOCKER\_IMAGE is in the wrong path or in the wrong file format.

```
$ pjsub -L jobenv=custom-docker -x PJM_JOBENV_DOCKER_IMAGE=/directory/my-docker.tar job.sh
(*)Container image path/directory/my-docker.tar is wrong or malformed.
```
If you are having problems with the file format, use the docker export command to archive the specified container image in tar format.

If you are satisfied with the path and file format of the container image, the container image may have failed to boot the container. Modify the specified container image appropriately.

- Virtual machine image problems (KVM mode (UDI))

Verify that the -x option of the pjsub command does not specify the PJM\_JOBENV\_KVM\_IMAGE environment variable, or that the path of the virtual machine image specified by the PJM\_JOBENV\_KVM\_IMAGE environment variable is correct.

```
$ pjsub -L jobenv=custom-kvm job.sh
(*) The environment variable PJM_JOBENV_KVM_IMAGE is not specified.
$ pjsub -L jobenv=custom-kvm -x PJM_JOBENV_KVM_IMAGE=/directory/my-kvm.img job.sh
(*)The virtual machine image path specified by the environment variable PJM_JOBENV_KVM_IMAGE
    is incorrect.
```
If the way you specified the virtual machine image is correct, the virtual machine image itself may be incorrect and QEMU may fail to boot the virtual machine via libvirt. QEMU may have failed to start a virtual machine via libvirt. Modify the virtual machine image appropriately according to its requirements. It is recommended that you verify that the virtual machine is up and running beforehand.

### **E.2.3 Job ended with PJM code 140**

If the PJM code (Exit Code) for the job is 140, it could be because:

- Multiple KVM jobs have been assigned to the same node. (KVM Mode)

Check if the job is a node-exclusive job allocated to one node.

\$ pjsub -L vnode=1,jobenv=custom-kvm -x PJM\_JOBENV\_KVM\_IMAGE=/directory/my-kvm.img job.sh (\*) The job is submitted as a node-sharing job (vnode=1) to which virtual nodes are assigned.

To run as a node-exclusive job, assign a physical node(-L node=1). Assigning a virtual node in SIMPLEX mode (-L vnode=1 -P execpolicy=simplex) is also a node-exclusive job.